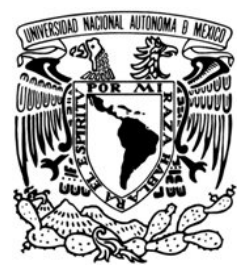

# **UNIVERSIDAD NACIONAL AUTÓNOMA DE MÉXICO**

#### **FACULTAD DE INGENIERIA**

#### **Sistema de Registro de Asistencia y Cálculo de Prenómina**

#### **TESIS**

**Que para obtener el título de Ingeniero en Computación Presentan:** 

> **Bautista Valencia Cintya Anaid Lara Solís Manuel Antonio de Jesús Moreno Castro Carlos Enrique Pérez González Agustín Israel Servín Vite Víctor**

**Director de Tesis:** 

 **M.I. Juan Carlos Roa Beiza** 

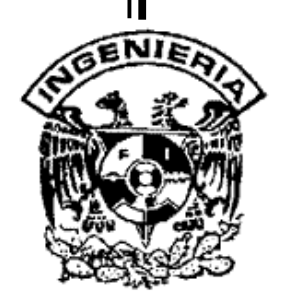

**MÉXICO, CIUDAD UNIVERSITARIA 2008** 

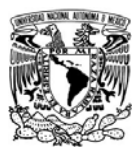

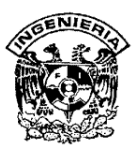

**DEDICATORIAS** 

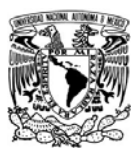

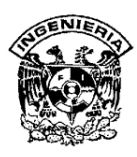

A mis padres, por la herencia en vida que me dieron desde antes de nacer: la sed de conocer y la posibilidad de explorar este mundo lleno de increíbles cosas por aprender. Ma, sin la exigencia de siempre dar más no estaría hoy cumpliendo este sueño. Yolo, los desvelos y tu inteligencia siempre fueron mi motor para saber que podía hacer cualquier cosa que me propusiera.

Abuelo Sergio, Abuelita Leo, compromiso, dedicación, y superación; lo mejor que he tenido en la vida y que todos los días me siguen enseñando. Gracias Papás.

Esos acertijos abuelo Juan y esa fuerza abuelita Clement, fueron parte de este logro, para ustedes y hasta el cielo con todo mi corazón.

Hermana, para abrazarte y besarte cada vez que leas estas líneas, un pequeño regalo.

Ikercito, aunque aún no sabes leer, ni escribir y apenas comienzas a hablar, le ruego a Dios que te deje llegar más lejos de lo que hoy te dedico, y conozcas este mundo maravilloso que con tu inteligencia seguramente estará a tus pies. Tu sonrisa alivió cada desvelo y me dió siempre la fuerza para seguir. Nunca dejes de ser feliz.

Aldo, aquí está mi promesa cumplida, una meta en la que me acompañaste a lo largo del camino. Tus palabras me dieron el coraje para llegar hasta aquí y continuar. Te amo.

A todos ustedes dedico este éxito porque son parte de él y de cada día de mi vida.

Quique, Isra, Manuel, Vic, gracias por compartir los desvelos y el compromiso para juntos lograr este trabajo.

Ing. Roa, de no haber sido por su dirección y paciencia, no lo hubiéramos logrado.

Con respeto, admiración, gratitud y orgullo a mi Alma Mater: UNAM, Faculta de Ingeniería.

#### **Cintya Anaid Bautista Valencia**

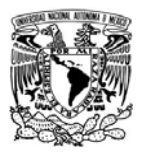

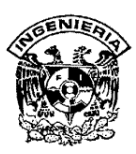

"El agradecimiento es la memoria del corazón". **J.B. Massieu** 

A mis padres y hermanos.

Por que gracias por haber estado siempre conmigo, por todo lo que hicieron por mí durante toda mi trayectoria, su apoyo y paciencia. Este es el resultado de todos ustedes, por el impulso que me dieron

Gracias Ana por todo el apoyo y comprensión que me diste durante toda este proceso.

A todos mis compañeros de la Facultad, en especial a los que estuvimos involucrados en este proyecto.

Gracias al programa que tiene el Palacio de Minería por darnos la oportunidad de hacer nuestra tesis, por el apoyo a la titulación y en especial al M.I. Juan C. Roa, por su compresión y por sus consejos para la elaboración de este proyecto.

Gracias a la FI por darnos la formación y las herramientas para poderlas aplicar a nuestras labores diarias.

Carlos E. Moreno

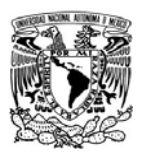

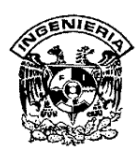

A mi madre, que es el ser más maravilloso que he conocido y ha sido mi ángel de la guarda.

A mi tío Carlos y familia de quienes estaré agradecido toda la vida.

Alicia te agradezco todo tu apoyo, sacrificio y amor.

Martín, gracias por retribuirme la motivación que alguna vez cause en ti.

A mis hijos David, Manuel y Octavio que son un amor.

A mis compañeros Cintya, Carlos, Israel y Víctor por haber recorrido este camino juntos con compromiso y dedicación.

A nuestro Director de Tesis M. I. Juan Carlos Roa por motivarme a resolver este pendiente de mi vida.

**Manuel Lara Solís** 

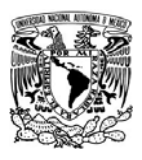

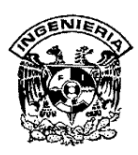

Agradezco primeramente a mi Dios porque siempre esta conmigo y es el que me da la fuerza para continuar adelante, reconozco que sin Él no estaría aquí ya que siempre me recuerda que todo lo puedo en Cristo que me fortalece.

Agradezco a mis Padres el esfuerzo que realizaron para que pudiera tener una profesión. Tu sudor Mama en tus largas jornadas de trabajo no fueron en vano, gracias por la herencia que me dejas, el ser Ingeniero. Papa, gracias por tu aliento para poder hacer el último esfuerzo para lograrlo. A todos mis hermanos porque me apoyaron siempre.

Laura eres lo máximo, mi ayuda idónea, gracias a tu paciencia y cariño me has impulsado en todo lo que hago, siento tu respaldo y mi trabajo es el reflejo de la gran mujer que eres.

Sarita, eres mi pequeño tesoro y mi fuente de inspiración para seguir adelante.

**Israel Pérez González** 

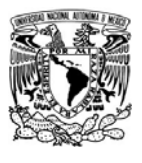

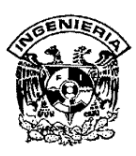

Gracias a Dios por permitirme llegar a esta instancia, ya que siempre ha estado conmigo, dándome su amor y comprensión.

Gracias a mis padres por todo su apoyo y cariño, tratando de darme lo mejor de ellos, y principalmente a mi madre Mª. De los Ángeles por todo su amor y confianza.

Gracias a mi esposa y a mis hijos que son una bendición que Dios me ha mandado y me impulsan a seguir adelante en todos los asuntos de mi vida.

Gracias a la UNAM, la Facultad de Ingeniería y a los profesores de las mismas, por todas sus enseñanzas y conocimientos, que contribuyeron en mi desarrollo personal y profesional.

A mis compañeros de tesis, por su dedicación, apoyo y esfuerzo, para lograr sacar el proyecto adelante, dando fe del trabajo en conjunto, la tolerancia, el respeto y la responsabilidad.

Gracias a los Guerreros del Sur, porque me enseñaron a cultivar el espíritu de servicio y cosechar la alegría de vivir.

**Víctor Servín Vite.** 

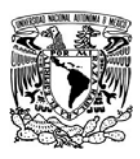

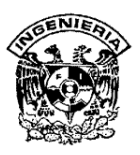

#### **ÍNDICE**

# **CAPÍTULO I. PLANTEAMIENTO DEL PROBLEMA**

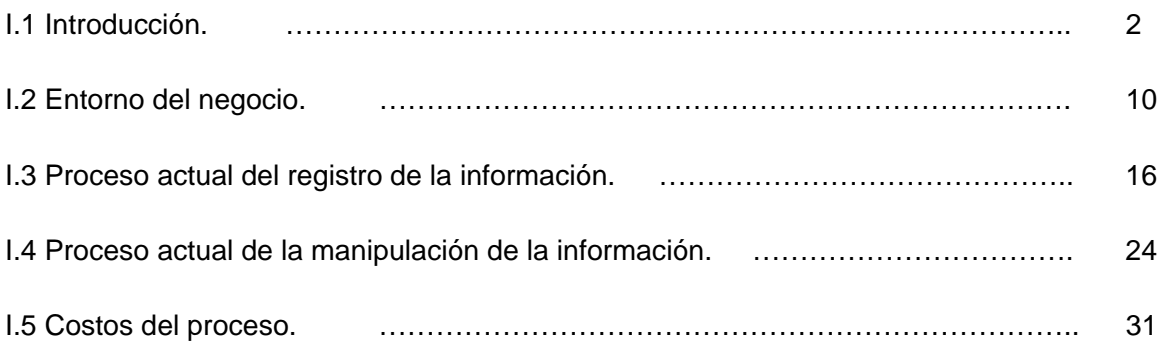

# **CAPÍTULO II. CONCEPTOS BÁSICOS**

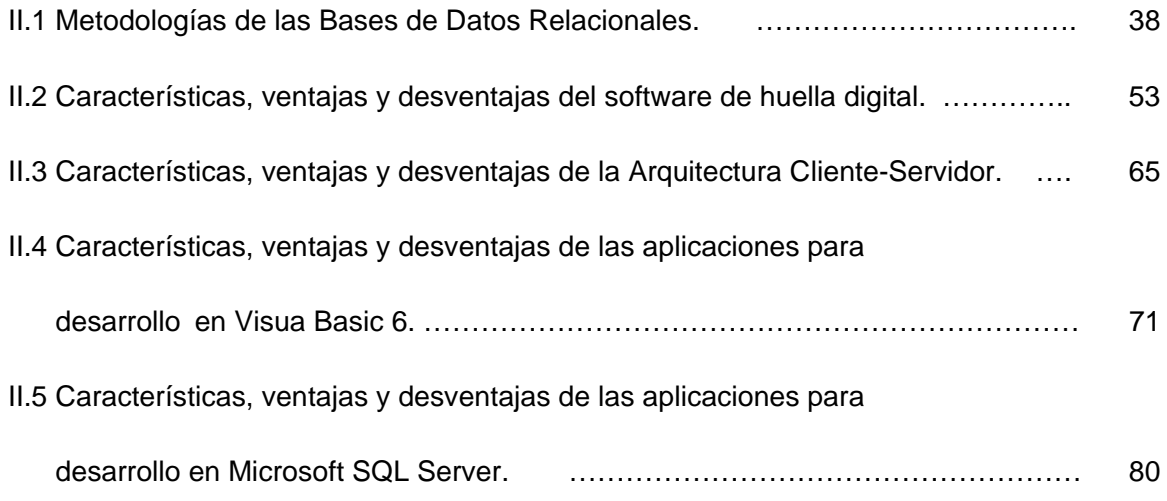

# **CAPÍTULO III. ANÁLISIS DEL SISTEMA**

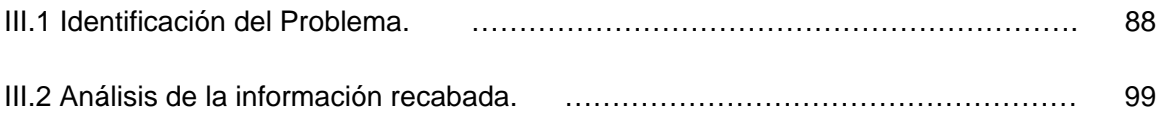

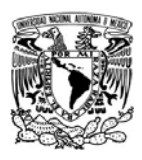

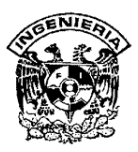

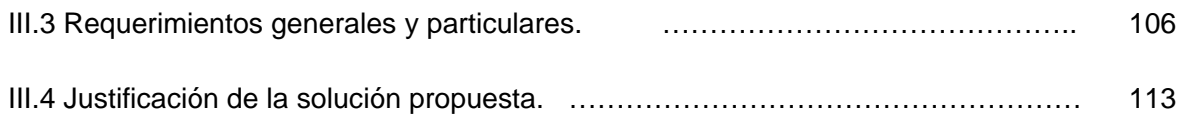

# **CAPÍTULO IV. DISEÑO Y CONSTRUCCIÓN DEL SISTEMA**

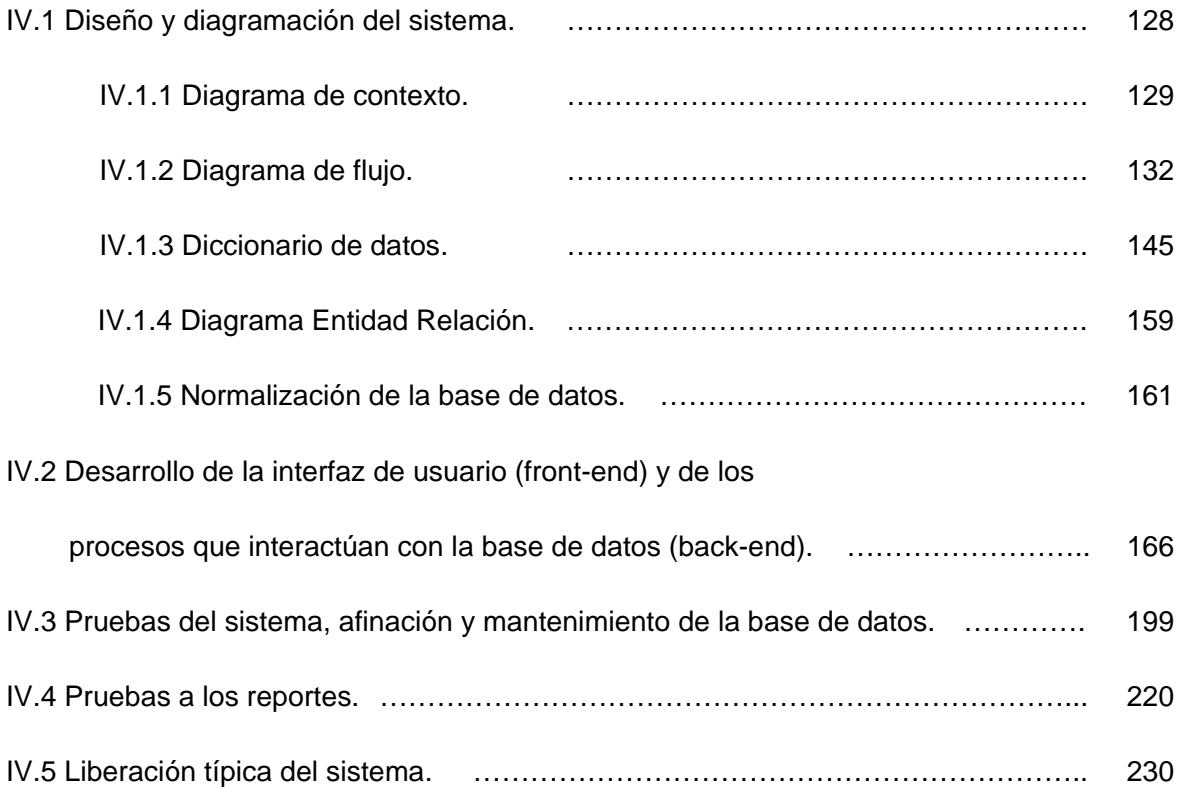

**CONCLUSIONES** 

**BIBLIOGRAFÍA** 

**MANUAL TÉCNICO** 

**MANUAL DE USUARIO** 

**ANEXO A** 

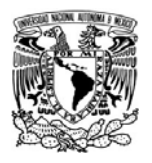

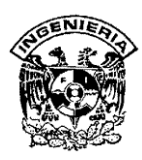

#### **INTRODUCCIÓN**

El ritmo de vida que actualmente nuestra sociedad tiene, es tan dinámico, que debemos tomar todas las previsiones para recibir los continuos cambios. Dentro de las empresas, sucede el mismo fenómeno, no importando el tamaño de éstas. Los empleados son un elemento vital dentro de la empresa, pero deben estar perfectamente organizados para que el negocio marche bien, de lo contrario se presentan anomalías en la operación, pérdidas que se traducen en dinero, y sobre todo, el retroceso para todos los elementos.

Al tener la oportunidad de estar en varias empresas, nos percatamos que la gran mayoría adolece el tener un sistema que permita controlar de forma rápida y eficiente la estadía de un empleado, traducida en la seguridad de la empresa dados los lugares donde éste se mueve, así como la paga que éste debe recibir por el tiempo laborado.

Es así como nos avocamos a construir un sistema que concentrara un registro por cada empleado con sus datos personales, los relacionados con la empresa, y el tiempo que diariamente éste labora, y por el cual, la empresa debe compensarle económicamente.

Para llegar a nuestra meta, no solo nos concentramos en los conocimientos técnicos que nos ayudarían a construir el sistema; sino también, en la psicología de los empleados al estar sujetos a una logística que controla su estadía dentro de la empresa, los lugares a los que puede acceder, y esto, con repercusiones positivas y negativas en su salario.

Los recursos de investigación, documentales y prácticos que utilizamos a lo largo de este trabajo de tesis han sido organizados en cuatro capítulos como se describe a continuación.

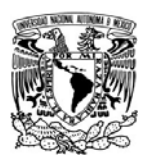

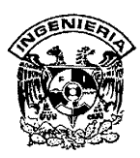

# CAPÍTULO I. PLANTEAMIENTO DEL PROBLEMA

Se describe de manera general el entorno actual en que el negocio sobre el cual se ha realizado este proyecto de tesis, se encontró al momento de comenzar a trabajar, así como la información que éste maneja, procesos para su manipulación y el costo que eso implica.

## CAPÍTULO II. CONCEPTOS BÁSICOS

Como su nombre lo indica, se abordan en este capítulo, los conceptos básicos de la teoría que nos servirán de apoyo para lograr nuestro objetivo en cuanto a la creación de un sistema; esto es, el uso de las bases de datos y los sistemas cliente-servidor al utilizar SQL Server, Visual Basic como lenguaje de programación, y los software de huella digital para la captura y procesamiento de información.

## CAPÍTULO III. ANÁLISIS DEL SISTEMA

Una vez que tenemos el entorno sobre el que trabajaremos y las herramientas con las que llegaremos a nuestro objetivo, es importante que nos detengamos a analizar el problema y concentrarnos en él para identificar cada elemento de la información recabada hasta este punto y así determinar los requerimientos generales y particulares del sistema que realizaremos; así es como justificaremos cada acción futura, en el próximo capítulo.

#### CAPÍTULO IV. DISEÑO Y CONSTRUCCIÓN DEL SISTEMA

Este es quizá el capítulo más interesante, pues procederemos a utilizar nuestros conocimientos técnicos y de análisis del problema, para comenzar a dilucidar el diseño del sistema a través de diagramaciones de contexto, flujo, entidad-relación y diccionario de datos, para que cualquier persona que en el futuro lo utilice, le sea tarea fácil comprenderlo. Por otro lado, también servirá para normalizar los datos que tendremos como información dentro de una base de datos, de tal manera que su manipulación sea la más limpia, rápida y eficiente posible.

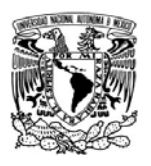

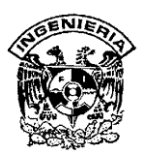

Estos diagramas serán la forma gráfica en que debemos desarrollar la interfaz del usuario y los procesos que tendrán relación con la información que se manipulará en la base de datos.

Al final de este capítulo se encontrarán las pruebas realizadas al sistema, a fin de obtener un producto que pueda ser liberado para ser puesto en marcha en el ambiente real. Sin embargo, la liberación no es último punto que realizamos sobre este sistema, sino también se desarrolló un manual técnico y un manual de usuario, para contar con los elementos suficientes para en el futuro realizar modificaciones o mejoras, y lograr la mejor compresión sobre su uso para el usuario final; respectivamente.

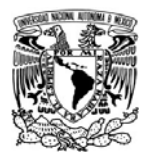

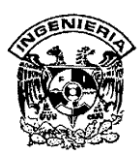

**CAPÍTULO I PLANTEAMIENTO DEL PROBLEMA** 

 $1$ 

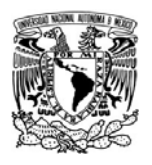

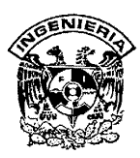

#### **I.1 Introducción**

En la actualidad, el sistema de registro de entradas, salidas y accesos restringidos de muchas empresas es obsoleto o deficiente. Un inadecuado control puede provocar cuantiosas pérdidas de tiempo, dinero e información confidencial.

El proyecto **SISTEMA DE REGISTRO DE ASISTENCIA Y CALCULO DE PRENOMINA** (SIRACAP) consistirá en desarrollar un sistema para el registro de entradas y salidas de los empleados, así como para el control de acceso de los mismos a áreas restringidas. Los registros se harán a través de un sensor biométrico de huella digital. En el sistema también se asignarán vacaciones, permisos, turnos, los parámetros de la empresa y se registrarán las incapacidades, justificaciones, compensaciones y horas extras. La información generada permitirá el cálculo de la prenómina.

Las áreas restringidas serán el almacén, la caja, sistemas y soporte técnico.

La empresa se dedica a la compra, venta, reparación y mantenimiento de equipo de cómputo.

En la entrada al área administrativa y de operación se instalará un lector de huella digital en el que cada empleado registrará su entrada o salida. Esto se hará colocando la yema de alguno de los dedos previamente registrados, ya sea de la mano izquierda o derecha. En las áreas restringidas se hará un proceso similar pero la puerta tendrá un sistema de apertura automática que solo se accionará si es un empleado autorizado, impidiendo el acceso a cualquier otra persona. No se implementará este mecanismo en la entrada a la recepción ya que se tienen visitantes que acuden a recoger o devolver producto, reclamar garantía, hacer una compra directamente a un ejecutivo de cuenta o algún trámite administrativo.

El sistema contará con una base de datos en SQL para los registros, la información personal y de control interno de cada empleado, así como otros parámetros. También generará los reportes necesarios, que serán usados en el área de Recursos Humanos

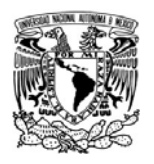

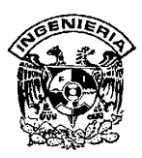

para el cálculo de percepciones o deducciones extras al personal así como los accesos a las áreas restringidas para deslindar responsabilidades.

#### **Concepto de Biometría**

El concepto de biometría proviene de las palabras "**bio**" (vida) y "**metría**" (medida), por tanto con ello se infiere que todo equipo biométrico mide e identifica características propias de la persona. Se define como una rama de las matemáticas estadísticas que se ocupa del análisis de datos biológicos y que comprende temas como población, medidas físicas, tratamientos de enfermedades y otros.

La biometría es una tecnología de seguridad basada en el reconocimiento de una característica física e intransferible de las personas y que siempre la acompañan como por ejemplo la huella digital.

Con esta tecnología se evitan los errores que se presentan con otras que dependen de elementos físicos externos como:

- ¾ Tarjetas magnéticas.- Las cuales pueden ser intercambiadas entre los empleados y/o clonadas. Pueden ser olvidadas o extraviadas.
- ¾ Reloj checador tradicional.- Un empleado puede checar la tarjeta de otro o varios empleados, además de no impedir el acceso a zonas restringidas a personas no autorizadas.

#### **Métodos Biométricos**

Los métodos de identificación y autentificación de los seres humanos a través de sus características biométricas se pueden dividir en fisiológicas y de comportamiento (ver figura I.1.1).

- ¾ Fisiológicas.- A través del iris, retina, geometría de la mano, reconocimiento facial y huella dactilar.
- ¾ De comportamiento.- Por la voz, firma y dinámica del teclado.

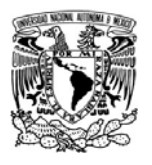

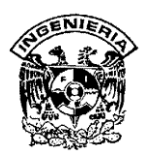

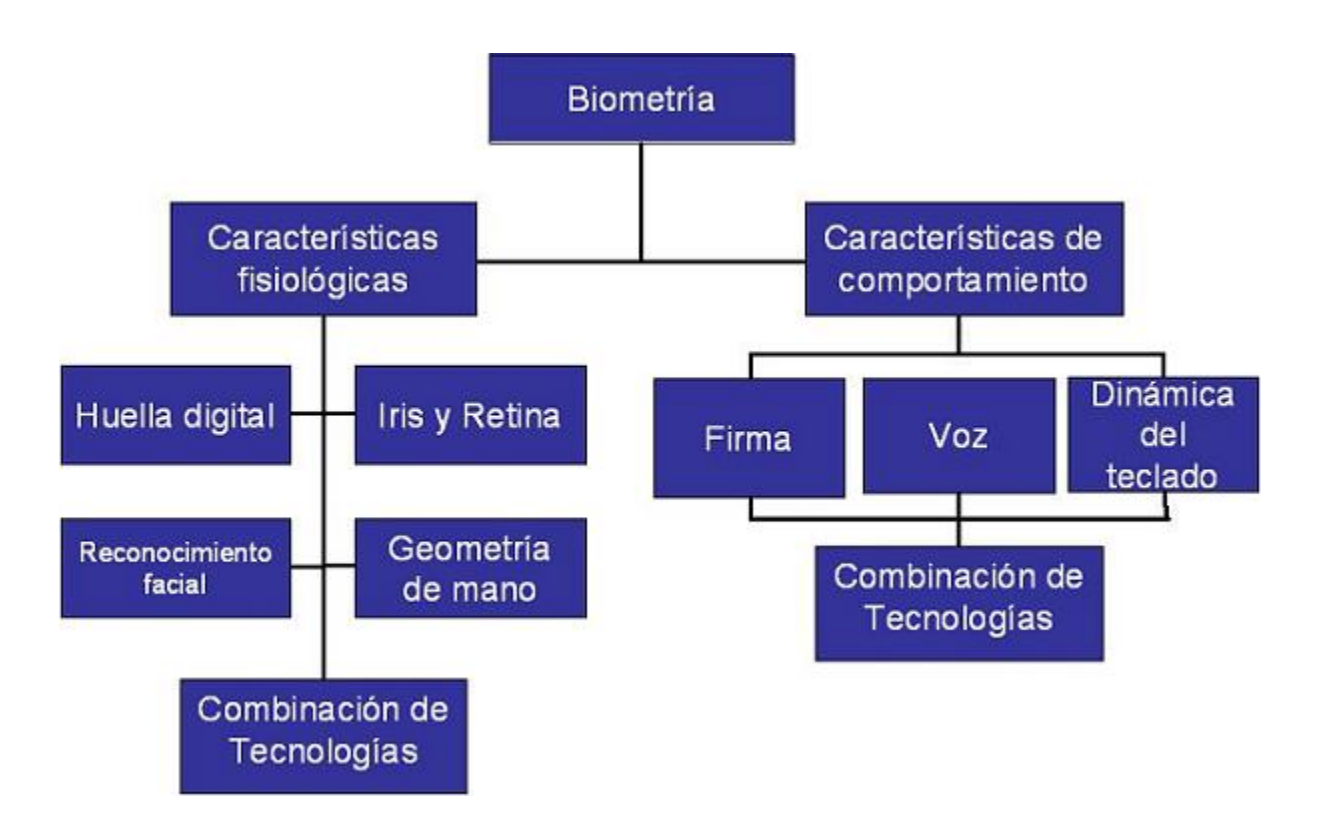

**Figura I.1.1 Métodos biométricos** 

Estos métodos nos dan parámetros únicos en cada individuo que proporcionan un sistema de identificación muy confiable.

De todos ellos, el iris es el que ofrece los resultados más óptimos, pero requiere que los ojos del individuo se aproximen mucho al aparato por lo que es un método desagradable. Además suelen ser caros y aparatosos, por lo que resulta una aplicación poco practica.

El sistema de reconocimiento por voz es más práctico, pero no seguro ya que está sujeto a los cambios de voz debidos a cualquier enfermedad, ronquera o ruidos externos que pueden interferir en el reconocimiento de la voz.

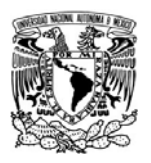

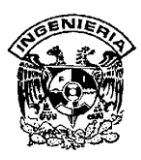

Teniendo en cuenta que las dimensiones y características de la cara dependen del ángulo, expresión y edad, el método de reconocimiento facial no resulta práctico.

El sistema de reconocimiento mediante la firma, al igual que el sistema por voz, está condicionado por diferentes factores, por lo que no resulta práctico.

El reconocimiento de la palma de la mano tiende a ocupar mucho espacio. Por lo tanto, este sistema raramente se utiliza en zonas de alta seguridad.

La dinámica del teclado se basa en reconocer a una persona por la forma que escribe a máquina. Tiene la limitación de no poder ser utilizada en personas que no sepan escribir a máquina.

Por consiguiente, la huella digital es el método más fiable, además de poder usarse en numerosas aplicaciones. Es rápido, seguro y de bajo costo. Con buena disponibilidad del dispositivo electrónico o sensor y de la aplicación que realiza la verificación.

Es una tecnología que ha avanzado mucho por lo que es muy exacta y difícil de falsificar. La huella digital se utiliza en relojes checadores biométricos, acceso seguro a computadoras, redes, información protegida, celulares que identifican al usuario propietario o como en nuestro caso para el registro de entradas, salidas y accesos restringidos.

#### **Características de las huellas digitales**

Las huellas digitales son el resultado de los surcos y líneas que se encuentran en la mano de cada persona. En la yema de los dedos estos surcos forman tres distintos patrones: arco (ver figura I.1.2), lazo (ver figura I.1.3) y espiral (ver figura I.1.4). Cada dedo presenta por lo menos alguna de estas características. Por otro lado, en determinados puntos las líneas de la huella digital se cortan bruscamente o se bifurcan. Estos puntos reciben el nombre de minucias (ver figura I.1.5), y juntos suman casi el 80% de los elementos singulares de una huella digital (ver figura I.1.6). Todo esto da

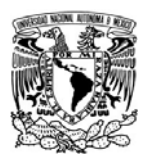

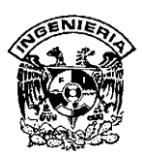

lugar a un patrón complejo único para cada individuo, distinto incluso en gemelos idénticos.

En concreto, se estima que la probabilidad de que dos personas tengan las mismas huellas digitales es aproximadamente 1 en 64,000 millones. A estas ventajas hay que sumar el alto grado de sofisticación que han alcanzado los sistemas informáticos encargados de digitalizar, archivar y cotejar las huellas digitales. Cuando se digitaliza una huella, los detalles relativos a las líneas como curvatura, separación y otras así como la posición absoluta y relativa de las minucias extraídas (ver figura I.1.6), son procesados mediante algoritmos que permiten obtener un índice numérico correspondiente a dicha huella. En el momento en que un empleado solicita ser identificado, coloca la yema de su dedo sobre un sensor biométrico y su huella digital es analizada y homologada con la base de datos. El resultado es un diagnostico certero en más del 99% de los casos.

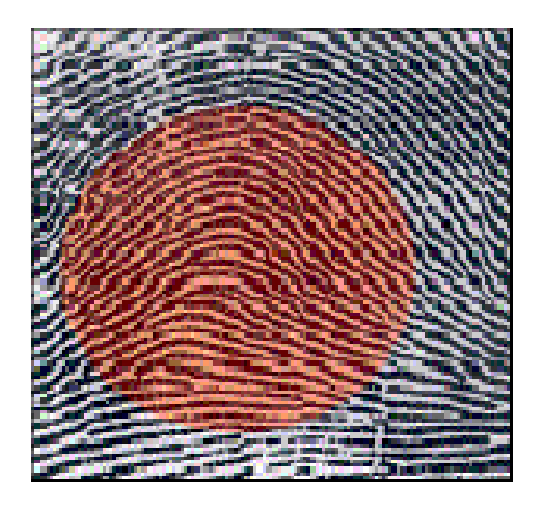

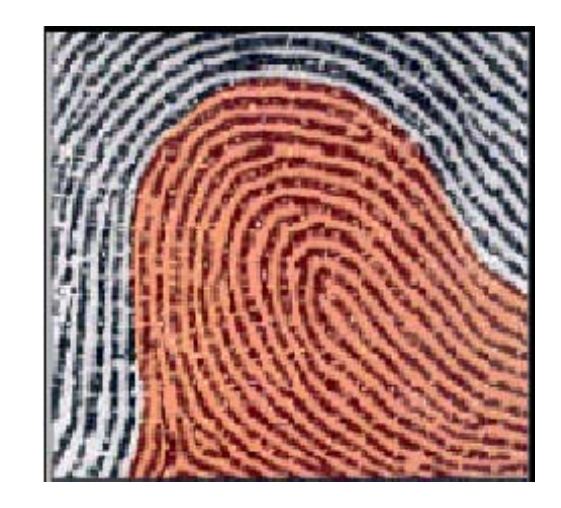

**Figura I.1.2 Arco** Figura I.1.3 Lazo

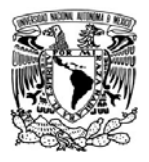

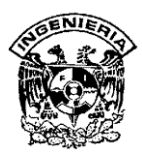

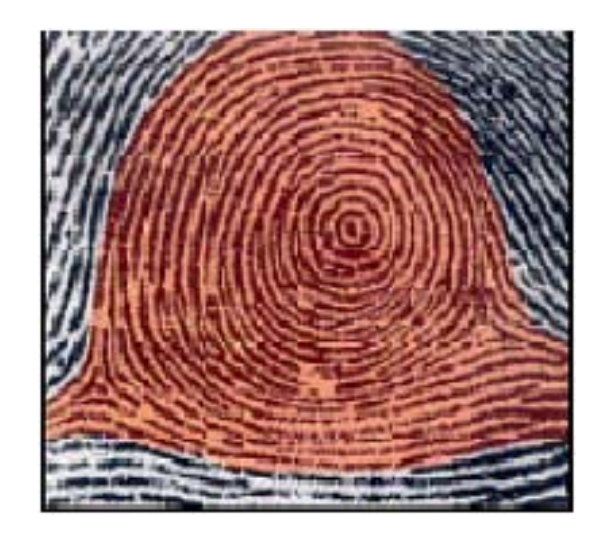

**Figura I.1.4 Espiral**

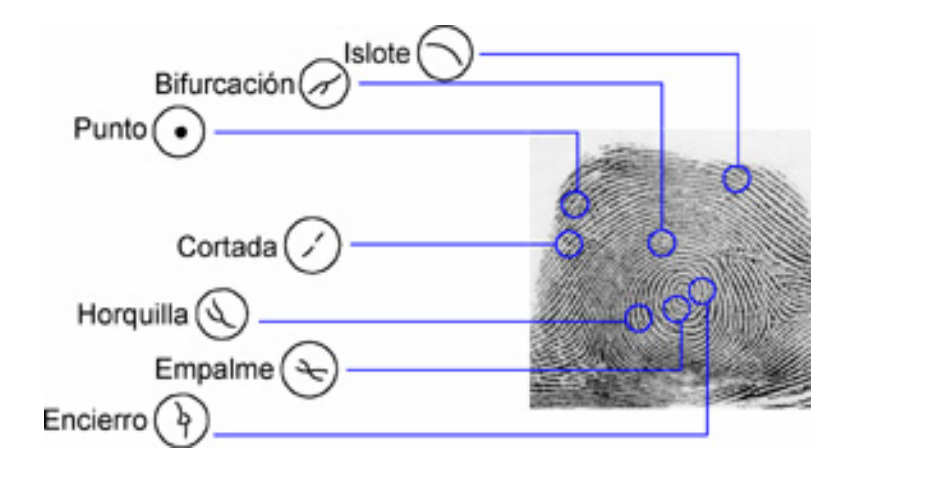

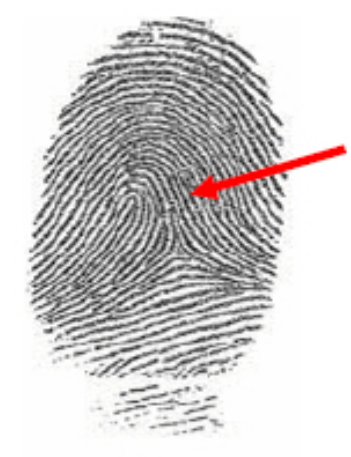

Delta

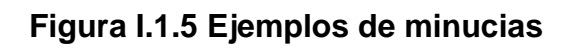

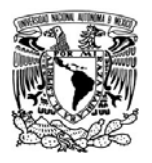

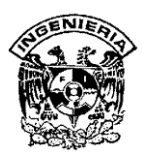

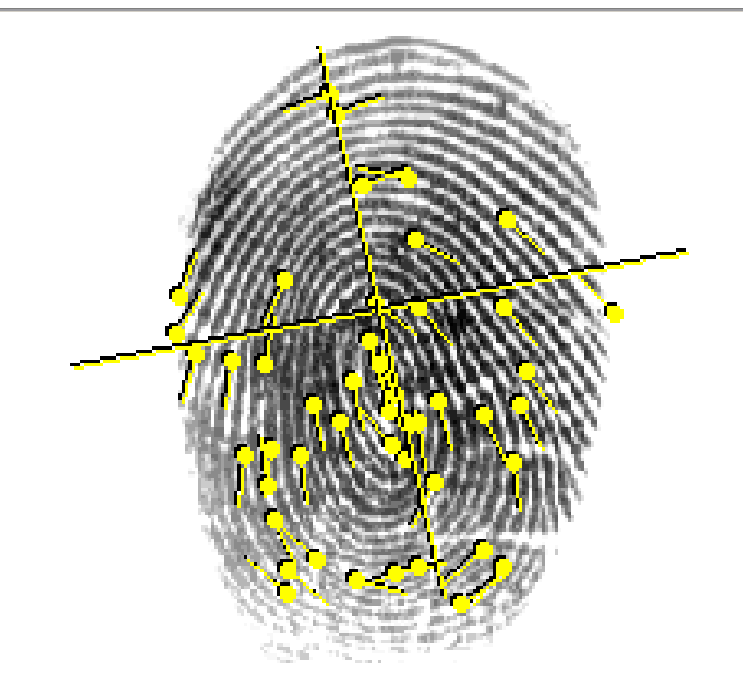

**Figura I.1.6 Conjunto de elementos singulares** 

# **Sensores de Huella Digital**

Los sensores de huella digital se clasifican en tres tipos de generaciones de acuerdo a la tecnología que utilizan:

- ¾ Sensor óptico: Este tipo de sensor realiza una copia de la imagen de la huella digital. Se utilizan principalmente en aplicaciones en que el único fin es realizar la captura óptica de la huella digital, sin ningún interés de identificación o autentificación. El problema principal de esta tecnología es que regularmente tenemos grasa en nuestra huella digital y dejamos una copia de ella en el vidrio de estos sensores, creando falsas lecturas para las huellas que se capturen posteriormente.
- ¾ Sensor capacitivo: Este tipo de sensor obtiene la imagen de la huella digital a partir de las diferencias eléctricas que generan los relieves de la misma, evitando

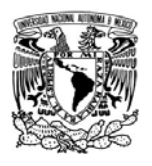

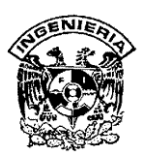

el problema de la grasa. El inconveniente de esta generación es que traemos estática y al colocar nuestra huella la descargamos sobre el sensor dañándolo poco a poco. Comienzan teniendo un aceptable nivel de reconocimiento y terminan con un reconocimiento muy pobre.

¾ Sensor biométrico: Es la última y más exacta de las tecnologías para la identificación y autentificación de la huella digital. No solo se basa en la imagen de la huella digital, sino además en la presión y temperatura que tenemos en ellas, por lo que no es posible engañarlo con dedos falsos o muertos.

Aunque existen limitaciones para este tipo de sensores como son las personas que no tienen huella digital porque trabajan con material abrasivo o utilizan químicos muy fuertes, en nuestro caso es despreciativo ya que no se tienen esas actividades. En el caso de que se tenga algún empleado con este problema, se implementará un registro especial por número de empleado y contraseña, con lo que podrá registrar su asistencia. Esto se configurará al dar de alta al empleado.

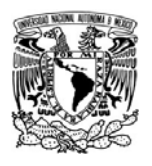

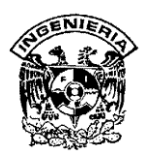

#### **I.2 Entorno del Negocio**

Debido a que la empresa tiende a crecer ha sido necesaria la división de funciones. Dado que el peso de todas las actividades recaía únicamente entre el personal del área de administración, por lo que fue necesario delegar responsabilidades.

El organigrama de la empresa queda de la siguiente manera:

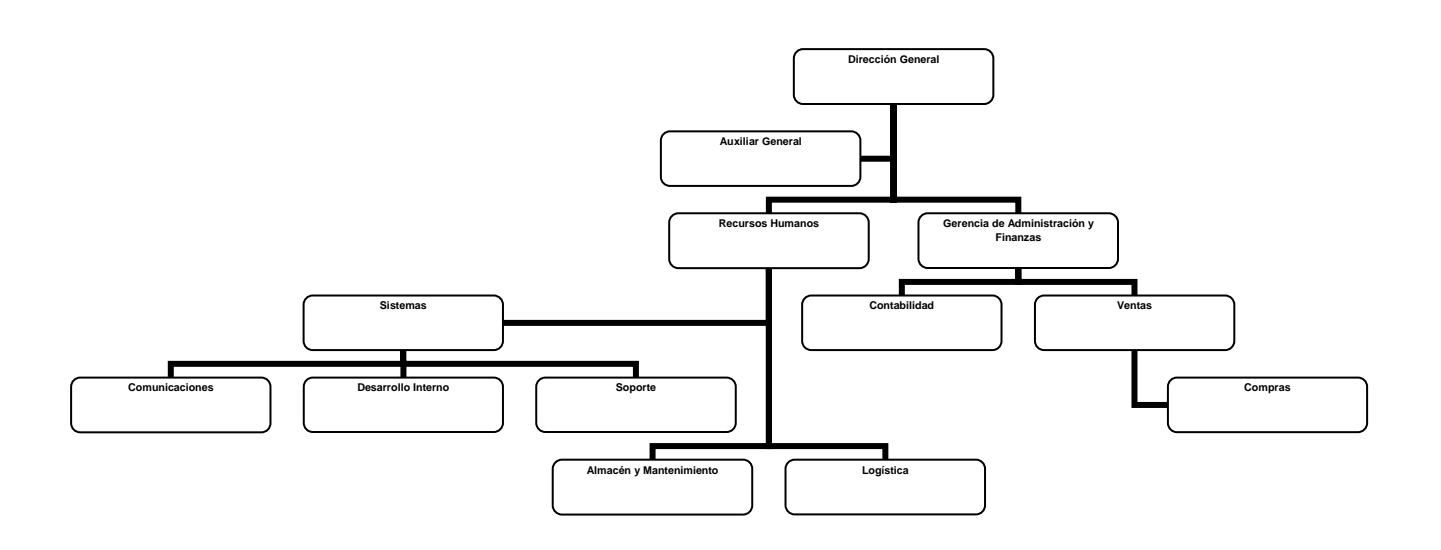

# **Figura I.2.1 Diagrama Estructural de la empresa**

La empresa cuenta con las siguientes áreas:

- ¾ Dirección General : 2 socios y 2 auxiliares
- $\triangleright$  Auxiliar General : 1 auxiliar
- ¾ Departamento de Recursos Humanos: 1 jefe
	- Cálculo de nómina: 2 auxiliares
	- Contratación y Selección de personal: 2 auxiliares
	- Capacitación: 1 auxiliar
- ¾ Almacén y Mantenimiento: 1 jefe

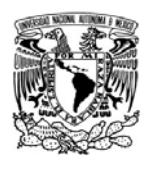

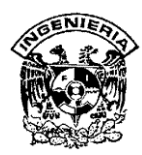

- Papelería y Recursos Materiales: 2 auxiliares
- Limpieza: 3 auxiliares
- Mantenimiento: 3 auxiliares
- ¾ Departamento de Logística: 1 jefe
	- **Repartidores: 3 auxiliares**
	- Cobradores: 2 auxiliares
	- Vigilantes: 2
- ¾ Gerencia de Sistemas: 1 gerente
	- **Comunicaciones** 
		- Administrador de Servidor y Comunicaciones: 2 auxiliares
	- Desarrollo Interno
		- Administrador de Base de Datos: 1 auxiliar
		- Webmaster: 1 auxiliar
	- Soporte Técnico: 1 jefe
		- Garantías e Inventario: 1 auxiliar
		- Reparaciones: 2 auxiliares
		- Ensamble de equipo de cómputo en general: 2 auxiliares
		- Instalación de aplicaciones: 2 auxiliares
- ¾ Gerencia de Administración y Finanzas : 1 gerente y 1auxiliar
- ¾ Departamento de Contabilidad : Jefe de contabilidad
	- Auxiliar Contable: 1 auxiliar
	- Contabilidad: 2 auxiliares

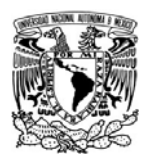

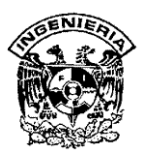

- Crédito y cobranza: 2 auxiliares.
- ¾ Departamento de Ventas: 1 jefe
	- Vendedores a Distribuidores: 8 auxiliares
	- Cuentas Especiales: 2 auxiliares
	- **Marketing: 2 auxiliares**
	- **Licitaciones: 2 auxiliares**

No se tiene venta al público

- $\triangleright$  Departamento de compras: (Jefe de compras y 3 auxiliares)
	- Nacionales: 2 auxiliares
	- **Importaciones: 1 auxiliar**

El área de RH tiene como principales funciones, coordinar todas las actividades relacionadas con las Gerencias y Departamentos para organizar informes detallados sobre el estado que éstas guardan, a la Dirección General. Además cuenta con el apoyo directo de un Auxiliar General que funge como apoyo directo de las partes involucradas con apoyo en diversas actividades.

Las funciones de RH son verificar toda la información general recabada por cada una de las gerencias y departamentos como es la asistencia del personal que labora en los proyectos existentes, así como los turnos en los que se encuentran, los permisos que solicitan, etc., para la generación de reportes informativos que son analizados por el Auxiliar General. Además canaliza la recepción de todo tipo de documentos como facturas, cheques, pólizas o correspondencia fiscal, a la Gerencia de Administración y Finanzas.

Entre otras actividades de RH son los reportes de asistencia quincenal del personal de la empresa para la evaluación del pago, así como asignar premios de puntualidad ó amonestaciones por retardos ó inasistencias.

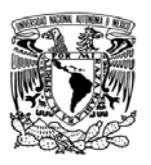

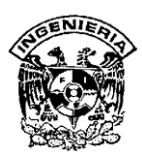

En lo referente al área de Ventas, dicha área se encarga de identificar oportunidades de negocios y realizar los contactos necesarios con posibles clientes dando a conocer los servicios que la empresa ofrece. Dicha información es analizada en primera instancia con la Gerencia de Administración y Finanzas, después de realizar la evaluación correspondiente, se canaliza la información a la Gerencia de Sistemas quien toma la decisión de iniciar las negociaciones con el cliente para crear un plan de trabajo; en caso de que esta se realice y dar un informe detallado de turnos y días en los que se van a elaborar, contemplando también los sueldos que se darán a los empleados a RH.

El área de Contabilidad se encarga fundamentalmente de la elaboración de la contabilidad general de la empresa, atender y asesorar sobre todo asunto que esté relacionado con situaciones fiscales tanto de la persona moral (la empresa) como de las personas físicas (los empleados). Esta área esta apoyada por el Auxiliar General, pues son varias las actividades que deben realizarse, y entre ellas se pueden mencionar el cálculo y el pago de los impuestos, supervisión de la situación fiscal de las personas involucradas en determinados proyectos; esto debido a que en ciertas ocasiones se requiere que el personal otorgue recibos de honorarios por el préstamo de sus servicios. Entre otras actividades realizadas por el área de Contabilidad están la facturación, la administración de la caja chica, la cobranza, el manejo de chequeras y la programación de los pagos a los empleados.

Al igual que el área de Ventas, el área de Contabilidad requiere la elaboración de informes y reportes detallados de asistencia y puntualidad, los cuales son entregados a la Gerencia de Administración y Finanzas quien los analiza para la realización de los informes de actividades que son presentados mensualmente a la Dirección General.

Otra cuestión importante y de la cual es responsable el área Administrativa es la de Recursos Humanos. Esta área se encarga de realizar la contratación del nuevo personal de la compañía, para lo cual se realiza la evaluación de los candidatos a ingresar de acuerdo a las políticas establecidas para ello.

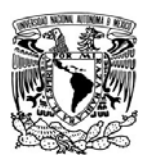

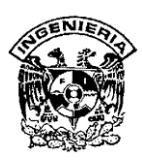

También tiene la responsabilidad de analizar la autorización de aumentos de sueldos y/o préstamos al personal. Esta última depende de la situación financiera de la empresa; mientras que la autorización de un aumento de sueldo implica el análisis del desempeño del empleado en sus actividades asignadas, para lo que se apoya en informes que son elaborados por los jefes de cada proyecto.

De igual forma, las cuestiones relacionadas con los permisos y el otorgamiento de los periodos vacacionales son autorizados por RH, para ello es necesario que el personal en primera instancia haga la solicitud con su jefe y después de ello la autorización final del Gerente de Administración y Finanzas. También evalúa periódicamente la asistencia de los empleados a los distintos proyectos, se encarga de aplicar las sanciones correspondientes por la reincidencia en los retardos, y autorizar los permisos de puntualidad para los empleados que llegan puntualmente a laborar. Toda la información citada es enviada a dicha gerencia, por cada jefe.

Los reportes e informes generados por el área Administrativa son presentados periódicamente a la Dirección General con la finalidad de evaluar el desempeño general de la compañía y elaborar planes de solución a posibles problemas que pudiesen impedir el desarrollo y la competitividad que se busca en el mercado laboral.

Actualmente los jefes de cada área se encargan de elaborar reportes de actividades y llevar el seguimiento de los horarios de entrada y salida del personal asignado a su cargo. Principalmente, el control de horarios es una actividad complicada puesto que el personal se presenta en diferentes turnos y no existe quien supervise directamente las entradas y salidas de los empleados, por lo que la Gerencia de Administración y Finanzas tiene que confiar en los reportes que le son enviados.

La empresa es joven aún pero con una visión de crecimiento, por lo cual está esforzándose en organizar las diferentes actividades que se dan dentro de la misma. Un primer paso hacia el mejoramiento de su estructura interna ha sido: La creación de un sistema en el cual se concentre toda la información que le facilite a los jefes de cada área y ayude a Contabilidad y Recursos Humanos con información verídica; Para

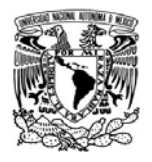

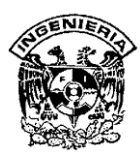

mejorar el control y el desempeño de las actividades realizadas por cada una de las personas que forman esta empresa.

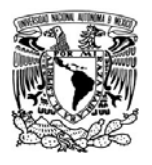

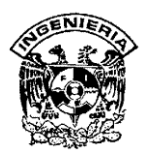

# **I.3 Proceso actual de registro de la información**

Aunque la empresa cuenta apenas con 71 empleados, con el fin de que la operación diaria sea exitosa y se trabaje de forma ordenada y cordial entre áreas, se decidió crear un manual de calidad interno (figura I.3.1) compuesto de políticas y procedimientos que rigen la relación de trabajo, así como los derechos y obligaciones de cada integrante.

| <b>Manual de</b>                              | <b>7</b> Editar 回 Alta |                             |                           |
|-----------------------------------------------|------------------------|-----------------------------|---------------------------|
| Calidad                                       | Area                   | <b>Nombre del Documento</b> | Fecha de Entrada en Vigor |
|                                               |                        |                             |                           |
| <b>Politicas</b>                              |                        |                             |                           |
| <b>Procedimientos</b>                         |                        |                             |                           |
|                                               |                        |                             |                           |
| <b>Salir</b><br>$\rightarrow$<br>$\,$ mm $\,$ |                        |                             |                           |

**Figura I.3.1 Manual de Calidad** 

Todas las políticas y procedimientos han sido alineados a la misión, visión y valores de la empresa; y en conjunto, todas estas disposiciones deben ser cumplidas por el personal, tanto por el que desarrolla sus actividades dentro de la empresa, como aquellos elementos que por la naturaleza de su trabajo se encuentren en instalaciones externas, esto es, pertenecientes a los clientes de la compañía.

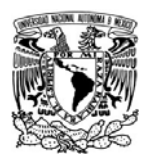

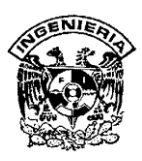

Para el último caso, la empresa, y el cliente, fijan de común acuerdo una serie de disposiciones necesarias para que el personal que se asigne, cumpla con éstas y contribuya al éxito del servicio prestado.

El manual de calidad ha sido puesto a disposición de todos los empleados de manera electrónica a través de la intranet de la empresa, para ser consultado en cualquier momento y desde cualquier lugar.

Dicho manual divide los procedimientos y políticas de acuerdo a las áreas que conforman la empresa como se muestra en la figura I.3.2 y I.3.3.

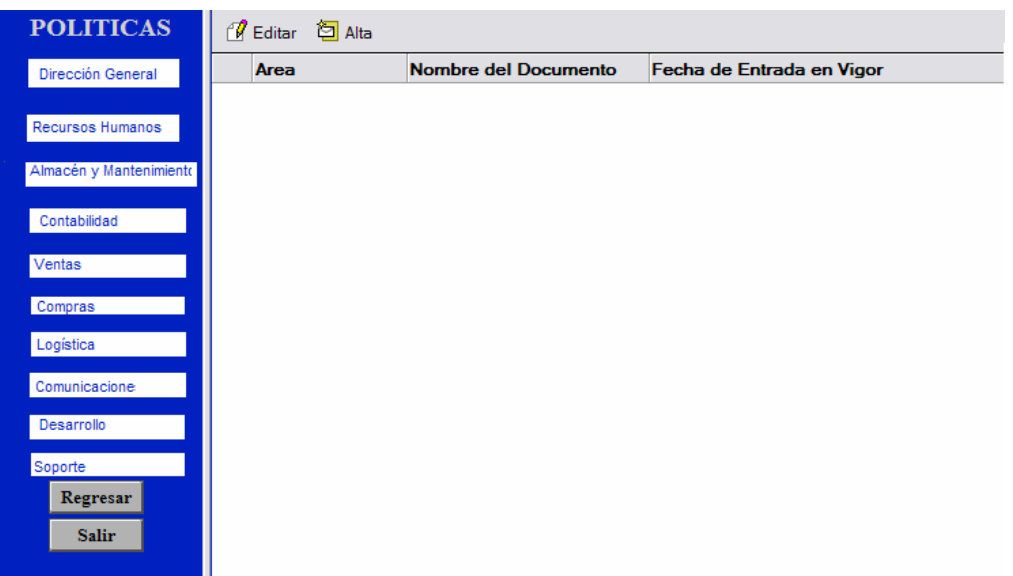

**Figura I.3.2 Políticas** 

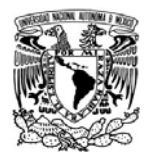

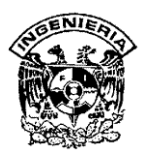

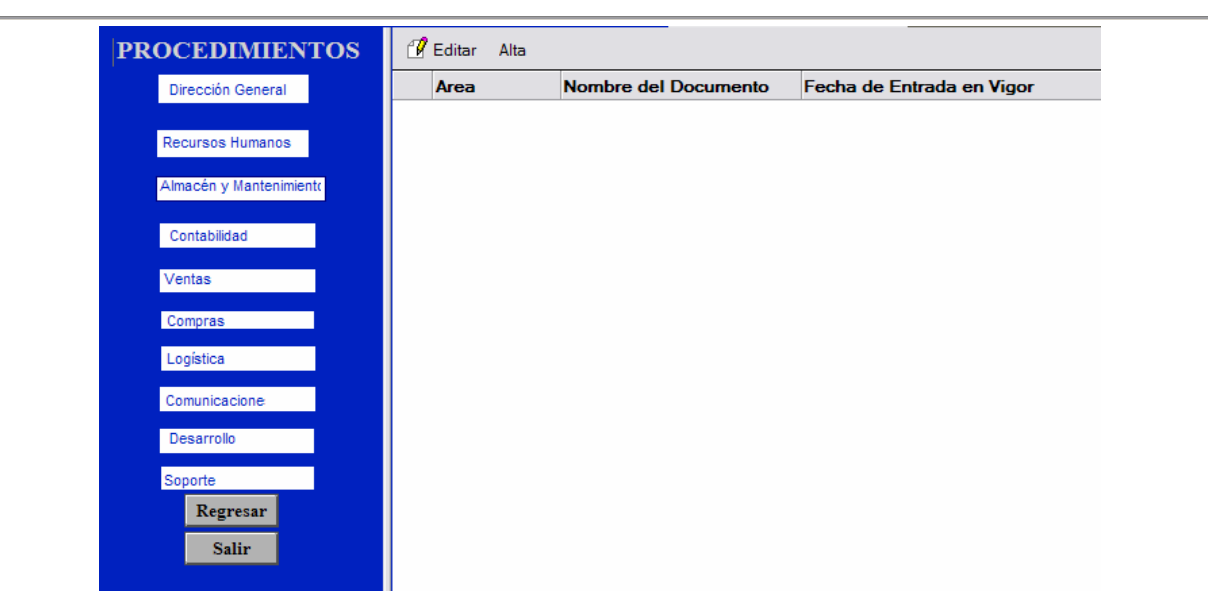

**Figura 1.3.3 Procedimientos** 

Analizando de manera particular el aspecto de las asistencias, que es el que nos atañe en este caso por ser la premisa para lograr el objetivo de la presente tesis; es importante mencionar que actualmente la forma de llevar un control sobre éstas es distinta tanto para el personal que se encuentra en las oficinas de la empresa, como para aquellos que se encuentran trabajando en sitio.

De entre las reglas más importantes sobre este punto se destaca que en el caso de que algún empleado no cumpla con las políticas de puntualidad de entrada y salida tanto en el horario de trabajo, como en el de comida; el jefe inmediato, o el comité de recursos humanos tomarán las medidas que consideren adecuadas para corregir cualquier abuso a esta disposición.

De igual manera cuando un empleado tenga un horario especial, su jefe inmediato deberá notificarlo a la Dirección de Recursos Humanos para incluirlo en un file de horarios especiales y darlo a conocer al personal a efectos de no interrumpir o entorpecer las labores de otras áreas que tengan que ver con su trabajo. En caso de

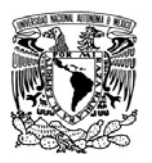

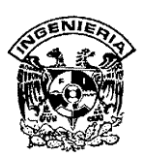

que alguien no pueda presentarse, debe notificar a su superior. En caso de no encontrarlo tiene la obligación de reportar su inasistencia a Recursos Humanos

Esta última característica se aplica continuamente al personal que se tiene trabajando en las oficinas de algún cliente, ya sea por algún contrato de mantenimiento, o bien, de instalación de equipo de cómputo.

Por otro lado, vale la pena señalar, que los horarios especiales no es lo único que los jefes directos reportan al área de recursos humanos, también deben informar al cabo de cada quincena, las inasistencias, descansos y permisos otorgados a su personal.

Hoy día, el guardia de seguridad que se encuentra en la recepción principal de las instalaciones, tiene la tarea de registrar los accesos y salidas del personal en un cuaderno cuya organización se establece en una tabla de dos columnas (figura I.3.4). En la primer columna se asienta el nombre y en la segunda la hora, ya sea de entrada o salida.

Tres días hábiles antes del 10 y 25 de cada mes, que son los días de quincena establecidos por la empresa, dicho guardia debe reportar el número de retardos y faltas de cada empleado a recursos humanos, a fin de que se realicen los descuentos monetarios correspondientes a consecuencia de faltas injustificadas, o bien, los incrementos por bonos de puntualidad; además de demostrar periodos vacacionales y los pagos que esto conlleva.

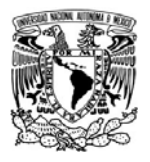

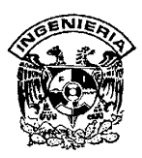

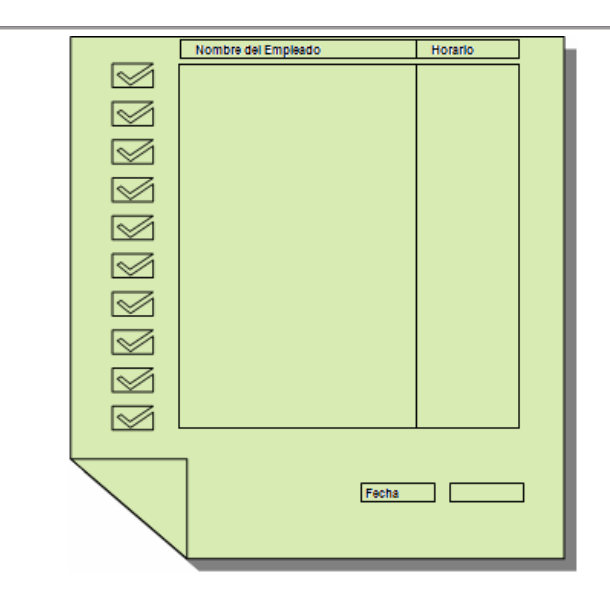

**Figura I.3.4 Registro de accesos y salidas de personal** 

Por otro lado, a cada empleado se le ha asignado una tarjeta personal e intransferible que cuenta con el logo de la empresa y una banda magnética (figura 1.3.5). Dicha tarjeta debe ser deslizada en un dispositivo magnético que controla exclusivamente entradas y salidas de personal en el área administrativa.

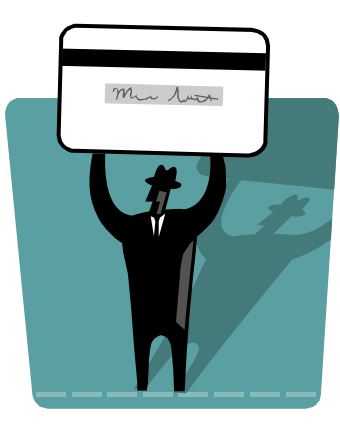

**Figura I.3.5 Tarjeta de acceso con banda magnética** 

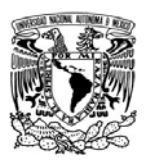

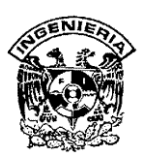

Cabe señalar que para el personal que se encuentra en el almacén, esta tarjeta también hace las veces de filtro, pues no todos los empleados pueden acceder a dicha área por razones de seguridad, protección del equipo y resguardo del mismo, pues en ocasiones, se tiene confinado equipo de clientes.

De igual manera que el reporte del oficial de seguridad, tres días hábiles antes de los días de quincena, se le otorga a recursos humanos un reporte impreso para ser cotejado con el registro manual del oficial, proveniente del sistema que controla el dispositivo magnético.

Hace cuatro años, cuando se comenzó el uso de las tarjetas magnéticas para acceso y salida del personal, los resultados fueron benéficos y de hecho se observó mayor puntualidad en la hora de entrada del personal, además de que cumplían con su horario de comida sin retardos. Ello permitió girar en numerables ocasiones, tanto bonos de puntualidad por asistencia, como descuentos por retardos acumulados o faltas injustificadas.

Desgraciadamente, con el paso del tiempo, los empleados han comenzado a buscar la forma de violar el reglamento de puntualidad y asistencias encontrando entre las prácticas más usuales, las siguientes:

- ¾ Préstamo de tarjetas para acceder al área de oficinas, así como para registrar hora de llegada de uno o varios compañeros que no se encuentran en ese momento en el lugar.
- ¾ De igual manera se ha observado el registro de salidas, efectuado por una sola persona que porta además de su tarjeta electrónica, la de uno o más compañeros.
- $\geq$  Las tarjetas son extraviadas continuamente lo que no permite registrar todos los accesos y salidas, además de causar un gasto extra de operación y monetario a la empresa, pues éstas deben reponerse inmediatamente.

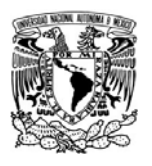

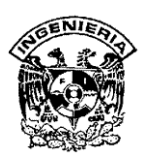

¾ Algunos empleados del área administrativa (situados en oficinas), por la urgencia de dar respuesta a algún cliente del cual la empresa tiene equipo para mantenimiento o reparación, solicitan tarjetas de sus compañeros de almacén, y logran acceder a áreas restringidas, violando así, una de las principales políticas de la empresa, y por supuesto, no solo poniendo en peligro su seguridad, sino incluso la del equipo de cómputo dentro del área.

Por otro lado, para el caso de periodos vacacionales, cada empleado (de acuerdo a política y procedimiento interno) debe llenar un formato de solicitud de vacaciones (figura I.3.6) con al menos un mes de anticipación, el cual debe ser firmado por su jefe inmediato y por recursos humanos; de tal manera que los días que no se presente a laborar no sean tomados como faltas, y al contrario, se le pueda dar un pago por prima vacacional. Obviamente, el número de días permitidos para vacaciones dependerá de la antigüedad del empleado en la empresa.

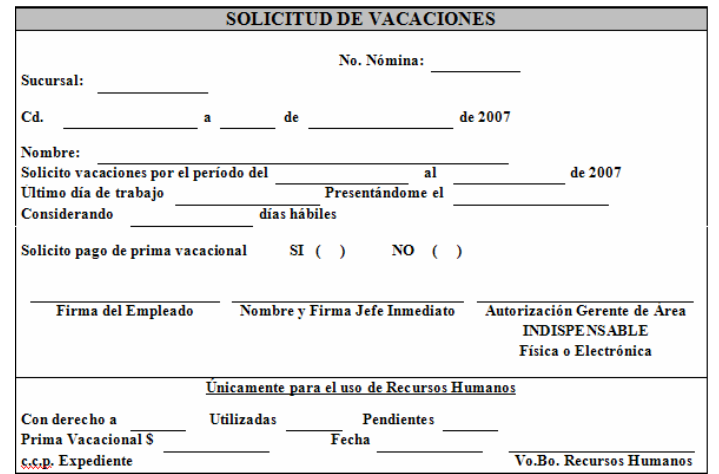

**Figura I.3.6. Formato de Solicitud de Vacaciones** 

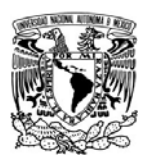

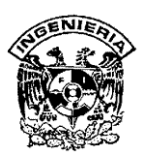

En dicha forma, el personal tendrá que colocar su nombre, el cargo, número de días de vacaciones, nombre del jefe inmediato y si desea que se le deposite la cantidad correspondiente a su prima vacacional.

Una vez que el personal llene la forma, ésta deberá ser firmada por él y por su jefe inmediato; quien la girará a la Dirección Financiera para su aprobación previa, además que deberá quedar resguardada en el expediente del empleado con fines de crear su historial dentro de la empresa; así mismo se deberá girar una copia de ésta al empleado, con todas las firmas de autorización.

La razón de este procedimiento de solicitud de vacaciones, obedece al hecho de que no es posible otorgar desconsideradamente descanso a empleados que se encuentren bajo proyectos de instalación o mantenimiento crítico, sobre todo si se localizan en oficinas del cliente. Por lo que es el supervisor quien decide la forma en que se cubre dicha actividad temporalmente o si aplaza el permiso.

Como puede observarse, el tema de asistencias y puntualidad es muy importante para el correcto funcionamiento de la empresa y su relación entre áreas; por lo que se hace indispensable encontrar nuevos medios de registro y control tanto para eficientar el trabajo de Recursos Humanos, así como para controlar de mejor manera los incentivos y periodos laborales de cada empleado.

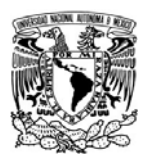

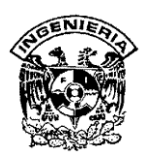

#### **I.4 Proceso actual de manipulación de la información**

Una de las actividades que se lleva a cabo cada quincena es el cálculo de la prenómina, para ello, se recibe información del módulo de control de asistencia en Recursos Humanos. Esta información contiene los registros de entrada y salida que se recopila en dicho módulo a la entrada del área administrativa. Los datos se pasan a hojas de cálculo manualmente y de manera sencilla como se muestra en la figura. I.4.1. La información que contiene es el número de empleado, nombre, fecha, hora de entrada, hora de salida y registros que se toman diariamente. Tres días antes de que se realice el cierre, se hace una revisión de los registros de cada empleado considerando que los tres días posteriores al mismo, entran en la siguiente quincena.

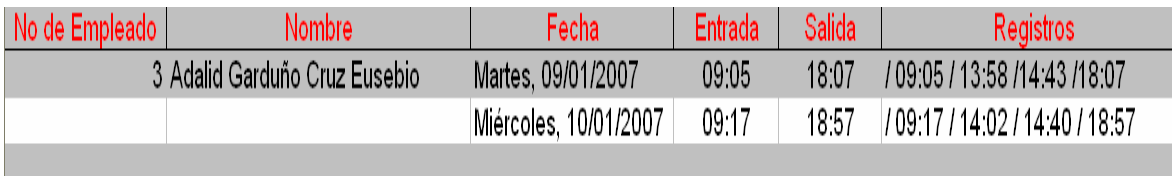

#### **Figura I.4.1. Formato de entrada y salida**

Con los datos proporcionados por vigilancia en la entrada, por el reporte de las tarjetas y la información que mandan los jefes inmediatos, Recursos Humanos va revisando los tiempos para el cálculo de la prenómina desglosando las horas normales, tiempos extras dobles, triples, días festivos trabajados, días de descanso trabajados, comparándolo con lo establecido en la Ley Federal de Trabajo. Cabe señalar que se debe actualizar y revisar constantemente el registro de los empleados con faltas y retardos para que antes de los días 10 y 25 del mes esté lista la información.

Después de esta revisión se genera un reporte final llamado reporte de nómina que se tiene datos que se identifica cada empleado dentro de la compañía por departamento.
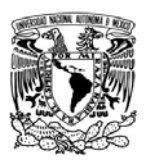

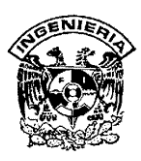

En la primera columna de dicho reporte se encuentra el número de empleado, enseguida el nombre completo, así como el departamento y turno en el que labora, esta última columna es importante para las áreas de Almacén y Mantenimiento y el de Vigilancia para considerar los cambios de turno. También se incluyen columnas para horas extras y el tiempo que esta dentro del horario laboral llamado tiempo normal.

Debajo de los datos anteriores se ordenan los registros de entradas y salidas en columnas de día laboral, estos pueden abarcar dos días como en los turnos de noche, y en ellas podemos ver los siguientes posfijos:

- HRS Tiempo normal de la jornada
- EXT Horas extras por extensión de la jornada laboral
- FES Horas extras por día festivo laborado no acumulables a triples
- DDL Horas extras por día de descanso laborado no acumulables a triples

Además en ocasiones pueden aparecer en las columnas, donde no aparece movimientos, los conceptos de ausentismo como 'FALTA' y 'FESTIVO' capturados por el personal de Recursos Humanos.

Dentro de la empresa se manejan premios de puntualidad y asistencia que son anotados dentro el campo PyA de la siguiente manera:

- $\triangleright$  PA: Trabajador sin retardo y sin faltas.
- $\triangleright$  A: Trabajador con retardo pierde el premio de puntualidad y si no faltó conserva premio de asistencia
- $\triangleright$  Vacío: Trabajador con retardo y falta, pierde ambos premios.

Entre otros posfijos que se maneja en las columnas incluye los siguientes:

- ET: Entrada de Turno
- ST: Salida del Turno
- SC: Salida a Comer

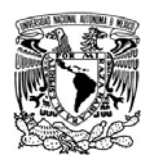

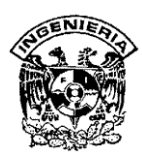

- EC: Entrada de Comer (regreso de comida)
- EI: Entrada Imprevista
- SI: Salida Imprevista
- E: Entrada (entrada no calificada por no tener turno asignado)
- S: Salida (salida no calificada por no tener turno asignado)

Este reporte se manda de Recursos Humanos al área de Administración y Finanzas para hacer los descuentos o asignar los premios correspondientes al periodo como se ve en la figura I.4.2

|                              | Microsoft Excel - formatos |                                                                 |                                    |                                    |                                                |                   |                     |                                                                                 |                                        |                                                   |  |
|------------------------------|----------------------------|-----------------------------------------------------------------|------------------------------------|------------------------------------|------------------------------------------------|-------------------|---------------------|---------------------------------------------------------------------------------|----------------------------------------|---------------------------------------------------|--|
| ाया<br>Archivo               | Edición<br>Ver             | Insertar<br>Formato                                             | Herramientas                       | Datos<br>Ventana ?                 |                                                |                   |                     |                                                                                 | Escriba una pregunta                   | Ð<br>$\times$                                     |  |
|                              | 鼠                          | B-19-18                                                         | $\Sigma$ - 75%                     | : Arial                            |                                                | $-10$ $-$         |                     | N $K$ $S$ $\equiv$ $\equiv$ $\equiv$ $\equiv$ $\sim$ $\sim$ $\epsilon$ $\equiv$ |                                        | $\mathbb{H}$ . $\mathbb{Q}_1$ . $\underline{A}$ . |  |
| H31                          |                            | fx Jue/11 07:33 ET                                              |                                    |                                    |                                                |                   |                     |                                                                                 |                                        |                                                   |  |
| A                            | B                          | $\overline{c}$<br>D<br>E                                        | F                                  | G<br>н                             | $\overline{1}$<br>$\mathbf{J}$                 | K<br>$\mathsf{L}$ | M<br>N              | P<br>$\Omega$<br>Q                                                              | $\mathsf{R}$                           | s<br>$\overline{\phantom{a}}$                     |  |
| $\overline{\mathbf{3}}$      |                            |                                                                 |                                    |                                    |                                                |                   |                     |                                                                                 | 02/06/2007                             |                                                   |  |
| $\overline{4}$               |                            |                                                                 |                                    |                                    | REPORTE PRENOMINA DEL 08/'1/2007 AL 14/01/2007 |                   |                     |                                                                                 | 09:01 p.m.                             |                                                   |  |
| 5                            |                            | <b>Trabajador</b>                                               |                                    |                                    |                                                |                   |                     | Tiempo                                                                          | <b>Tiempo</b>                          |                                                   |  |
| 6                            |                            |                                                                 |                                    | <b>Departamento</b>                | Turno                                          | Faltas            | <b>PtA</b>          | <b>Normal</b>                                                                   | Extra                                  |                                                   |  |
| 000001<br>$\boldsymbol{8}$   |                            | <b>ZURITA RUVALCABA FRANCELY</b>                                |                                    | <b>ADMINISTRACION</b>              | D                                              | $\bf{0}$          | PA.                 | 48.00                                                                           | 03:30                                  |                                                   |  |
| $\mathbf{S}$<br>Lun/08       | 06:00 ET                   | Mar/09 06:55 ET                                                 | Mie/10 05:48 ET                    | Jue/11 05:58 ET                    | Vie/12 05:32 ET                                |                   | Sabł13 05:59 ET     |                                                                                 |                                        |                                                   |  |
| 10 <sup>10</sup><br>Lun/08   | 14:30 ST                   | Mar/09 06:55 ET                                                 | Mie/10 05:48 ET                    | Jue/11 05:58 ET                    | Vie/12 14:35 ST                                |                   | Sab/13 15:40 SI     |                                                                                 |                                        |                                                   |  |
| 11.<br>                      |                            |                                                                 |                                    |                                    |                                                |                   |                     |                                                                                 |                                        |                                                   |  |
| 12<br>Lun/08                 | 08:00 HRS                  | Mar 09 08:00 HRS                                                | Mie/10 08:00 HRS                   | Jue/1108:00 HRS                    | Vie/12 08:00 HRS                               |                   | Sab/13 08:00 HRS    |                                                                                 |                                        |                                                   |  |
| 13                           |                            |                                                                 | Mie/10 01:00 EXT                   | Jue/11 01:30 EXT                   |                                                |                   | Sab/13 01:00 EXT    |                                                                                 |                                        |                                                   |  |
| 14                           |                            |                                                                 |                                    |                                    |                                                |                   |                     |                                                                                 |                                        |                                                   |  |
| 15                           |                            |                                                                 |                                    |                                    |                                                |                   |                     |                                                                                 |                                        |                                                   |  |
| 000002<br>16                 | <b>CRUZ ZAPATA JOSE</b>    |                                                                 |                                    | MANTENIMIENTO                      | N                                              | $\Omega$          | $\cdots$            | 42.00                                                                           | 03:00                                  |                                                   |  |
| Dom/07<br>17                 | 22:30 ET                   | Lun/08 22:27 ET                                                 | Mar/09 22:10 ET                    | Mie/10 22:22 ET                    | Jue/11 22:20 ET                                |                   | Vie/12 22:18 ET     |                                                                                 |                                        |                                                   |  |
| Lun/08<br>18<br>             | 14:30 ST                   | Mar/09 06:10 ST<br>-------------------------                    | Mie/10 09:16 SI<br>                | Jue/1106:30 ST<br>                 | Vie/12 08:00 HRS<br>                           |                   | Sab/13 06:08 ST<br> |                                                                                 |                                        |                                                   |  |
| 19<br>Lun/08<br>20           | 08:00 HRS                  | Mar/09 07:00 HRS                                                | Mie/10 07:00 HRS                   | Jue/1107:00 HRS                    | Vie/10 07:00 HRS                               |                   | Sab/13 07:00 HRS    |                                                                                 |                                        |                                                   |  |
|                              |                            |                                                                 | Mie/10 03:00 EXT                   |                                    |                                                |                   |                     |                                                                                 |                                        |                                                   |  |
| 21<br>22                     |                            |                                                                 |                                    |                                    |                                                |                   |                     |                                                                                 |                                        |                                                   |  |
| 000003<br>23                 |                            | <b>CONTRERAS GARZA MARTIN</b>                                   |                                    | <b>ALMACEN</b>                     | T                                              | $\theta$          | -A.                 | 45.00                                                                           | 07:30                                  |                                                   |  |
| 24<br>Lun/08                 | 14:30 ET                   | Mar/09 14:12 ET                                                 | Mie/10 14:26 ET                    | Jue/11 14:16 ET                    | VIE/12 14:18 ET                                |                   | Sab/13 14:28 ET     | Sab/13 22:31 EI                                                                 |                                        |                                                   |  |
| Lun/08<br>25                 | 22:30 ST                   | Mar/09 22:34 ST                                                 | Mie/10 22:28 ST                    | Jue/11 22:41 ST                    | VIE/12 22:31 ST                                |                   | Sab/13 22:30 ST     | Dom/14 06:00 SI                                                                 |                                        |                                                   |  |
| 26                           |                            |                                                                 |                                    |                                    |                                                |                   |                     |                                                                                 |                                        |                                                   |  |
| 27<br>Lun/08                 | 07:30 HRS                  | Mar/09 07:30 HRS                                                | Mie/10 07:30 HRS                   | Jue/1107:30 HRS                    | Vie/12 07:30 HRS                               |                   | Sab/13 12:00 ST     | Dom/14 07:30 DDL                                                                |                                        |                                                   |  |
| 28                           |                            |                                                                 |                                    |                                    |                                                |                   |                     |                                                                                 |                                        |                                                   |  |
| 29                           |                            |                                                                 |                                    |                                    |                                                |                   |                     |                                                                                 |                                        |                                                   |  |
| 000004<br>30                 | <b>SOLIS RODIRGUEZ ANA</b> |                                                                 |                                    | <b>ADMINISTRACION</b>              | Ε                                              | $\bf{0}$          |                     | 48.00                                                                           | 0.00                                   |                                                   |  |
| Lun/08<br>31                 | 08:00 ET                   | Mar/09 07:58 ET                                                 | Mie/10 07:51 ET                    | Jue/1107:33 ET                     | Vie/12 07:45 ET                                |                   | Sabł13 09:00 ET     |                                                                                 |                                        |                                                   |  |
| 32<br>Lun/08<br>33<br>Lun/08 | 13:00 SC<br>14:00 EC       | Mar/09 13:05 SC<br>Mar/09 13:58 EC                              | Mie/10 13:02 SC<br>Mie/10 13:50 EC | Jue/11 13:01 SC<br>Jue/11 14:00 EC | Vie/12 13:01 SC<br>Vie/12 13:57 EC             |                   | Sabł13 03:00 ST<br> |                                                                                 |                                        |                                                   |  |
| 34<br>Lun/08                 | 18:00 ST                   | Mar/09 18:10 ST                                                 | Mie/10 18:09 ST                    | Jue/11 18:15 ST                    | Vie/12 18:12 ST                                |                   | Sab/13 03:00 HRS    |                                                                                 |                                        |                                                   |  |
| 35                           |                            |                                                                 |                                    |                                    |                                                |                   |                     |                                                                                 |                                        |                                                   |  |
| 36<br>Lun/08                 | 09:00 HRS                  | Mar/09 09:00 HRS                                                | Mie/10 09:00 HRS                   | Jue/11 09:00 HRS                   | Vie/12 09:00 HRS                               |                   |                     |                                                                                 |                                        |                                                   |  |
| 37                           |                            |                                                                 |                                    |                                    |                                                |                   |                     |                                                                                 |                                        |                                                   |  |
| 38                           |                            |                                                                 |                                    |                                    |                                                |                   |                     |                                                                                 |                                        |                                                   |  |
| 000005<br>39                 |                            | <b>BAMIREZ FLORES MARIA ALMA</b>                                |                                    | <b>GENERAL</b>                     | Ε                                              | $\mathbf{1}$      |                     | 38.45                                                                           | 0.00                                   |                                                   |  |
| 40<br>Lun/08                 | 08:00 ET                   | Mar/09 FALTA                                                    | Mie/10 08:10 EI                    | Jue/1108:05 ET                     | Vie/12 07:45 ET                                |                   | Sab/13 09:00 ET     |                                                                                 |                                        |                                                   |  |
| 41<br>Lun/08                 | 18:00 ST                   |                                                                 | Mie/10 10:08 ST                    | Jue/11 18:14 ST                    | Vie/12 18:03 ST                                |                   | Sab/13 12:00 ST     |                                                                                 |                                        |                                                   |  |
| 42                           |                            |                                                                 |                                    |                                    |                                                |                   |                     |                                                                                 |                                        |                                                   |  |
| 43<br>Lun/08                 | 09:00 HRS                  |                                                                 | Mie/10 8:50 HRS                    | Jue/1108:55 HRS                    | VIE/12 09:00 HRS                               |                   | Sab/13 03:00 HRS    |                                                                                 |                                        |                                                   |  |
| 44                           |                            |                                                                 |                                    |                                    |                                                |                   |                     |                                                                                 |                                        |                                                   |  |
| 45<br>IH.                    |                            | M Asistencia / Ausentismo / Retardos / Tiempo Extra ) Prenomina |                                    |                                    |                                                | $\mathbf{R}$      |                     | <b>HILL</b>                                                                     |                                        | $\vert$                                           |  |
| Listo                        |                            |                                                                 |                                    |                                    |                                                |                   |                     |                                                                                 | <b>NUM</b>                             |                                                   |  |
| Pág. 7                       | Sec. 1                     | 7/8<br>A 6.4cm                                                  | Lín. 7<br>Col. 1                   | GRB MCA EXT SOB Español (Es        |                                                | <b>Dx</b>         |                     |                                                                                 |                                        |                                                   |  |
|                              |                            |                                                                 |                                    |                                    |                                                |                   |                     |                                                                                 |                                        |                                                   |  |
| <b>Start</b>                 | 6 2 U                      |                                                                 | Microsoft Excel - form             |                                    | <b>William</b> 3.2 Introducción - Mic          |                   |                     |                                                                                 | ●梦智味E <sup>30</sup> 名泡■20%→201:02 a.m. |                                                   |  |

**Figura I.4.2. Formato de prenómina** 

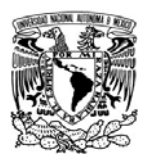

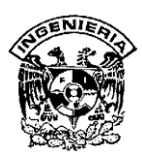

Es por lo antes descrito que la compañía a definido que a partir de una hora posterior a la establecida como de salida se tomará como tiempo extra. Esta consideración sirve para que si el empleado deja pasar tiempo en otras actividades no sea vista como tiempo extra laborado. Cuando ocurra debe mandar un correo a su jefe inmediato indicando que tiene horas extras para la autorización del pago. Si fue autorizado el mismo jefe debe mandarlo a Recursos Humanos para que sea incluido dentro del reporte de prenómina. De igual manera se ha determinado que existe un rango de tolerancia de 15 minutos para que no se considere como retardo y pueda alcanzar su premio de puntualidad. Si alguien reincide más de 5 veces en los retardos pierde su premio de puntualidad. Cuando trabaja medio día se le considera una falta a menos que se pueda justificar ese tiempo no laborado.

Hay que considerar que en el reporte muestra las checadas realizadas por el trabajador ajustándolas al horario definido en el turno. Si el trabajador checa anticipado a la hora de entrada no se considera como tiempo extra a menos que se el jefe inmediato mande un aviso de que si se considere y que esta sea mayor a una hora.

Las checadas correspondientes de salida y regreso de comida también son ajustadas a lo definido en el turno, siempre y cuando estén dentro del rango autorizado.

Esto es importante para el cálculo de prenómina, ya que el trabajador debe de firmar de conformidad evitando que haya reclamos posteriores acumulando tiempo con entradas anticipadas y salidas posteriores que no representan tiempo laborado.

Dentro de la compañía existen tres casos en las que se consideran justificaciones de faltas que son las siguientes:

¾ **Vacaciones:** Los empleados pueden solicitar ciertos días de vacaciones al año dependiendo del tiempo que llevan dentro de la compañía y que están determinados por ley; por esto Recursos Humanos tiene tablas en donde se

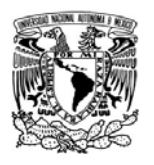

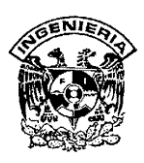

definen puestos, fecha de ingreso, tiempo en años laborados, días de vacaciones asignados, los días que el empleado ya ha tomado y los días que ha faltado pero que han sido justificados por incapacidades o por permisos válidos que se mencionaran más adelante. Cuando se recibe en Recursos Humanos la solicitud por parte del usuario y con la firma del Jefe inmediato, se coteja en el archivo para autorizar o denegar la solicitud, y todo ello se actualiza en el archivo de control como se muestra en la figura I.4.3

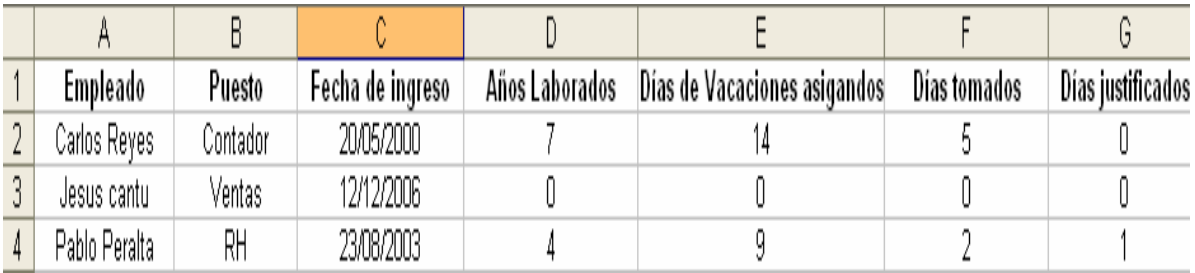

## **Figura I.4.3. Formato de entrada y salida**

En caso contrarío se regresará la tarjeta al jefe indicando que ya no tiene días de vacaciones y con el estatus del empleado.

- ¾ **Incapacidades:** Se pueden pedir incapacidades por las siguientes razones:
	- **Incapacidad por maternidad.**
	- **Incapacidad por accidente de trabajo.**
	- **Incapacidad por accidente en trayecto.**
	- Incapacidad por enfermedad general.
- ¾ **Permisos:** Se pueden pedir permisos por las siguientes razones
	- **Permiso por cursos**
	- Permiso por asunto personal
	- Permiso por luto

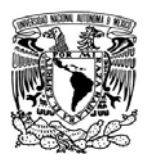

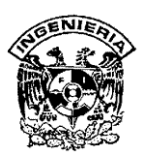

Estas justificaciones deben ser enviadas por el jefe inmediato, autorizando a petición del empleado, incluyendo el tiempo en el que dura la incapacidad o el permiso para que no sean descontados en el periodo correspondiente.

Tomando los datos de los reportes anteriores Recursos Humanos manda un informe semanal a los jefes de departamento con el detalle de cada empleado y para que pueda observar las tendencias en la entrada y salida de jornada y comida, y así, hacer los ajustes en horarios u observaciones a sus empleados, esto se hace de manera manual en hojas de Excel.

Los datos incluidos en dicho reporte son por día y por semana, y contiene nombre, número de empleado, departamento, entradas y salidas de la empresa y de comida como se muestra en la figura I.4.4.

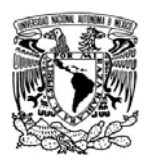

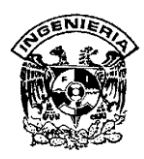

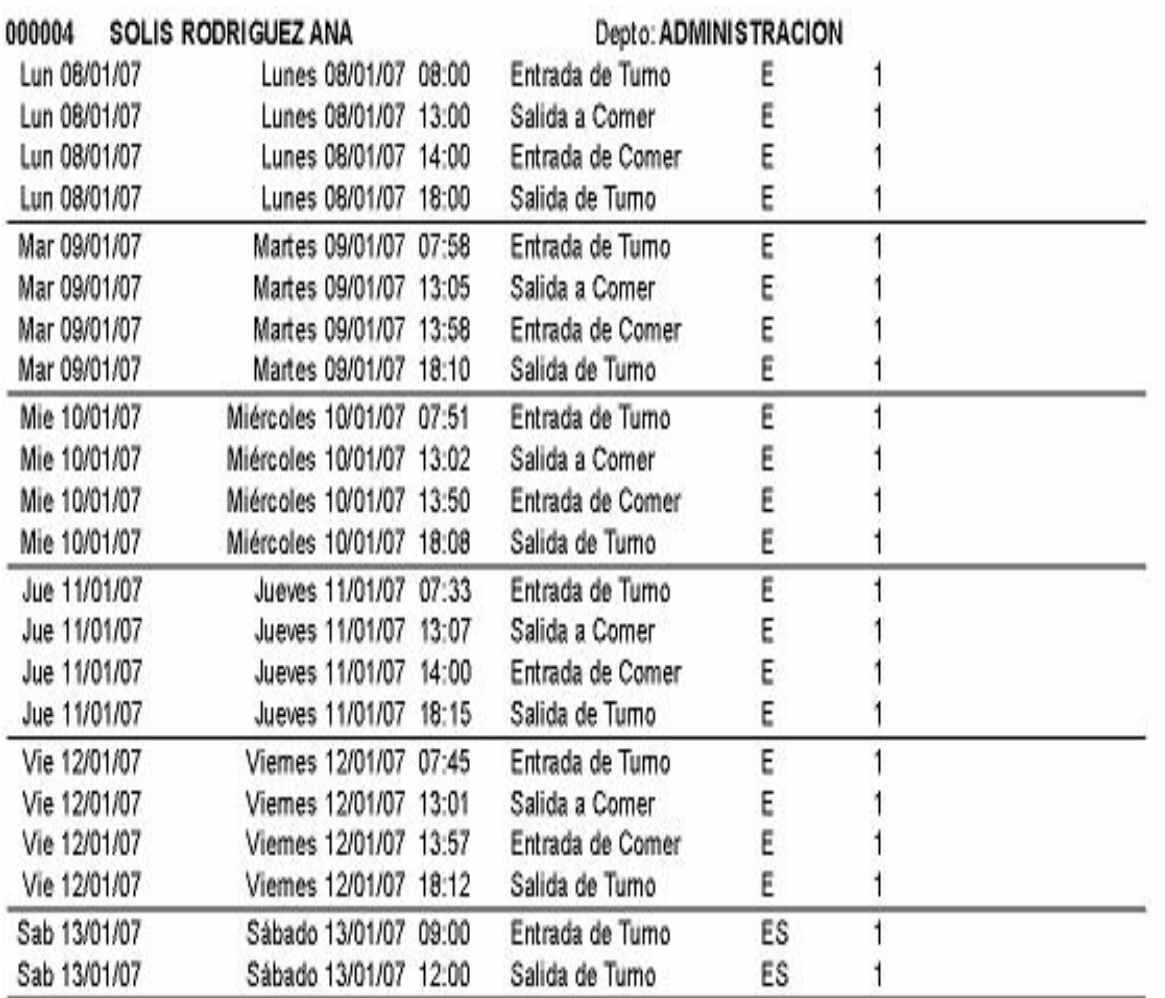

**Figura I.4.4. Formato de reporte semanal enviado a los Jefes.**

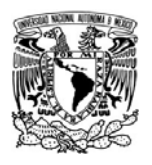

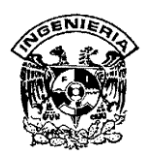

# **I.5 Costos del proceso**

Con el fin de utilizar un dispositivo biométrico, para realizar el proceso de registro de asistencia y cálculo de la prenómina de la empresa, se consideraran diferentes modelos de lectores de huella digital, los cuales cumplen con los requerimientos y características solicitados.

Los modelos que aparecen en la tabla, serán tomados en cuenta para nuestro objetivo (ver tabla I.5.1).

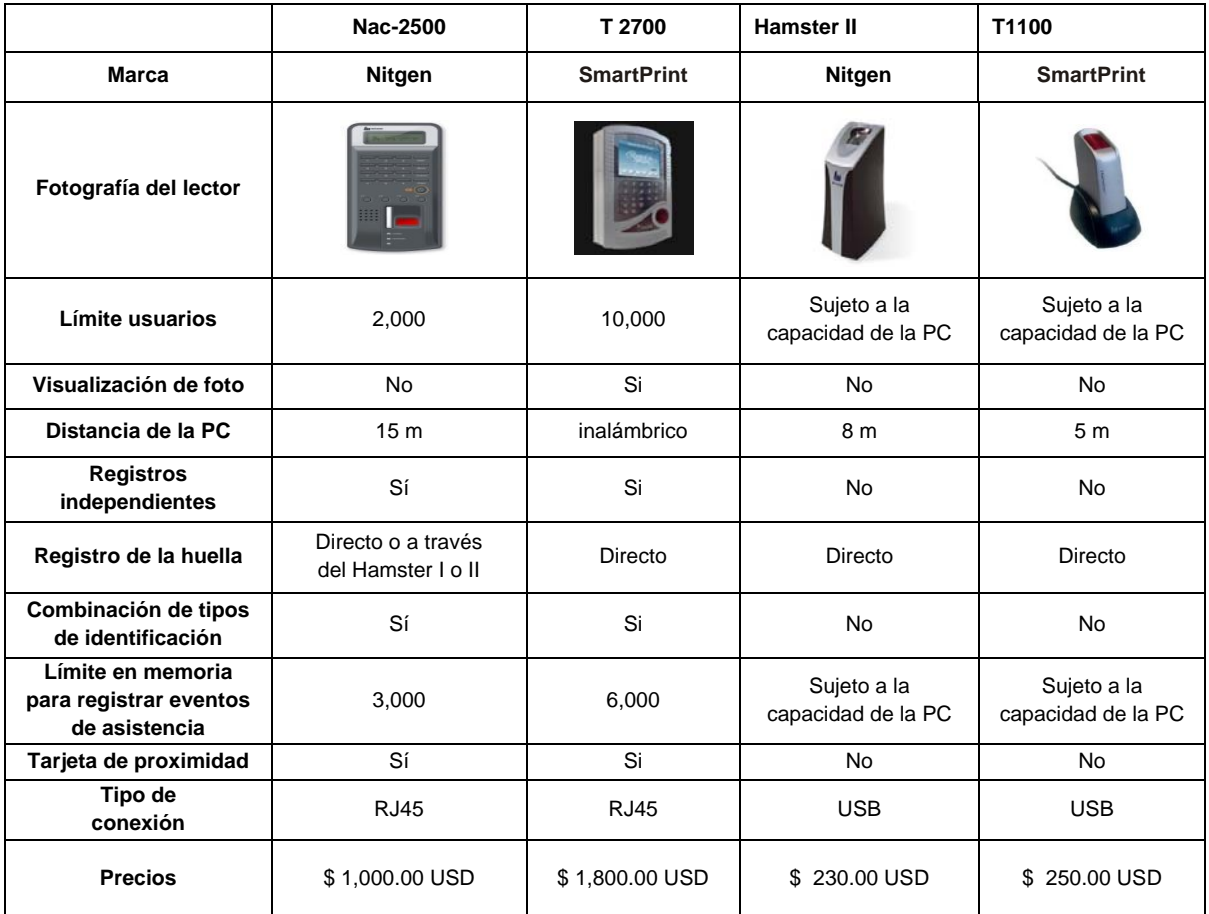

# **Tabla I.5.1. Características generales de terminales y lectores con sensor de huella digital.**

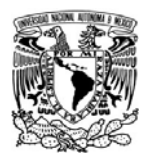

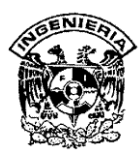

El dispositivo que se utilizará en la empresa para el registro de los empleados, es el lector de huella digital modelo Hamster II**,** que es más económico que el modelo T1100 y resulta altamente confiable, además de la terminal NAC-2500, que en cuanto al rendimiento costo beneficio es conveniente su uso en la organización al compararla con la Terminal T2700.

El lector de huella dactilar Hamster II, se conecta a la computadora a través de un puerto USB, que servirá para el proceso de alta (enrolamiento) de las personas. (ver figura I.5.2).

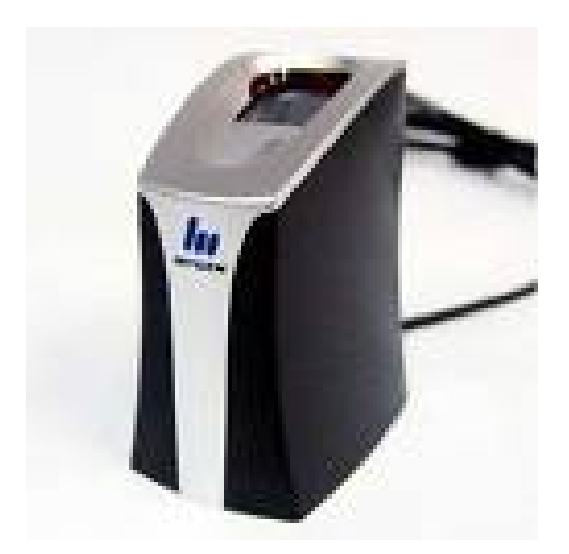

**Figura I.5.2 Lector de huella digital Hamster II.** 

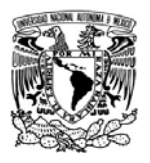

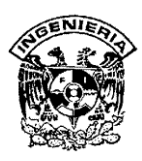

## **Características del lector de huella digital Nitgen Hamster II:**

- ¾ Es un lector de huella digital con sensor de presencia de dedo, para el registro de los usuarios.
- ¾ Función auto-on que permite activar el escáner después de detectar el dedo sobre el sensor.
- ¾ Función muti-dispositivo, se pueden conectar dos Hamster II a la misma computadora.
- ¾ Ideal para la seguridad informática y su entorno.
- $\triangleright$  Incluye software de seguridad.
- ¾ Rápida y perfecta autentificación gracias a su excelente algoritmo de reconocimiento biométrico.
- ¾ Funcionalidad para detectar dedos de silicón falsificados (dedos secos).
- ¾ Precio aproximado: \$ 230.00 USD.

Además se utilizará una computadora de escritorio, que funcionará como servidor principal en donde se instalará el sistema a desarrollar y 2 como estaciones de trabajo con las siguientes características (ver figura I.5.3).

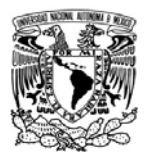

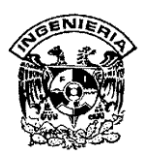

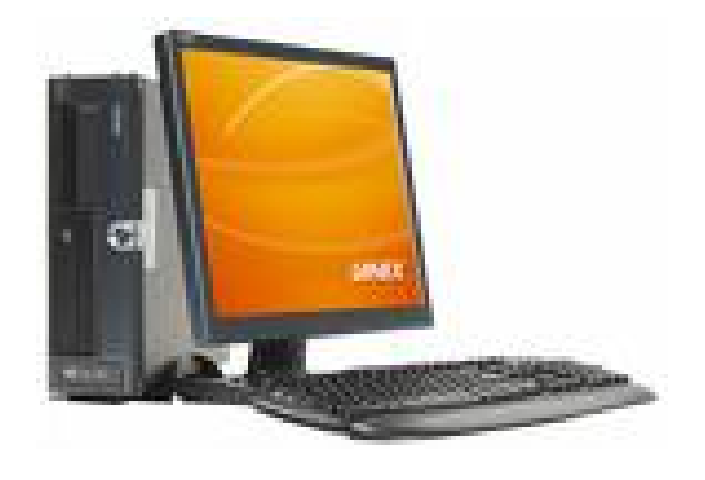

**Figura I.5.3 Computadora de escritorio.**

# **Características:**

- Procesador: Intel Pentium Dual Core a 3.0 GHz.
- Disco Duro: 320 GB.
- RAM: 2GB DDR2 667 MHz, expandible a 4 GB.
- Monitor**:** LCD de 17 Pulgadas con bocinas integradas.
- Puertos Externos: 6 USB 2.0, red, audífonos, micrófono.
- Unidad Óptica: DVD-RW 20X.
- USB: 2 al frente y 4 atrás.
- $\triangleright$  Tarjeta de Red: 10/100/1000 Mbps.
- Fax MODEM: Integrado de 56K de alta velocidad.
- Sistema Operativo: Windows XP profesional.
- Mouse óptico, teclado multimedia, y floppy.
- Precio: \$ 1,400.00 USD.

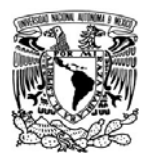

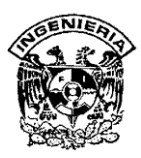

Además se utilizarán los siguientes componentes:

- ¾ Software para la gestión de las bases de datos: Microsoft SQL Server 2000 con un costo de \$ 1,500.00 USD.
- ¾ Software para desarrollar el interfaz de usuario, el cual será el programa Microsoft Visual Basic 6.0, con un costo de \$ 698.00 USD.
- ¾ 4 UPS con regulador integrado, para las computadoras y la terminal NAC-2500 que usará la empresa para la implementación del sistema, con valor de \$ 140.00 USD c/u.
- ¾ Además de componentes que se usarán para la conexión del equipo: Cable UTP, conectores RJ45, canaletas y tonillería en general con un costo adicional de \$ 100.00 USD.
- ¾ Diversos productos para el mantenimiento del equipo en general, con valor de \$ 100.00 USD.

Además debe tomarse en cuenta, que se ahorraran varios costos, debido al software que viene incluido con el hardware, como es el Windows XP profesional.

En general los gastos de operación para el proceso de registro del personal y cálculo de la prenómina a través del sistema realizado, así como los componentes físicos del proceso de operación que se nombraron anteriormente son aceptables y han sido considerados como viables para la empresa, todo ello permitirá un mejor control general de sus empleados.

A continuación se muestra la tabla con la sumatoria de costos que se aplicarán en el sistema, los cuales ascienden a \$ 8,988.00 USD. La empresa consideró un fondo de \$ 10,000.00 USD inicialmente (Ver Tabla I.5.4.).

SISTEMA DE REGISTRO DE ASISTENCIA Y CALCULO DE PRENOMINA

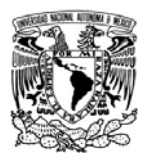

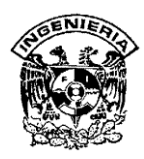

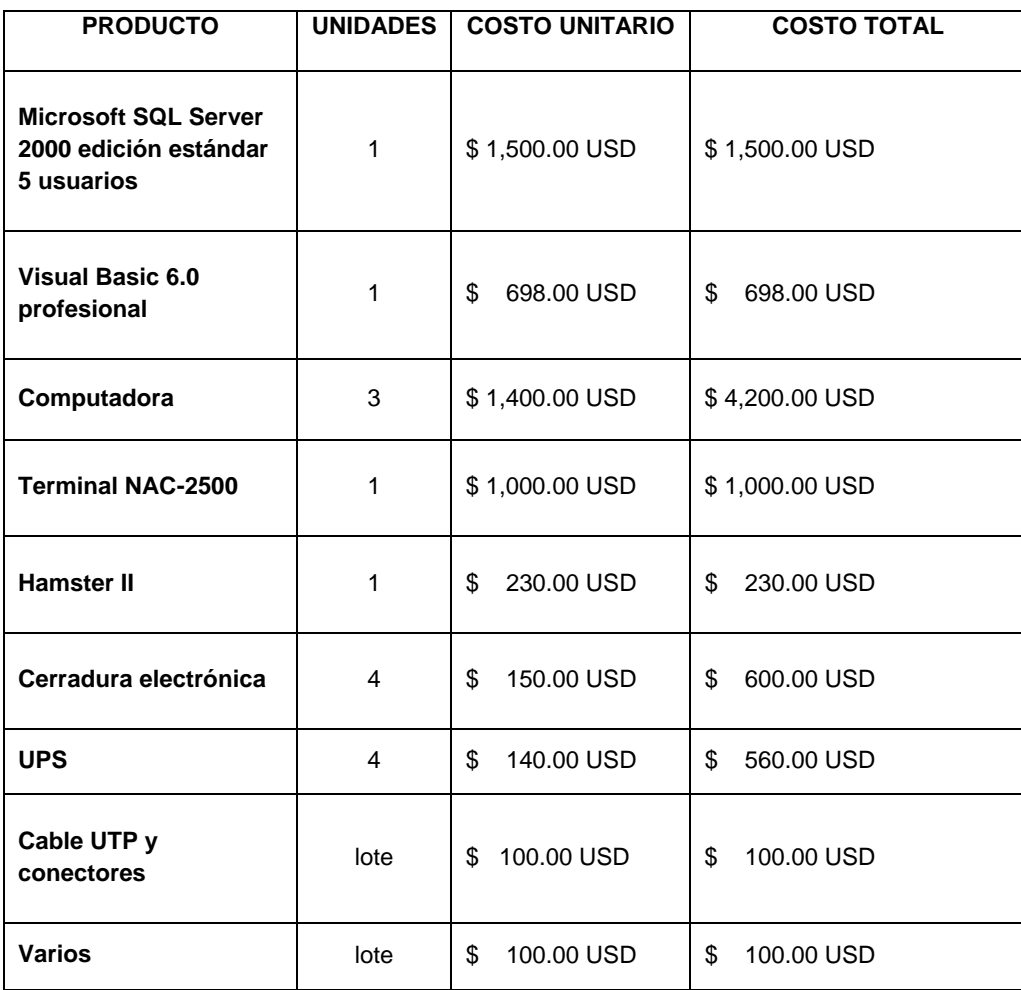

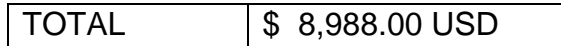

**Tabla I.5.4 Costo total del proyecto.**

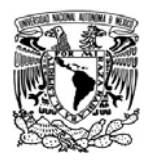

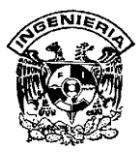

# **CAPÍTULO II CONCEPTOS BÁSICOS**

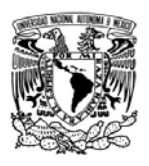

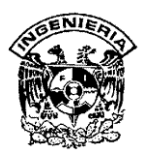

## **II.1 Metodologías de las bases de datos relacionales**

Uno de los retos en el diseño de la base de datos es obtener una estructura estable y lógica tal que:

- ¾ El sistema de base de datos no sufra de anomalías de almacenamiento.
- ¾ El modelo lógico pueda modificarse fácilmente para admitir nuevos requerimientos

Una base de datos implantada sobre un modelo bien diseñado tiene mayor esperanza de vida aún en un ambiente dinámico. Esta base de datos tendrá un buen desempeño aunque aumente su tamaño, y será lo suficiente flexible para incorporar nuevos requerimientos o características adicionales.

Existen varios riesgos en el diseño de las bases de datos relacionales que afectan la funcionalidad de la misma, estos generalmente son la redundancia de información y la inconsistencia de datos.

Por todo lo planteado anteriormente la elección de una metodología de diseño es de suma importancia; así mismo, el contar con una metodología estándar garantiza la uniformidad de los proyectos y la administración de los mismos se vuelve ágil y eficiente.

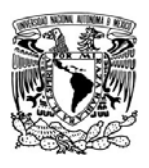

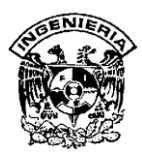

## **II.1.1 Metodología de Yourdon.**

La metodología de Yourdon es una metodología de análisis y diseño estructurado orientada a procedimientos, así como al soporte para los sistemas de información. Usa los métodos de arriba – abajo y descomposición funcional para definir los requerimientos de sistemas y diseño de base de datos. Las especificaciones de las bases de datos producidas por el proceso de análisis estructurado es un modelo descendente particionado. La descripción de los requerimientos se convierte en la liga entre el análisis y el diseño. La figura 2.1 ilustra el diagrama de la metodología

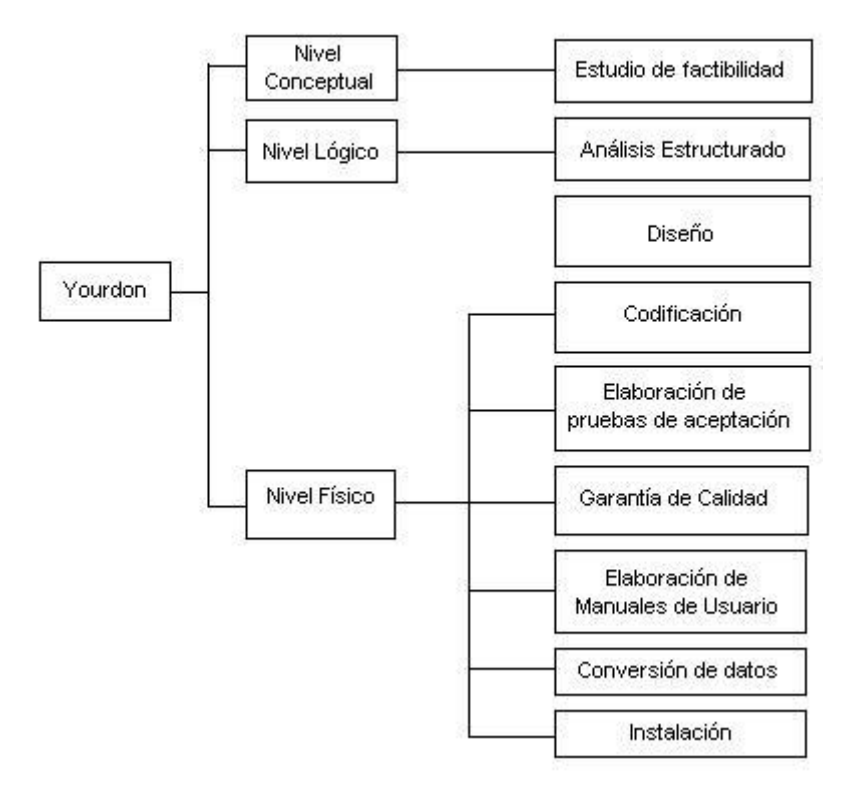

**Figura II.1. Diagrama de Yourdon** 

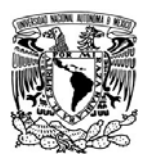

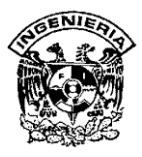

Las técnicas utilizadas por Yourdon al establecer el método para el desarrollo de cualquier sistema se describen a continuación:

**DFD (**Data Flow Diagram/Diagrama de Flujo de Datos **)** 

Es una herramienta que permite visualizar un sistema como una red de procesos funcionales, conectados entre si por líneas de flujo y almacenamiento de datos.

Estos diagramas describen los procesos, es decir, la transformación de entradas y salidas.

Los componentes de un DFD son:

- ¾ Procesos.
- $\triangleright$  Flujos de datos
- $\triangleright$  Entidades
- ¾ Almacén de Datos

**DTE** (Diagrama de Transición de Estados)

Es la secuencia con la cuál se tendrá acceso a los datos y se ejecutarán las funciones. Los estados en los que se puede representar el sistema es el periodo durante el cual éste sigue algún comportamiento; cualquier estado en el que el sistema se pueda encontrar solo puede corresponder a periodos en los que esta esperando que algo ocurra en el ambiente externo o esta esperando a que alguna actividad presente en ese momento cambia a otro estado.

Existen acciones asociadas a cada cambio de estado: respuestas, salidas o actividades que se llevan acabo como parte de este cambio. Para realizar esto, será necesario establecer una serie de condiciones en el sistema.

SISTEMA DE REGISTRO DE ASISTENCIA Y CALCULO DE PRENOMINA

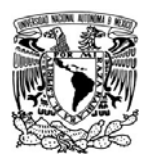

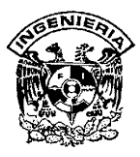

## **Diccionario de Datos.**

Sirve para describir los datos manejados por el sistema, sus características y posibles valores. El diccionario de datos proporciona la siguiente información:

- $\triangleright$  Nombre de los usuarios
- $\triangleright$  Privilegios que tienen los usuarios
- ¾ Nombre de los objetos ( Tablas, vistas, sinónimos, Secuencias, Procedimientos)
- $\triangleright$  Reglas de la empresa
- $\triangleright$  Espacio ocupado por los objetos

## **Diagrama de Estructura**

Es la representación gráfica de la estructura de un proceso descomponiéndolo en módulos que se intercambian y se encadenan hasta contemplar las funciones a realizar, incluyendo los parámetros y variables que están presentes en dicho intercambio.

## **Modelo de Datos Entidad/Relación (E/R)**

El modelo de datos es el resultado de la información y consiste en la representación conceptual de ésta. El modelo de los datos E/R se basa en la percepción del mundo real, que consiste en un conjunto de objetos llamados entidades y las relaciones entre ellas. Los diagramas E/R son una técnica para representar gráficamente la estructura lógica de una base de datos.

La entidad esta representada por un rectángulo que representa una colección de objetos abstractos que se encuentran en el mundo real, que tiene atributos comunes y que juegan algún papel en el desarrollo del sistema y son representados de manera única. La relación es una asociación entre dos entidades y muestra un conjunto de conexiones entre objetos, instancias o entidades. Se representa a través de líneas y se evalúa cada extremo para determinar la cardinalidad que puede tener (1:1, 1:N, N:N)

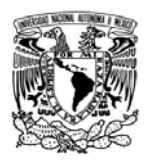

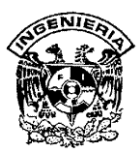

# **Normalización**

Consiste en aplicar una serie de reglas a las relaciones obtenidas tras el paso del modelo E/R al modelo relacional.

Las bases de datos relacionales se normalizan para:

- $\triangleright$  Evitar la redundancia de los datos.
- $\triangleright$  Evitar problemas de actualización de los datos en las tablas.
- $\triangleright$  Proteger la integridad de los datos.

En el modelo relacional es frecuente llamar *tabla* a una relación, aunque para que esta sea considerada como una relación tiene que cumplir con algunas restricciones:

- ¾ Cada columna debe tener su nombre único.
- $\triangleright$  No puede haber dos filas iguales. No se permiten los duplicados.
- ¾ Todos los datos en una columna deben ser del mismo tipo.

La metodología considera tres niveles para simplificar la estructura lógica de los datos.

- ¾ **Primera Forma Normal.** Para normalizar una lista se separan todos los grupos de datos de forma que ningún archivo tenga grupos repetidos, es decir, todos los valores sean únicos.
- ¾ **Segunda Forma Normal**. Esta forma normal tiene como objetivo reducir redundancias e inconsistencias, para ello se debe asignar una llave primaria a las tablas, seleccionando las columnas que sirvan para identificar el contenido del registro, a fin de poder realizar consultas de la tabla y relacionarla con otras tablas.
- ¾ **Tercera Forma Normal.** La tarea consiste en asignarles a las tablas una o más llaves foráneas, con el propósito de localizar registros en la tabla, que haciendo uso solo de la llave primaria no sería posible

SISTEMA DE REGISTRO DE ASISTENCIA Y CALCULO DE PRENOMINA

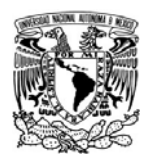

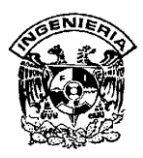

consultar, de modo que es necesario seleccionar una o más columnas de la tabla y relacionarla con otras tablas.

Las actividades a realizar en la metodología de Yourdon son:

- ¾ Estudio preliminar o de factibilidad del negocio. Es la representación al nivel de diagramas de flujo de la identificación de puntos críticos y de procesos a automatizar.
- ¾ Análisis Estructurado. En esta etapa se hace la representación del sistema a desarrollar, mediante los DFD's, DTE's, Diagramas de Estructura, Etc.
- ¾ Diseño. En esta etapa se transforma lo obtenido a través del modelo E/R en el diseño de la base de datos, es decir, se pasa del nivel conceptual a unible de representación lógica de los datos.
- ¾ Implantación. Esta actividad incluye la programación e integración de módulos.
- ¾ Pruebas de Aceptación. En esta fase se hacen pruebas de integración y del funcionamiento conjunto de los programas.
- ¾ Garantía de Calidad. Esta etapa es la prueba final de calidad del sistema ya que se debe de considerar llevar actividades de control durante todas las etapas anteriores para asegurar que todas y cada una de ellas cuenten con niveles óptimos de calidad.
- ¾ Elaboración de Manuales de Usuario. Esta etapa se documentan todos los procesos de la aplicación. Aquí se crea el documento que detalla el modo de operar el sistema.
- ¾ Conversión de datos. En caso de que exista un sistema anterior, se desarrollan interfaces para la migración de datos de un sistema a otro.
- ¾ Instalación. Comprende la puesta en producción del sistema y la captación de los usuarios.

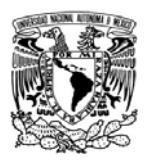

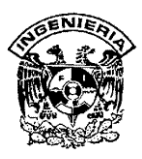

## **II.1.2 Metodología de Merise**

Merise hace una descripción del sistema en tres niveles:

- ¾ Conceptual: En este nivel se tratan básicamente los datos y la manera de manejarlos. La descripción en que los datos reflejará la información existente en su entorno y las relaciones entre ellas. La manera de manejarlos como su nombre lo indica, se refiere a los procesos que se realizarán con los datos así como su consecuencia en el tiempo.
- ¾ Lógico y organizativo. En este nivel se desglosan las operaciones descritas en el nivel conceptual en procedimientos funcionales, es decir, en tareas realizadas sucesivamente en un puesto de trabajo. En este nivel se definen las tareas que hay que realizar. Se realizan estructuras lógicas de datos para su tratamiento por el sistema.
- ¾ Físico y operativo. En este nivel se indica cómo hay que realizar las actividades asignadas. Se detallan las indicaciones para todo tipo de procedimientos, así como las normas para realizarlos correctamente.

La figura II.1.2 ilustra las etapas a seguir en la metodología.

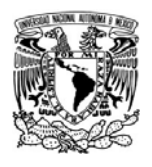

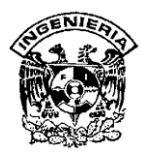

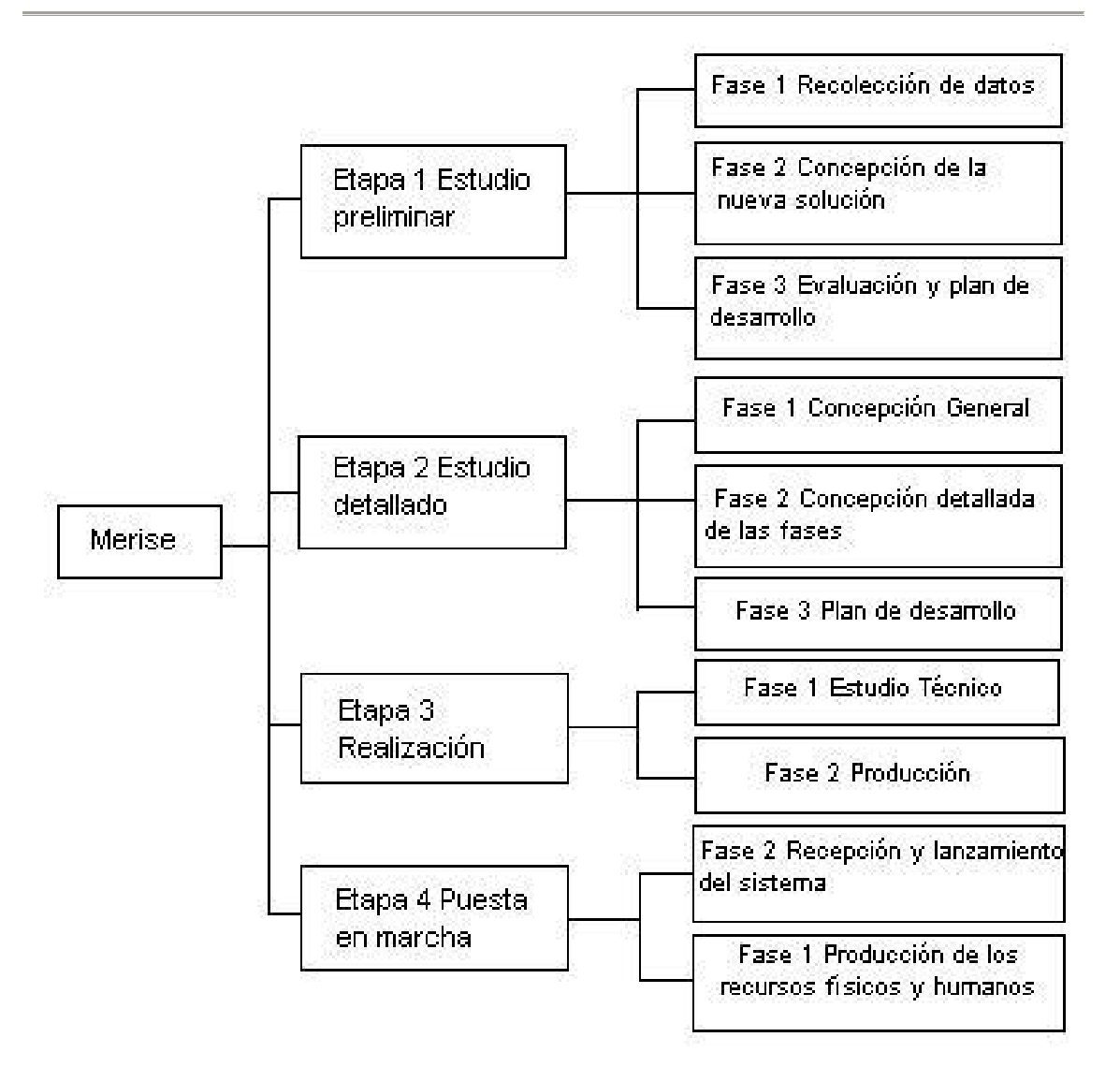

**Figura II.1.2. Metodología de Merise** 

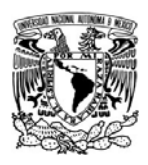

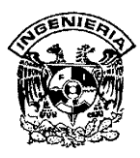

Las técnicas que utiliza Merise para el modelado de los datos y su manejo son:

- ¾ Representación gráfica a través de diagramas de flujo.
- ¾ Modelado de datos: (Conceptual, lógico y físico).
- ¾ Modelado de tratamientos: (Conceptual, lógico y físico).
- ¾ Utilización de grupos de trabajo para el desarrollo del proyecto: Comité director, comité de usuarios y el grupo de desarrollo.

Para lograr el objetivo deseado Merise se apoya en los siguientes principios generales:

- ¾ Desglose del desarrollo en etapas.
- ¾ Definición de los documentos estándar de cada etapa.
- ¾ Uso del modelo entidad relación.
- ¾ Uso de las redes de Petri para la representación de procesos y tratamientos.

La metodología de Merise plantea las siguientes etapas, fases y pasos a seguir en el desarrollo de un sistema como se detalla a continuación.

- ¾ Etapa 1 Estudio Preliminar
	- Fase 1. Incluye la recopilación de datos, la investigación inicial, el estudio de la situación actual y la síntesis crítica de la misma.
	- Fase 2. Se enfoca a la concepción de la nueva solución, los objetivos a alcanzar y la descripción de la solución.
	- Fase 3. Evaluación y plan de desarrollo.
- ¾ Etapa 2 Estudio Detallado
	- Fase 1. Concepción general.
	- Fase 2. Concepción detallada de los procesos y realización de las especificaciones detalladas de los mismos.

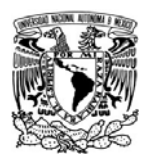

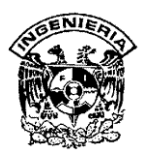

- Fase 3. Plan de desarrollo que incluye las acciones a seguir y la asignación de tareas por grupos.
- ¾ Etapa 3 Realización
	- Fase 1. Estudio Técnico
	- Fase 2. Producción
- ¾ Etapa 4 Puesta en Marcha
	- **Fase 1. Preparación de los recursos físicos y humanos.**
	- Fase 2. Recepción y lanzamiento del sistema.

**II.1.3 Metodología SSADM (**Structured Systems Analysis and Design Method/ Método de Diseño y análisis de Sistema Estructurado**)** 

La metodología SSADM consiste en una estructuración de los paso a seguir en el desarrollo de un sistema de información en las fases iniciales y, en la descripción de las técnicas y formalismos sobre las que se basan los trabajos a realizar en cada fase.

En esta metodología se usan esquemas en los que se puede ver la secuencia de los pasos y las técnicas utilizadas en cada uno de ellos dentro de cada fase. Dichos esquemas son:

## **DFD**

Es la forma de representación de los flujos de información en el interior y el exterior del sistema, es decir, sus relaciones con otros.

SISTEMA DE REGISTRO DE ASISTENCIA Y CALCULO DE PRENOMINA 47

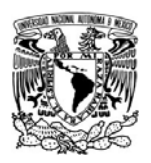

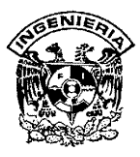

# **Estructura Lógica de Datos (LDS)**

Esto se hace mediante la representación de las entidades del sistema y las relaciones entre ellas. Es decir utiliza el formato de modelo E/R.

# **Historia en la Vida de la Entidad (ELH)**

Representa la descripción de cómo las entidades descritas son afectadas por diferentes sucesos que ocurren en el sistema.

La metodología SSADM plantea las etapas, fases y pasos a seguir en el desarrollo de un sistema como se cita a continuación.

- $\triangleright$  Fase 1. Estudio de viabilidad
	- Etapa 1. Definición del problema. Iniciar el estudio de viabilidad, es decir, establecer la complejidad del proyecto, la duración aproximada de cada uno de los pasos y su entorno si es que existe en algún plan estratégico de la empresa. Se realiza la definición de la estructura de datos actuales y se plasma en un desarrollo lógico.
	- Etapa 2. Identificación del proyecto. En esta etapa se revisa el desarrollo lógico para eliminar duplicidades e imprecisiones. Una vez verificado el esquema, se detalla para poder evaluarlo y determinar si la posible solución es viable.
- $\triangleright$  Fase 2. Análisis
	- Etapa 1. Análisis de la Situación Actual. Su objetivo es analizar el sistema actual identificando procesos, entidades mayores y sus relaciones a través de diagramas de flujo.
	- Etapa 2. Especificación de Requerimientos. En este punto se revisan los diagramas de flujo hechos en la etapa de análisis; se valida que la documentación de toda la fase este realizada de acuerdo a los estándares y normas establecidos y, finalmente se

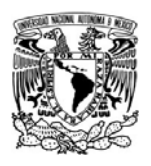

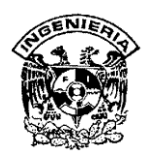

produce una visión lógica del sistema actual también plasmada en DFD's.

- Etapa 3. Selección de Opciones Técnicas. Su fin es identificar las posibles implementaciones físicas del sistema para que el grupo de usuarios elijan la mejor opción. En esta etapa se fijan las especificaciones técnicas de dicha opción final para preparar el diseño físico.
- ¾ Fase 3. Diseño.
	- Etapa 1. Diseño de Datos. Su meta es pasar el modelo de datos del sistema requerido a un conjunto de relaciones en tercera forma normal, es decir, se debe de optimizar un diseño lógico de datos que sirva como base para el diseño físico.
	- Etapa 2. Diseño de Procesos. A partir del diseño de datos se definen los procesos involucrados y la interdependencia de los mismos.
	- Etapa 3. Diseño Físico. Crear las definiciones de archivos y bases de datos, hacer un plan de pruebas globales del sistema, realiza manual de usuarios, planificar la fase de implantación y realizar el manual de procedimientos.

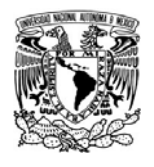

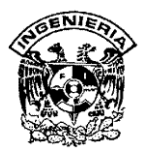

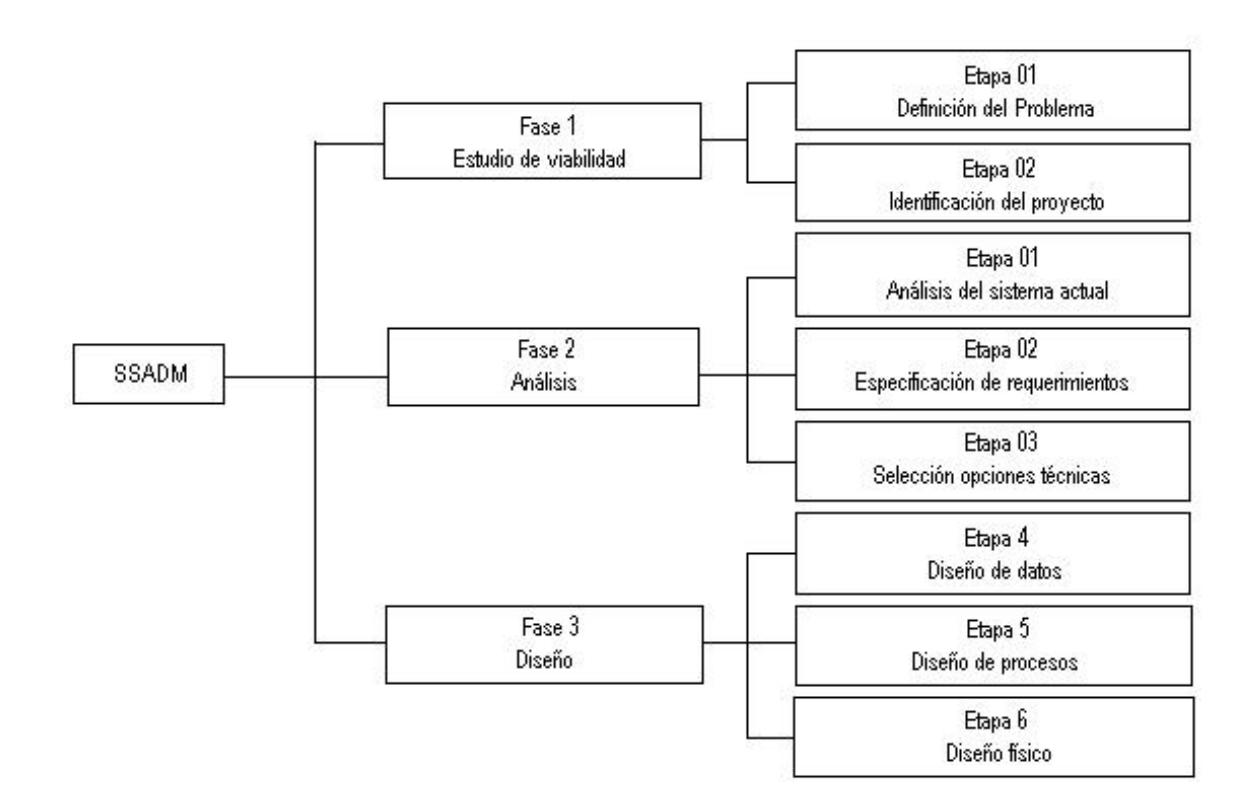

**Figura II.1.3. Metodología SSADM** 

# **II.1.4 Elección de la metodología óptima**

Una vez sentadas las bases de cada una de las metodologías procederemos a evaluar la mejor opción. En el cuadro se muestra un comparativo de las metodologías enunciadas anteriormente.

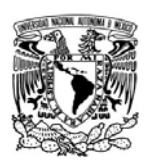

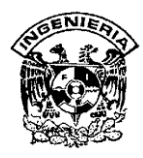

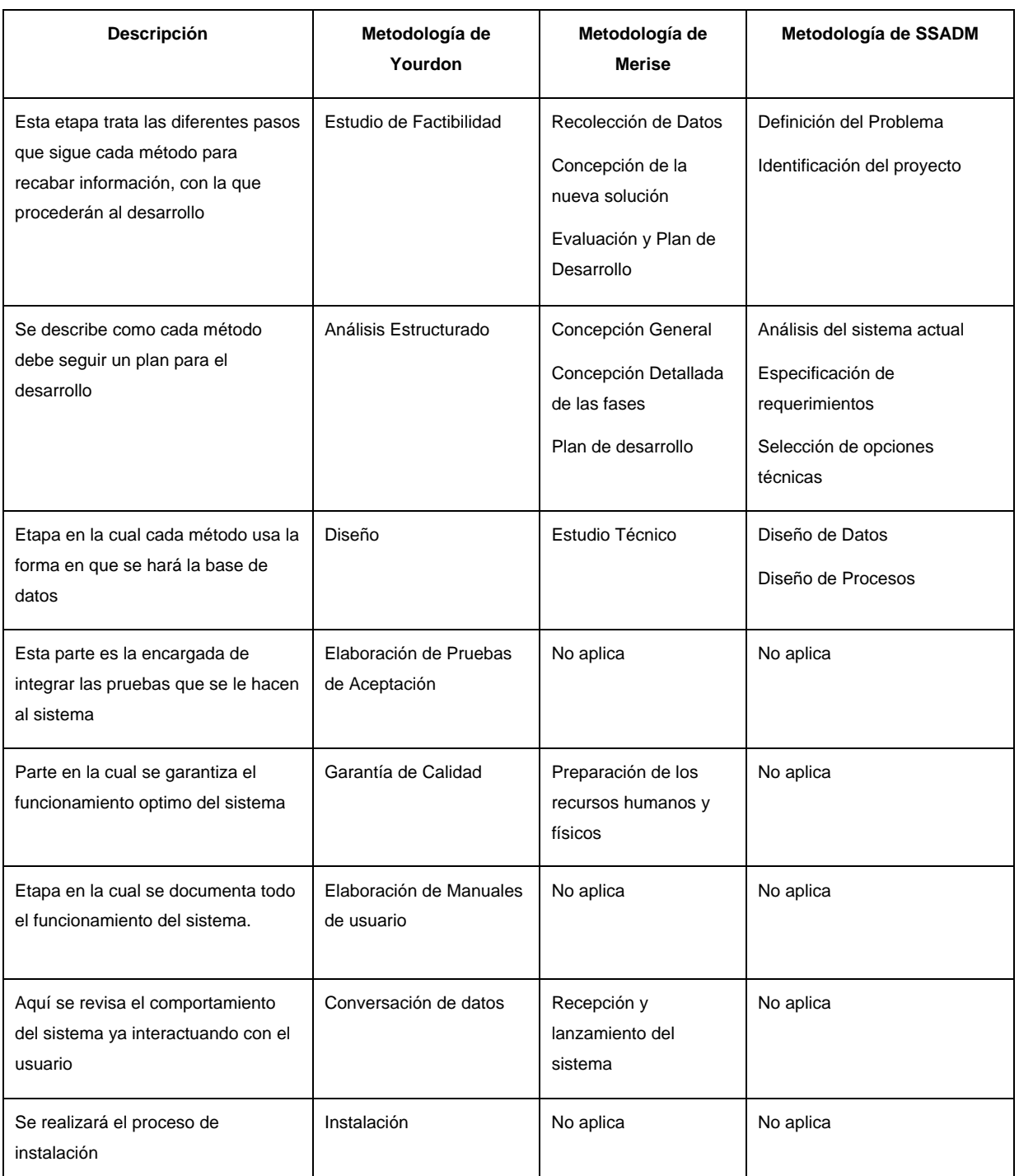

# **Figura II.1.4. Cuadro comparativo de metodologías**

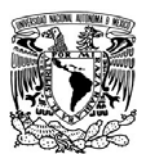

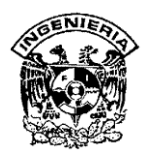

Como se puede observar, las metodologías de Merise y SSADM son refinamientos y en algunas ocasiones rebuscamientos de las etapas planteadas por Yourdon.

Merise plantea el uso de grupos estructurados de trabajo que si no son bien logrados podrían poner en peligro el desarrollo del sistema. Por su parte SSADM pone especial atención en las etapas iniciales del sistema y no es lo suficientemente claro en cuanto a las etapas de realización e implantación; plantea una etapa de diseño que aglutina todas las actividades realizadas desde la programación hasta la instalación del sistema.

Por lo expuesto anteriormente se empleará la metodología de Yourdon porque es la que establece de manera clara y bien estructurada los pasos a seguir durante todo el desarrollo del sistema, desde su análisis hasta la puesta en marcha; asimismo, las técnicas que plantea para el desarrollo son sencillas, claras y bien fundamentadas.

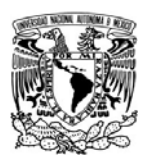

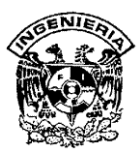

# **II.2 Características, ventajas y desventajas del software de huella digital.**

## **II.2.1 Introducción**

Para el funcionamiento del sistema a desarrollar, se necesitará **hardware** (componentes físicos) y **software** (programas). El hardware está integrado por los lectores ópticos de huella digital, chapas electrónicas, computadoras, unidades **UPS** (Uninterumpible Power Supply / Fuente de Poder Ininterrumpible) y accesorios. El software estará formado por un **RDBMS** (Relational Data Base Management System / Sistema Manejador de Bases de Datos Relacional), las aplicaciones propias que los lectores tienen incluidos, el SIRACAP y las aplicaciones en general como sistema operativo y de red.

Se describirá el software propietario utilizado tanto para el Hamster II como para el NAC-2500 que son incluidos con cada dispositivo, por lo que daremos algunas definiciones y antecedentes que se mencionarán más adelante:

**Verificación e identificación biométrica**.- La metodología del reconocimiento de la huella digital está dividida en dos procesos diferentes:

- ¾ **Verificación**.- Es un proceso de combinación de uno-uno (1:1). El usuario tiene que ingresar su número de identificación, ya sea a través de una tarjeta o tecleándola. Después el usuario coloca su huella en el lector y esta es comparada con otra previamente registrada o archivada con ese número de identificación. Si las huellas digitales coinciden, la verificación es exitosa y el sistema concede todos los privilegios y accesos al usuario.
- ¾ **Identificación**.- Es un proceso de combinación de uno-muchos (1:N). El usuario no precisa confirmar quien es, es decir, no requiere un número de identificación. Al colocar su huella en el lector esta será capturada y comparada a una ya existente en el banco de datos de huellas digitales, registradas o archivadas de todos los usuarios. Cuando es encontrada una combinación, el usuario es identificado.

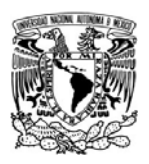

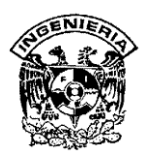

La verificación es más rápida que la identificación cuando el número de usuarios y/o características es muy elevado. Además es más segura que la Identificación, especialmente cuando el número de usuarios/rasgos es más alto. Sin embargo, con la Verificación, el usuario debe dar a conocer su identidad en el sistema biométrico. Identificación que puede ser olvidada o si es con tarjeta se puede perder, haciendo imposible el acceso.

**Enrolar a un usuario:** Es el primer registro de su huella digital para verificaciones posteriores (1:1) o identificaciones (1:N). En nuestro caso esto lo haremos con el Hamster II del fabricante Nitgen o alguno similar. El sensor digitaliza la yema del dedo del usuario y captura la imagen tridimensional de la huella digital. El algoritmo específico entonces extrae puntos particulares de la imagen (ver figura I.1.6) y convierte la información en un único modelo matemático, comparable a una contraseña de 60 dígitos.

**Parámetros biométricos**.- Índices para medir la efectividad de un sistema biométrico de identificación y verificación:

- ¾ **FAR** (False Acceptance Rate / Tasa de Aprobación Falsa).- Hace referencia a la probabilidad de que un usuario no autorizado sea aceptado. Este parámetro deberá ajustarse para evitar el fraude en los sistemas biométricos.
- ¾ **FRR** (False Rejection Rate / Tasa de Rechazo Falso).- Es la probabilidad de que un usuario que está autorizado sea rechazado a la hora de intentar acceder al sistema. Si los usuarios son rechazados erróneamente con frecuencia, parecerá que el sistema no funciona correctamente y deberá ser revisado.
- ¾ **FER** (Failure to Enroll Rate / Tasa de Fallo de Registro).- Hace referencia a los usuarios que son rechazados cuando van a ser registrados a causa de la mala calidad de su muestra.

SISTEMA DE REGISTRO DE ASISTENCIA Y CALCULO DE PRENOMINA

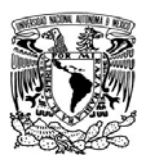

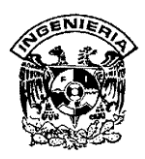

- ¾ **Umbral**.- Es un tipo de referencia, es la puntuación que determina la consistencia de un patrón. Este se puede ajustar dependiendo del nivel de seguridad.
- ¾ **FTE** (Failure To Enroll / Falla al Registrar).- Indica la probabilidad numérica de que alguien no sea registrado a causa de un fallo a la hora de crear un patrón.

Para el desarrollo del proyecto se eligieron los lectores del fabricante Nitgen ya que son los que consideramos los más adecuados en cuanto a costo-beneficio. Incluyen, sin costo extra, el software de seguridad eNDess en el caso del Hamster II y el software de acceso Access Manager con el NAC-2500. Además de que se puede usar también de forma gratuita su **SDK** (Software Development Kit / Kit de Desarrollo de Software).

## **II.2.2 Librerías de desarrollo SDK de Nitgen eNBSP**

El SDK eNBSP combina una **BSP** (Biometric Solution Provider / Solución Biométrica del Proveedor) y un algoritmo de reconocimiento de huellas 1:N no solo para aplicaciones básicas, sino también para aplicaciones que utilizan las huellas de bases de datos de gran capacidad y donde se requiere una velocidad de búsqueda de huellas muy elevada.

## **Principales características**

- ¾ Proporciona una **API** (Application Programming Interface, interfaz de programación de aplicaciones) que permite implementar un software con una interface de usuario de una forma fácil y rápida, ahorrando al programador tiempo y esfuerzos en el desarrollo de la aplicación.
- ¾ Permite operar en distintas plataformas puesto que soporta varios sistemas operativos y lenguajes de programación así como distintos dispositivos de reconocimiento de huella dentro de los productos fabricados con la tecnología de NITGEN.

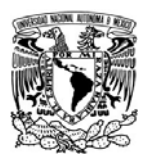

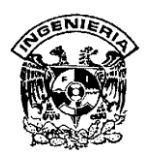

- ¾ El SDK ofrece unas condiciones óptimas para el desarrollo de soluciones de reconocimiento de huella mediante un sofisticado algoritmo de identificación que garantiza un alto grado de exactitud en el reconocimiento y una elevada velocidad de búsqueda de huellas.
- ¾ Fácil desarrollo mediante funciones de registro y autentificación de huellas que operan de forma transparente para el programador.
- ¾ Funciones de identificación 1:N muy rápidas.
- ¾ Algoritmo indexado: Para aplicaciones medianas o pequeñas (función básica). Ver tabla II.2.2.1 y figura II.2.2.1.
- ¾ Algoritmo eNSearch : Para aplicaciones grandes o medianas (función que requiere una licencia adicional). Ver tabla II.2.2.1 y figura II.2.2.1.
- ¾ Maximización del registro de huellas: Hasta 10 huellas / persona.
- ¾ Incluye una fácil personalización de la interface de usuario minimizando el costo y tiempo empleados en el desarrollo.
- ¾ Seguridad en la utilización de la información de la huella mediante un algoritmo de encriptación de 128 bits.
- ¾ Soporta la conversión de distintos formatos de imágenes de huella (BMP, JPG, WSQ, entre ellos).

## **Ventajas:**

- ¾ Aplicable a entornos cliente/servidor y también a entornos Web.
- ¾ Soporta el entorno .net para el desarrollo de nuevas aplicaciones.
- $\triangleright$  Control de los dispositivos hardware.
- $\triangleright$  Lectura de huellas.

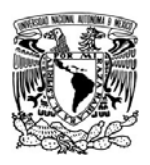

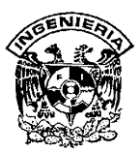

- ¾ Extracción de la información parametrizada o minucias de las huellas.
- $\triangleright$  Registro de huellas.
- $\triangleright$  Autentificación de huellas (1:1, 1:N).

## **Desventajas:**

 $\triangleright$  Se requiere programar.

Sistemas Operativos Soportados: Windows 95/98/2000/Me, XP, NT y varias versiones de Linux.

Lenguajes de programación compatibles: VC++, **VB** (Visual Beginners All Purpose Symbolic Instruccion Code / Visual Código de Instrucciones Simbólicas de Carácter General para Principiantes), ASP, Delphi, .NET, etc.

Servidor Web: **IIS** (Internet Information Services / Servicios de Información de Internet) 4.0.

Buscador Web: IE (Internet Explorer / Explorador de Internet) 5.0.

Requerimientos mínimos de Hardware: Pentium II 400Mhz y 256MB de RAM.

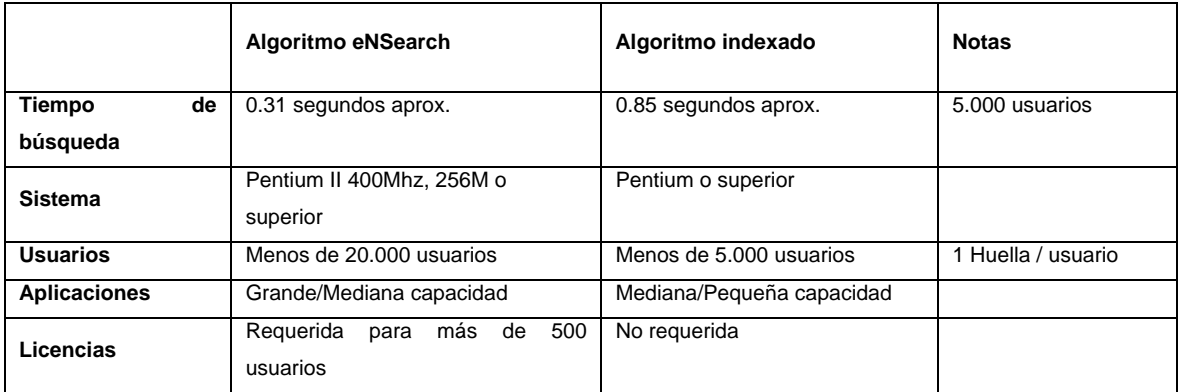

**Tabla II.2.1 Características de los algoritmos eNSearch e Indexado** 

SISTEMA DE REGISTRO DE ASISTENCIA Y CALCULO DE PRENOMINA ти в село в село во село во 1972 година, во 1972 година, во 1972 година, во 1972 година, во 1972 година, во 19<br>Во 1972 година, во 1972 година, во 1972 година, во 1972 година, во 1972 година, во 1972 година, во 1972 година

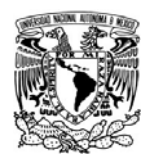

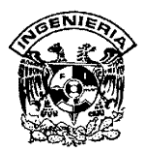

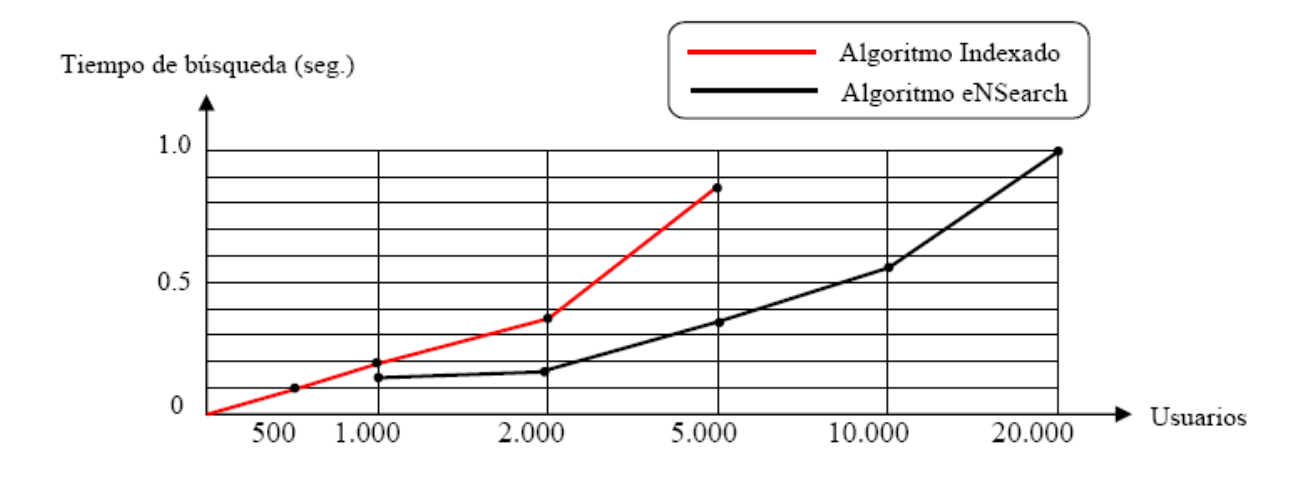

## **Figura II.2.1 Test sobre Windows 2000, P-III 1GHz y 256MB de RAM.**

## **II.2.3 software de seguridad eNDess Profesional**

eNDeSS Profesional es un software de seguridad para PC´s basado en la tecnología biométrica de huella digital, compatible con los lectores Hamster, Hamster II y mouse.

## **Características:**

- $\triangleright$  Compatible con acceso remoto.
- ¾ Optimización de la huella digital para su rápida verificación.
- $\triangleright$  Entorno de usuario amigable.
- $\triangleright$  Se pueden asignar tres niveles de seguridad.
- ¾ Interfase USB.
- ¾ Usa potentes algoritmos de encriptación e integridad.
- ¾ No se permite más de tres intentos fallidos de autentificación.

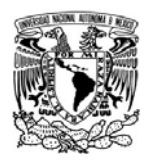

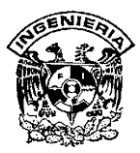

## **Funciones:**

- $\triangleright$  Control de usuarios.
- ¾ Manejo de la verificación de la base de datos.
- ¾ Gestión de Log on.
- $\triangleright$  Protector de pantalla.
- $\triangleright$  Log on (control de acceso a Windows).
- $\triangleright$  Restricción de sistemas.
- ¾ Encriptación de archivos.
- $\triangleright$  Copia de seguridad de la base de datos.
- ¾ Compatible con Windows 98SE, ME, 2000, XP y 2003.

Descripción de los módulos de eNDeSS:

- ¾ eNManager: Permite el registro, modificación y supresión de los usuarios.
- ¾ eNLogon: Cuando el usuario accede al sistema, éste recibe su huella digital, es comparada con la huellas registradas y permite iniciar la sesión si estas dos huellas coinciden.
- ¾ eNFile: Permite la encriptación de uno o más archivos al mismo tiempo e incluso seleccionar una carpeta.
- ¾ eNSyslock: Restringe el uso de usuarios en general.

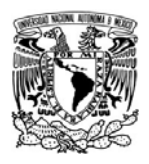

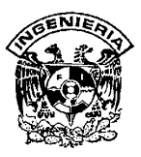

¾ eNSaver: Protector de pantalla basado en huella digital y se puede utilizar cuando el usuario no está presente. Muy efectivo ya que se usa la huella digital en lugar de password para quitar el protector de pantalla.

## **Ventajas:**

- ¾ Compatible con otras BioAPI BSP de otras compañías.
- $\triangleright$  No se requiere programar.

## **Desventajas:**

- $\triangleright$  Software propietario que no permite modificaciones.
- ¾ Solamente sirve para controlar una sola computadora.
- $\triangleright$  No es programable.

## **II.2.4 Software Access Manager Enterprise**

Características:

- ¾ Un solo sistema ocupándose de muchos usuarios y terminales.
	- Puede conectar hasta 255 terminales en una sola red (dependiendo del rendimiento del servidor).
	- No hay limitación en el número de servidores de accesos que se pueden usar (tan grande como licencias de SQL permita).
	- No hay limitación en el número de usuarios registrados, si la base de datos lo permite.
- ¾ Estabilidad basada sobre el uso de SQL DB Server y distribución de cargas.

SISTEMA DE REGISTRO DE ASISTENCIA Y CALCULO DE PRENOMINA
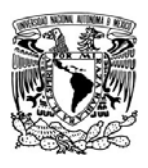

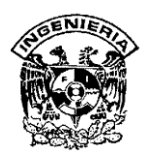

- ¾ El mismo sistema se ocupa tanto del control de accesos como del registro de asistencias de los empleados.
- ¾ Las operaciones de usuario así como las de verificación, se pueden realizar mediante el servidor de la propia red o directamente mediante la terminal.

Resumen de solución: Ver tabla II.2.4.1, figuras II.2.4.1 y II.2.4.2.

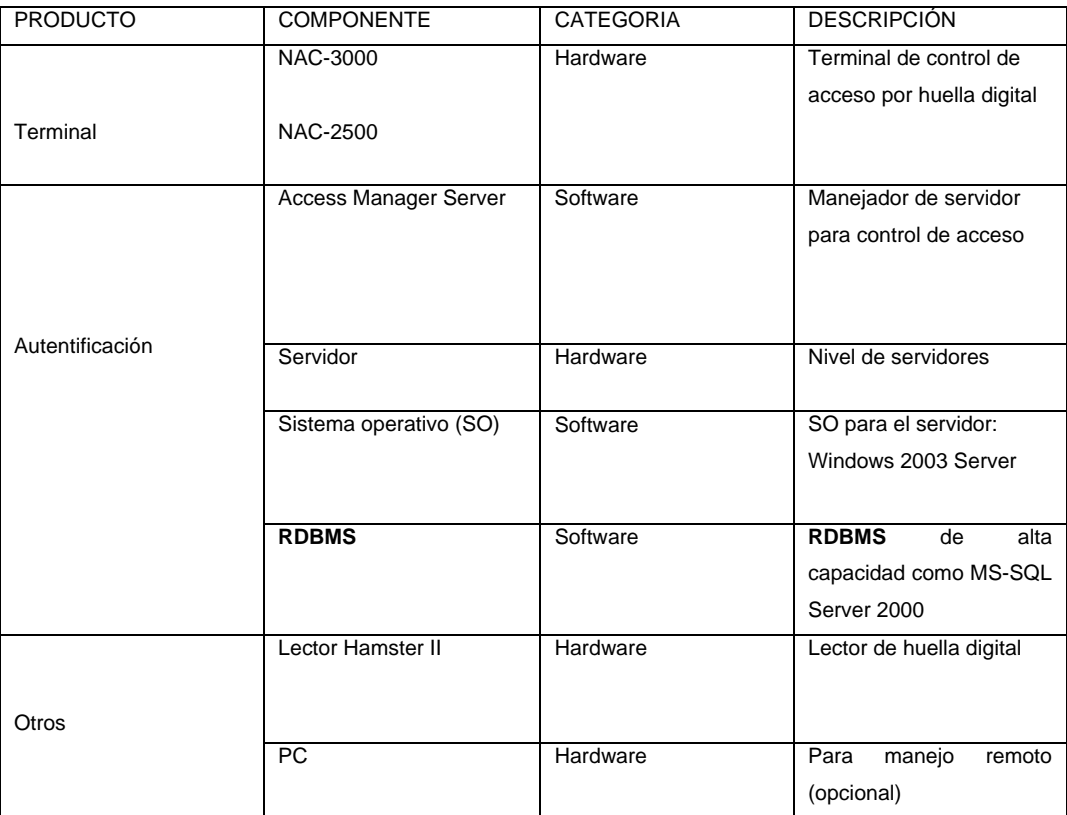

### **Tabla II.2.4.1 Descripción de los componentes de la solución**

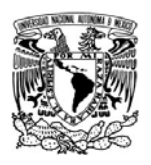

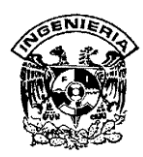

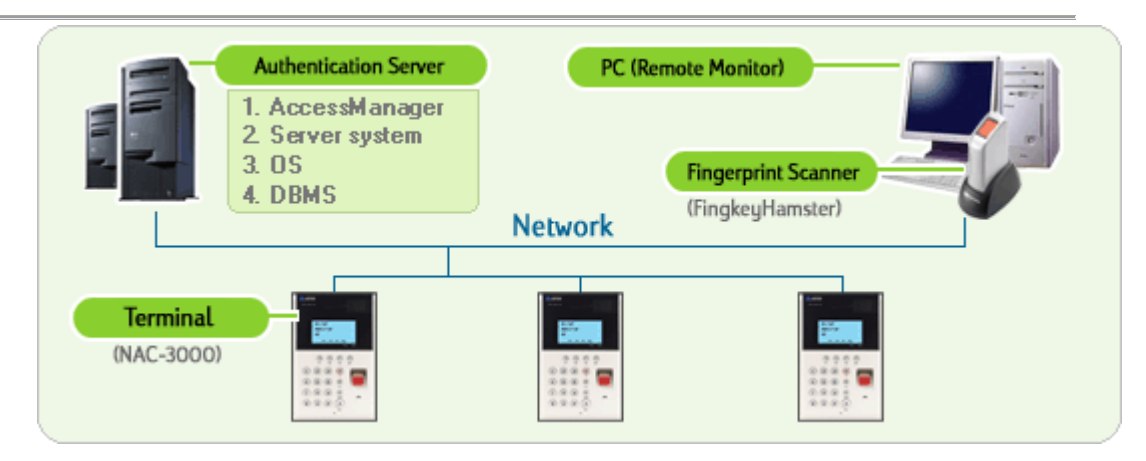

**Figura II.2.4.1 Diagrama de solución.** 

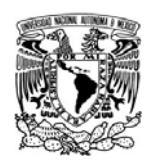

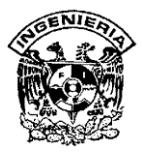

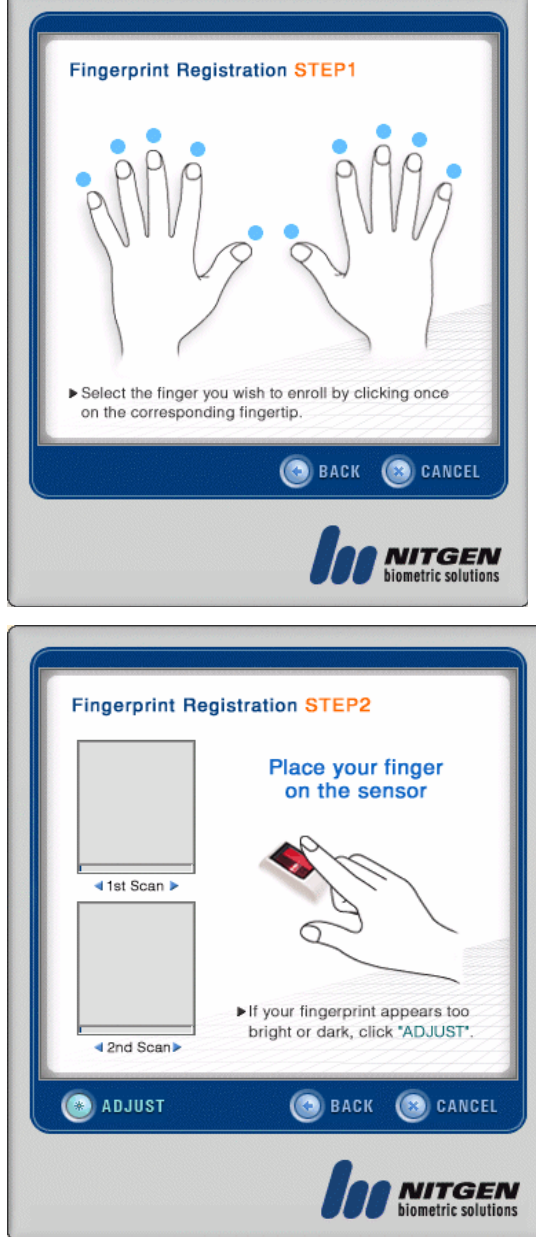

# **Figura II.2.4.2 Pantallas del software para enrolar usuarios**

# **Ventajas:**

- ¾ Es una aplicación que no tiene costo extra ya que viene incluida en las terminales de control de acceso del fabricante Nitgen.
- ¾ Puede manejar más de 30 accesos simultáneos.

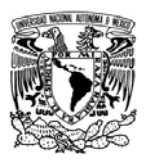

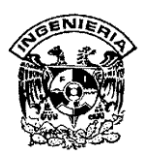

- ¾ El número de registros no tiene límite, depende de la capacidad de la base de datos.
- ¾ Funciona en redes desde 10Mbps con TCP/IP
- ¾ Autentificación a través de huella digital, password, tarjeta o combinaciones de dos o tres de las anteriores.
- ¾ Modos de autentificación: Local (1:1, 1:N), del servidor (1:1).
- ¾ Los administradores del sistema pueden controlar, registrar y monitorizar a los usuarios desde cualquier PC, aunque no sea el servidor, en tiempo real.

#### **Desventajas:**

- ¾ Es una aplicación propietaria para productos Nitgen.
- $\triangleright$  Es robusta y no se puede modificar por lo que en algunos casos es mejor utilizar las librerías de desarrollo SDK de Nitgen.

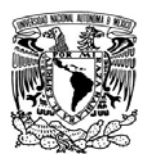

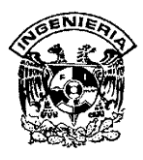

# **II.3 Características, ventajas y desventajas de la arquitectura Cliente/Servidor**

La arquitectura cliente/servidor, también llamado modelo cliente/servidor, se canaliza como una manera de dividir y especializar programas y equipos de cómputo a fin de que la tarea que realiza cada uno de ellos, se efectué con la mayor eficiencia y permita simplificarlas (ver figura II.3.1).

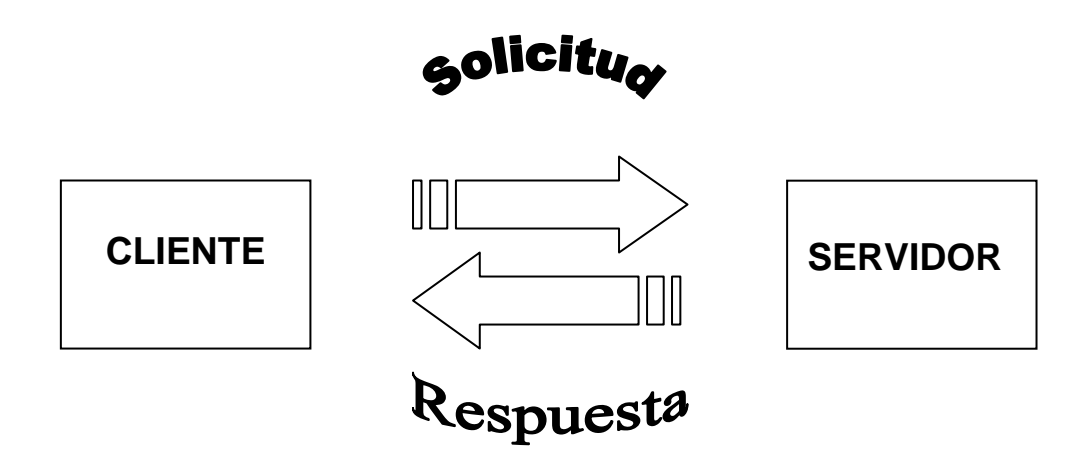

**Figura II.3.1 Modelo cliente/servidor.**

En esta arquitectura la capacidad de proceso está repartida entre el servidor y los clientes. Los clientes interactúan con el usuario, usualmente en forma gráfica.

Frecuente se comunican con procesos auxiliares encargados de establecer la conexión con el servidor, enviar el pedido, recibir la respuesta, manejar las fallas y realizar actividades de sincronización y seguridad.

El servidor proporciona un servicio al cliente y le devuelve los resultados. En ocasiones existen procesos auxiliares encargados de recibir las solicitudes del cliente, verificar la protección, activar un proceso servidor para satisfacer el pedido, recibir su respuesta y enviarla al cliente.

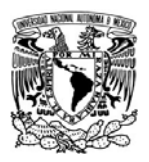

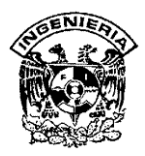

Para que los servidores y los clientes se puedan comunicar, se necesita una infraestructura de comunicaciones, que proporciona los mecanismos básicos de transporte y direccionamiento.

# **Características del modelo cliente/servidor.**

- ¾ El cliente y el servidor se pueden ver, como una sola entidad o como entidades separadas, realizando tareas o actividades independientes.
- $\triangleright$  Las funciones de cliente y servidor pueden estar en la misma plataforma o en plataformas diferentes.
- $\triangleright$  Cada plataforma puede ser escalable independientemente, los cambios que se realicen en las plataformas de los servidores o de los clientes, ya sean por actualización o por reemplazo tecnológico, se hacen de una forma transparente para el usuario final.

#### **Modelo cliente/servidor de una capa.**

Las aplicaciones cliente/servidor de una capa agrupan la lógica de presentación (interfaz de usuario), la lógica de aplicación y la fuente de datos (base de datos), en una sola máquina, que actúa simultáneamente como cliente y servidor. ( ver figura II.3.2).

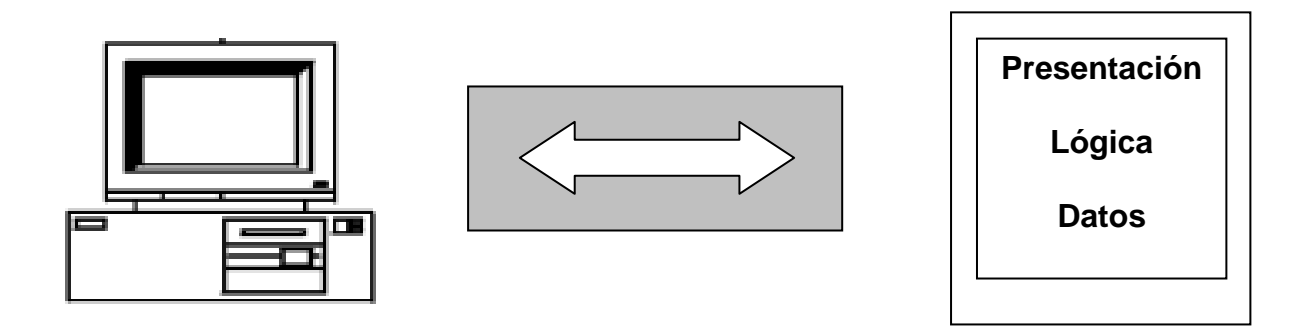

**Figura II.3.2 Representación del modelo cliente/servidor de una capa.**

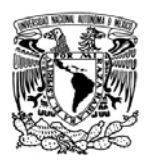

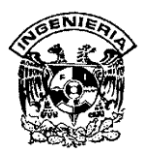

# **Modelo cliente/servidor de dos capas.**

Tradicionalmente la arquitectura cliente/servidor está basada en un modelo de dos capas. Este modelo consta de un cliente y un servidor de base de datos. El procesamiento de tareas y la lógica de la aplicación son compartidas entre el servidor de base de datos y el cliente.

Las aplicaciones agrupan la lógica de presentación y la lógica de aplicación en una máquina cliente y acceden a fuentes de datos compartidos a través de una conexión de red que se encuentran en el servidor de datos. (ver figura II.3.3).

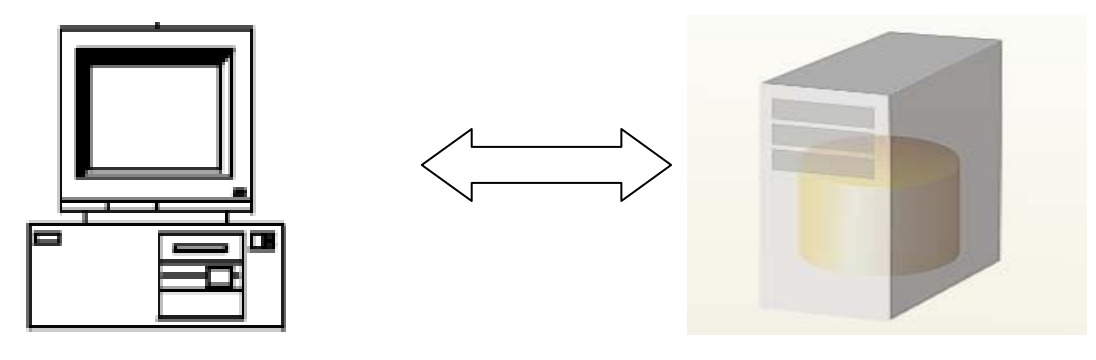

**Presentación y Lógica** Datos **Datos** 

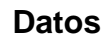

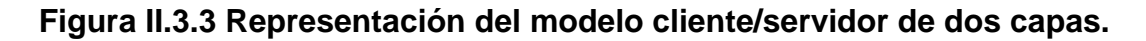

# **Modelo cliente/servidor de tres capas**

Este es un modelo evolucionado de la arquitectura de dos capas, en el que hay una capa intermedia entre el cliente y el servidor de base de datos. Esta capa consiste de un servidor de aplicaciones que contiene el grueso de la lógica de aplicación. Con esta arquitectura la lógica de la aplicación reside en una sola capa de fácil mantenimiento. El diseño arquitectónico de la capa media puede también ser optimizada en funciones del servidor ya que éste no tiene que contener u hospedar la base de datos.

En esta arquitectura, el software del cliente (capa cliente) es ligeramente pesado, suficiente para ser descargado bajo demanda y lo suficientemente pequeño como para presentar la interfaz del usuario. El grueso de la lógica de la aplicación está implementada ya sea en la capa media (servidor de aplicaciones) o está almacenada en la base de datos.

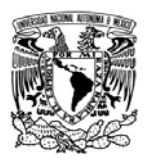

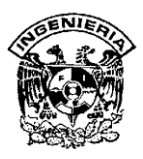

En las aplicaciones cliente/servidor de tres capas, la presentación, la lógica de aplicación y la fuente de datos están conceptualmente separados (ver figura II.3.4).

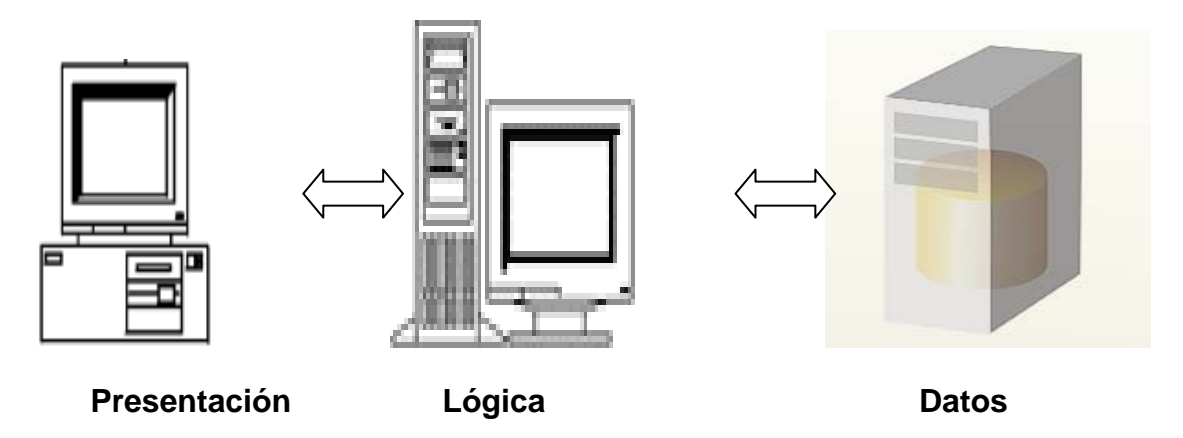

**Figura II.3.4 Representación del modelo cliente/servidor de tres capas.** 

# **Modelo cliente/servidor de "n" capas**

En las aplicaciones cliente/servidor de "n" capas, la presentación, la lógica de aplicación y la fuente de datos, además de estar conceptualmente separados, se pueden subdividir. (ver figura II.3.5).

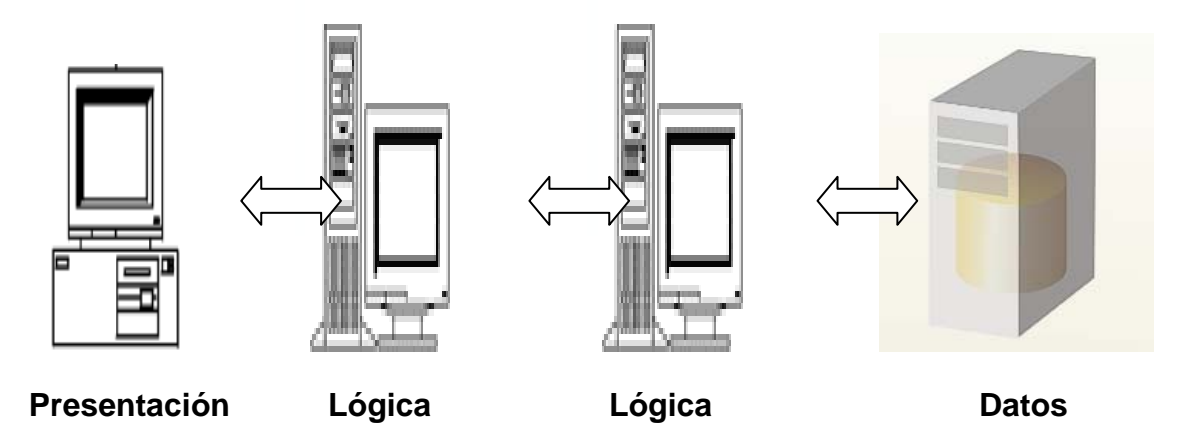

**Figura II.3.5 Representación del modelo cliente/servidor de "n" capas.** 

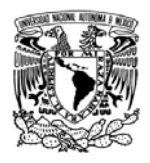

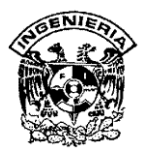

#### **Ventajas del modelo cliente/servidor:**

- $\triangleright$  El cliente no necesita tanta potencia y capacidad de procesamiento, ya que parte del proceso se reparte con los servidores.
- ¾ Uno de los aspectos que más ha promovido el uso de sistemas cliente/servidor, es la existencia de plataformas de hardware cada vez más baratas. Esta constituye a su vez una de las más notables ventajas de este esquema, la posibilidad de usar máquinas considerablemente más baratas que las requeridas por una solución centralizada, basada en sistemas grandes. Además, se pueden utilizar componentes de software y hardware, de distintos fabricantes, lo cual contribuye a la reducción de costos y favorece la flexibilidad en la implantación y actualización de soluciones.
- ¾ El tráfico de red se reduce de una forma considerable. Idealmente, el cliente se conecta al servidor cuando es estrictamente necesario, obtiene los datos que necesita y cierra la conexión dejando la red libre para otra conexión.
- ¾ El esquema cliente/servidor facilita la integración entre sistemas diferentes y comparte información permitiendo, por ejemplo, que las máquinas ya existentes puedan ser utilizadas haciendo uso de interfaces más amigables al usuario. De esta manera, se pueden integrar computadoras personales con sistemas grandes y medianos, sin necesidad de que todos tengan que utilizar el mismo sistema operacional.
- ¾ Con el favorecimiento del uso de interfaces gráficas interactivas, los sistemas construidos bajo este esquema, tienen mayor interacción intuitiva con el usuario.
- $\triangleright$  El desarrollo y mantenimiento de aplicaciones del modelo cliente/servidor es más rápido, ya que se pueden emplear las herramientas existentes, como los servidores de SQL.

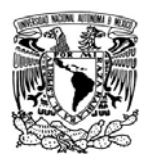

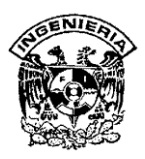

- ¾ La estructura inherente modular, facilita además, la integración de nuevas tecnologías y el crecimiento de la infraestructura computacional, favoreciendo así la escalabilidad de las soluciones.
- ¾ El esquema cliente/servidor contribuye además, a proporcionar, a los diferentes departamentos de una organización, soluciones locales, pero permitiendo la integración de la información relevante a nivel global.

### **Desventajas del modelo cliente/servidor:**

- $\triangleright$  Se cuenta con muy escasas herramientas para la administración y ajuste del desempeño de los sistemas.
- $\triangleright$  Es importante que los servidores y los clientes tengan los mismos mecanismos generales que existan en diferentes plataformas.
- ¾ Se requiere de estrategias para el manejo de errores y para mantener la consistencia de los datos.
- ¾ La complejidad en la seguridad es alta, ya que se deben hacer verificaciones en el cliente y el servidor.
- $\triangleright$  Las distancias entre los clientes y los servidores contribuye en la respuesta de la información.
- ¾ El desempeño se ve afectado por el exceso de tráfico en la red.

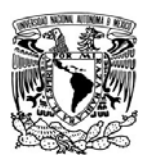

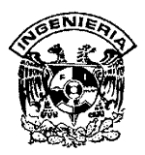

### **II.4. Características, ventajas y desventajas de Visual Basic 6.0**

Visual Basic es un ambiente gráfico de desarrollo de aplicaciones para el sistema operativo Microsoft Windows. Las aplicaciones creadas con Visual Basic están basadas en objetos y son manejadas por eventos. Visual Basic se deriva del Lenguaje Basic, Caracterizado por tener una programación estructurada. Sin embargo, emplea un modelo de programación manejado por eventos.

En las aplicaciones tradicionales o procedurales, es la aplicación quien controla qué porciones de código se ejecuta y la secuencia en que éste se ejecuta. La ejecución de la aplicación se inicia con la primera línea de código, y sigue una ruta predefinida a través de la aplicación, llamando procedimientos según sea necesario.

En las aplicaciones manejadas por eventos, la ejecución no sigue una ruta predefinida. En vez de esto, se ejecutan diferentes secciones de código en respuesta a eventos. Los eventos se desencadenan por acciones del usuario, por mensajes del sistema o de otras aplicaciones. La secuencia de eventos determina el modo en que el código se ejecuta. Por esto la ruta que sigue el código de la aplicación es diferente cada vez que se ejecuta el programa.

Una parte esencial de la programación manejada por eventos es el escribir código que responda a posibles ocurrencias que puedan presentarse en una aplicación. Visual Basic facilita la implementación del modelo de programación manejada por eventos.

Cada formulario (ventana), menú o control que se crea con Visual Basic es un módulo de autocontenido llamado objeto**,** de tal forma que son los bloques básicos de construcción de una aplicación con Visual Basic son los objetos. Cada objeto tiene un conjunto de características y un comportamiento definido (propiedades, métodos y eventos) que lo diferencian de otros tipos de objetos. En otras palabras, un objeto formulario ha sido diseñado para cumplir determinada función en una aplicación, y no es lo mismo que un objeto menú.

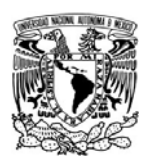

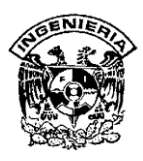

El conjunto de datos que describen las características de un objeto se le conoce como sus propiedades. Para un formulario tenemos por ejemplo, las propiedades BackColor (color de fondo), Height (altura). Algunas propiedades no solo determinan el aspecto que tiene el objeto, sino que además pueden determinar su comportamiento; por ejemplo, la propiedad MaxButton establece si el formulario tendrá o no el botón *Maximizar por lo que* la presencia o ausencia de este botón determinará si el formulario se puede o no maximizar.

Los métodos son un conjunto de procedimientos que permiten que un objeto ejecute una acción o tarea sobre sí mismo. Por ejemplo, para un formulario tenemos el método Hide que hará que el formulario se oculte; o el método Show, que hará que este se vuelva a mostrar.

Un evento es una acción que es reconocida por el objeto. Un evento ocurre (se dispara) como resultado de la interacción del usuario con el objeto, debido a la ejecución de código (sentencias), o como resultado de la interacción de otro objeto con el objeto poseedor del evento.

Para un formulario tenemos por ejemplo, el evento Load que se dispara cuando se carga el formulario, o el evento Click para un botón de comando que se dispara cuando se hace clic sobre él.

Toda aplicación necesita una interfaz de usuario, la parte visual a través de la cual el usuario interactúa esta. Los bloques básicos de construcción de una interfaz de usuario son los formularios y los controles. Visual Basic utiliza técnicas de programación visual para diseñar las aplicaciones.

Visual Basic 6.0 es una herramienta de desarrollo diseñada para crear aplicaciones con interfaz gráfica y utiliza fundamentalmente dos ventanas, una que permite realizar los diseños gráficos y un lenguaje de alto nivel.

La palabra "Visual" hace referencia al método que utiliza para crear la interfaz gráfica de usuario. En lugar de escribir numerosas líneas de código para implementar una interfaz, se utiliza el Mouse para arrastrar y colocar los objetos prefabricados al lugar deseado dentro de un formulario.

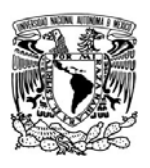

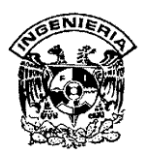

La palabra "Basic" hace referencia al lenguaje BASIC "Beginners All-Purpose Symbolic Instruction Code". Visual Basic ha evolucionado a partir del lenguaje Basic original y ahora contiene centenares de instrucciones, funciones y palabras clave, muchas de las cuales están directamente relacionadas con la interfaz gráfica de Windows.

Una de las ventajas de Visual Basic 6.0 es que trabaja con la interfaz **MDI** (Múltiple Document Interface/Interfase de documentos múltiples), en la que una ventana principal contiene al resto de las ventanas del entorno.

La figura II.5.1 muestra el aspecto típico de la pantalla después de cargar Visual Basic 6.0. En esta ventana se seleccionará el tipo de proyecto que se desea desarrollar, generalmente se seleccionará la opción "EXE estándar".

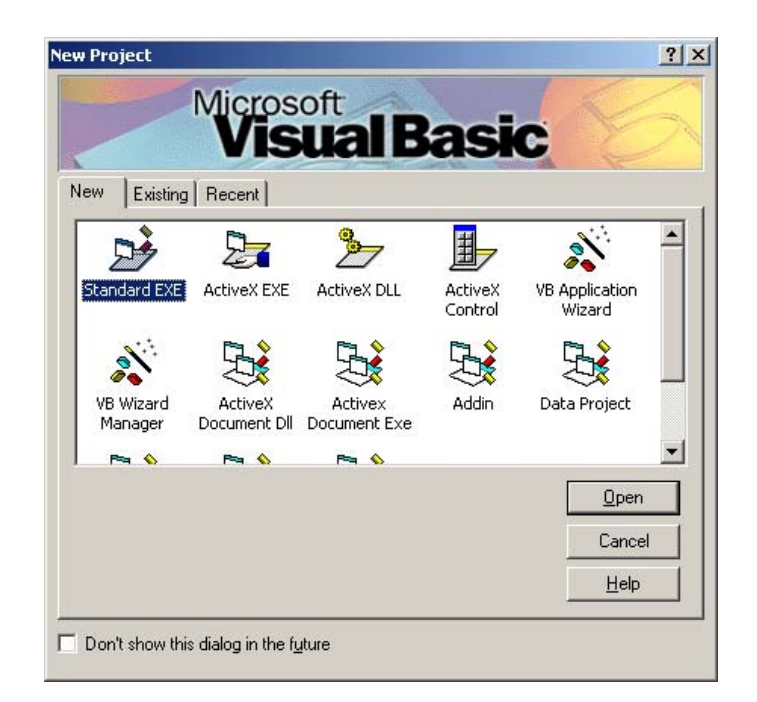

# **Figura II.5.1 Registro de accesos y salidas de personal**

Una vez seleccionado el proyecto que se desarrollará, se muestra el entorno de trabajo de Visual Basic que se muestra en la figura II.5.2.

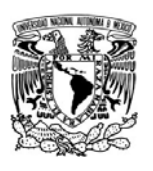

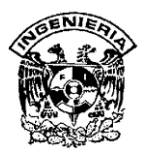

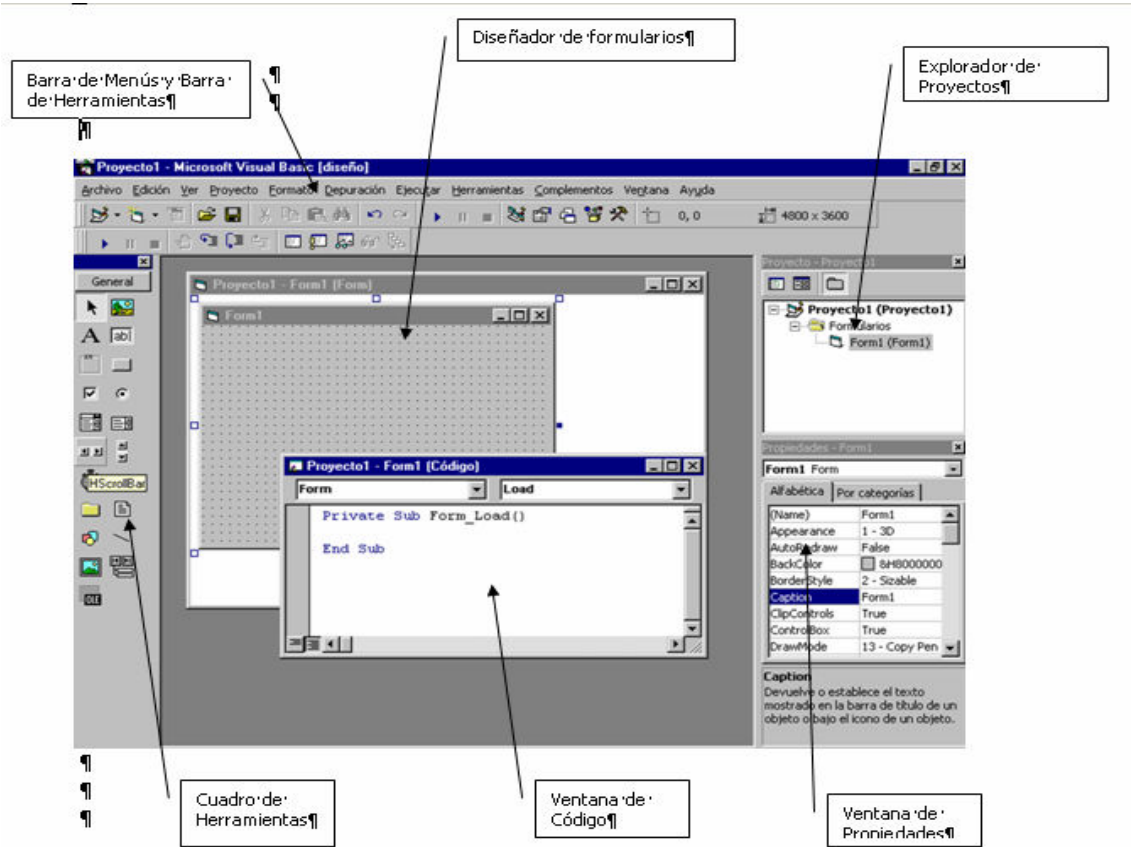

 **Figura II.5.2 Entorno de trabajo Visual Basic** 

Se pueden utilizar las siguientes ventanas:

- ¾ Forma. Una forma es la parte principal de una aplicación basada en gráficos. Es lo que el usuario ve y con lo cual interactúa para llevar a cabo alguna tarea. También es el lugar en donde se comienza a construir una aplicación, es decir, donde se colocan los controles y se construye la interfase.
- ¾ Proyecto. Es una lista de archivos que Visual Basic usa para llevar el control de las formas, módulos que conforman una aplicación, en ella se encuentran FRM asociados a las formas, VBP ligados al proyecto, .BAS que contienen código,.CLS con definiciones de clases, etc.
- ¾ Propiedades. Muestra las características del control seleccionado en la forma.

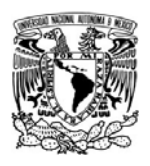

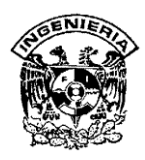

- ¾ Caja de Herramientas. Es el lugar en donde se encuentran todos los posibles controles que se pueden dibujar en una aplicación. Existen dos maneras de colocar controles en una forma, la primera es por medio de un doble clic en el control que se desee dibujar, con esto automáticamente el control se colocará al centro de la forma y con un tamaño predefinido. Otro método es por medio de un clic, y arrastrando el apuntador del Mouse sobre la forma hasta que el control tenga el tamaño y la posición deseada.
- ¾ Barra de Herramientas. La barra de herramientas permite un acceso rápido a las funciones y comandos comunes de Visual Basic, estas funciones y comandos también están disponibles en los menús y además pueden ser accesados por medio de teclas especiales.
- ¾ Ventana de código. En esta ventana se despliega el código que implementa una aplicación. Al principio las ventanas de código sólo contienen una plantilla para los procedimientos, en las cuales se agregará el código necesario para que una aplicación funcione. Para poder ver la ventana del código se debe dar un doble clic sobre el objeto o control del que se desea ver el código.
- ¾ Posición de la forma. Muestra a escala la ubicación en donde se encontraría la forma al momento de ejecutar la aplicación.

# **II.4.1 Controles de la caja de herramientas.**

Visual Basic cuenta entre otros, con los siguientes controles básicos:

- ¾ Etiquetas. Generalmente son utilizadas para desplegar texto que el usuario no puede modificar.
- ¾ Cajas de Texto. Despliega la información ya sea que, la aplicación genera o que el usuario introduce.
- ¾ Frames, Casillas de Verificación, Botones de Opción. Estos controles le dan a escoger varias opciones al usuario de forma que puedan seleccionar alguna o algunas de ellas.

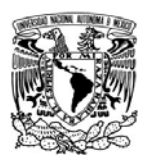

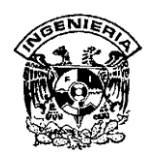

- ¾ Botones de Comando. Es el control que se utiliza comúnmente para indicar al sistema que ejecute algún proceso o rutina.
- ¾ Cuadro de lista y Cuadros combinados. Se utilizan para darle al usuario opciones en cuanto a datos que deben introducir. En los cuadros de lista solamente se pueden seleccionar de las opciones desplegadas, a diferencia de los cuadros combinados en donde el usuario puede teclear algún texto que no se encuentre en las opciones listadas.
- ¾ Timer. Estos controles se utilizan para ejecutar eventos cada cierto tiempo que el programador puede configurar.
- ¾ Cuadros de Imagen. Son utilizadas para desplegar imágenes que pueden ir desde íconos hasta mapas de bits.

# **II. 4.2 Características de Visual Basic 6.0**

Visual Basic incluye como características más sobresalientes las siguientes:

- ¾ Una biblioteca de clases que da soporte a los objetos Windows tales como ventanas, cajas de diálogo, controles esto es: etiquetas, cajas de texto, botones de comando, etc.
- ¾ Un control que permite utilizar las cajas de diálogo comúnmente utilizadas en las aplicaciones tipo Windows para abrir, guardar, imprimir, color y fuentes.
- ¾ Un entorno de desarrollo integrado (editor de código, intérprete, depurador, examinador de objetos, explorador de proyectos, compilador, etc.). Visual Basic es un intérprete, lo que permite la creación y depuración de una aplicación y a partir de la versión 5.0 incluyó un compilador que permite generar archivos .exe favoreciendo la ejecución. Puede crear archivos .ocx y .dll lo que permite manipular controles ActiveX.
- ¾ El editor de código completa cada una de las instrucciones visualizando la sintaxis correspondiente de las mismas.

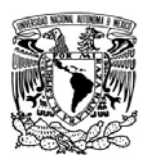

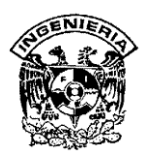

- ¾ Asistentes para el desarrollo de aplicaciones: asistente para aplicaciones, asistente para empaquetado y distribución, asistente para páginas de propiedades, asistente para objetos de datos, generador de clases, diseñador de complementos y asistente para migración de documentos ActiveX.
- ¾ Galería de objetos incrustados y vinculados **OLE** (Object Linking and Embedding**/**Objeto direccionado). Esto es, software autocontenido en pequeñas unidades o componentes para reutilizar en cualquier aplicación.
- ¾ Visualización y manipulación de datos de otras aplicaciones Windows utilizando controles OLE.
- ¾ Una interfaz para múltiples documentos MDI que permite crear una aplicación con una ventana principal y múltiples ventanas de documento que se abren dentro de ésta.
- ¾ Editar y continuar. Durante una sesión de depuración se pueden realizar modificaciones en el código de la aplicación sin tener que salir de dicha sesión.
- ¾ Creación y utilización de bibliotecas dinámicas **DLL** (Dynamic Link Libraries/Biblioteca de vínculos dinámicos).
- ¾ Soporte para la programación de aplicaciones para Internet; forma parte de este soporte para la tecnología de componentes activos ActiveX.
- ¾ Soporte para el estándar **COM** (Componente Object Model/Modelo de Componentes de Objetos), en otras palabras componentes de software al que pertenecen los componentes activos ActiveX.

# **II.4.3 Ventajas y desventajas de Visual Basic 6.0.**

La ventaja principal de este lenguaje de programación es su sencilléz para programar aplicaciones de cierta complejidad para Windows, así como los requerimientos mínimos para su instalación.

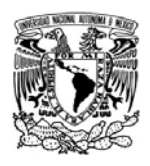

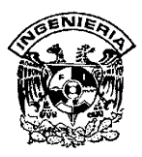

Los requerimientos mínimos se indican a continuación:

- ¾ Microprocesador Pentium a 90 MHz o superior
- ¾ Disco Duro con espacio mínimo disponible de 80 MB para realizar una instalación completa de la edición estándar.
- ¾ Unidad de CD-ROM
- $\triangleright$  Mouse
- ¾ Tarjeta de Video soportada para Windows
- $\geq$  32 MB de memoria RAM o superior
- $\triangleright$  Sistema operativo Windws 95 o superior
- ¾ Microsoft Internet Explorer versión 4.01 o posterior

Para crear una aplicación con Visual Basic, hay tres pasos fundamentales:

- ¾ Crear una interfaz gráfica de usuario.
- $\triangleright$  Establecer las propiedades de los objetos.
- ¾ Escribir el código asociado con cada objeto.

La creación de aplicaciones con Visual Basic se basa principalmente en el uso de los controles y sus eventos. Algunos de ellos sirven para solicitar o presentar información al usuario, otros para generar un evento cada cierto tiempo, para buscar un archivo en el disco o para contener una imagen. Estos controles se encuentran almacenados en archivos separados ya compilados, conteniendo el código necesario para ser utilizados teniendo acceso a sus propiedades, métodos y eventos.

Actualmente existen infinidad de controles ActiveX, denominación con la que se conoce a este tipo de componentes. Visual Basic facilita un número importante

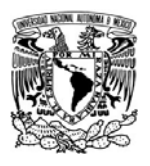

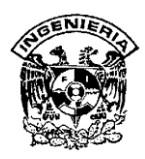

de ellos que en la mayoría de las ocasiones serán suficientes para el desarrollo de las aplicaciones.

La principal desventaja de Visual Basic 6.0 es la necesidad de archivos adicionales además del ejecutable y cierta lentitud en el momento de la ejecución en comparación con otros lenguajes. Hoy en día este último factor es cada vez menos determinante debido a la velocidad y capacidad de hardware de última generación. Otra desventaja es que sólo corre bajo sistema operativo Windows.

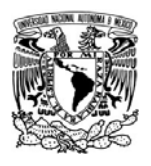

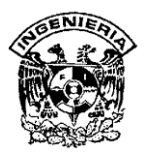

# **II.5 Características, ventajas y desventajas de las aplicaciones para desarrollo en SQL Server 2000**

# **II.5.1 Introducción**

El **SQL** (**Structured Query Language,** Lenguaje de Consulta Estructurado) es un lenguaje de base de datos normalizado, utilizado por los diferentes motores de bases de datos para realizar determinadas operaciones sobre el contenido o sobre la estructura, es por ello que se dice que es un sistema **RDMS** (**Relational DataBase Management System**), que basado en el exitoso SQL Server 7, aporta todo lo necesario para facilitar la integración de sus datos.

SQL es un lenguaje declarativo que permite especificar diversos tipos de operaciones sobre las bases de datos relacionales, además se encuentra basado en el lenguaje **Transact-SQL**, capaz de poner a disposición de muchos usuarios grandes cantidades de datos de manera simultánea. Es un lenguaje de cuarta generación (4GL).

En la actualidad el SQL es el estándar de facto de la inmensa mayoría de los RDBMs comerciales. Y, aunque la diversidad de añadidos particulares que incluyen las distintas implementaciones comerciales del lenguaje es amplia, el soporte al estándar SQL-9II es general y muy amplio.

Microsoft SQL Server constituye la alternativa de Microsoft a otros potentes sistemas gestores de bases de datos como son Oracle, Sybase ASE, PostgreSQL o MySQL. Microsoft SQL Server, al contrario de su más cercana competencia, no es multiplataforma, ya que sólo está disponible en Sistemas Operativos de Microsoft.

Es común desarrollar proyectos complementando Microsoft SQL Server a través de los llamados **ADP** (Access Data Project, Proyectos de Acceso de Datos). De esta forma se completa una potente base de datos (Microsoft SQL Server) con un entorno de desarrollo cómodo y de alto rendimiento basado en

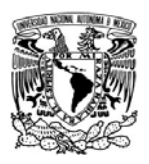

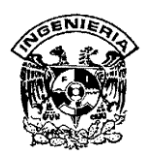

VBA Access, a través de la implementación de aplicaciones de dos capas mediante el uso de formularios Windows.

Para el desarrollo de aplicaciones más complejas (tres o más capas), Microsoft SQL Server incluye interfaces de acceso para varias plataformas de desarrollo, entre ellas Visual Basic.

# **II.5.2 Características de SQL Server 2000**

El SQL es un lenguaje declarativo de alto nivel o no procedural, que gracias a su fuerte base teórica y su orientación al manejo de conjuntos de registros, y no a registros individuales, permite una alta productividad en codificación. De esta forma una sola sentencia puede equivaler a uno o más programas que utilizasen un lenguaje de bajo nivel orientado a registro.

Dentro del SQL podemos encontrar dos variantes de éste, el SQL estático y el dinámico. Podríamos describir al SQL estático como aquella parte del mismo que se ocupa de consultar, modificar, etc., una base de datos en la cual se puede decir que la forma de actuar es siempre la misma; las tablas y columnas referenciadas son, por tanto, conocidas de antemano por el programador, lo que le lleva a crear una serie de pasos comunes a seguir. Esto supone que si en algún momento fuese el propio programa creado el que tuviese que decidir, en tiempo de ejecución, las sentencias a usar o las tablas a referenciar, este tipo de SQL nos sería completamente inútil.

Para ello, se crea lo que se conoce como SQL dinámico, capaz de no codificar de forma fija una sentencia de SQL inmerso en un código fuente. Por su parte, hace que sea el programa el que construya dicha(s) sentencia(s), en una de sus áreas de datos y en tiempo de ejecución, y luego traspase el texto de la(s) misma(s) a la base de datos para que se ejecute en tiempo real.

Una instancia de SQL incluye los archivos que crean un conjunto de bases de datos y una copia del software SGBD. Las aplicaciones que se ejecutan en equipos diferentes utilizan un componente de comunicaciones de SQL Server

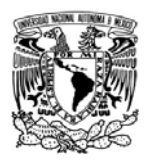

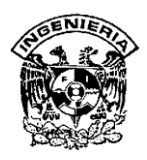

II000 para transmitir comandos a través de una red a la instancia de SQL Server.

Cada instancia de SQL Server tiene cuatro bases de datos del sistema (master, model, tempdb y msdb) y tiene una o varias bases de datos de usuario (Figura  $II.5.2.1)$ 

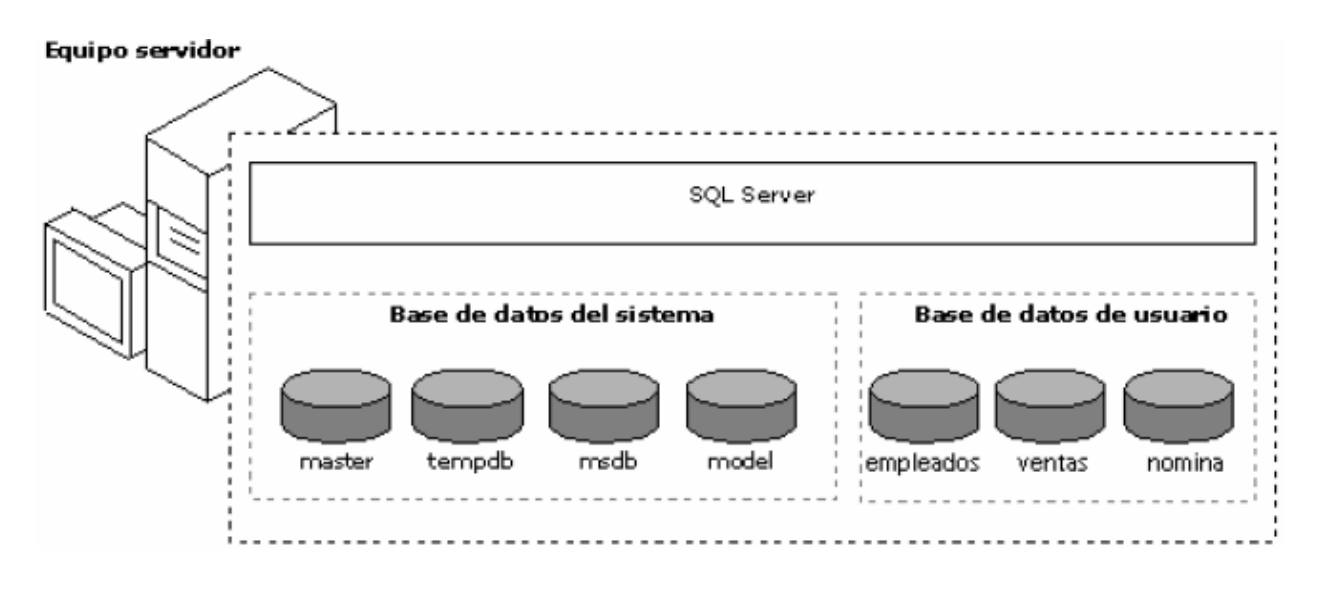

**II.5.2.1 Bases de Datos en SQL Server 2000** 

La administración de SQL Server tiene las siguientes características:

- ¾ El servidor de base de datos SQL Server II000 reduce el trabajo de administración en muchos entornos al adquirir y liberar recursos de forma dinámica. El servidor adquiere automáticamente recursos del sistema como memoria y espacio de disco cuando lo necesita, y libera los recursos cuando ya no los necesita.
- ¾ Proporciona un conjunto de herramientas gráficas que permiten realizar tareas administrativas de forma sencilla y eficiente.
- ¾ Proporciona un conjunto de servicios que permiten a los administradores, programar la ejecución automática de tareas repetitivas

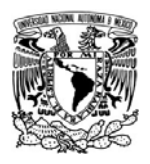

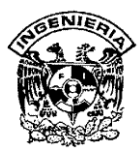

### **Almacenamiento de datos.**

Microsoft SQL Server 2000 permite manejar bases de datos de tipo **OLAP** (On-Line Analytical Processing, Procesamiento Analítico en Línea); y **OLTP** (On-Line Transaction Processing, Procesamiento de Transacciones en Línea)

### **Sistemas OLAP**

La tecnología OLAP permite un uso más eficaz de los almacenes de datos para el análisis en línea, lo que proporciona respuestas rápidas a consultas analíticas complejas e iterativas. Los modelos de datos multidimensionales de OLAP y las técnicas de agregados de datos organizan y resumen grandes cantidades de datos para que puedan ser evaluados con rapidez mediante el análisis en línea.

### **Sistemas OLTP**

Los sistemas OLTP están diseñados y ajustados para procesar cientos o miles de transacciones que se introducen al mismo tiempo. Los datos son generalmente organizados en tablas relacionales para evitar redundancia e incrementar la velocidad de las actualizaciones.

#### **Especificaciones de capacidad máxima**

En la tabla II.5.2.2 se especifican los tamaños y cantidades máximas de varios objetos que se definen en las bases de datos de SQL Server 2000 o a los que se hace referencia en instrucciones Transact-SQL.

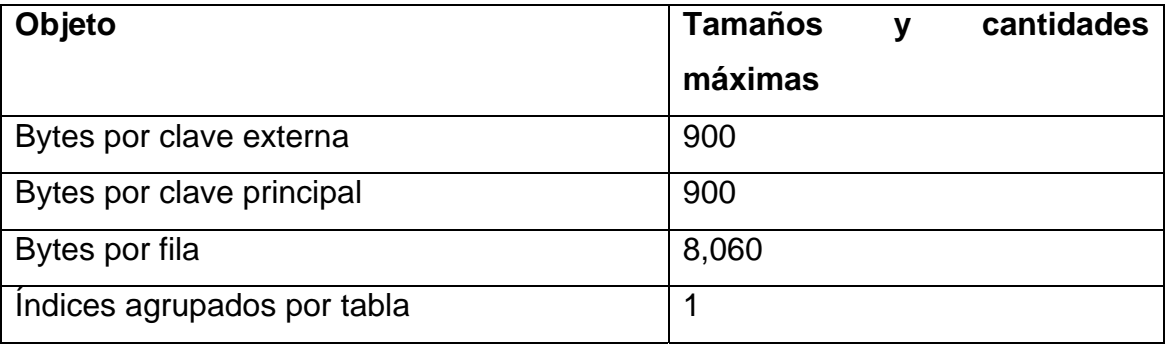

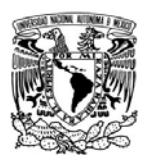

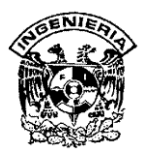

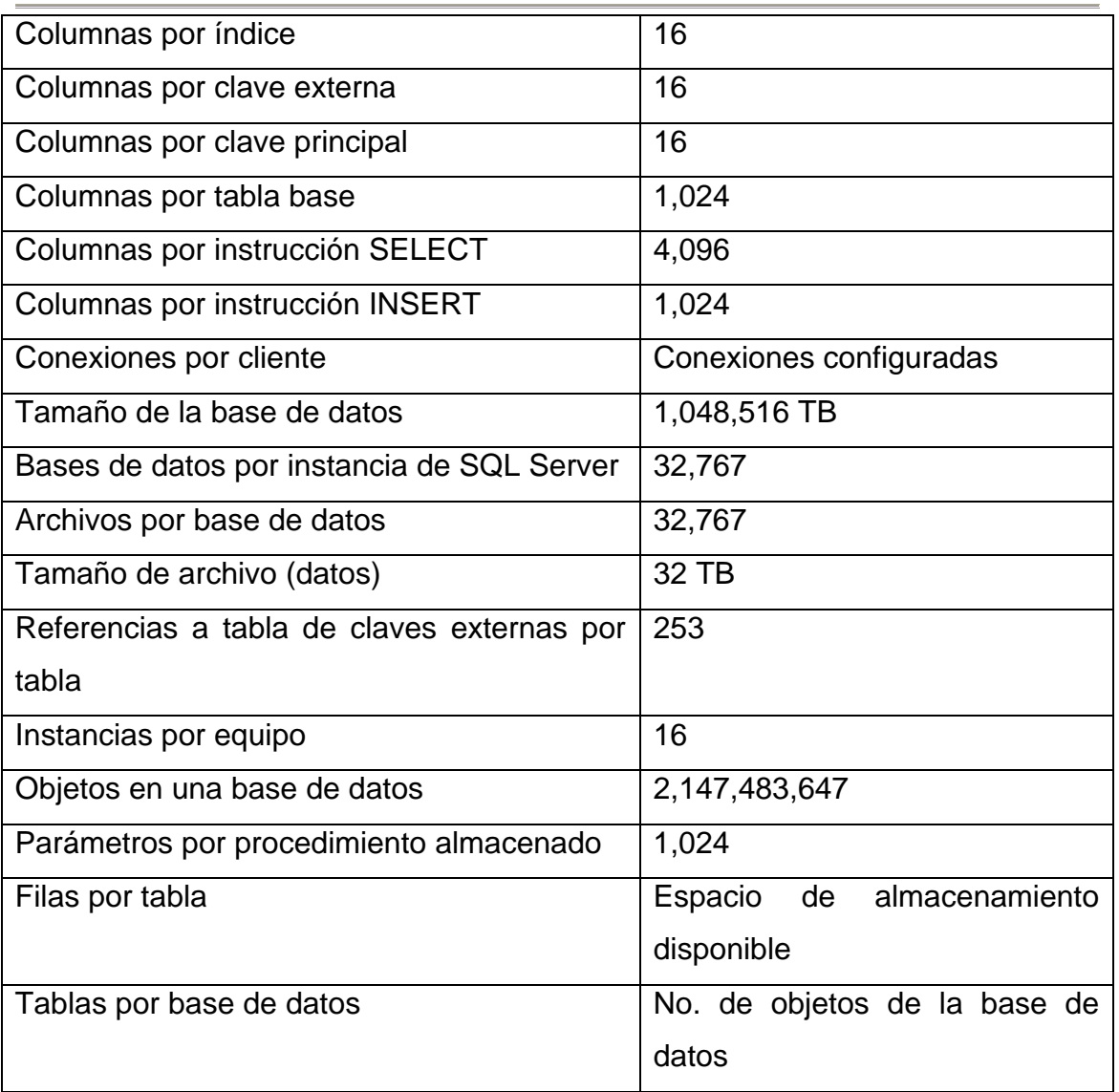

# **Figura II.5.2.2 Características técnicas SQL 2000**

# **II.5.3 Ventajas**

- Los datos en SQL Server 2000 pueden ser automáticamente exportados a otros sistemas independientes (Oracle, Sybase, Access, etc.).
- Fácil instalación y utilización.
- Escalabilidad y disponibilidad.
- Bajo costo en comparación con otros productos (como Informix)
- Integración con Internet
- Soporta autoconfiguración

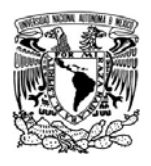

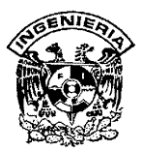

# **II.5.3 Desventajas**

- SQL Server es dependiente de la plataforma Windows
- No permite elaborar formas de edición de datos, reportes menús de operaciones etc.

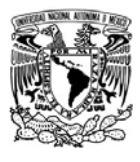

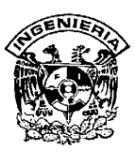

# **CAPÍTULO III ANÁLISIS DEL SISTEMA**

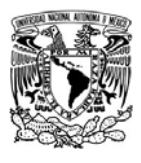

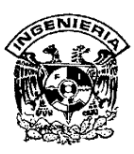

#### **III.1 Identificación del problema**

#### **III.1.1 Proceso vigente de control de asistencia**

La organización que se ha tomado como modelo para la presente tesis, es una empresa que se dedica a la compra, venta, reparación y mantenimiento de equipo de cómputo. Se cuenta al día de hoy con 71 empleados que operan en las mismas instalaciones, aunque las áreas de trabajo están bien definidas y de hecho algunas de ellas son incluso restringidas, como lo son el área de almacén y soporte técnico, caja y área de sistemas o site*.*

El área administrativa está compuesta por el personal que realiza labores de oficina, entre ellas se encuentra por supuesto la compra y venta de equipo, en lo que se refiere a los trámites necesarios para llevar a cabo dichas actividades. Obviamente no dejamos de lado a la Dirección General, la Gerencia de Administración y Finanzas, Recursos Humanos, Contabilidad, Logística, Gerencia de Sistemas, Comunicaciones y Desarrollo. Estos empleados, de hecho, solo manipulan el equipo de cómputo que se les ha asignado para fines laborales.

Por otro lado, tenemos las áreas en donde se localiza el personal que sí manipula equipo de cómputo para su reparación y/o mantenimiento ya sea del cliente interno o externo. Las áreas a las que nos referimos son: Almacén y Mantenimiento, Soporte Técnico y Becarios. Estos empleados no solamente tienen el derecho de acceso a las oficinas administrativas, sino que también deben contar con un acceso especial a sus áreas de trabajo. Cualquier pérdida o alteración a los equipos que manejan y que no sean justificables bajo razones de la naturaleza de su trabajo, serán motivo de sanciones que pueden ir desde el pago de la pieza o equipo, hasta la recesión del puesto que ocupen dentro de la empresa.

SISTEMA DE REGISTRO DE ASISTENCIA Y CALCULO DE PRENOMINA

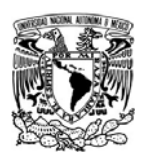

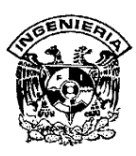

#### **Participantes**

- Guardia de Seguridad: Oficial encargado de resguardar la seguridad dentro de las instalaciones. Es un servicio particular de vigilancia con horario de 24x24. Dentro de sus funciones se encuentra el registrar en una libreta con formato exprofeso para dicha actividad, todas las entradas y salidas del personal, anotando nombre del empleado, hora y fecha.
- Responsables de Área: Además de sus actividades como líderes de su área, auxilian a recursos humanos a llevar un control del personal a su cargo, en lo que se refiere a horarios de llegada, salida y faltas justificadas o no.
- Recursos Humanos: Esta es una de las áreas clave de la empresa, en la cual se mide el crecimiento de la misa a través del de sus empleados, y para ello distinguen diferentes parámetros entre los cuales se encuentra la asistencia, puntualidad, periodos vacacionales y permisos para inasistencia. Todo ello, influenciable en la prenómina.
- Administrador de base de datos: Está encargado de crear, manipular, alimentar y dar mantenimiento a las diversas bases de datos utilizadas por la empresa. Sus conocimientos son aprovechados para extraer y dar forma a la información arrojada por el lector óptico y que es entregada al área de recursos humanos.
- Empleados: Aquí se engloba al personal de la empresa, quienes realizan registros de asistencia, peticiones de vacaciones y permisos para faltar a sus labores.
- Dispositivo y tarjeta magnética: El dispositivo de lector de tarjeta magnética es un instrumento colocado en la recepción de las oficinas, con ella se permite al acceso a las instalaciones. El empleado debe deslizar una tarjeta con banda magnética sobre el dispositivo lector, a fin de que éste grabe la hora en que esta actividad se ejecuta.

SISTEMA DE REGISTRO DE ASISTENCIA Y CALCULO DE PRENOMINA <u>89 - Andrej Sterne Sterne Sterne Sterne Sterne Sterne Sterne Sterne Sterne Sterne Sterne Sterne Sterne Sterne</u>

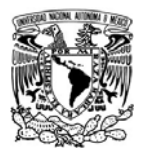

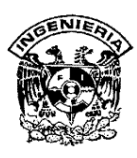

Por tanto, el dispositivo y tarjeta magnética no solo registran las horas de entrada a cada turno, sino las horas de fin de jornada laboral, así como los periodos de comida.

### **III.1.2 Proceso Actual**

Los pasos que se siguen actualmente para el registro de asistencias del personal, se esquematiza en la figura III.1.2.1

El detalle de los pasos de este proceso se describe a continuación:

- $\triangleright$  Empleados
- $\triangleright$  Guardia de seguridad
- ¾ Responsable de área
- ¾ Dispositivo y tarjeta magnética
- $\triangleright$  Administrador de bases de datos
- $\triangleright$  Recursos Humanos

#### **Descripción de procesos**

- ¾ Empleados: Todos los días, cuando un empleado llega a laborar a las instalaciones es registrado bajo tres métodos distintos:
	- a) Manualmente por el guardia de seguridad en la recepción.
	- b) Manualmente por el jefe de área.
	- c) Electrónicamente por el lector de tarjeta magnética.

Solamente en el caso del inciso c), es que el empleado participa de manera directa en el registro de su asistencia.

SISTEMA DE REGISTRO DE ASISTENCIA Y CALCULO DE PRENOMINA 90

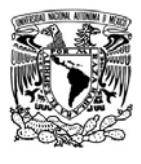

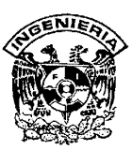

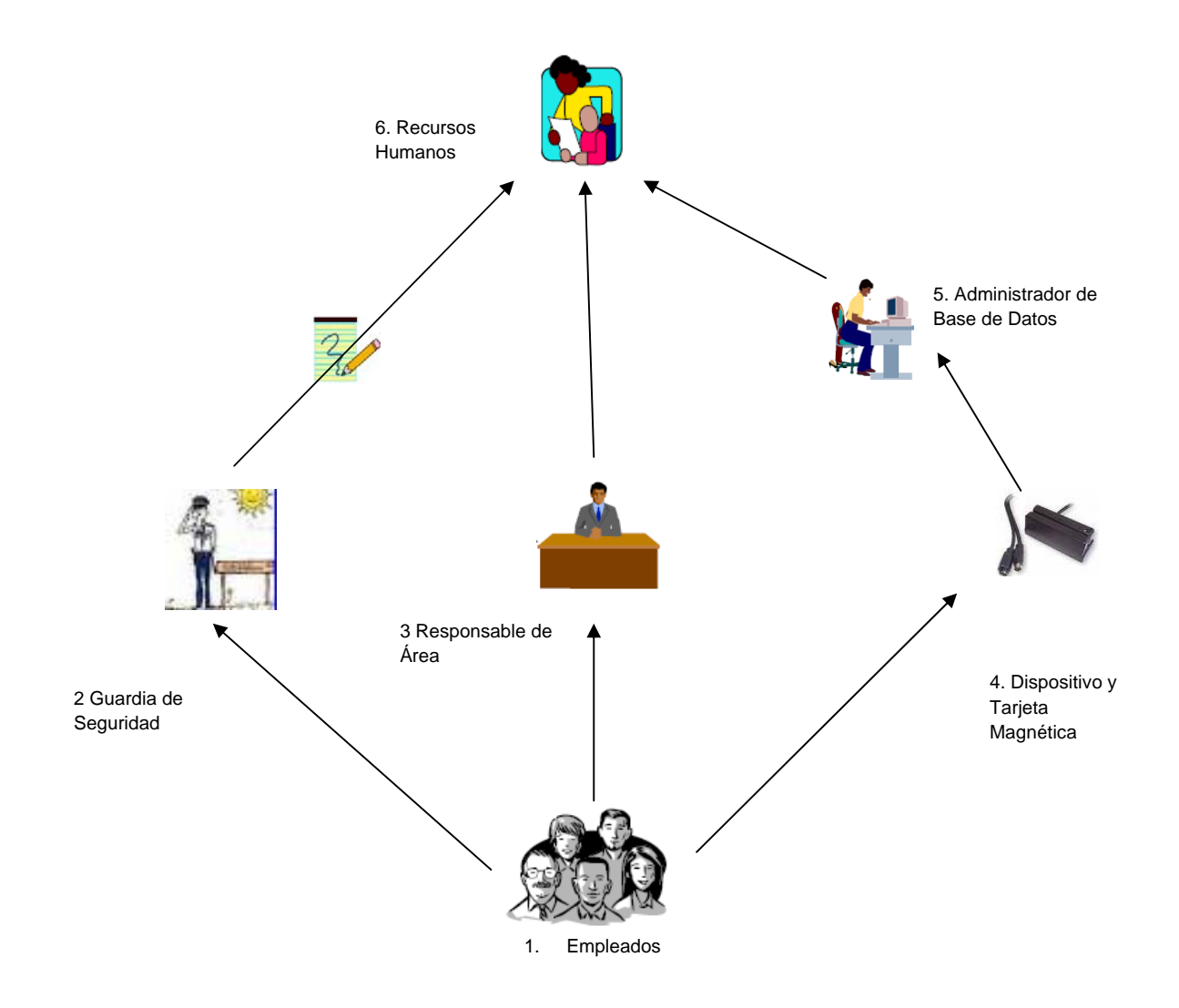

# **Figura III.1.2.1 Proceso vigente de control de asistencia**

¾ Guardia de Seguridad: El oficial de seguridad se encuentra situado en la recepción de las instalaciones, por lo que puede visualizar a cualquier persona que arribe a las misas. Es por ello que se le encomendó la misión de registrar

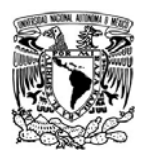

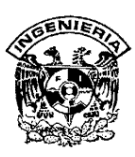

manualmente a todos los empleados, de tal manera que su lista de asistencia sirviera como un factor para aclaraciones en el caso de que algún empleado no registre asistencias por los otros dos métodos o se encuentren inconsistencias.

Los registros son diarios y contienen el nombre de la persona que accesó a las instalaciones o salió de ellas, así como la hora en que lo hizo (ver figura III.1.2.2).

Es importante hacer mención en cuanto a que el guardia de seguridad pertenece a una empresa externa que presta el servicio a la institución modelo de nuestra tesis; de tal manera que es un ente neutro en el control de las asistencias, por lo que no tiene la visión de favorecer o perjudicar a ningún elemento dentro de la rama del proceso en la que él participa, lo cual garantiza de alguna manera, la veracidad de sus registros.

¾ Responsable de Área: En cada área se encuentra un representante o responsable. Dentro de sus actividades no solo se encuentran las que tienen que ver con el tipo de operación dentro de su área, sino que también auxilia a la empresa en ciertos controles para monitorear a los empleados. Por ejemplo, en la asistencia, puntualidad, autorización de vacaciones, autorización de permisos para ausentarse de sus labores o faltar a trabajar, entre otros.

Cada responsable de área tiene además el compromiso, de informar a recursos humanos sobre modificaciones en los horarios de los empleados para que éstas sean tomadas en cuenta y no afecten a su salario.

¾ Dispositivo y Tarjeta Magnética: Este dispositivo es una especie de reloj checador electrónico. Cuando inicialmente se implantó, tuvo la gran ventaja de estar unido a una puerta que sólo puede abrirse al deslizar la tarjeta magnética en él, y que ésta sea validada favorablemente.

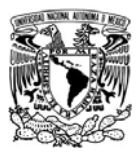

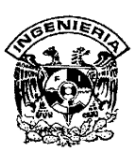

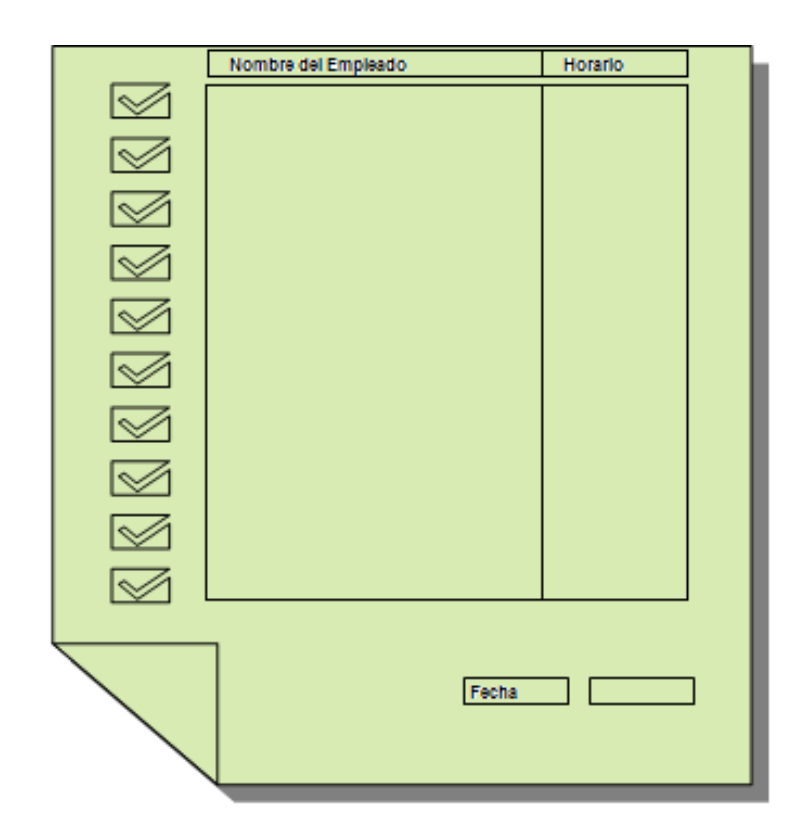

**Figura III.1.2.2 Registro de accesos y salidas de personal hechos por el Guardia de Seguridad** 

La tarjeta magnética está compuesta físicamente por la firma del empleado, un número de tarjeta asignado, asociada al número de empleado, y por supuesto, una banda magnética;. Por el anverso se tiene simplemente el logo de la compañía. Ambas vistas se muestran en la figura III.1.2.3.

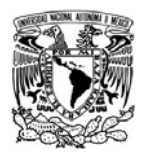

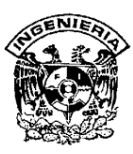

Esta tarjeta magnética fue diseñada para que cada empleado tenga una, y ésta sea personal e intransferible.

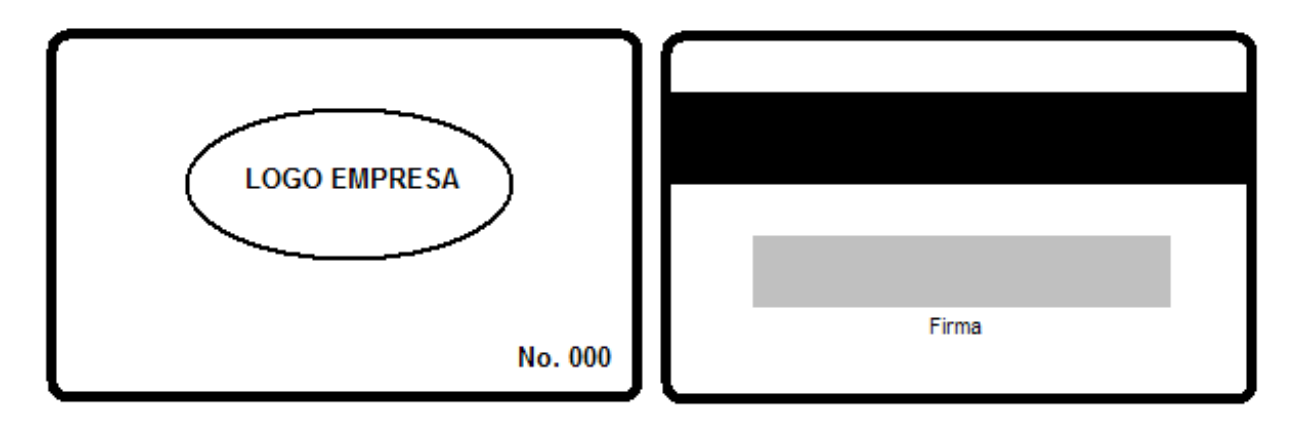

#### **Figura III.1.2.3 Anverso y reverso respectivamente, de las tarjetas magnéticas**

¾ Administrador de bases de datos: Tiene la responsabilidad de entregar a recursos humanos el reporte de las asistencias de cada empleado, previo a la fecha de pago de quincena. Dado que el lector también registra salidas a la hora de término de la jornada laboral y registros de horario de comida; esta información también es enviada para su análisis.

Al poseer este administrador, todos los privilegios de manipulación de información en el lector de tarjeta magnética, también se le ha asignado la labor de solicitar dichas tarjetas al proveedor que en su momento vendió e instaló el lector óptico. Por tanto, éste cuenta con una relación en la que se registra el número de tarjeta asociado al número de empleado en cada caso.

¾ Recursos Humanos: Es en este punto que se cierra el ciclo de levantamiento de información de cada empleado, respecto de sus horarios de trabajo y comida. El área de recursos humanos es alimentada con los registros manuales y

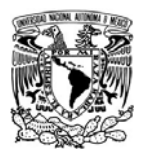

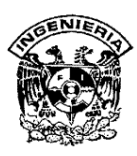

electrónicos, sobre las asistencias de cada empleado al menos 3 días previos al pago de la nómina.

Bajo las políticas y procedimientos de control de asistencia instaurados en la empresa, recursos humanos verifica que el horario establecido para cada empleado haya sido cumplido aplicando los siguientes criterios:

- ¾ Bono de puntualidad bimestral a todos aquellos que no hayan reportado faltas o retardos en su jornada laboral. Este bono corresponde al 5% de su sueldo mensual.
- ¾ Sanción por acumulación de más de tres retardos en el mes, a través de un descuento del 3% sobre su sueldo mensual.
- ¾ Verificación de que los días de vacaciones solicitados por los empleados hayan sido cumplidos conforme la solicitud de vacaciones previamente autorizada, y en tal caso, hacer el pago de la prima vacacional correspondiente.

#### **III.1.3 Problemática actual**

A pesar de que el sistema actual de control de asistencias tuvo gran éxito durante los primeros seis meses posteriores a su instalación, presentando una curva exponencial, obviamente favorable, en cuanto a la práctica del uso de las tarjetas con banda magnética; este procedimiento comenzó con un desgaste mes a mes. Ver figura III.1.3.1.

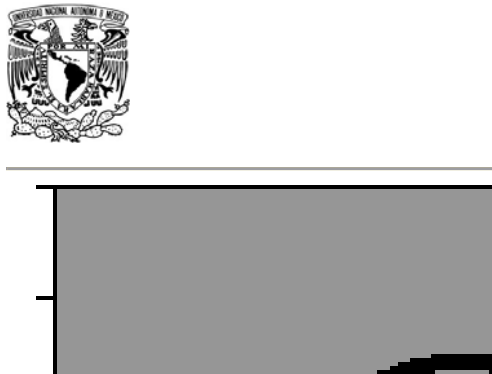

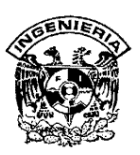

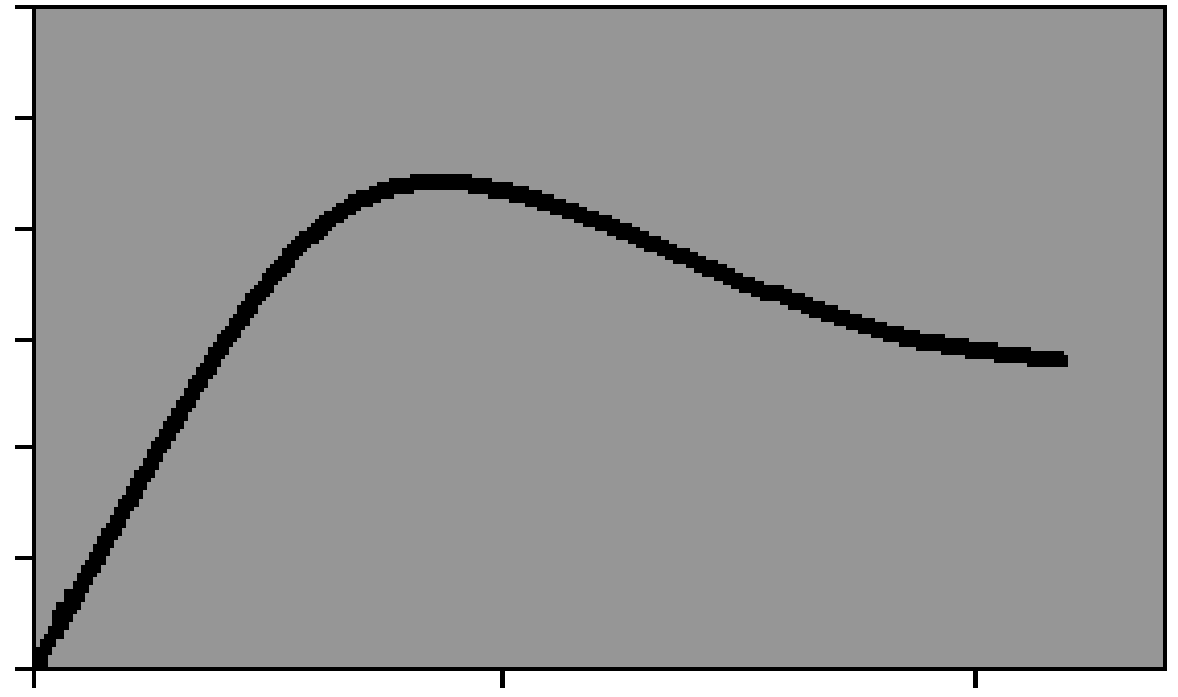

**Figura III.1.3.1 Curva de la ejecución del procedimiento de uso tarjetas con banda magnética para el registro de asistencias** 

Verificando cuáles son las causas más recurrentes por las que comienza la decaída en la curva de uso de las tarjetas, se encontraron los siguientes problemas a lo largo de cada paso del proceso en las interacciones que se suscitan entre el registro de empleados y el cálculo de la prenómina.

- ¾ Empleados: Entre las prácticas más usuales se encuentra:
	- Extravían las tarjetas de banda magnética, lo que causa un gasto extra por reposición con el proveedor, así como la pérdida electrónica del registro de asistencias.
	- Entre ellos se prestan las tarjetas para acceder o salir de las oficinas.

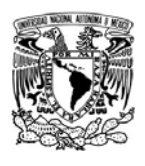

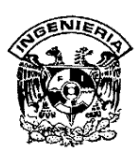

- Se ha dado el caso de que un mismo empleado registra su entrada y la de otro u otros compañeros. La misma práctica se ha detectado en los horarios de comida y salida.
- ¾ Guardia de seguridad: En caso de que el guardia se encuentre en el sanitario o en su horario de comida, los registros no son efectuados, lo que reduce el nivel de información para realizar comparaciones por recursos humanos.
- ¾ Responsable de área: Los responsables de área son coordinadores, jefes de área o gerentes que pueden estar o no en su oficina a la hora que sus empleados llegan a iniciar su jornada, pues continuamente están en reuniones de trabajo internas y con clientes, entre otras actividades; de tal manera, que no es posible para ellos llevar un control fiel sobre los horarios de sus empleados, además de que pierden tiempo en dicha actividad.
- ¾ Dispositivo y tarjeta magnética: Dado que este dispositivo no distingue si la misma persona está deslizando más de una tarjeta, no es confiable en los registros que presenta.
- ¾ Administrador de bases de Datos: Dado que la tarea de enviar a recursos humanos el reporte de registros del dispositivo de lector de tarjeta magnética es una labor extra a las actividades regulares del administrador de bases de datos, éste suele olvidar o retrasar la entrega de la información a recursos humanos, lo que causa carga laboral y en ocasiones el retraso al pago de la nómina de los empleados, lo cual es legalmente injustificado y duramente criticado por los mismos.
- ¾ Recursos Humanos: Esta área pierde gran parte de su tiempo en realizar las actividades previas a la elaboración de la prenómina, las cuales se detallan la figura III.1.3.2.

SISTEMA DE REGISTRO DE ASISTENCIA Y CALCULO DE PRENOMINA
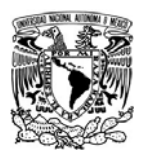

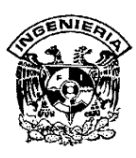

Es por todas las razones expuestas anteriormente que se ha solicitado el cambio o mejora en el proceso y métodos utilizados para el control de las asistencias. Todo ello contribuirá al incremento en la calidad y productividad de la empresa, así como el desarrollo personal de los empleados al verse motivados por reconocimientos.

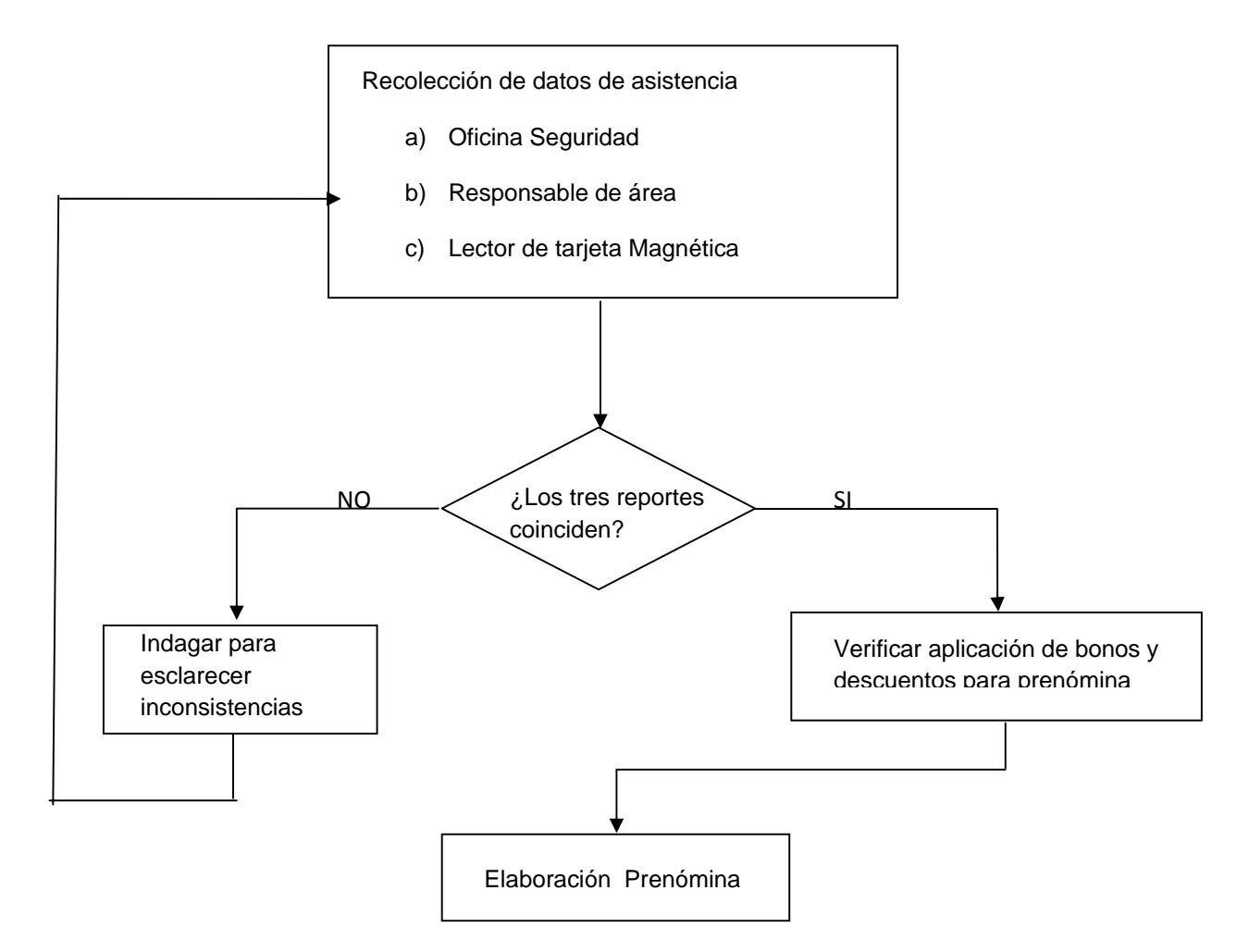

**Figura III.1.3.2 Pasos a seguir en recursos humanos para la elaboración de la prenómina en lo que respecta a bonos y descuentos por asistencias** 

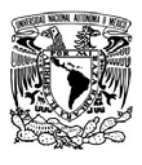

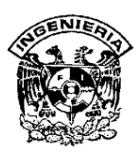

#### **III.2 Análisis de la información recabada**

El primer paso que se tomó para comenzar con el análisis de la información necesaria para conformar el sistema que nos ocupa en este proyecto, fue el de empaparse de los procesos y métodos que siguen cada uno de las direcciones y departamentos involucrados en todo el proceso de control de asistencia y cálculo de prenómina. Dado que la empresa ya lleva operando un tiempo, cada elemento de los que componen el proceso global, poseía información que en la mayoría de los casos era aislada e inadecuada tanto en su contenido como en su manejo.

La primera tarea fue recompilar la información para determinar el flujo que seguía, en qué casos no era la adecuada, y qué se hacia con ella, además de los medios que se utilizaban para recabarla y almacenarla.

Esto involucró a diferentes departamentos y a distintos niveles. A continuación se describe de manera general el tipo de datos que se obtuvieron y la manera en que se manejó su información.

Cabe aclarar que la principal interesada y promotora de la creación de este software, fue la Dirección General, sobre la cual descansa gran parte de las actividades realizadas por el personal.

Sin embargo como todos los departamentos contribuyeron aportando la información solicitada y aportando sus ideas y sugerencias que enriquecieron el desarrollo del sistema, incluyendo la Dirección General

La principal función de la Gerencia de Administración y Finanzas es: coordinar todas las actividades relacionadas con las áreas de Ventas, Cobranza, Logística y Contabilidad para dar informes detallados sobre el estado que guardan dichas áreas a la Dirección General. Además cuenta con el apoyo directo de un asistente

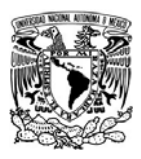

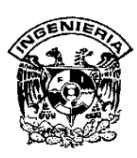

administrativo que funge como apoyo directo de las gerencias y como apoyo en diversas actividades.

El área de Contabilidad se encarga fundamentalmente de la elaboración de la contabilidad general de la empresa, y en general atender y asesorar sobre todo asunto que esté relacionado con situaciones fiscales tanto de la persona moral (la empresa) como de las personas físicas (los empleados). Esta área esta apoyada por el auxiliar administrativo, pues son varias las actividades que deben realizarse, y entre ellas se pueden mencionar el cálculo y el pago de los impuestos, supervisión de la situación fiscal de las personas involucradas en determinados proyectos, esto debido a que en ciertas ocasiones se requiere que el personal otorgue recibos de honorarios por el préstamo de sus servicios. Entre otras actividades realizadas por el área de Contabilidad están la facturación, la administración de la caja chica, la cobranza, el manejo de chequeras y la programación de los pagos a los empleados

Para el control de entradas y salidas se manejan bitácoras que controla el personal de vigilancia y que se las envía a RH para corroborar datos con los enviados por cada jefe de departamento y por el Administrador de la BD que obtiene de las tarjetas magnéticas para después capturar en una hoja de Excel con un libro por cada empleado. En dicho archivo se especifica la información de todas las actividades que tiene todos los empleados dentro de la empresa, como control de hora de entradas y salidas, hora de comida, retardos y tiempos extras, así como los datos generales de la prenómina, como son datos personales de cada empleado.

Este es un procedimiento que lleva a diario cada departamento, el cual todos los días manda un informe a RH para su revisión para después pasarla a la Gerencia de Administración y Finanzas para su evaluación correspondiente y que por ultimo pasa por el Auxiliar General para dar un Reporte Detallado a la Dirección general.

Todo este procedimiento se hace cada 15 días, lo cual implica mucho trabajo y procesos a la vez para poder brindar un reporte detallado y bien elaborado. En general todas estas fallas y complicaciones afectan el funcionamiento de la empresa en mayor

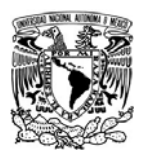

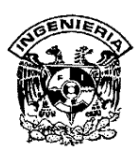

o menor grado, por lo que en realidad todos los departamentos se ven involucrados y tienen la necesidad de ahorrarse tiempo y procedimientos, por lo que se busca una mejor automatización y mejora para la conveniencia de la empresa.

En las figuras III.2.1, III.2.2, III.2.3, III.2.4, III.2.5 se muestran varios de los formatos que se usan en Excel sobre cada movimiento de cada empleado y situación.

¾ Formato de Asistencia Resumen: Reporte que nos muestra el control de entradas y salidas correspondientes a una jornada laboral. Es de utilidad para confrontar el número de empleados reportados con la plantilla real que utiliza la gente de vigilancia.

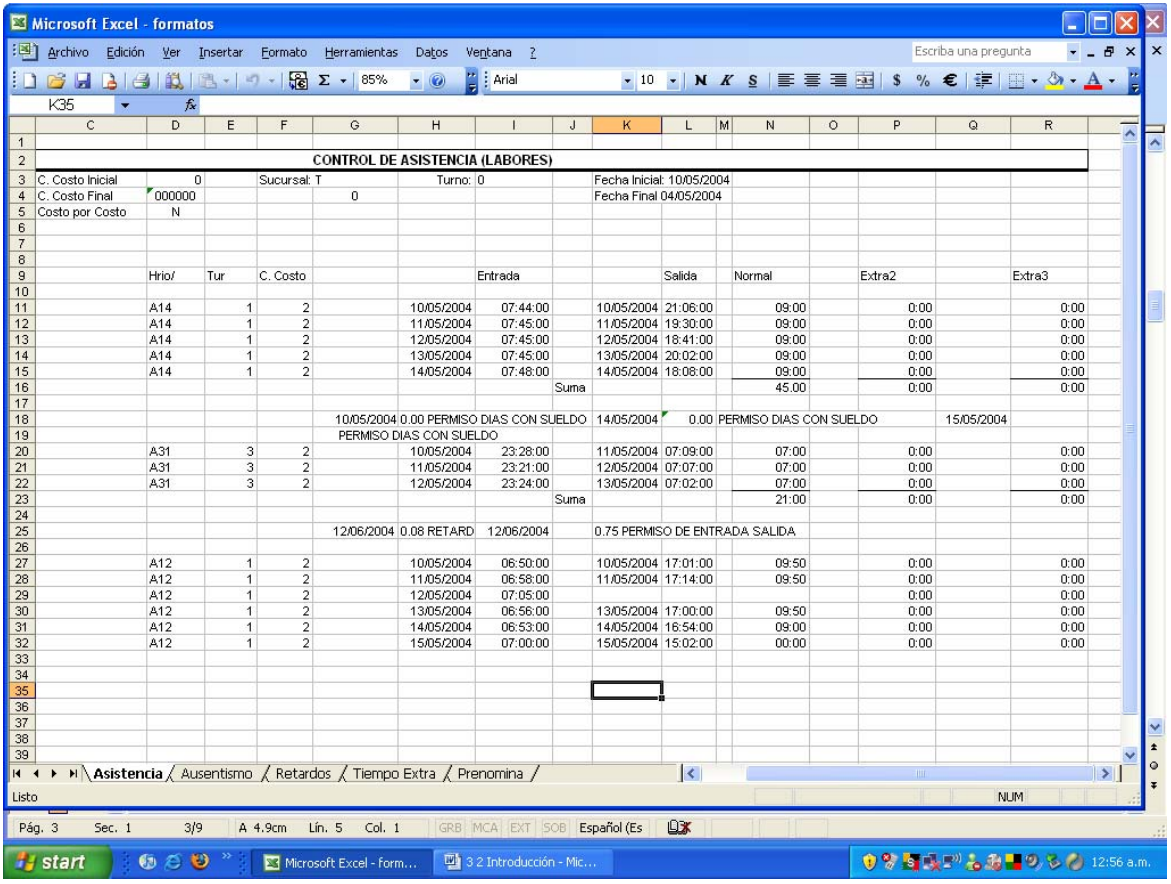

#### **Figura III.2.1. Formato de Control de Asistencia**

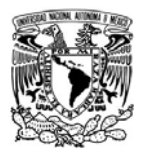

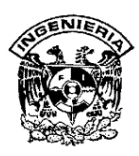

¾ Formato de Ausencias: Este reporte nos muestra el número de faltas en las que incurrió un empleado en un período determinado, así como el detalle de de los motivos de la falta por ejemplo problemas personales, permisos, incapacidad, etc. También se muestra cuando el empleado tiene asignado un turno por atender en uno ó varios días de acuerdo a su rol que se le asigno.

Esto se hace por cada departamento específico y período quincenal.

|                                                                                                    |                |                           | Microsoft Excel - formatos                                        |   |                        |                             |                                                     |                          |                      | Е     |                          |                                                                                       |
|----------------------------------------------------------------------------------------------------|----------------|---------------------------|-------------------------------------------------------------------|---|------------------------|-----------------------------|-----------------------------------------------------|--------------------------|----------------------|-------|--------------------------|---------------------------------------------------------------------------------------|
|                                                                                                    |                |                           | Archivo Edición Ver Insertar Formato Herramientas Datos Ventana ? |   |                        |                             |                                                     |                          | Escriba una pregunta | $  -$ | $\times$                 | l x                                                                                   |
|                                                                                                    |                |                           |                                                                   |   | $\frac{12}{2}$   Arial |                             | • 10 • N K §   三 三 三 国   \$ % €   定   田 · ③ · A · 2 |                          |                      |       |                          |                                                                                       |
|                                                                                                    | A <sub>9</sub> |                           | $f_x$<br>۰                                                        |   |                        |                             |                                                     |                          |                      |       |                          |                                                                                       |
|                                                                                                    | A              | B                         | $\mathbf C$                                                       | D | E                      | F                           | G                                                   |                          | H                    |       | $\overline{\phantom{0}}$ | $\overline{\phantom{0}}$                                                              |
| $\overline{1}$                                                                                                    |                |                           |                                                                   |   |                        |                             |                                                     |                          |                      |       |                          |                                                                                       |
| $\overline{2}$<br>$\mathbf{3}$                                                                                            |                |                           | REPORTE AUSENTISMO DEL 08/01/2007 AL 14/01/2007                   |   |                        |                             |                                                     | 02/06/2007<br>08:50 p.m. |                      |       |                          |                                                                                       |
| $\overline{4}$                                                                                                    |                |                           |                                                                   |   |                        |                             |                                                     |                          |                      |       |                          |                                                                                       |
| 5                                                                                                    |                |                           | Trabajador                                                        |   | Faltas                 |                             | <b>Fecha Faltas</b>                                 |                          |                      |       |                          |                                                                                       |
| 6                                                                                                    | 000005         | RAMIREZ FLORES MARIA ALMA |                                                                   |   | $\mathbf{1}$           |                             | Mar 09/01/07                                        |                          |                      |       |                          |                                                                                       |
| $\overline{7}$                                                                                                    |                |                           |                                                                   |   |                        |                             |                                                     |                          |                      |       |                          |                                                                                       |
| $\,$ 8<br>9                                                                                                    | 000008         |                           | RODRIGUEZ TAMAYO AARON                                            |   | 2                      |                             | Jue 10/05/2004 Vie 11/05/2004                       |                          |                      |       |                          |                                                                                       |
| $\sqrt{10}$                                                                                                    |                | <b>Total Faltas:</b>      |                                                                   |   |                        | 3                           |                                                     |                          |                      |       |                          |                                                                                       |
|                                                                                                    |                |                           |                                                                   |   |                        |                             |                                                     |                          |                      |       |                          |                                                                                       |
|                                                                                                    |                |                           |                                                                   |   |                        |                             |                                                     |                          |                      |       |                          |                                                                                       |
|                                                                                                    |                |                           |                                                                   |   |                        |                             |                                                     |                          |                      |       |                          |                                                                                       |
|                                                                                                    |                |                           |                                                                   |   |                        |                             |                                                     |                          |                      |       |                          |                                                                                       |
|                                                                                                    |                |                           |                                                                   |   |                        |                             |                                                     |                          |                      |       |                          |                                                                                       |
|                                                                                                    |                |                           |                                                                   |   |                        |                             |                                                     |                          |                      |       |                          |                                                                                       |
|                                                                                                    |                |                           |                                                                   |   |                        |                             |                                                     |                          |                      |       |                          |                                                                                       |
|                                                                                                    |                |                           |                                                                   |   |                        |                             |                                                     |                          |                      |       |                          |                                                                                       |
|                                                                                                    |                |                           |                                                                   |   |                        |                             |                                                     |                          |                      |       |                          |                                                                                       |
|                                                                                                    |                |                           |                                                                   |   |                        |                             |                                                     |                          |                      |       |                          |                                                                                       |
|                                                                                                    |                |                           |                                                                   |   |                        |                             |                                                     |                          |                      |       |                          |                                                                                       |
|                                                                                                    |                |                           |                                                                   |   |                        |                             |                                                     |                          |                      |       |                          |                                                                                       |
|                                                                                                    |                |                           |                                                                   |   |                        |                             |                                                     |                          |                      |       |                          |                                                                                       |
|                                                                                                    |                |                           |                                                                   |   |                        |                             |                                                     |                          |                      |       |                          |                                                                                       |
|                                                                                                    |                |                           |                                                                   |   |                        |                             |                                                     |                          |                      |       |                          |                                                                                       |
|                                                                                                    |                |                           |                                                                   |   |                        |                             |                                                     |                          |                      |       |                          |                                                                                       |
|                                                                                                    |                |                           |                                                                   |   |                        |                             |                                                     |                          |                      |       |                          |                                                                                       |
| 32                                                                                                    |                |                           |                                                                   |   |                        |                             |                                                     |                          |                      |       |                          |                                                                                       |
| <b>K</b>                                                                                                    |                |                           | M Asistencia ) Ausentismo / Retardos / Tiempo Extra / Prenomina / |   |                        |                             | $\vert\langle$                                      | TILL.                    |                      |       | $\vert \rangle$          | $\begin{array}{c c c}\n\ast & \ast & \ast \\ \hline\n\ast & \ast & \ast\n\end{array}$ |
| Listo                                                                                                    |                |                           |                                                                   |   |                        |                             |                                                     |                          | NUM                  |       |                          |                                                                                       |
|                                                                                                    | Pág. 4         | Sec. 1                    | 4/9<br>A 3cm<br>Lin. 2<br>Col. 1                                  |   |                        | GRB MCA EXT SOB Español (Es | QX                                                  |                          |                      |       |                          |                                                                                       |
|                                                                                                    |                |                           |                                                                   |   |                        |                             |                                                     |                          |                      |       |                          |                                                                                       |
| <b>●零雪珠!"もあるのもの</b> 12:57 a.m.<br>$0.69$ $"$<br>32 Introducción - Mic<br><b><i>ij</i></b> start<br>Microsoft Excel - form |                |                           |                                                                   |   |                        |                             |                                                     |                          |                      |       |                          |                                                                                       |

**Figura III.2.2. Formato de Ausencias** 

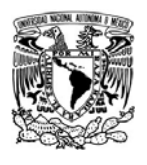

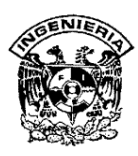

¾ Formato de Retardos: Se tiene definido en el turno la hora de entrada .Se puede considerar el retardo a partir de la hora de entrada u opcionalmente a partir del límite de entrada. Otra modalidad del Retardo es acumular tiempo de retardo desde la hora de entrada definida en el turno pero sólo si el empleado entró posterior al límite de holgura permitido.

Esto se hace por cada departamento específico y período quincenal cuantificando el número de retardos y el tiempo acumulado.

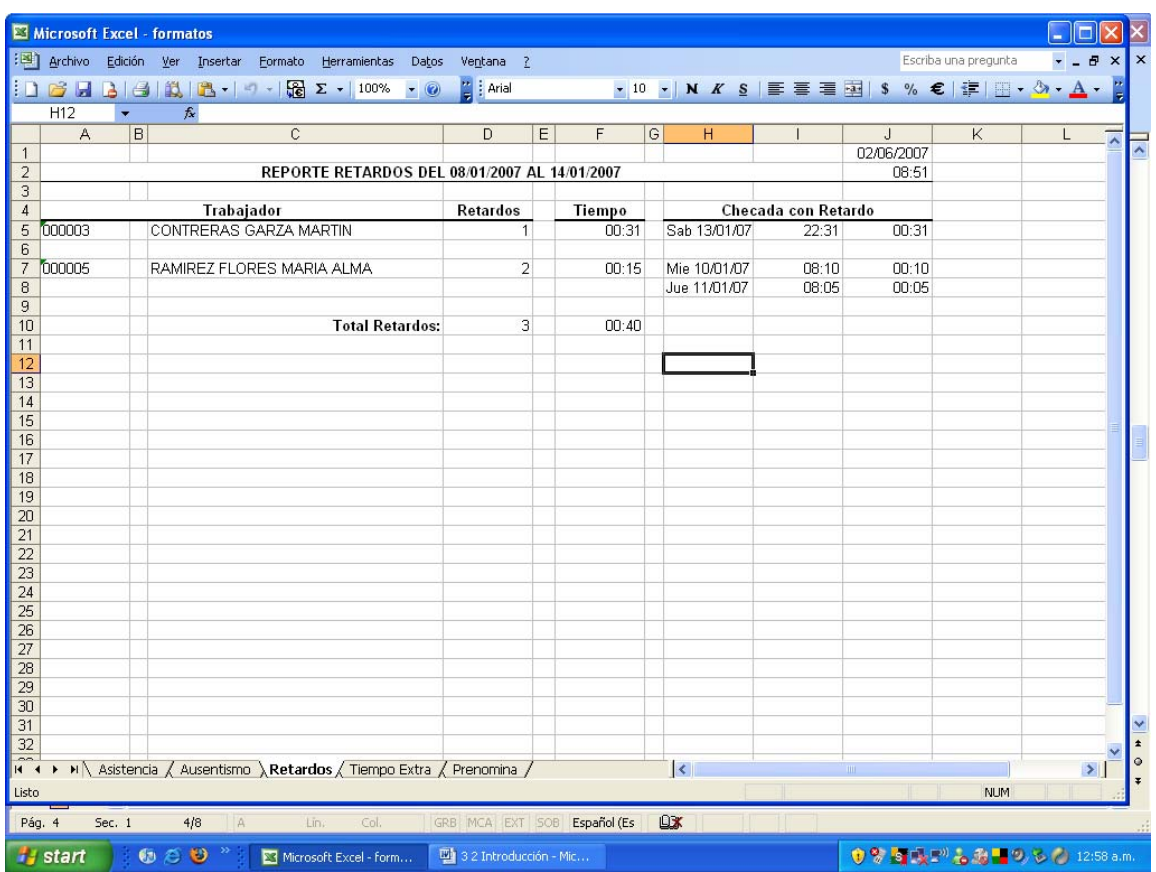

# **Figura III.2.3 Formato de Retardos**

¾ Formato de Tiempo Extra por Departamento: Este reporte totaliza el tiempo extra laborado por cada departamento y calcula el porcentaje de

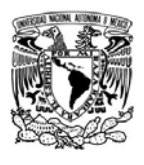

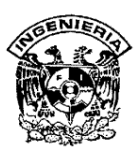

participación por departamento del total de horas extras laboradas en la empresa con unas formulas sencillas aplicadas en Excel.

|                |                        | Microsoft Excel - formatos                                                                          |                                                                                                    |              |                           |                      |                      |                          |
|----------------|------------------------|----------------------------------------------------------------------------------------------------|----------------------------------------------------------------------------------------------------|--------------|---------------------------|----------------------|----------------------|--------------------------|
|                |                        | [38] Archivo Edición Ver Insertar Formato Herramientas Datos Ventana ?                              |                                                                                                    |              |                           | Escriba una pregunta | $x \mid x$<br>Ð      |                          |
|                |                        | <b>DBBBBB+++BE</b> E + 100% + 0 Find                                                                | - 10 - <mark>N</mark> K S   ≣ <mark>≣</mark> ≣ <mark>国</mark> S % €   ま   ⊞ - <mark>À - A</mark> - <mark>¨</mark> |              |                           |                      |                      |                          |
|                | A3                     | A REPORTE TIEMPO EXTRA POR DEPARTAMENTO DEL 08/01/2007 AL 14/01/2007                                |                                                                                                    |              |                           |                      |                      |                          |
|                | $\forall$              | B                                                                                                   | D                                                                                                    | E<br>F       | G                         | H                    | $\overline{\lambda}$ | $\overline{\phantom{0}}$ |
| $\overline{2}$ |                        |                                                                                                    |                                                                                                    |              | 02/06/2007                |                      |                      |                          |
| 3              |                        | REPORTE TIEMPO EXTRA POR DEPARTAMENTO DEL 081/01/2007 AL 14/01/2007                                 |                                                                                                    |              | 08:53 p.m.                |                      |                      |                          |
| $\overline{4}$ |                        |                                                                                                    | Tiempo                                                                                                    |              |                           |                      |                      |                          |
| 5              | Departamento           |                                                                                                    | Extra                                                                                                    | Porcentaje   |                           |                      |                      |                          |
| 6<br>7         | ADMON                  | -ADMINISTRACION                                                                                     | 03:30                                                                                                    | 25.00        |                           |                      |                      |                          |
| 8              |                        |                                                                                                    |                                                                                                    |              |                           |                      |                      |                          |
| 9              | ALMACE                 | -ALMACEN                                                                                            | 07:30                                                                                                    | 53.57        |                           |                      |                      |                          |
| 10             |                        |                                                                                                    |                                                                                                    |              |                           |                      |                      |                          |
| 12             | 11 GRAL                | -GENERAL                                                                                            | 00:00                                                                                                    | 0.00         |                           |                      |                      |                          |
|                | 13 MANTTO              | -MANTENIMIENTO                                                                                      | 03:00                                                                                                    | 21.43        |                           |                      |                      |                          |
| 14             |                        |                                                                                                    |                                                                                                    |              |                           |                      |                      |                          |
| 15             |                        |                                                                                                    | 14:00                                                                                                    | 100.00       |                           |                      |                      |                          |
| 16<br>17       |                        |                                                                                                    |                                                                                                    |              |                           |                      |                      |                          |
| 18             |                        |                                                                                                    |                                                                                                    |              |                           |                      |                      |                          |
| 19             |                        |                                                                                                    |                                                                                                    |              |                           |                      |                      |                          |
| 20             |                        |                                                                                                    |                                                                                                    |              |                           |                      |                      |                          |
| 21<br>22       |                        |                                                                                                    |                                                                                                    |              |                           |                      |                      |                          |
| 23             |                        |                                                                                                    |                                                                                                    |              |                           |                      |                      |                          |
| 24             |                        |                                                                                                    |                                                                                                    |              |                           |                      |                      |                          |
| 25             |                        |                                                                                                    |                                                                                                    |              |                           |                      |                      |                          |
| 26<br>27       |                        |                                                                                                    |                                                                                                    |              |                           |                      |                      |                          |
| 28             |                        |                                                                                                    |                                                                                                    |              |                           |                      |                      |                          |
| 29             |                        |                                                                                                    |                                                                                                    |              |                           |                      |                      |                          |
| 30             |                        |                                                                                                    |                                                                                                    |              |                           |                      |                      |                          |
| 31<br>32       |                        |                                                                                                    |                                                                                                    |              |                           |                      |                      | $\frac{v}{t}$            |
|                |                        | H + ▶ H \ Asistencia / Ausentismo / Retardos > Tiempo Extra / Prenomina /                           | $\vert \vert$ <                                                                                                   | <b>TITLE</b> |                           |                      | $\geq$               | $\circ$                  |
| Listo          |                        |                                                                                                    |                                                                                                    |              |                           | <b>NUM</b>           |                      |                          |
|                |                        |                                                                                                    |                                                                                                    |              |                           |                      |                      |                          |
|                | Sec. 1<br>Pág. 6       | A 19.9cm Lín. 9 Col. 1<br>GRB MCA EXT SOB Español (Es<br>6/9                                        | <b>DX</b>                                                                                                    |              |                           |                      |                      |                          |
|                | <b><i>is start</i></b> | <b>C</b> $\leq$ <sup>3</sup> <sup>3</sup> $\leq$ Microsoft Excel - form<br>4 3 2 Introducción - Mic |                                                                                                    |              | ● S S 長野もあるのもの 12:59 a.m. |                      |                      |                          |

**Figura III.2.4 Formato de tiempo extra que utilizan por departamento.** 

¾ Formato de prenómina: Este reporte muestra el cálculo de horas normal y horas extra totales por empleado y por día. En los totales por día en los cuales se consideran, tiempo normal de la jornada, horas extras por extensión de la jornada laboral, horas extras por día festivo laborado no acumulables a triples, horas extras por día de descanso laborado no acumulables a triples Las columnas se ordenan según el día laboral. Estos pueden abarcar dos días, de un día para otro, como en los turnos de noche

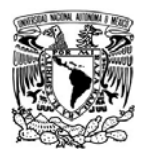

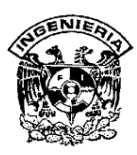

es decir, que cuando son las 24 hrs. Aparecerá el día anterios y el que inicia. También aparecen en las columnas los conceptos de ausentismo capturados por el departamento así como los derivados del proceso 'falta' y 'día festivo'.

El campo de Premio de Puntualidad y Asistencia se refiere a los empleados que aplican. El empleado sin retardo y sin faltas obtiene mencionado premio. También se maneja quienes con el retardo pierde premio de puntualidad y si no faltó conserva premio de asistencia pero el empleado con retardo y falta pierde ambos premios y además se le hace el descuento de nómina.

Los turnos de noche y tarde contabilizan regularmente 42 y 45 horas a la semana a diferencia del turno de día que contabiliza 48 horas. Si se quiere reportar parejo a 48 horas por semana completa. También se tiene la opción de acumular al tiempo extra laborado el tiempo extra fijo definido previamente en el turno.

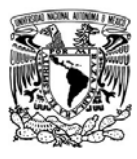

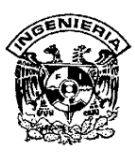

| $\triangleright$<br>H31 |                            | 11 B · 9 · 8 Σ · 75%<br>& Jue/11 07:33 ET        |                                      | : Arial                                        |                                    |                       |                          | •10 • N K §   三 三 三 三 国   S % €   字   田 • ③ • A • |              |   |                          |
|-------------------------|----------------------------|--------------------------------------------------|--------------------------------------|------------------------------------------------|------------------------------------|-----------------------|--------------------------|---------------------------------------------------|--------------|---|--------------------------|
| A                       | B                          | $\mathbb{C}$<br>D<br>E                           | F                                    | G<br>н                                         | $\mathbf{I}$                       | K<br>$\mathbf{L}$     | M<br>N.                  | $\mathsf{P}$<br> q <br>$\vert$ 0                  | $\mathsf{R}$ | s |                          |
|                         |                            |                                                  |                                      |                                                |                                    |                       |                          |                                                   | 02/06/2007   |   | $\overline{\phantom{a}}$ |
|                         |                            |                                                  |                                      | REPORTE PRENOMINA DEL 08/'1/2007 AL 14/01/2007 |                                    |                       |                          |                                                   | 09:01 p.m.   |   |                          |
|                         |                            |                                                  |                                      |                                                |                                    |                       |                          | Tiempo                                            | Tiempo       |   |                          |
|                         |                            | Trabajador                                       |                                      | Departamento                                   | Turno                              | Faltas                | PuA                      | Normal                                            | Extra        |   |                          |
|                         |                            |                                                  |                                      |                                                |                                    |                       |                          |                                                   |              |   |                          |
| 000001                  |                            | ZURITA RUYALCABA FRANCELY                        |                                      | <b>ADMINISTRACION</b>                          | D                                  | $\mathbf{0}$          | PA                       | 48.00                                             | 03:30        |   |                          |
| Lun/08                  | 06:00 ET                   | Mar/09 06:55 ET                                  | Mie/10 05:48 ET                      | Jue/11 05:58 ET                                | Vie/12 05:32 ET                    |                       | Sab/13 05:59 ET          |                                                   |              |   |                          |
| Lun/08                  | 14:30 ST                   | Mar/09 06:55 ET                                  | Mie/10 05:48 ET                      | Jue/1105:58 ET                                 | Vie/12 14:35 ST                    |                       | Sab/13 15:40 SI          |                                                   |              |   |                          |
|                         |                            |                                                  |                                      |                                                |                                    |                       |                          |                                                   |              |   |                          |
| Lun/08                  | 08:00 HRS                  | Mar 09 08:00 HRS                                 | Mie/10 08:00 HRS<br>Mie/10 01:00 EXT | Jue/1108:00 HRS                                | Vie/12 08:00 HRS                   |                       | Sab/13 08:00 HRS         |                                                   |              |   |                          |
|                         |                            |                                                  |                                      | Jue/11 01:30 EXT                               |                                    |                       | SabH3 01:00 EXT          |                                                   |              |   |                          |
|                         |                            |                                                  |                                      |                                                |                                    |                       |                          |                                                   |              |   |                          |
| 000002                  | <b>CRUZ ZAPATA JOSE</b>    |                                                  |                                      | MANTENIMIENTO                                  | N                                  | $\mathbf{0}$          |                          | 42.00                                             | 03:00        |   |                          |
| Dom/07                  | 22:30 ET                   | Lun/08 22:27 ET                                  | Mar/09 22:10 ET                      | Mie/10 22:22 ET                                | Jue/11 22:20 ET                    |                       | Vieł12 22:18 ET          |                                                   |              |   |                          |
| Lun/08                  | 14:30 ST                   | Mar/09 06:10 ST                                  | Mie/10 09:16 SI                      | Jue/1106:30 ST                                 | Vie/12 08:00 HRS                   |                       | Sab/13 06:08 ST          |                                                   |              |   |                          |
|                         |                            |                                                  |                                      |                                                |                                    |                       |                          |                                                   |              |   |                          |
| Lun/08                  | 08:00 HRS                  | Mar/09 07:00 HRS                                 | Mie/10 07:00 HRS                     | Jue/1107:00 HRS                                | Vie/10 07:00 HRS                   |                       | Sab/13 07:00 HRS         |                                                   |              |   |                          |
|                         |                            |                                                  | Mie/10 03:00 EXT                     |                                                |                                    |                       |                          |                                                   |              |   |                          |
|                         |                            |                                                  |                                      |                                                |                                    |                       |                          |                                                   |              |   |                          |
| 000003                  |                            | <b>CONTRERAS GARZA MARTIN</b>                    |                                      | <b>ALMACEN</b>                                 | T                                  | $\mathbf{0}$          | ٠A                       | 45.00                                             | 07:30        |   |                          |
| Lun/08                  | 14:30 ET                   | Mar/09 14:12 ET                                  | Mie/10 14:26 ET                      | Jue/11 14:16 ET                                | VIE/12 14:18 ET                    |                       | Sab/13 14:28 ET          | Sab/13 22:31 EI                                   |              |   |                          |
| Lun/08                  | 22:30 ST                   | Mar/09 22:34 ST                                  | Mie/10 22:28 ST                      | Jue/11 22:41 ST                                | VIE/12 22:31 ST                    |                       | Sabł13 22:30 ST          | Dom/14 06:00 SI                                   |              |   |                          |
|                         |                            |                                                  |                                      | --------------------------                     |                                    |                       |                          |                                                   |              |   |                          |
| Lun/08                  | 07:30 HRS                  | Mar/09 07:30 HRS                                 | Mie/10 07:30 HRS                     | Jue/1107:30 HRS                                | Vie/12 07:30 HRS                   |                       | Sab/13 12:00 ST          | Dom/14 07:30 DDL                                  |              |   |                          |
|                         |                            |                                                  |                                      |                                                |                                    |                       |                          |                                                   |              |   |                          |
|                         |                            |                                                  |                                      |                                                |                                    |                       |                          |                                                   |              |   |                          |
| 000004                  | <b>SOLIS RODIRGUEZ ANA</b> |                                                  |                                      | <b>ADMINISTRACION</b>                          | Е                                  | $\bf{0}$              | $\overline{\phantom{a}}$ | 48.00                                             | 0.00         |   |                          |
| Lun/08<br>32 Lun/08     | 08:00 ET<br>13:00 SC       | Mar/09 07:58 ET<br>Mar/09 13:05 SC               | Mie/10 07:51 ET<br>Mie/10 13:02 SC   | Jue/1107:33 ET<br>Jue/11 13:01 SC              | Vie/12 07:45 ET<br>Vie/12 13:01 SC |                       | Sab/13 09:00 ET          |                                                   |              |   |                          |
| Lun/08                  | 14:00 EC                   | Mar/09 13:58 EC                                  | Mie/10 13:50 EC                      | Jue/1114:00 EC                                 | Vie/12 13:57 EC                    |                       | Sab/13 03:00 ST          |                                                   |              |   |                          |
| Lun/08                  | 18:00 ST                   | Mar/09 18:10 ST                                  | Mie/10 18:09 ST                      | Jue/11 18:15 ST                                | Vie/12 18:12 ST                    |                       | Sab/13 03:00 HRS         |                                                   |              |   |                          |
|                         |                            |                                                  |                                      |                                                |                                    |                       |                          |                                                   |              |   |                          |
| Lun/08                  | 09:00 HRS                  | Mar/09 09:00 HRS                                 | Mie/10 09:00 HRS                     | Jue/1109:00 HRS                                | Vie/12 09:00 HRS                   |                       |                          |                                                   |              |   |                          |
|                         |                            |                                                  |                                      |                                                |                                    |                       |                          |                                                   |              |   |                          |
|                         |                            |                                                  |                                      |                                                |                                    |                       |                          |                                                   |              |   |                          |
| 000005                  |                            | <b>RAMIREZ FLORES MARIA ALMA</b>                 |                                      | <b>GENERAL</b>                                 | Ε                                  | $\mathbf{1}$          |                          | 38.45                                             | 0.00         |   |                          |
| 40 Lun/08               | 08:00 ET                   | Mar/09 FALTA                                     | Mie/10 08:10 El                      | Jue/1108:05 ET                                 | Vie/12 07:45 ET                    |                       | Sabł13 09:00 ET          |                                                   |              |   |                          |
| Lun/08                  | 18:00 ST                   |                                                  | Mie/10 10:08 ST                      | Jue/11 18:14 ST                                | Vie/12 18:03 ST                    |                       | Sab/13 12:00 ST          |                                                   |              |   |                          |
|                         |                            |                                                  |                                      |                                                |                                    |                       |                          |                                                   |              |   |                          |
| Lun/08                  | 03:00 HRS                  |                                                  | Mie/10 8:50 HRS                      | Jue/11 08:55 HRS                               | VIE/12 09:00 HRS                   |                       | SabH3 03:00 HRS          |                                                   |              |   |                          |
|                         |                            |                                                  |                                      |                                                |                                    |                       |                          |                                                   |              |   |                          |
|                         | $H \wedge$ Asistencia /    |                                                  |                                      |                                                |                                    |                       |                          | mr.                                               |              |   |                          |
|                         |                            | Ausentismo / Retardos / Tiempo Extra > Prenomina |                                      |                                                |                                    | $\vert\!\vert\!\vert$ |                          |                                                   |              |   | $\geq$                   |

**Figura III.2.5 Formato de prenómina.** 

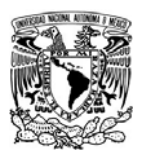

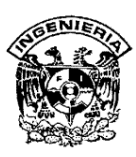

## **III.3 Requerimientos generales y particulares**

Al final de nuestro proyecto se desea contar con un sistema que será una solución integral en materia de registro de asistencia y prenómina para la empresa, y que poseerá un lector de huella digital

## **III.3.1 Requerimientos Generales**

El sistema será una solución integral porque lo que contará con dos módulos de trabajo para lograr el objetivo.

- ¾ Reloj checador: Realizará la función de verificación de huella digital de los empleados. Deberá contener una pantalla principal donde muestre:
	- Un menú donde se pueda dar de alta y eliminar las huellas digitales de los empleados.
	- Un menú donde se pueda registrar avisos para empleados.
	- Menú para activar reloj checador.
- ¾ Administración de asistencia y/o prenómina: Permitirá administrar los permisos, vacaciones, retardos, horas extras y en general todas aquellas funciones necesarias para lograr el correcto control de la asistencia de los empleados y que cuente con una pantalla principal que contenga:
	- El menú en donde se pueda dar de alta, modificación y eliminación de empleados, turnos, departamentos, grupos, puestos, tipos de permiso y días no laborables dentro de la empresa.
	- El menú donde se pueda enviar avisos, realizar un registro directo, aplicar vacaciones y permisos a los empleados, así como justificar retardos y autorizar horas extras.

SISTEMA DE REGISTRO DE ASISTENCIA Y CALCULO DE PRENOMINA <u>107 - Animal Stephen Stephen Stephen Stephen Stephen Stephen Stephen Stephen Stephen Stephen Stephen Stephen S</u>

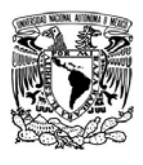

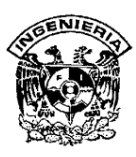

- El menú que sea el resultado del registro de la asistencia de los empleados y de la captura de todos los catálogos. Dichos reportes nos informa la asistencia, faltas, permisos, vacaciones, entre otros.
- El menú del sistema que permita configurar el sistema para que éste funcione de forma óptima, y que se pueda establecer intervalos, parámetros de operación y de prenómina, perfiles de seguridad, etc.

El sistema de operación a implementar contará con un módulo que permita:

- $\triangleright$  Modificar un registro previamente realizado.
- $\triangleright$  Hacer un nuevo registro.
- $\triangleright$  Borrar un registro previamente hecho o modificado.
- ¾ Buscar algún registro dentro de la base de datos.
- $\triangleright$  Capturar la huella de los empleados ya registrados.
- $\triangleright$  Guardar los registros nuevos o modificados.
- $\triangleright$  Eliminar la huella capturada para los lectores.
- $\triangleright$  Consultar y modificar los días y horas asignadas para los turnos.
- $\triangleright$  La impresión de reportes.
- ¾ Opciones que dejen modificar los parámetros del día.
- ¾ Crear, modificar o eliminar registros de horarios previamente establecidos en los turnos.
- ¾ Proteger la información, por lo que el sistema se requiere que pida usuario y contraseña, una vez que haya ingresado estos datos dará acceso al administrador del sistema. También que cuente con la opción que permita

SISTEMA DE REGISTRO DE ASISTENCIA Y CALCULO DE PRENOMINA 108 and 108

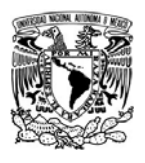

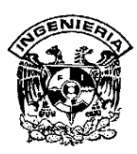

modificar el usuario y la contraseña así como crear perfiles de seguridad a usuarios distintos al del administrador.

#### **III.3.2 Requerimientos Particulares**

Se pide que cuente con un menú donde se pueda Crear, editar y eliminar:

- ¾ Turnos: Donde le indicara al sistema los horarios de entrada y salida del personal. Y que permita la creación de intervalos de horario, es decir, si el personal tiene un horario intermedio de comida o de descanso. Es importante señalar que el formato de los turnos es en 24 hrs.
- ¾ Oficina: Indicará al sistema las Oficinas en las que trabajaran sus empleados y con las cuales los identificará posteriormente y que permita la creación de un número indefinido de Oficinas con las cuales trabajar.
- ¾ Grupos: Indicará al sistema los Grupos en los que clasificará a sus empleados. El sistema permitirá la creación de un número indefinido de Grupos con los cuales trabajar.
- ¾ Departamentos: En esta parte se indicará al sistema los Departamentos en los que clasificará a sus empleados El sistema debe permitir la creación de un número indefinido de Departamentos con los cuales trabajar.
- ¾ Puestos: Es el catálogo donde se indicará, los puestos en los que clasificará a sus empleados. El sistema permitirá la creación de un número indefinido de puestos con los cuales se desee trabajar.
- ¾ Empleados: En este catalogo permitirá el sistema meter los datos de los empleados a los que controlará por medio del sistema. Este deberá permitir la creación de un número limitado o ilimitado de empleados dependiendo del crecimiento que se tenga dentro de la empresa. Para el registro de empleados, el sistema deberá ser capaz de hacerlo mediante la huella digital y que exista la

SISTEMA DE REGISTRO DE ASISTENCIA Y CALCULO DE PRENOMINA 109 and 109

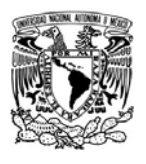

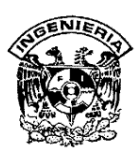

opción de poder escoger la mano, el dedo o los dedos para que queden registrados.

- ¾ Días no laborables: Se requiere que en el sistema se pueda definir los días en los que los empleados no laborarán y no se contaran como faltas, y que por default el sistema tenga ya cargados lo días que por ley están establecidos ya como festivos y no laborables.
- ¾ Tipo de Permiso. Que el sistema pueda definir que tipos de permiso se aplicaran al empleado en la parte de aplicación de permisos y que permita la creación de un número indefinido de tipos de permiso con los cuales trabajar.

El sistema deberá hacer ciertas operaciones incluidas dentro de un menú que contenga:

- ¾ Avisos a los empleados: Se podrá dar avisos e indicar al sistema los textos que el empleado verá al momento de registrar su asistencia, y al mismo tiempo que se pueda asignar que empleado deberán ver este mensaje.
- ¾ Vacaciones: Que contenga una opción que permita hacer el registro o programación de las vacaciones de los empleados, ya sea para un rango de fechas o en un solo día.
- ¾ Justificación de Retardos: Que pueda autorizarse por el jefe
- ¾ Compensaciones: Que el sistema permita registrar una compensación económica realizada a un empleado.
- ¾ Autorización de horas extras: Se desea que el sistema nos indique cuando un empleado haya trabajado tiempo extra de su horario normal, es decir, horas extras. Mediante esta opción que se pueda identificar que empleado tiene horas extras, cuantas y así mismo editarlas o autorizarlas.

SISTEMA DE REGISTRO DE ASISTENCIA Y CALCULO DE PRENOMINA

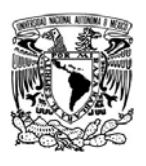

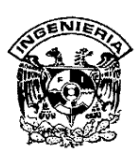

- ¾ Rotación de Turnos: Que nos permita cambiar a los empleados de un turno a otro individualmente o todo el turno, así mismo por un día (Rotación no programada) o por un lapso de tiempo (Rotación programada). De esta forma que reconozca que el horario del empleado ha cambiado y pueda realizar sus registros correctamente
- ¾ Asistencia Pendiente de asignación de turno: Que se muestre cuando un empleado haya realizado un registro fuera de su horario. Cuando existan registros de este tipo que los identifique al abrir el sistema, y que aparezca un recuadro con el mensaje "existen registros pendientes de asignación de turno", que se pueda editar si los registros son de entrada, salida o adicional. Una vez que podamos editarlos que nos mande a la pantalla inicial después cerrar y abrir nuevamente la aplicación.

Las Operaciones son las incidencias que los empleados tienen durante la jornada de trabajo y durante el periodo que dura la quincena.

Se requiere que el sistema cuente con un menú donde se pueda generar diferentes tipos de reportes y que:

- ¾ Contenga toda la información de los registros realizados por los empleados, como lo son: asistencias, faltas, permisos, vacaciones, etcétera, así mismo que podamos sacar un reporte de prenómina. El sistema deberá
- $\triangleright$  Que cuente con diferentes tipos de reportes donde podremos consultar los diversos movimientos que se han ido registrando.

Se desea que contenga herramientas para la administración del sistema y que adicionalmente se pueda

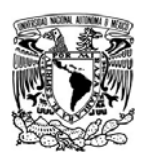

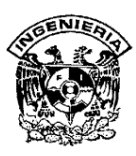

- ¾ Anotar los parámetros con los que trabajará el sistema, así como los parámetros de la prenómina y que son importantes como; Razón Social, RFC, registro Patronal entre otros.
- ¾ Variar los valores del lector así como que se puedan importar o exportar los datos a otras aplicaciones como excel.
- ¾ Habilitar una opción para el caso en el que un empleado tenga problemas con la identificación de su huella y que genere una contraseña que se asigne en forma aleatoria y sistemática en cuanto se le indique al sistema, será un número de 4 dígitos que tendrá que teclear al momento de hacer su registro.
- ¾ Generar perfiles con diferentes tipos de permisos para controlar el sistema.
- ¾ Respaldar la base de datos así como la bitácora, lo cual se recomienda de forma periódica por cualquier incidente que pudiera ocurrir.

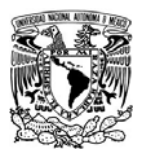

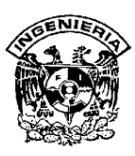

#### **III.4 Justificación de la solución propuesta**

El **back-end** (RDBMS) y el **front-end** (la interfaz de usuario) serán aplicaciones compatibles con la plataforma de Microsoft Windows.

Para el desarrollo del back-end se han elegido los RDBMS: Microsoft SQL Server 2000, Oracle 10g y **ASE** (Adaptive Server Enterprise / Servidor Empresarial Adaptable) 12.5 de Sybase. Microsoft SQL Server 2000 se describió en el inciso II.5, por lo que solamente se tratarán las características, ventajas y desventajas de Oracle 10g y ASE 12.5, así como una tabla comparativa de los tres RDBMS.

Para la construcción del front-end consideramos las aplicaciones VB 6, Delphi 2005 y PB 9 (Power Builder 9 / Constructor Poderoso). VB 6 ya ha sido tratado en el inciso II.4. De la misma forma que en el back-end, se mencionarán las características, ventajas y desventajas de Delphi 2005 y PB 9. Al final se mostrará una tabla comparativa de las tres aplicaciones.

#### **III.4.1 El back-end**

#### **Oracle 10g**

Es un RDBMS compatible con Microsoft Windows con una Arquitectura Cliente-Servidor. Potente y altamente eficiente al cual se le realizan correcciones y mejoras continuamente.

El servidor Oracle consta de una instancia y una base de datos. Una instancia Oracle consiste de una estructura de memoria llamada **SGA** (System Global Area / Área del Sistema Global) y **background process** (procesos de fondo) utilizados por un servidor Oracle para manejo de la base de datos (ver figura III.4.1.1). Solamente se puede abrir una y sola una base de datos en cualquier momento.

SISTEMA DE REGISTRO DE ASISTENCIA Y CALCULO DE PRENOMINA

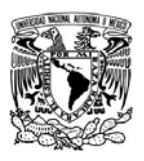

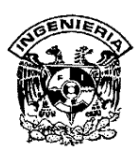

**Background process:** En una instancia ejecutan funciones que se necesitan para responder las peticiones de los usuarios concurrentes, sin comprometer la integridad y desempeño del sistema. Cada instancia en Oracle puede utilizar varios background process, dependiendo de la configuración, pero cada instancia contiene los siguientes cinco procesos de respaldo por lo menos:

- ¾ **DBWR** (Data Base WRiter / Escritor de la Base de Datos): Proceso encargado de escribir en los archivos de datos los **buffers** (almacenamiento temporal) más antiguos de la memoria, para que la base de datos vaya almacenando los cambios.
- ¾ **LGWR** (LoG WRiter / Escritor de Eventos): Almacena los cambios registrados en el buffer redo log a las bases de datos.
- ¾ **SMON** (System Monitor / Monitor de Sistema): Permite recuperar la instancia de la base de datos en caso de caída fatal. Limpia los recursos si falla un proceso.
- ¾ **PMON** (Process MONitor / Monitor de Procesos): Es el encargado de manejar adecuadamente los procesos que fallan. Ante caídas de procesos, se encarga de restaurar los datos correctamente.
- ¾ **CKPT** (ChecKpoint Process / Punto de Comprobación de Proceso): Actualiza todas las cabeceras de los archivos de datos para que aparezca la nueva disposición de datos. Esto ocurre cuando se genera un punto de comprobación.

## **Características principales de la versión 10g**

¾ **Oracle Partitioning** (Particionamiento de Oracle): Mejora el manejo del entorno de datos para las aplicaciones OLTP, **data marts** (datos de mercados) y **data warehouse** (colección de datos, organizados, integrados e historiados) añadiéndole más capacidades de manejo, disponibilidad y rendimiento para tablas e índices de gran tamaño. Permite dividir tablas muy grandes en otras más pequeñas y manejables. Los métodos de particionamiento range, hash, list y composite están soportados.

SISTEMA DE REGISTRO DE ASISTENCIA Y CALCULO DE PRENOMINA

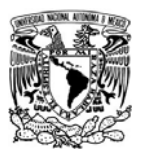

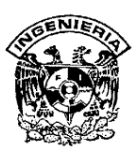

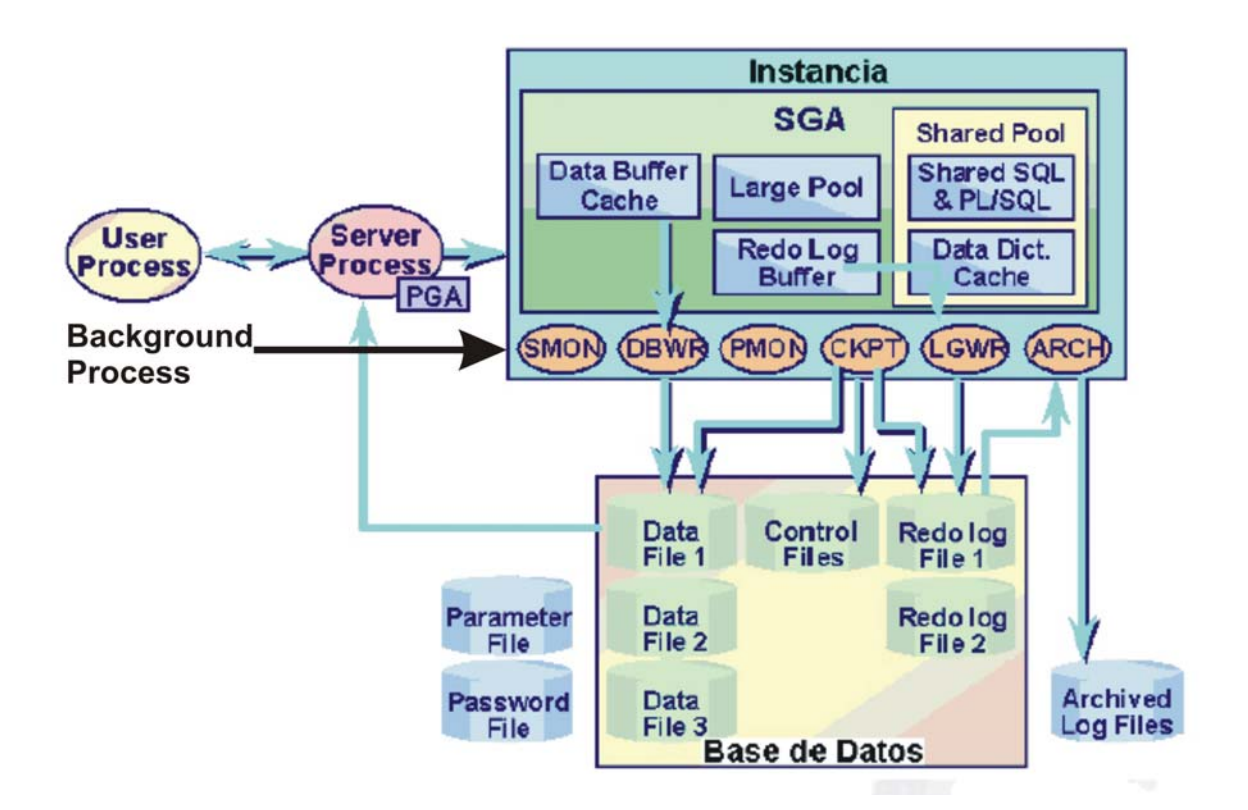

**Figura III.4.1.1 Diagrama de la arquitectura de Oracle** 

- ¾ **Oracle Advanced Security** (Seguridad Avanzada de Oracle): Proporciona una encriptación transparente de los datos almacenados y una encriptación de red para los datos que están viajando a través de la red.
- ¾ **Oracle Database Vault** (Bóveda de la Base de Datos de Oracle): Proporciona el control sobre quien, cuando y donde los datos y las aplicaciones pueden ser accesados.
- ¾ **Oracle OLAP**: Es un escalable motor de alto rendimiento de cálculo con todo el manejo y administración integrado para la obtención de aplicaciones analíticas. Provee un completo conjunto de funciones analíticas.

SISTEMA DE REGISTRO DE ASISTENCIA Y CALCULO DE PRENOMINA <u>115 - Andrea Santa Andrea Santa Andrea Santa Andrea Santa Andrea Santa Andrea Santa Andrea Santa Andrea Santa</u>

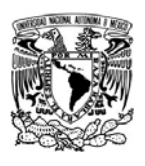

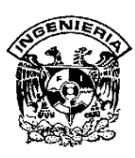

- ¾ **Oracle Data Mining** (Minería de Datos de Oracle): Permite a las empresas construir avanzadas aplicaciones de inteligencia de negocios a través del RDBMS, descubrimientos nuevos dentro de ella e integrar esta información dentro de las aplicaciones de negocios. Incluye funciones de minería de datos para hacer clasificaciones, predicciones y asociaciones.
- ¾ **Oracle Spatial** (Espacial Oracle): Permite a los usuarios y a los desarrolladores de aplicaciones integrar sin dificultades los datos espaciales (de localización geográfica) dentro de las aplicaciones empresariales. Facilita el análisis basado en la relación de datos espaciales, como la proximidad de direcciones de tiendas para clientes en una distancia determinada e ingresos de ventas por territorios.
- ¾ **Oracle Tuning Pack** (Paquete de Puesta a punto de Oracle): Provee a las DBA con manejadores expertos de rendimiento para el entorno de Oracle, incluyendo SQL tuning y optimización de almacenamiento. El Tuning Pack incluye las siguientes características:
	- **SQL Tuning Advisor** (Consejero de Optimización de Consultas): Es el encargado de plantear posibles mejoras de cara al rendimiento en una consulta SQL.
	- **SQL Access Advisor** (consejero de accesos SQL): Propone consejos y provee de información acerca de índices, vistas materializadas y logs de vistas materializadas. Es un Consejero dedicado especialmente a temas de Data Warehouse.
	- **Segment Advisor** (Consejero de segmentos): Este consejero analiza el uso que hacen del espacio los objetos de la base de datos, y plantea posibilidades de compresión de segmentos.
- ¾ Cuenta con capacidades avanzadas de administración automática y una nueva consola denominada Database Control, a través de la cual se puede monitorear la base de datos en forma proactiva y recibir alertas y consejos para asegurar un desempeño y confiabilidad óptimos.

SISTEMA DE REGISTRO DE ASISTENCIA Y CALCULO DE PRENOMINA the contract of the contract of the contract of the contract of the contract of the contract of the contract o

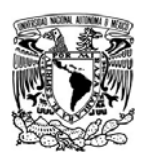

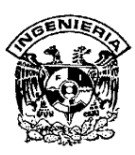

- ¾ Funciona de forma eficaz tanto en pequeños servidores como en servidores **SMP** (Symmetric MultiProcessing / Multiprocesamiento Simétrico), pasando por entornos de red y redes de servidores empresariales.
- ¾ Garantiza la integridad de los datos, llevando un control de los registros que han sido modificados dentro de una transacción para poder regresar al estado anterior en caso de que el proceso no finalice completamente.
- ¾ Incluye una herramienta para el diseño de pantallas de ingreso, modificación y consulta de registros (SQLForms y SQLReport).
- ¾ Con Report Builder se construyen y emiten reportes complejos rápidamente.
- ¾ Esta diseñado para lograr niveles superiores de eficiencia al liberar a los profesionales de **TI** (Tecnologías de la Información) del trabajo administrativo repetitivo como: diagnostico del rendimiento, ajuste de aplicaciones y administración de memoria.
- ¾ Soporta una gran cantidad de usuarios concurrentes, ejecutando una gran variedad de aplicaciones de bases de datos.
- $\triangleright$  Compatibilidad con Microsoft Windows, Unix y Macintosh.

# **ASE 12.5**

ASE es un RDBMS empresarial de alto rendimiento y escalabilidad, con soporte a grandes volúmenes de datos, transacciones, usuarios y de bajo costo, que permite: almacenar datos de manera segura, tener acceso a ellos, procesarlos de manera inteligente y movilizarlos.

# **Características principales**

- ¾ Varios tamaños de páginas lógicas: El comando dataserver permite crear dispositivos master y bases de datos con tamaños de páginas lógicas de 2K, 4K, 8K ó 16 K.
- ¾ Número de columnas y tamaños de columna: El número máximo de columnas que se pueden crear en una tabla es:

SISTEMA DE REGISTRO DE ASISTENCIA Y CALCULO DE PRENOMINA <u>117 онд нэг тоглогдог тоглогдог тэргээр тэрэгдэг тэрэгдэг тэргээр тэргээр тэргээр тэргээр тэргээр тэргээр тэр</u>

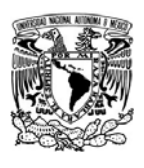

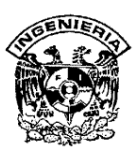

- 1,024 para columnas de longitud fija tanto en tablas con bloqueo all-pages (APL) como tablas sólo de datos (DOL).
- 254 para columnas de longitud variable en una tabla APL.
- 1,024 para columnas de longitud variable en una tabla DOL.
- ¾ El tamaño máximo de expresiones, variables y argumentos para procedimientos almacenados es de 16K, para cualquier tamaño de página. Estos datos pueden ser binarios o de carácter. Se pueden insertar variables y literales hasta este tamaño máximo en columnas de texto sin utilizar el comando writetext.
- ¾ Asignación de la memoria física total de forma dinámica, es decir, no se necesita reiniciar el servidor para asignar más memoria.
- $\triangleright$  El caché de datos y de procedimientos se especifican como valores absolutos y no varían a menos que se vuelvan a configurar.
- ¾ Permite instalar clases de Java en la base de datos y hacer referencia a estas como tipos de datos en SQL y también invocar métodos estáticos de Java directamente desde SQL. Puede ajustar métodos estáticos de Java en nombres SQL y generar procedimientos almacenados o funciones SQLJ que puede utilizar como si fuesen procedimientos almacenados Transac-SQL o funciones incorporadas.
- ¾ Permite seleccionar datos sin formato de ASE mediante XQL y mostrarlos como documentos XML. También puede almacenar documentos XML y los datos extraídos de estos en ASE, así como utilizar ASE para buscar documentos XML en el WWW. Se puede utilizar el analizador XML de Java que proporciona Sybase como programa independiente o dentro de ASE. Están disponibles otras clases XML como OrderXML para consultar, analizar y guardar información sobre pedidos de clientes y ResultSetXML que ayuda a generar un documento XML que represente un conjunto de resultados SQL.
- ¾ Admite los operadores unión en las instrucciones select que definen vistas. Por ejemplo se pueden usar para dividir una tabla de gran tamaño en subtablas o para crear vistas que hagan referencia a tablas de Oracle, DB2 e Informix;

además de tablas locales.

SISTEMA DE REGISTRO DE ASISTENCIA Y CALCULO DE PRENOMINA the contract of the contract of the contract of the contract of the contract of the contract of the contract o

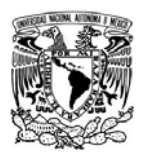

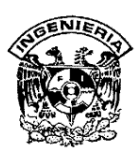

- ¾ La implantación del protocolo **SSL** (Secure Sockets Layer / Conexión de Capa Segura) por parte de ASE aporta varios niveles de seguridad:
	- El servidor se autentica, es decir, se comprueba que es el servidor con el que intenta conectar y se inicia una sesión SSL cifrada antes de transmitir los datos.
	- Una vez establecida la sesión SSL, el cliente que solicita una conexión puede enviar su nombre de usuario y contraseña a través de la conexión segura cifrada.
	- Una comparación de la firma digital del certificado del servidor puede determinar si los datos recibidos por el cliente se modificaron antes de alcanzar el destinatario correspondiente.
- ¾ Sybase proporciona Enterprise JavaBean (EJB) Server (Se requiere licencia independiente), un servidor de transacción de componentes que suministra el marco para la creación, lanzamiento y gestión de la lógica empresarial de nivel medio en formato EJB en un entorno de varios niveles.
- $\triangleright$  Compatibilidad con sistema externo de archivos.
- ¾ Control de acceso en el nivel de fila: Permite al propietario de la base de datos o tabla controlar las filas de una tabla a las que pueden tener acceso los usuarios, en función de su identificación o perfil y los privilegios que tiene el usuario del nivel de aplicación. Las reglas de acceso se aplican en operaciones select, update y delete.
- ¾ Permite suspensión y reanudación de actualizaciones a la base de datos.
- $\triangleright$  Compatibilidad con Java.NET.
- $\triangleright$  Copias de seguridad comprimidas.
- $\triangleright$  Compatibilidad con Unichar.
- ¾ Utilidad de depuración de SQL: sqldbgr es una utilidad de línea de comandos que depura procedimientos almacenados y disparadores.

SISTEMA DE REGISTRO DE ASISTENCIA Y CALCULO DE PRENOMINA the contract of the contract of the contract of the contract of the contract of the contract of the contract o

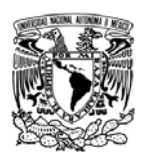

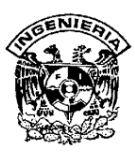

- ¾ Utilidad de conversión: Amplía el tamaño de página de las bases de datos de usuario de 2K a 4K, de 8K a 16K. Puede convertir los datos de un servidor 12.5 con un tamaño de página lógica a otro servidor 12.5 con tamaño distinto.
- ¾ Soporte a múltiples herramientas de desarrollo y lenguajes de programación como PB, VB, Java, C y PHP entre otros.
- ¾ Soporte a múltiples protocolos de conectividad como Open Client (propio de Sybase), ODBC, OLE DB, ADO.NET, y JDBC.
- ¾ Plataformas soportadas: Windows, Linux, Sun Solaris, IBM AIX, HP-UX, Mac OS y Silicon Graphics IRIX.

Se eligió Microsoft SQL Server 2000 para el back-end porque las siguientes características (ver Tabla III.4.1.1):

- $\triangleright$  Es el RDBMS totalmente compatible con Windows.
- ¾ De fácil instalación y uso.
- $\triangleright$  Existe gran cantidad de información disponible.
- $\triangleright$  Su costo.

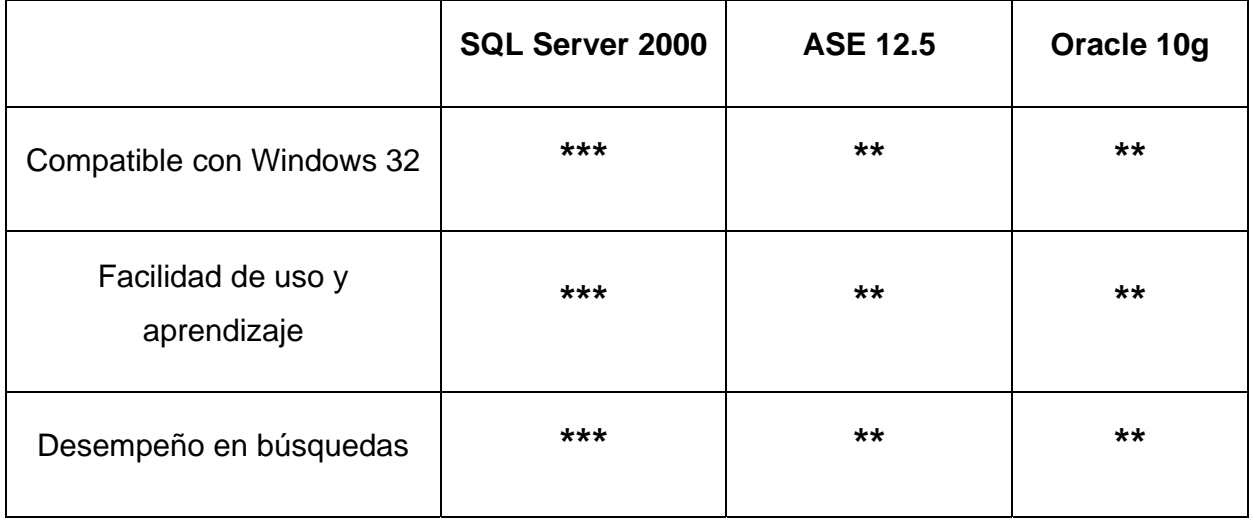

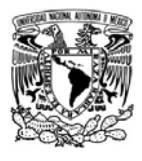

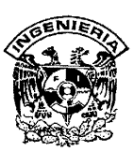

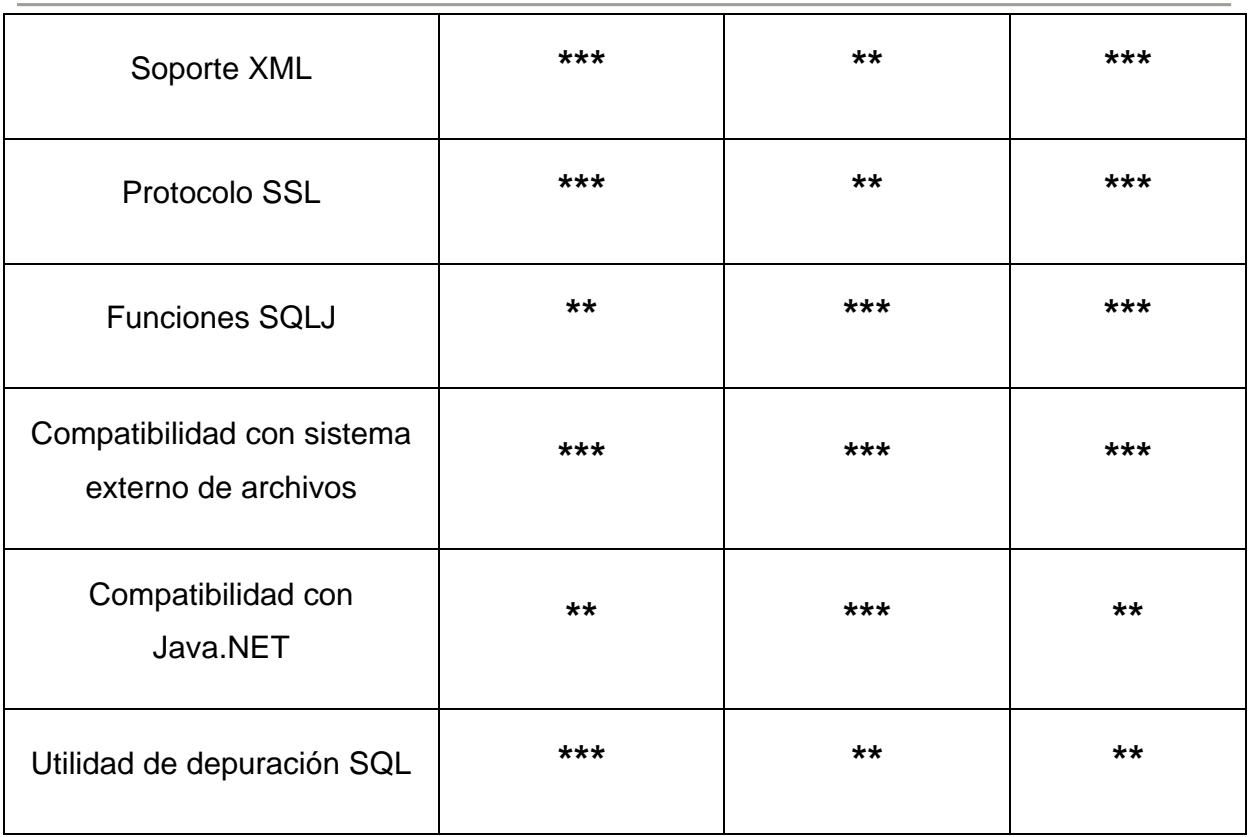

**\*\*\*** Excelente **\*\*** Bueno

# **Tabla III.4.1.1 Comparación de los RDBMS.**

## **III.4.2 El front-end**

## **Delphi 2005**

Delphi es una herramienta **RAD** (Rapid Application Development / Desarrollo Rápido de Aplicaciones) diseñado para la programación de propósito general con énfasis en la programación visual. Está basado en una versión moderna de Pascal, denominada Object Pascal. Combina soporte Win32, .NET, Delphi y C# en un único entorno, permite al equipo y al desarrollador mejorar su productividad y se integra con las soluciones de gestión del ciclo de vida de las aplicaciones (ALM) de Borland. Junto con

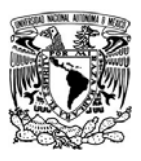

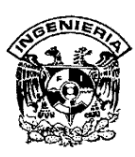

el soporte de múltiples lenguajes, incluye entre sus innovaciones reutilización de códigos, evaluación de unidades y el nuevo modelo **ECO II** (Enterprise Core Objects) como marco de aplicaciones de negocio corporativas para .NET. Asimismo, permite a los equipos de desarrollo mantener y mejorar las aplicaciones de Windows actuales aprovechando las nuevas tecnologías y oportunidades. Un uso habitual (aunque no el único) es el desarrollo de aplicaciones visuales y de base de datos Cliente/Servidor y multicapas.

Una de las principales características y ventajas es su capacidad para desarrollar aplicaciones con conectividad a base de datos de diferentes fabricantes. El programador cuenta con una gran cantidad de componentes para realizar la conexión, manipulación, presentación y captura de los datos, algunos de ellos liberados bajo licencias de código abierto o gratuito. Estos componentes de acceso a datos pueden enlazarse a una gran variedad de controles visuales, aprovechando las características del lenguaje orientado a objetos, gracias al polimorfismo.

## **Características principales**

- ¾ Soporta múltiples lenguajes y los SDK que requiere Windows para su actual desarrollo.
- ¾ Es la única solución de Windows que realmente soporta el desarrollo nativo de Win32 y .NET desde la misma herramienta y el mismo lenguaje (Delphi).
- ¾ También soporta ASP.NET, ADO.NET, VCL.NET y VCL para Win32.
- ¾ Dispone de una excelente integración con soluciones ALM. Según la versión de Delphi 2005, se incluye acceso a StarTeam, CaliberRM, Janeva, Optimizelt y ECO.
- ¾ ECO II ofrece una solución para un rápido **MDA** (Model Driven Architecture) para .NET que acelera el desarrollo, mejora la calidad e incrementa la capacidad de mantener aplicaciones complejas. ECO II es una solución completa para crear objetos y diagramas de manera automática.

SISTEMA DE REGISTRO DE ASISTENCIA Y CALCULO DE PRENOMINA процесс в политика в село в 122 метали 2022 године в 122 метали 2022 године в 122 метали 2023 године в 122 мет<br>В 122 метали 2022 године в 122 метали 2022 године в 122 метали 2022 године в 122 метали 2022 године в 122 мета

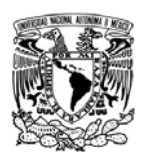

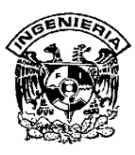

- ¾ Se incluyen un avanzado reutilizado del código como renombrar, extraer método, crear variable; funciones de ayuda y error, y mejoras del lenguaje.
- ¾ Error Insight se incluye por primera vez en Delphi 2005 y proporciona un servicio que podría ser el equivalente de una corrección ortográfica y sintáctica para programadores.
- ¾ Help Insight es otra característica que proporciona información sobre las clases, interfaces, métodos, propiedades y campos que aparecen en el código.
- ¾ Marcadores persistentes: Se trata de marcas especiales que se colocan en el código para simplificar su navegación por el mismo.
- ¾ Incluye SyncEdit, que permite hacer la edición simultánea en bloque de múltiples instancias de un símbolo.
- ¾ También incluye utilidades para elaborar pruebas unitarias integradas mediante los marcos de pruebas DUnit y Nunit.
- ¾ Mejorado soporte BDP ADO.NET para InterBase, DB", Oracle, SQL Server 2000 y Sybase.

Para el acceso a base de datos se tienen que usar tres componentes: actualizaciones cacheadas y un componente UpdateSQL con las respectivas consultas SQL para insertar, actualizar o eliminar un registro; mientras que en VB se usa un solo componente. Además cuando uno actúa contra el servidor de base de datos en Delphi se tiene que utilizar un componente Transaction, mientras que esto no es necesario en VB. Visto desde la perspectiva de un programador de VB, el acceso a datos de Delphi resulta ser demasiada molestia cuando se lo compara con los Recorset y el Control de Datos de VB que simplifican notoriamente esta cuestión.

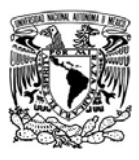

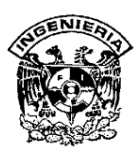

#### **Power Builder 9**

Es una herramienta de desarrollo empresarial orientada a objetos que permite construir diferentes tipos de aplicaciones y componentes. Se pueden desarrollar aplicaciones cliente/servidor, aplicaciones distribuidas y aplicaciones para Internet.

PB como herramienta profesional de desarrollo de software, es una de las pioneras en el desarrollo gráfico orientado a objetos, permitiendo herencia, encapsulación y polimorfismo haciendo de este ambiente de desarrollo, una excelente herramienta de desarrollo rápido de aplicaciones. Gracias a su madurez, estabilidad y rapidez en el acceso de datos, las principales casas de desarrollo en el mundo así como las grandes empresas prefieren PB para hacer sus grandes desarrollos.

Gracias a sus funcionalidades orientadas a objetos, PB se ha posicionado en el mercado con fama de "gran estabilidad y desempeño en tiempo mínimo" ayudando a reutilizar el código y minimizar el impacto en los cambios de las aplicaciones. Además, tiene un excelente desempeño en el manejo de información con base de datos empresariales como Oracle, Sybase o Informix, al no accesarlas por ODBC sino por drivers nativos, haciendo consultas un 25% más rápido. Una de las principales ventajas de PB es la facilidad de trabajar conexiones y actualizar información de bases de datos a través de su objeto datawindow, el cual brinda una de las mayores ventajas competitivas en el mercado.

Actualmente PB se distribuye en tres ediciones, Enterprise, Professional y Desktop (ver figura III.4.1.1).

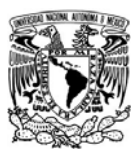

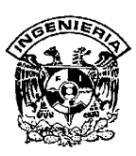

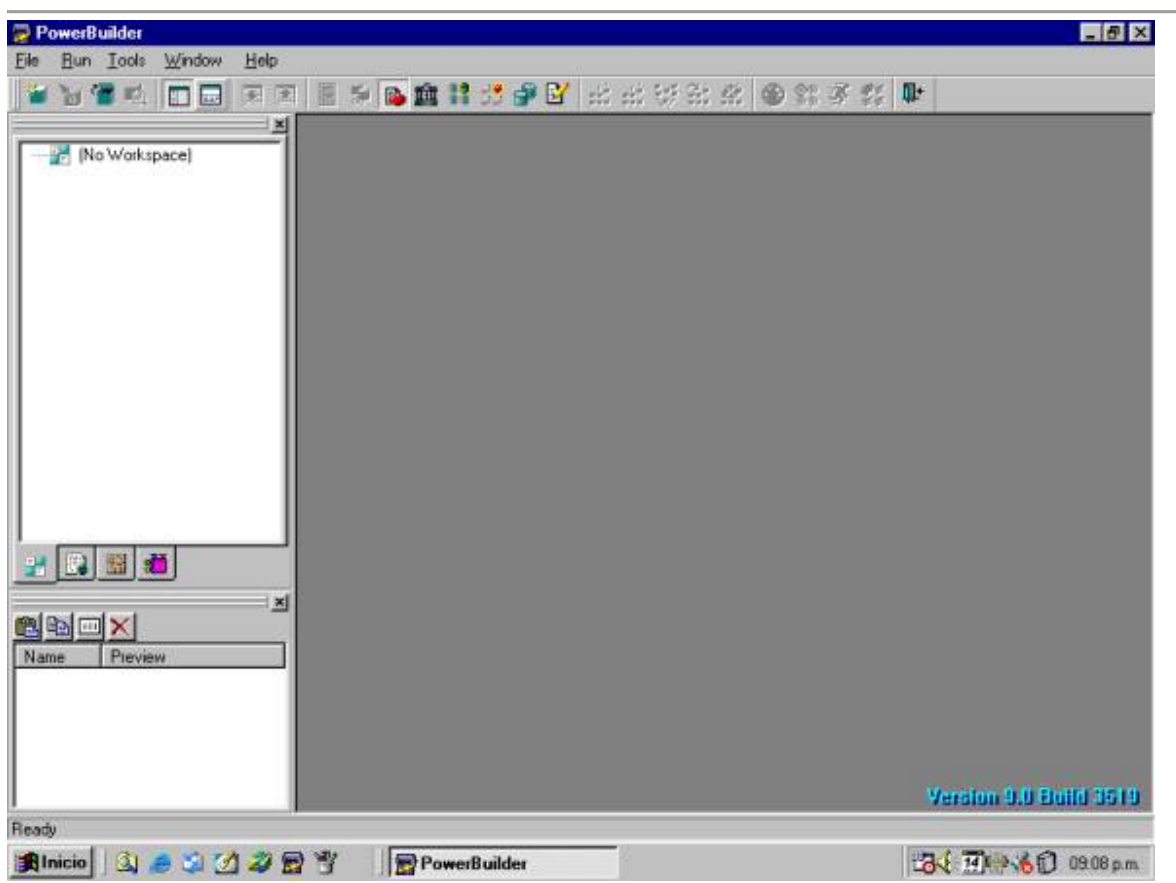

# **Figura III.4.2.1 Entorno de Power Builder 9**

La elección de VB 6 para hacer un front-end amigable se hizo tomando en cuenta las siguientes características (ver tabla III.4.2.1):

- ¾ **IDE** (Integrated Development Environment, Entorno de Desarrollo Integrado) simple y cómodo de usar.
- $\triangleright$  Fácil de aprender y codificar.
- $\triangleright$  Es ideal para simples aplicaciones de interfaz de usuario.
- ¾ Total compatibilidad con SQL Server 2000.
- ¾ Depuración y control de errores.
- ¾ Costo.
- $\triangleright$  Rediseño

SISTEMA DE REGISTRO DE ASISTENCIA Y CALCULO DE PRENOMINA

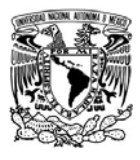

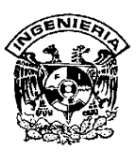

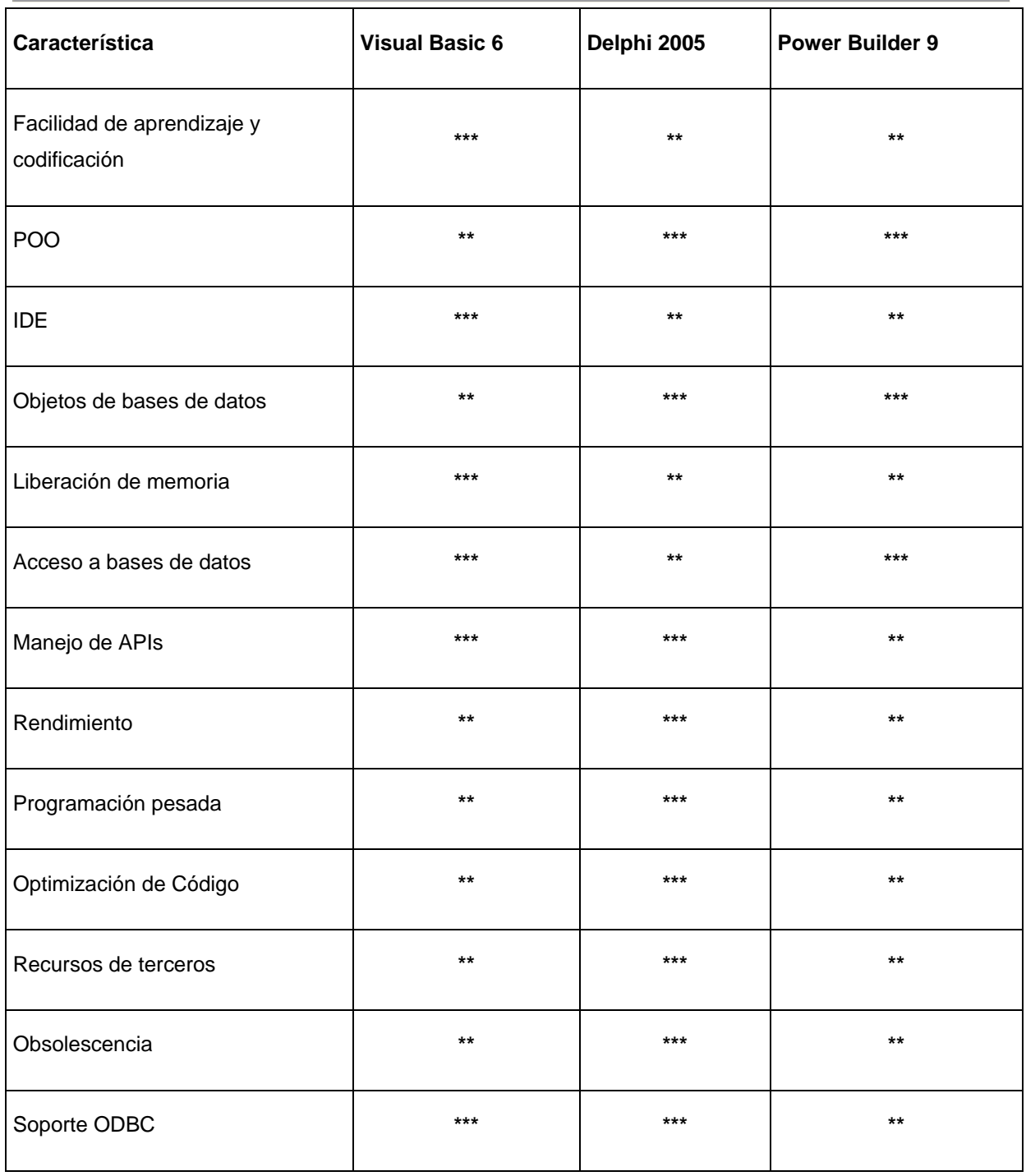

**\*\*\*** Excelente **\*\*** Bueno

# **Tabla III.4.2.1 Comparación entre herramientas RAD.**

SISTEMA DE REGISTRO DE ASISTENCIA Y CALCULO DE PRENOMINA

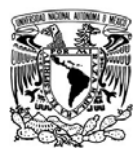

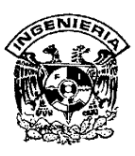

**CAPÍTULO IV DISEÑO Y CONSTRUCCIÓN DEL SISTEMA** 

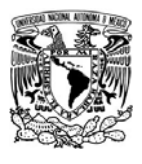

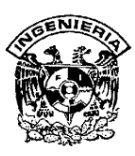

# **IV.1 Diseño y diagramación del sistema**

En este trabajo de tesis se eligió el diseño de análisis estructurado, en donde se divide un problema complejo en componentes más pequeños y se realizan las relaciones definidas entre ellos. Este diseño y metodología está principalmente orientada a procesos, concentrándose en las funciones del sistema requerido. La metodología que se utilizó, es llamada metodología de Yourdon; se basa en la utilización de modelos del sistema que representan procesos, flujos y estructuras de datos de una manera descendente, además existe una transición de una visión general del sistema a un nivel de abstracción más sencillo.

Se apoya en la realización de técnicas gráficas tales como:

- ¾ Diagramas de flujo de datos (DFD): Diagrama que representa los procesos o funciones que lleva a cabo el sistema en diferentes niveles y los datos que fluyen entre las mismas funciones.
- ¾ Diccionario de datos: Son las definiciones de todos los datos que aparecen en el diagrama de flujo de datos y procesos.
- ¾ Especificaciones de procesos: Definen la obtención de salidas del proceso a través de sus entradas.
- ¾ Diagrama entidad /relación.
- $\triangleright$  Normalización.

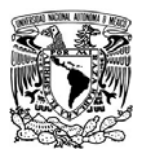

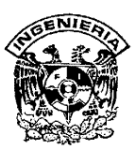

# **IV.1.1 Diagrama de contexto**

El diagrama de flujo de datos (DFD), es un modelo lógico-gráfico para representar el funcionamiento de un sistema en un proyecto de software. Sus elementos gráficos, según la notación de Yourdon y DeMarco son:

- ¾ Círculos o burbujas: Para representar procesos.
- ¾ Rectángulos: Significan entidades externas o terminadores.
- ¾ Barras paralelas: Representan almacenes (bases de datos) o archivos.
- ¾ Flechas: Indican los flujos de datos, desde y hacia donde.

En un DFD los flujos, entidades externas y almacenes se etiquetan con un nombre. Los procesos se etiquetan con un número y un verbo en infinitivo con objeto directo.

Una DFD puede ser profundizado expandiendo algunos de sus procesos en subprocesos, en este caso la etiqueta tendrá un número adicional. No hay un límite para el número de procesos.

Los diagramas derivados de los procesos principales se clasifican en niveles, los cuales son:

- $\triangleright$  Nivel 0: Diagrama de contexto.
- $\triangleright$  Nivel 1: Diagrama de nivel superior.
- ¾ Nivel 2: Diagrama de detalle o expansión.

Una vez desarrollado el diagrama de contexto o nivel 0, se procederá a la construcción de los DFD nivel 1 y nivel 2.

SISTEMA DE REGISTRO DE ASISTENCIA Y CALCULO DE PRENOMINA 129 - Paul Barbara, poeta e a 129 - Paul Barbara, poeta e a 129

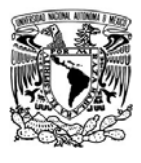

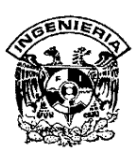

También conocido como modelo fundamental del sistema, el diagrama de contexto representa una sola burbuja o proceso que identifica la función principal, con flujo de informaciones de entrada y salida representadas por flechas, que lo relacionan con otros sistemas y personas (terminadores). Este diagrama resume el requisito principal del sistema; recibir entradas, procesarlas de acuerdo con una demanda, generar una función y entregar salidas. La figura IV.1.1.1 muestra el diagrama de contexto del Sistema de Registro de Asistencia y Cálculo de Prenómina, (SIRACAP).

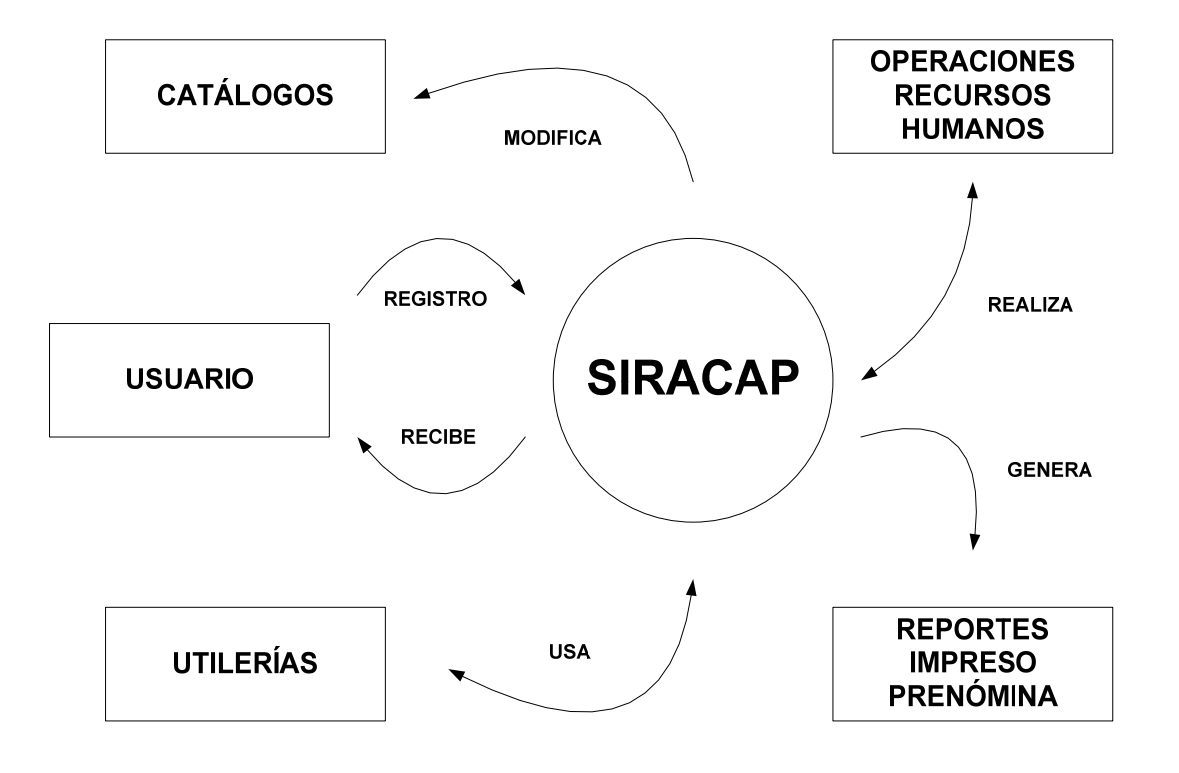

**Figura 4.1.1.1 Diagrama de Contexto General (Nivel 0).** 

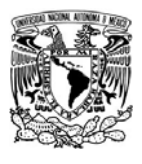

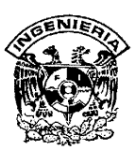

El SIRACAP, está formado por dos aplicaciones:

- ¾ El reloj checador biométrico: Interfase donde el empleado registra su entrada o salida a través del lector óptico digital y en caso extraordinario por contraseña.
- ¾ ACCYS TIME: Es la Interfase de administración del sistema a través de la cual se realizan altas, bajas y cambios (ABC) de los parámetros involucrados en el proyecto. También se generan los reportes, entre ellos, el más importante del sistema que es la prenómina. Otra función es la de realizar los respaldos de la información y su restauración, en caso necesario.

El diagrama de contexto del sistema contiene los siguientes elementos:

- $\triangleright$  El usuario principal del sistema es el empleado, quien registra sus entradas y salidas a través de su huella digital con la interfase reloj checador. Otro tipo de usuario que llamaremos "usuario administrador", es aquel empleado que tiene acceso al ACCYS TIME tecleando su nombre de usuario y contraseña con los privilegios de su perfil.
- ¾ Recursos Humanos interactúa con el sistema para realizar altas, bajas o cambios.
- ¾ El SIRACAP genera reportes diversos ya sea en pantalla, a un archivo, a una impresora o a una hoja de Excel.
- ¾ Dentro de las utilerías que utiliza el sistema se encuentra la importación de datos desde Excel y la generación de respaldos de la base de datos y la bitácora.
- ¾ El sistema cuenta con diversos catálogos, los cuales pueden ser modificados según se requiera (ver figura 4.1.1.1)**.**

SISTEMA DE REGISTRO DE ASISTENCIA Y CALCULO DE PRENOMINA 131 - <u>131 - 132 - 133 - 134 - 135 - 136 - 137 - 138 - 139 - 13</u>

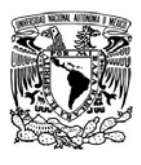

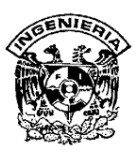

# **IV.1.2 Diagrama de flujo**

A continuación se presentarán los DFD de nivel superior y de detalle o expansión. Los primeros dos corresponden al reloj checador y los ocho siguientes al ACCYS TIME. Por último se presenta un diagrama de bloques del ACCYS TIME, así como un diagrama de flujo tradicional de las dos interfaces.

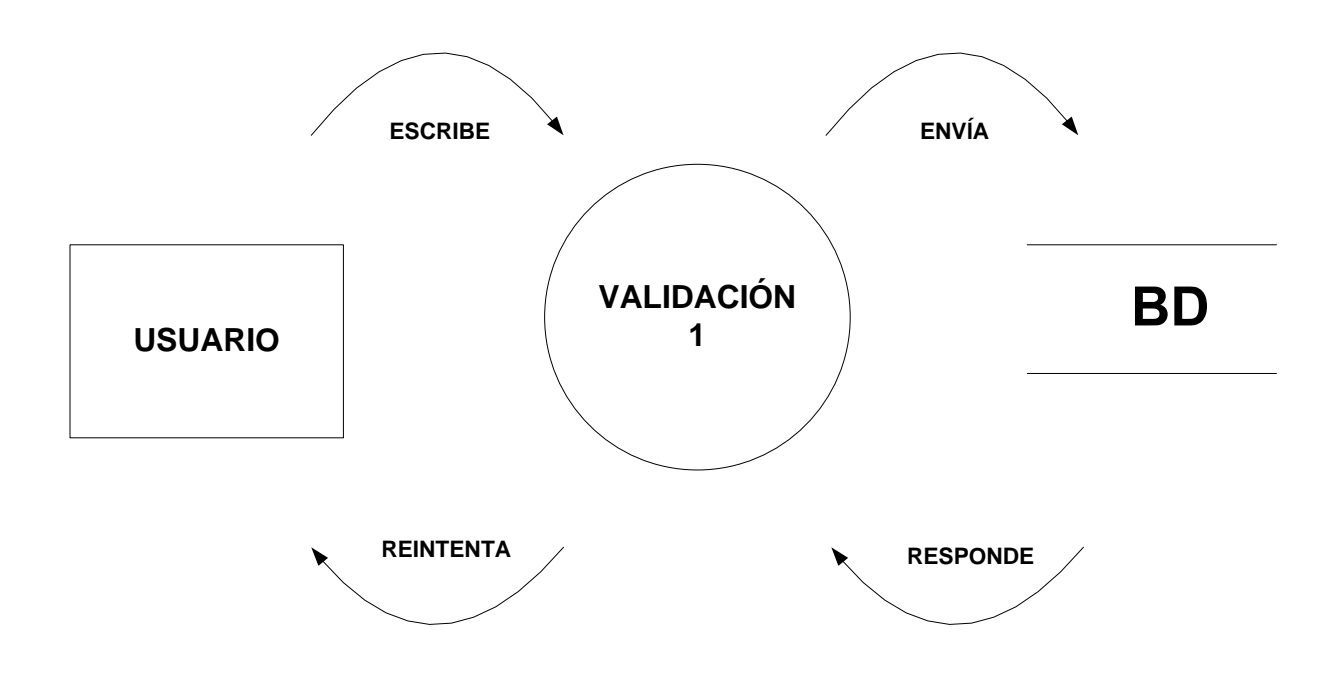

**Figura IV.1.2.1 DFD del reloj checador Nivel 1.** 

El empleado se autentifica y la información es enviada a la base de datos. La información se válida y en caso de éxito se almacenan los datos, en caso contrario se envía un mensaje de error y se reintentará la operación.

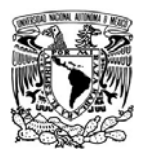

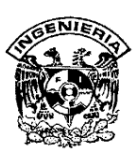

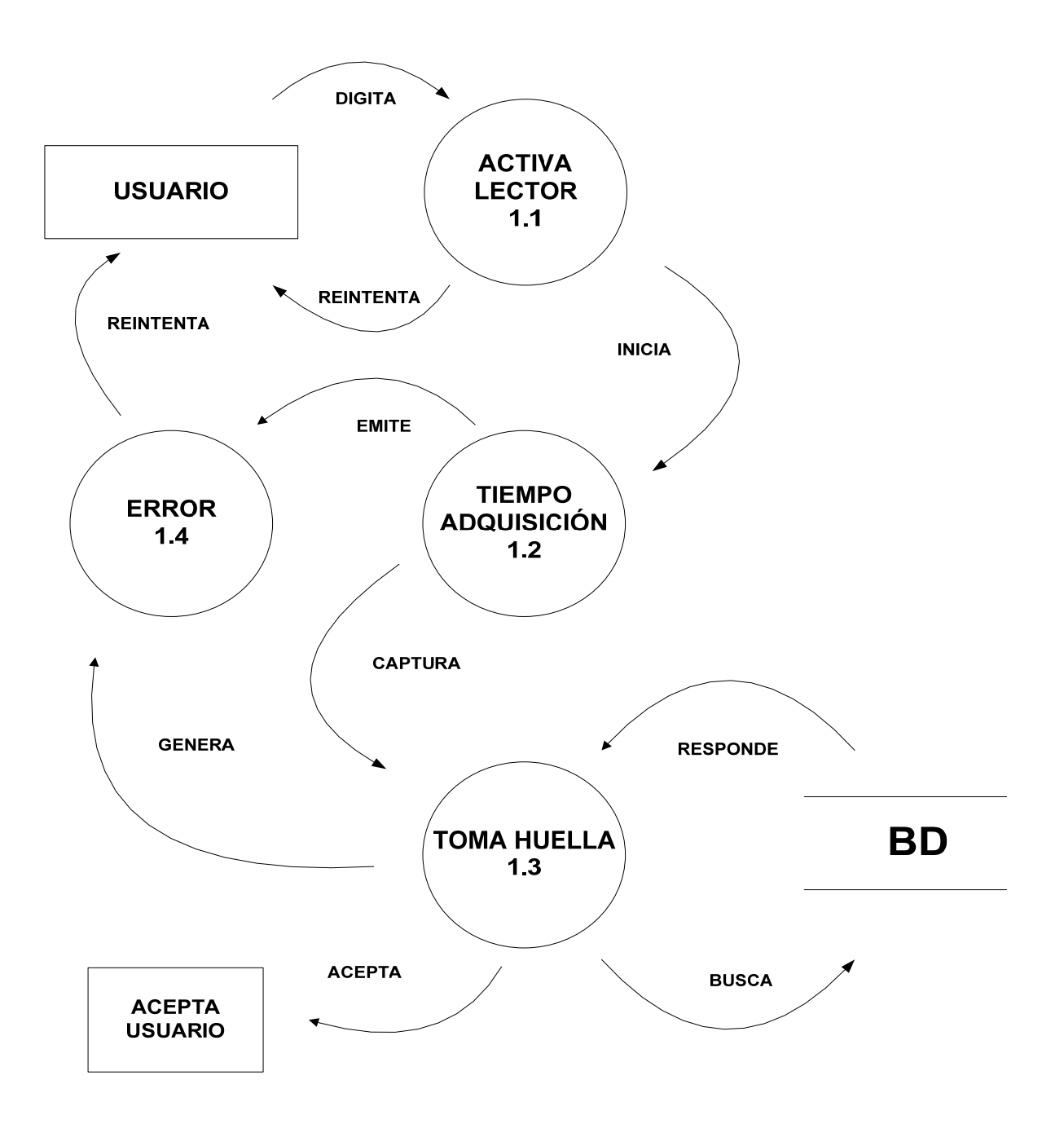

# **Figura IV.1.2.2 DFD del reloj checador Nivel 2.**

SISTEMA DE REGISTRO DE ASISTENCIA Y CALCULO DE PRENOMINA 133 - <u>133 - 133 - 133 - 133 - 133 - 133 - 133 - 133 - 133 - 133 - 133 - 133 - 133 - 133 - 133 - 133 - 133 - 1</u>
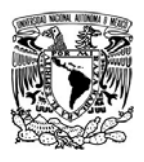

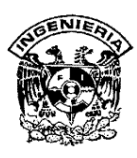

El empleado activa el lector, iniciando el tiempo de adquisición, en caso de no generar error, el dispositivo procederá a tomar la huella dactilar, la cual se comparará con cada una de las almacenadas en la base de datos. En caso de éxito, almacenará la información, de lo contrario genera error y se reintentará la operación (ver figura IV.1.2.2).

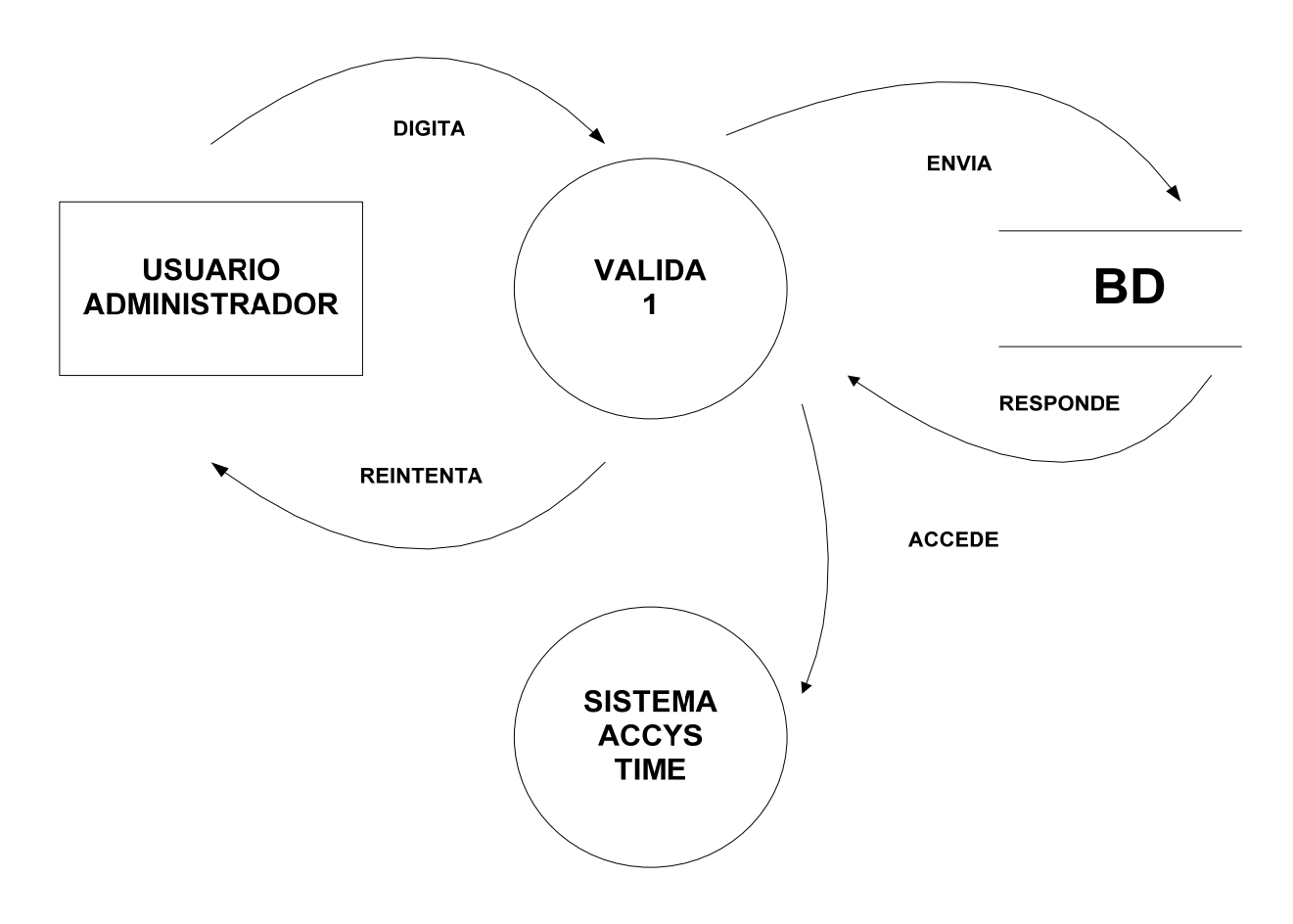

**Figura IV.1.2.3 DFD del ACCYS TIME nivel 1.** 

El usuario administrador del sistema se autentifica ingresando su nombre de usuario y contraseña. Estos datos son verificados por el sistema, en caso de éxito se ingresa con los privilegios correspondientes. En caso de error se reintenta, no se tiene límite de intentos. Ver figura IV.1.2.3

SISTEMA DE REGISTRO DE ASISTENCIA Y CALCULO DE PRENOMINA

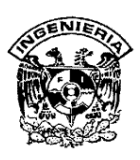

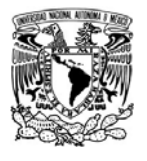

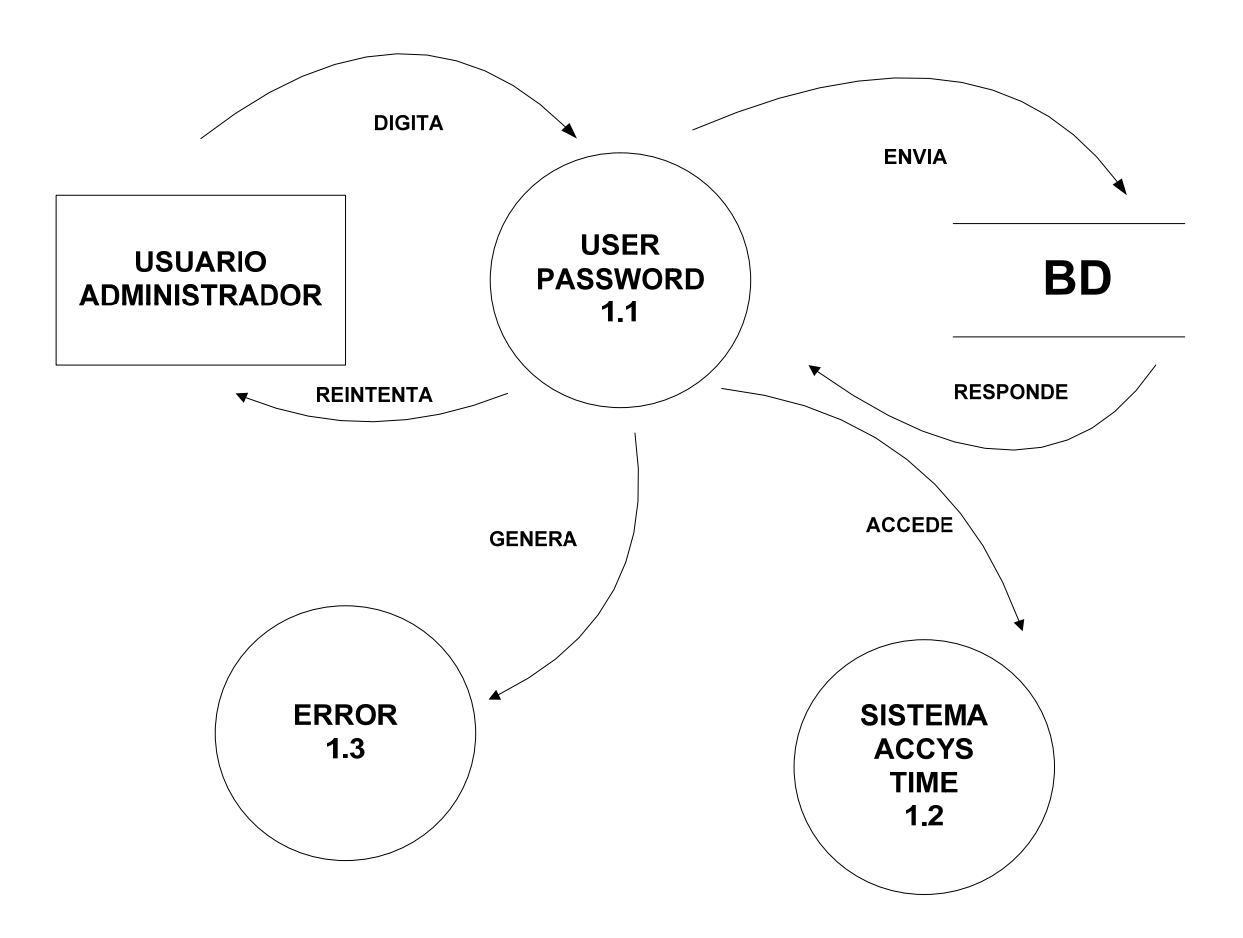

**Figura IV.1.2.4 DFD del ACCYS TIME nivel 2.** 

En caso de no poder acceder al sistema, se genera un error, en donde se reintentara usando el nombre de usuario y la contraseña nuevamente para poder ingresar al sistema, como se muestra en la figura IV.1.2.4

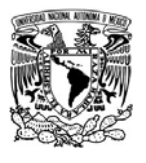

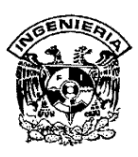

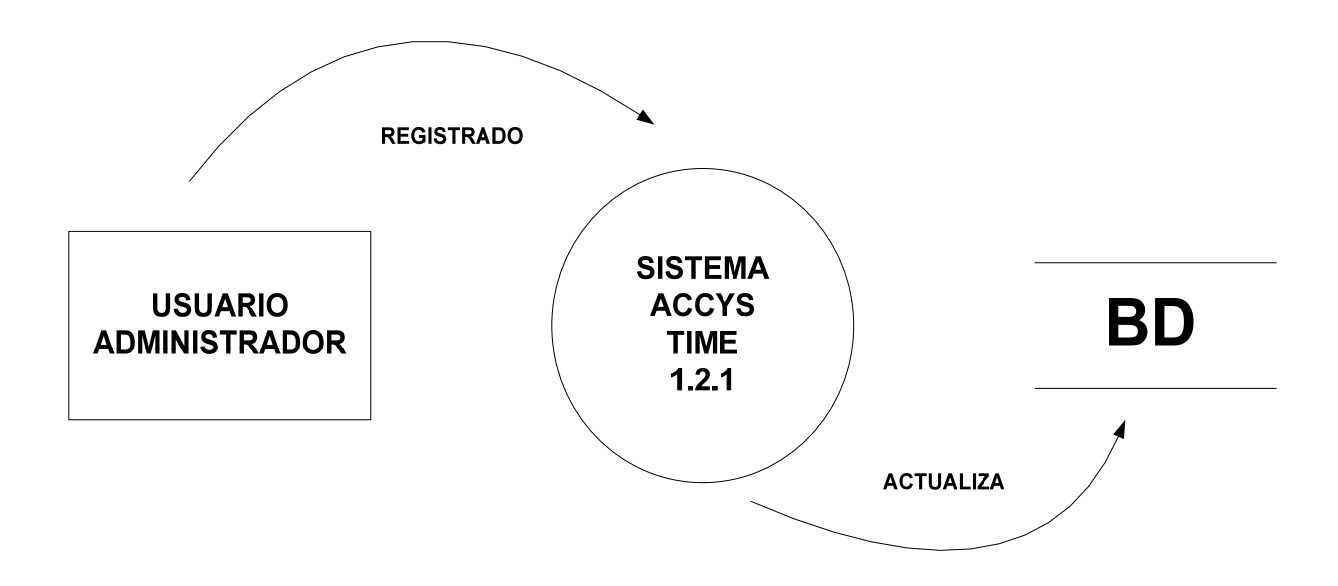

**Figura IV.1.2.5 DFD del ACCYS TIME nivel 1.** 

El usuario administrador ya registrado, una vez que acceda al sistema ACCYS TIME, actualiza la información en la base de datos del sistema (ver figura IV.1.2.5).

Posteriormente, el usuario administrador accede al menú principal, en donde tiene la posibilidad de elegir cualquiera de los 4 módulos que ofrece el sistema los cuales son, catálogos, operaciones, reportes y utilerías (ver figura IV.1.2. 6).

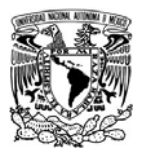

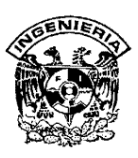

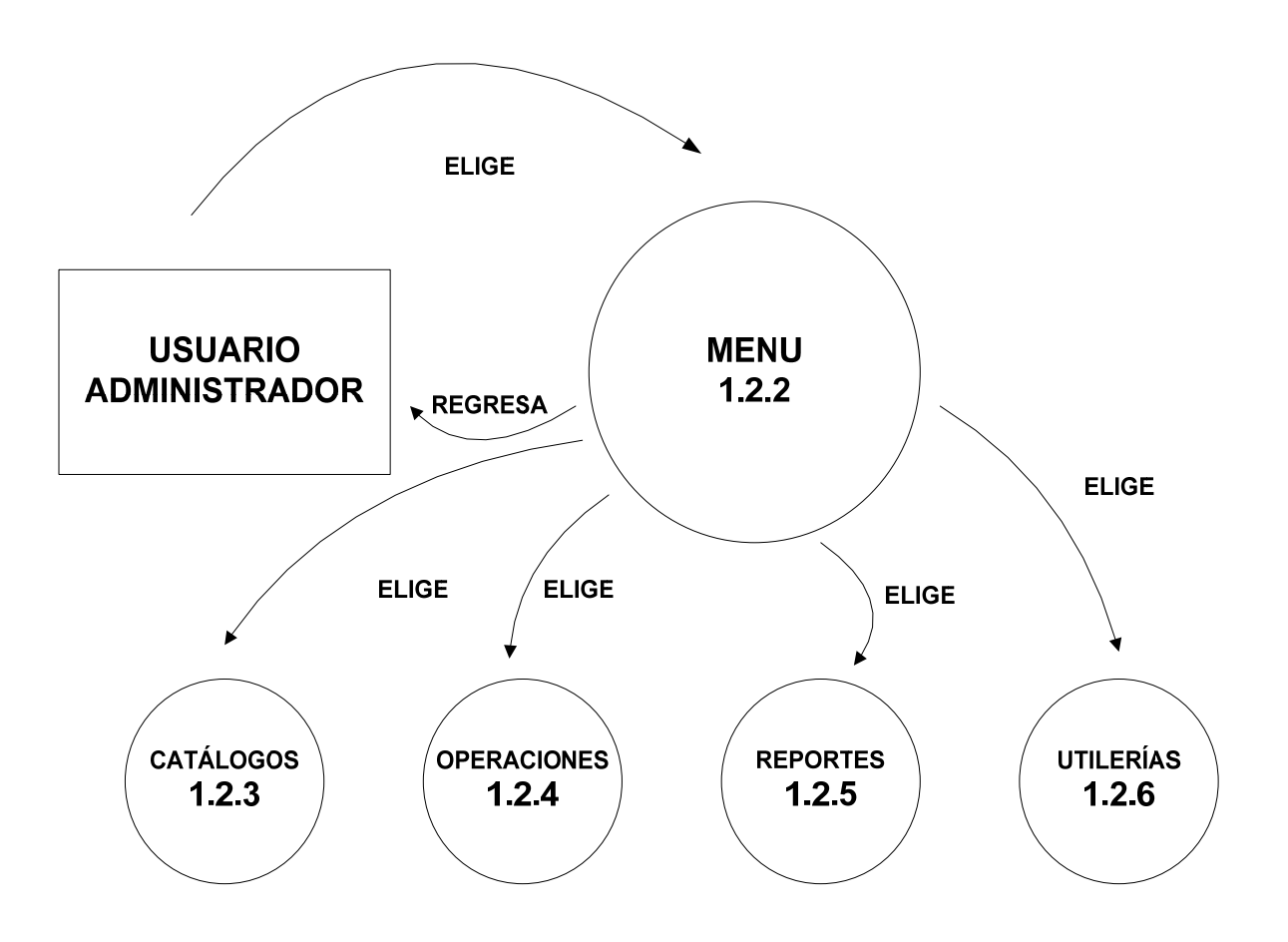

**Figura IV.1.2. 6 DFD del ACCYS TIME nivel 2.** 

En el modulo catálogos, el administrador, puede realizar altas, bajas y cambios de las 8 opciones de catálogos que aparecen y serán registrados en la base de datos del sistema como lo muestra la figura IV.1.2. 7.

SISTEMA DE REGISTRO DE ASISTENCIA Y CALCULO DE PRENOMINA 137 - <u>137 - 137 - 137 - 137 - 137 - 137 - 137 - 137 - 137 - 137 - 137 - 137 - 1</u>

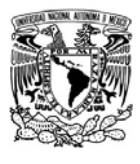

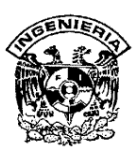

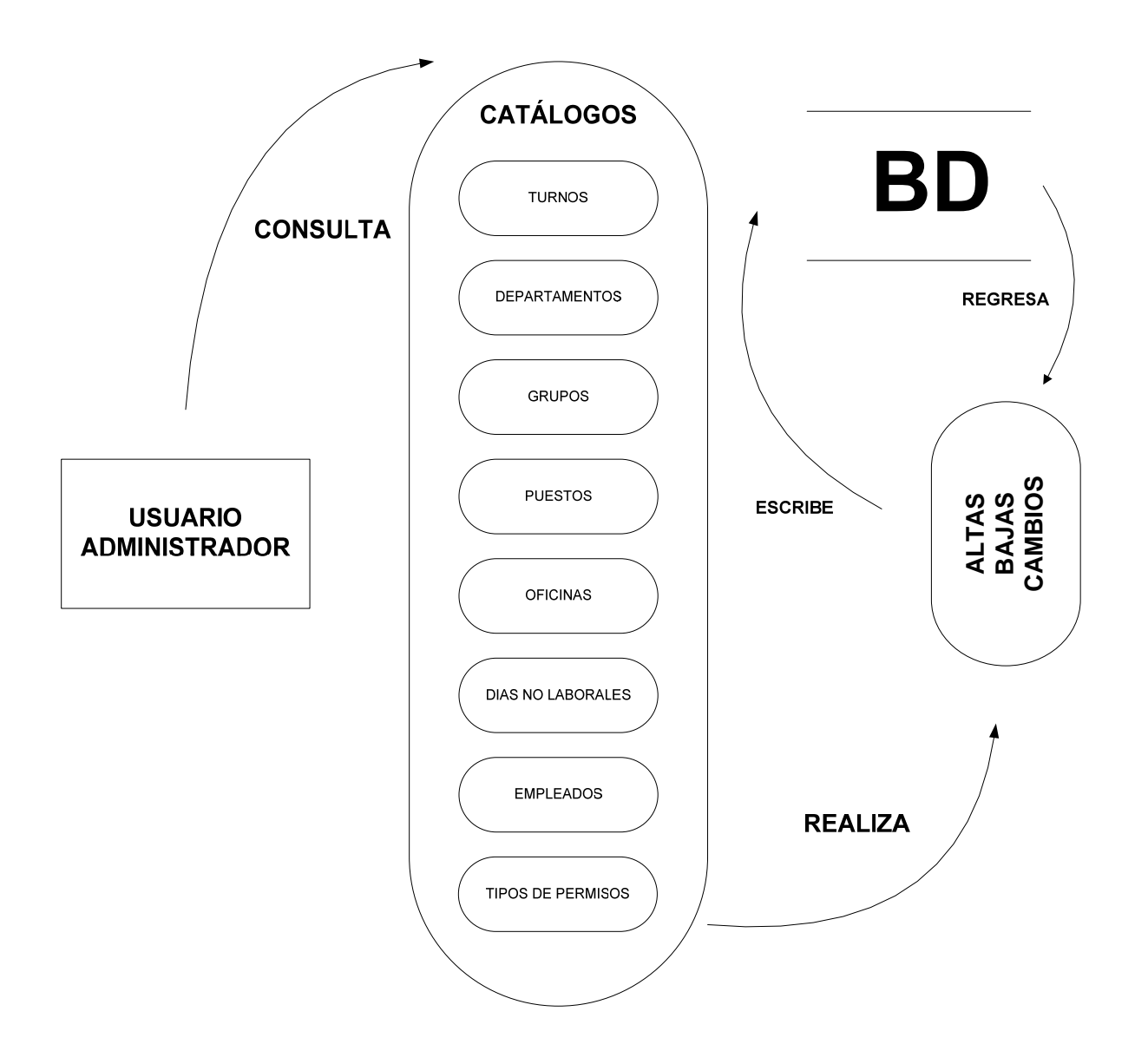

**Figura IV.1.2.7 DFD del ACCYS TIME nivel 3 menú catálogos.**

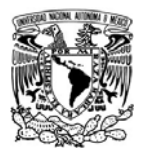

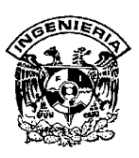

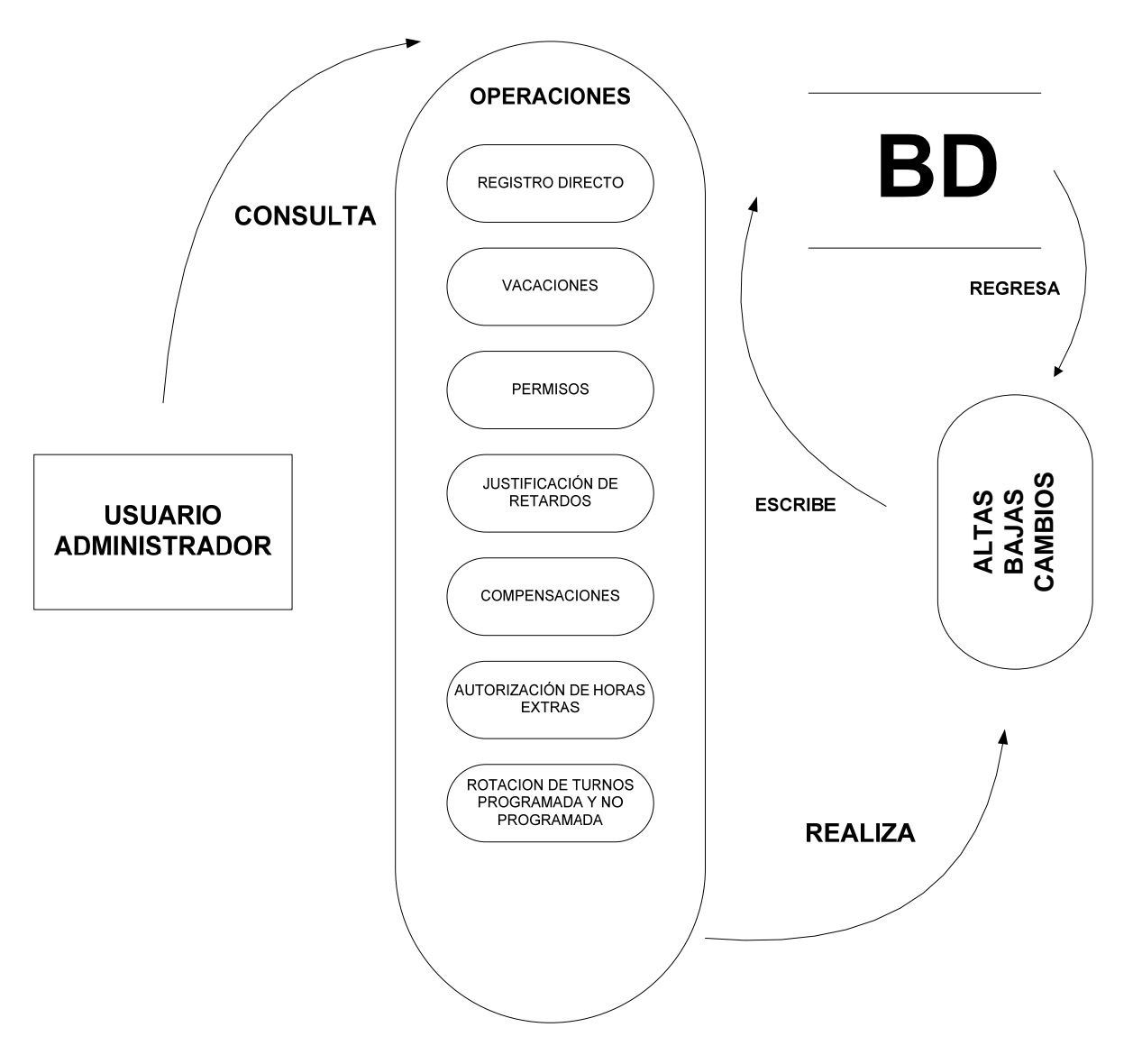

**Figura IV.1.2. 8 DFD del ACCYS TIME nivel 3, menú operaciones.**

El usuario administrador, en el modulo operaciones, puede realizar altas, bajas y cambios de las 7 opciones que aparecen y serán registrados en la base de datos del sistema como lo muestra la figura IV.1.2. 8.

SISTEMA DE REGISTRO DE ASISTENCIA Y CALCULO DE PRENOMINA 139 - <u>139 - 139 - 139 - 139 - 139 - 139 - 139 - 139 - 139 - 139 - 139 - 139 - 139 - 139 - 139 - 139 - 139 - 1</u>

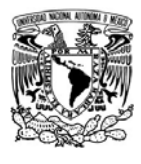

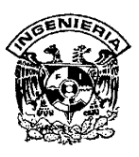

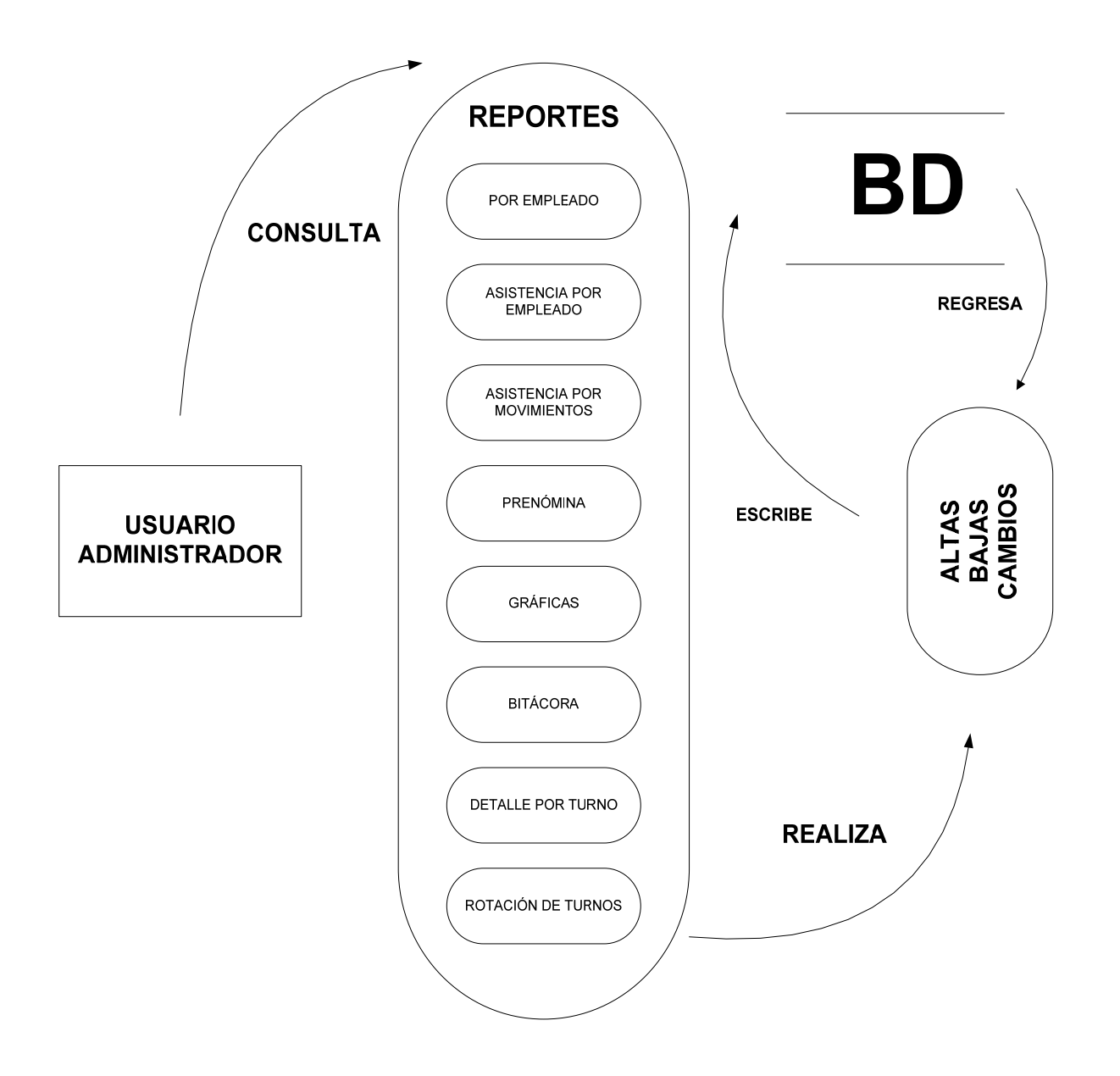

### **Figura IV.1.2. 9 DFD del ACCYS TIME nivel 3, menú reportes.**

En el modulo reportes, el usuario administrador, puede generar diversos reportes de las 8 opciones disponibles (ver figura IV.1.2. 9.).

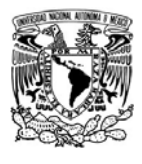

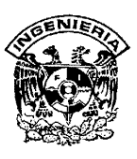

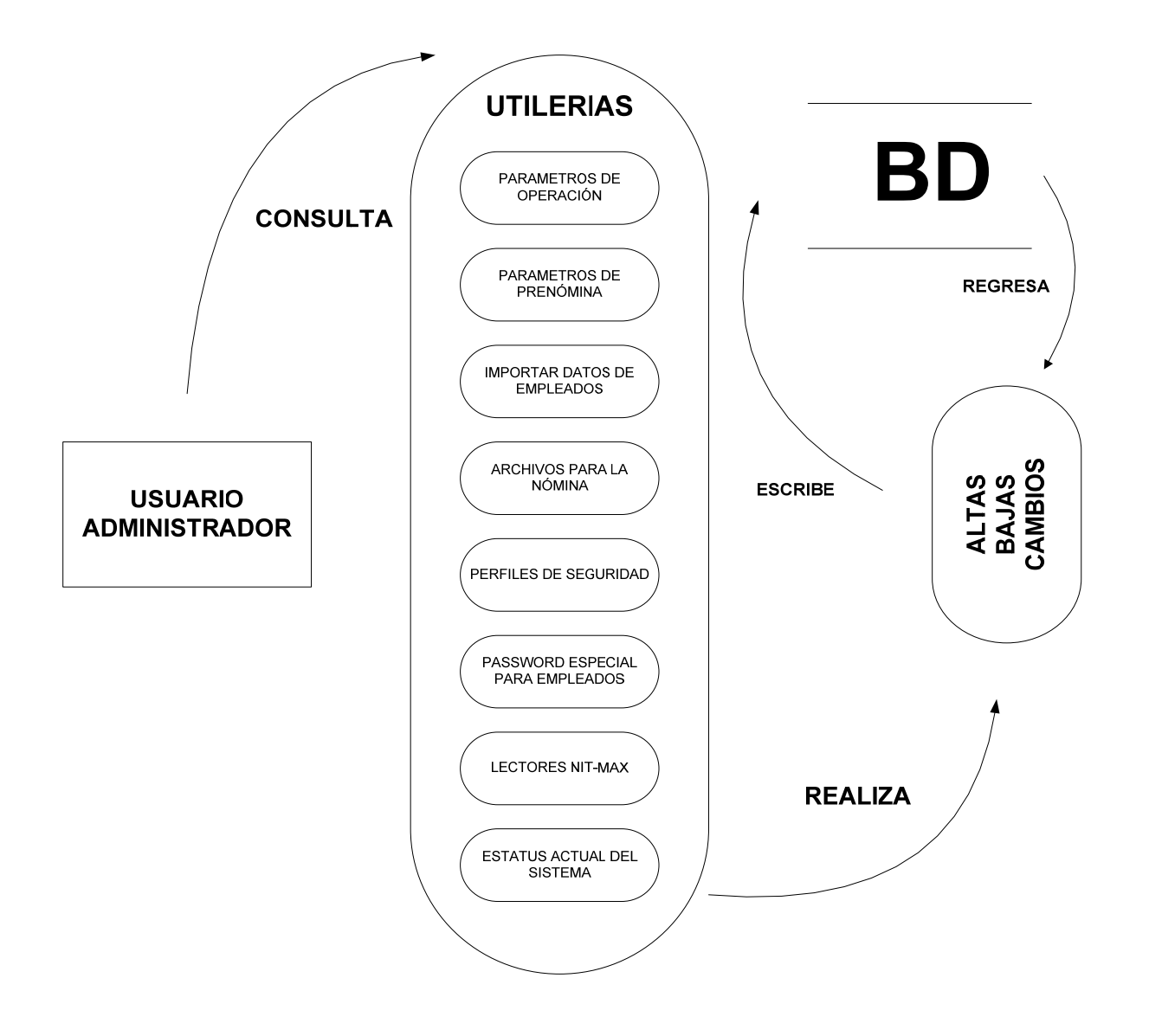

**Figura IV.1.2.10 DFD del ACCYS TIME nivel 3, menú utilerías.** 

El modulo utilerías, presenta 8 opciones. Se pueden realizar ABC de parámetros, importación de archivos y algunas consultas (ver figura IV.1.2.10).

SISTEMA DE REGISTRO DE ASISTENCIA Y CALCULO DE PRENOMINA 141

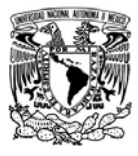

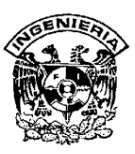

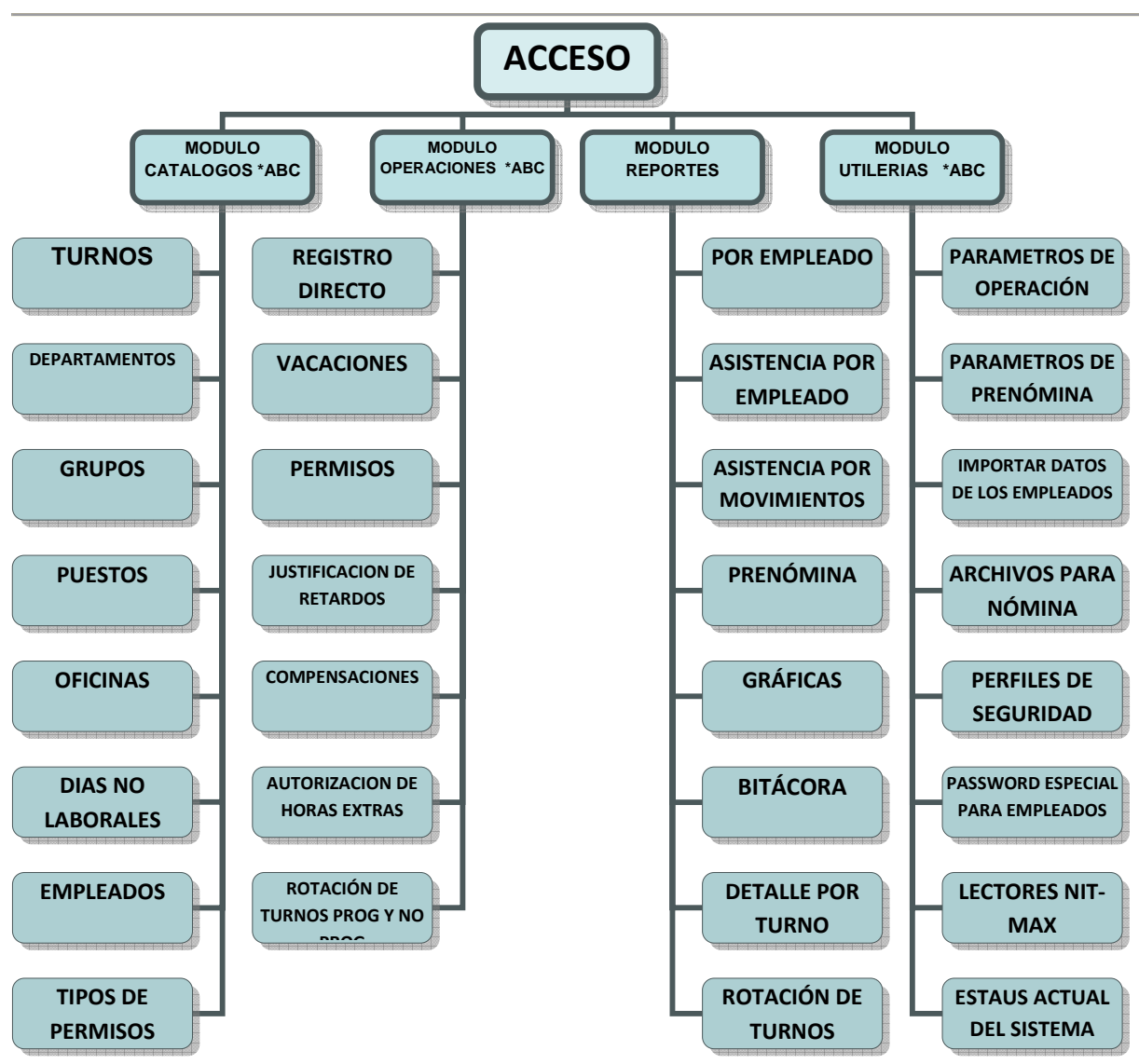

**Figura IV.1.2.11 Diagrama de bloques del Sistema Accys Time.** 

En el diagrama de bloques, se puede observar de una forma general los 4 módulos con sus opciones del ACCYS TIME (ver figura IV.1.2.11).

SISTEMA DE REGISTRO DE ASISTENCIA Y CALCULO DE PRENOMINA  $142$ 

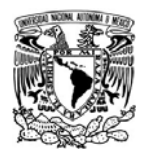

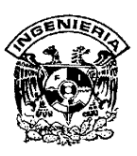

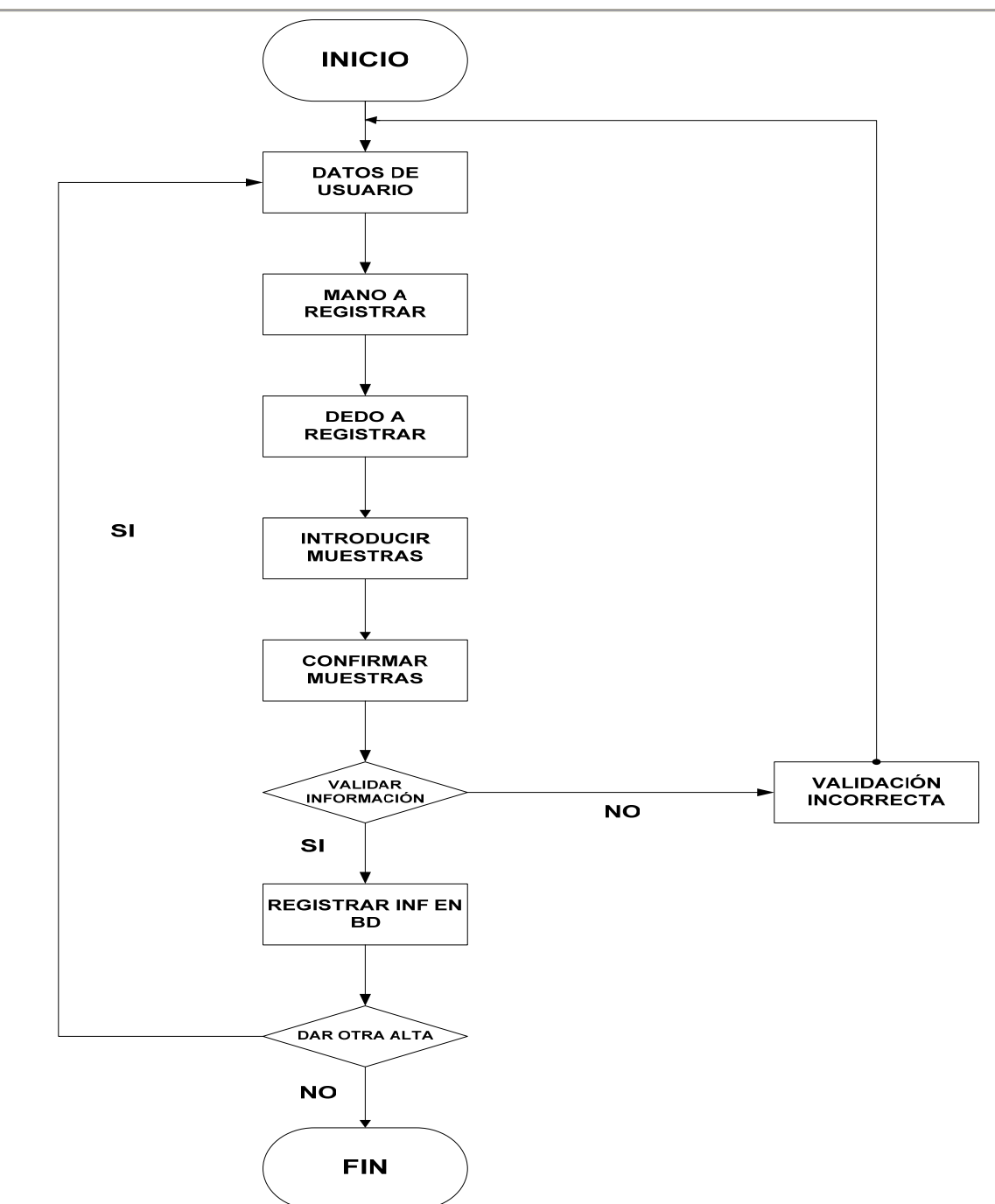

**Figura IV.1.2.12 Diagrama de flujo tradicional del reloj checador.** 

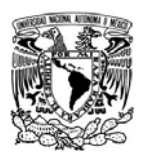

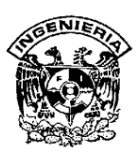

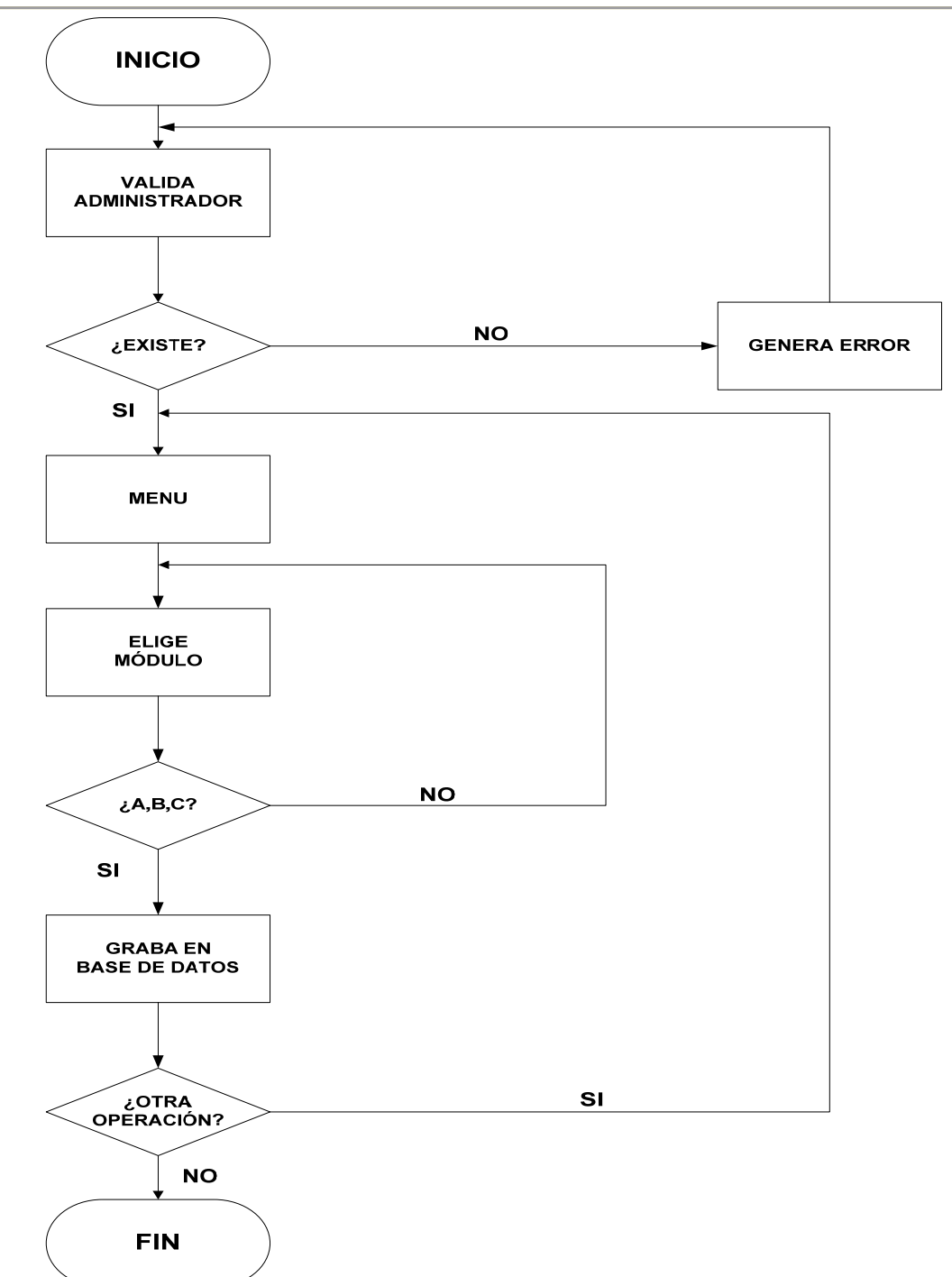

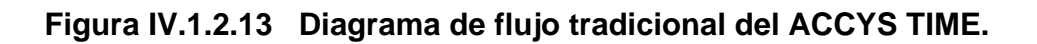

**.** 

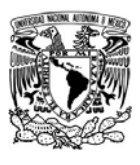

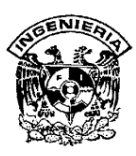

#### **IV.1.3 Diccionario de datos.**

El diccionario de datos es un catálogo que contiene los elementos de un sistema. Como su nombre lo sugiere, estos elementos se centran alrededor de los datos y la forma en que están estructurados para satisfacer los requerimientos de los usuarios y las necesidades de la organización. Los elementos más importantes que contiene este son:

- ¾ Las características lógicas de los sitios donde se almacenan los datos del sistema, incluyendo nombre, descripción, alias, contenido y organización.
- $\triangleright$  Los procesos donde se emplean los datos y los sitios donde se necesita el acceso inmediato a la información.
- ¾ Datos acerca de los datos que comúnmente son llamados metadatos.

Razones para su utilización:

- ¾ Para manejar los detalles en el sistema, ya que tienen enormes cantidades de datos, aun en los sistemas más chicos.
- ¾ Manejar todos los detalles ya que los sistemas sufren cambios continuos. Auxilia en el análisis y diseño del software
- ¾ Los analistas mas organizados usan el diccionario de datos específicamente para el análisis y diseño de software.
- ¾ Proporcionan asistencia para asegurar significados comunes para los elementos y actividades del sistema, registrando detalles adicionales relacionados con el flujo de datos, de tal manera que todo pueda localizarse con rapidez.
- ¾ Documentar las características del sistema, incluyendo partes o componentes así como los aspectos que los distinguen, procesos y frecuencia de estos.

SISTEMA DE REGISTRO DE ASISTENCIA Y CALCULO DE PRENOMINA <u>145 - Johann Barbara, martxa a tsair an tsair an tsair an tsair an tsair an tsair an tsair an t-</u>

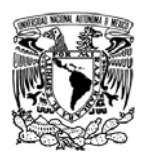

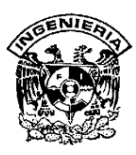

- ¾ Facilitar el análisis de los detalles con la finalidad de evaluar las características y determinar donde efectuar cambios.
- ¾ Determina si son necesarias nuevas características o si están en orden los cambios de cualquier tipo.
- ¾ Localizar errores y omisiones en el sistema, detecta dificultades, y presentarlas en un informe. Aún en los manuales, se revelan errores.

El contenido de un registro del diccionario, ver figura IV.1.3.1, es un conjunto de columnas que contienen:

- ¾ Tipo de dato de la columna
- $\triangleright$  Acrónimo
- $\triangleright$  Longitud del tipo de dato
- ¾ Llave que pueden ser primaria o foránea
- $\triangleright$  Acepta nulos
- ¾ Tablas con las que se asocia
- $\triangleright$  Tipo de datos
- $\triangleright$  Descripción

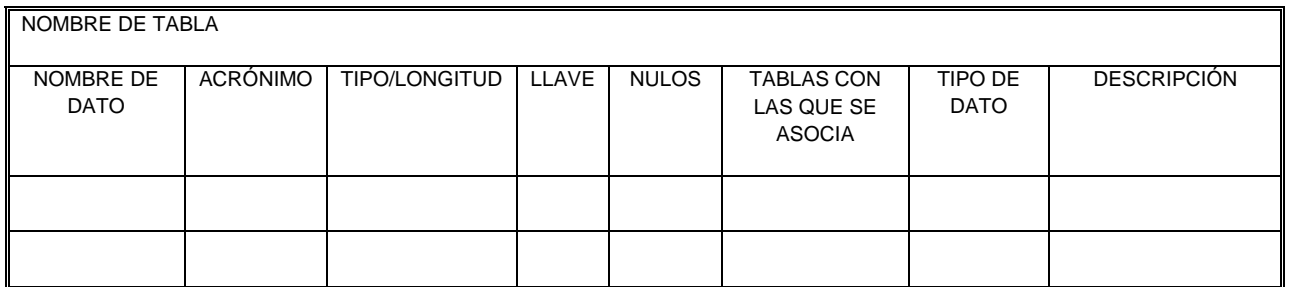

## **Figura IV.1.3.1 Descripción del contenido de Diccionario de Datos**

SISTEMA DE REGISTRO DE ASISTENCIA Y CALCULO DE PRENOMINA е процесс в политическиот представление в 146 године. В 146 године в 146 године в 146 године в 146 године в 14

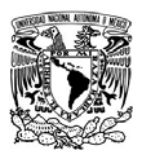

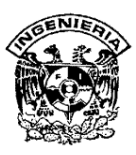

### **IV.1.3.1 Generación de base de datos**

A continuación se muestran los diccionarios de datos con las descripciones de las tablas:

- ¾ Puesto como se ve en la Figura IV.1.3.1.1
- $\triangleright$  Departamento como se muestra en la Figura IV.1.1.2.
- $\triangleright$  Aviso empleado que se puede ver en la Figura IV.1.1.3.
- $\triangleright$  Asistencia que se muestra en la figura IV.1.3.1.4.
- $\triangleright$  Empleados que se puede ver en la figura IV.1.3.1.5.
- $\triangleright$  Faltas como se muestra en la figura IV.1.3.1.6.
- $\triangleright$  Turno por día que se muestra en la figura IV.1.3.1.7.
- $\triangleright$  Turno por 1 día que se puede ver en la figura IV.1.3.1.8.
- ¾ Vacaciones en la figura IV.1.3.1.9.
- $\triangleright$  Permisos que podemos ver en la figura IV.1.3.1.10.
- $\triangleright$  Histurno que se muestra en la figura IV.1.3.1.11.
- $\triangleright$  No laborables que se muestra en la figura IV.1.3.1.12.
- $\triangleright$  Incapacidad como se ve la figura IV.1.3.1.1.13.
- $\triangleright$  Tipo de permisos en la figura IV.1.3.1.14.

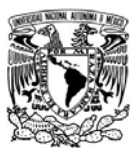

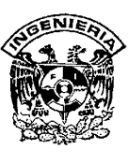

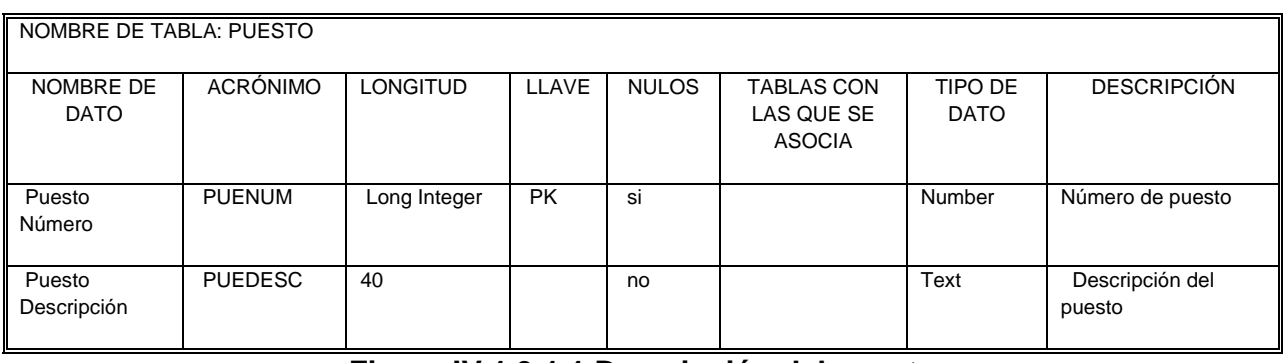

## **Figura IV.1.3.1.1 Descripción del puesto**

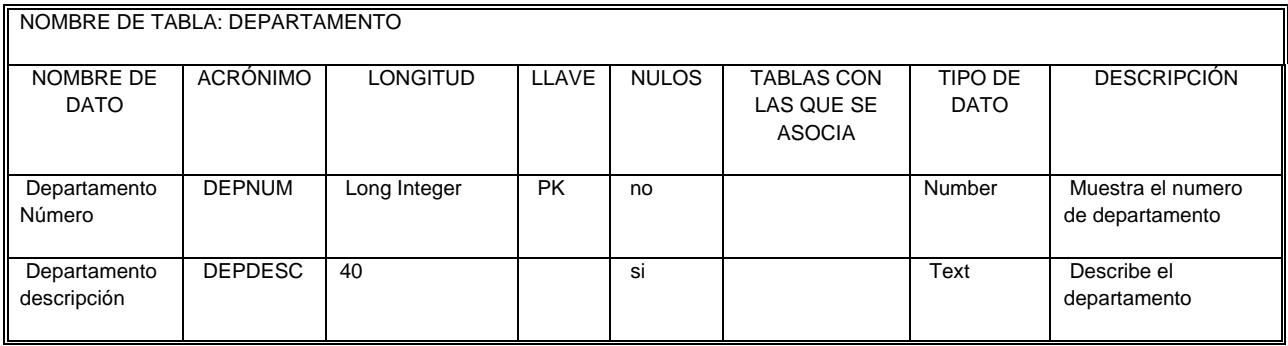

# **Figura IV.1.3.1.2 Descripción del departamento**

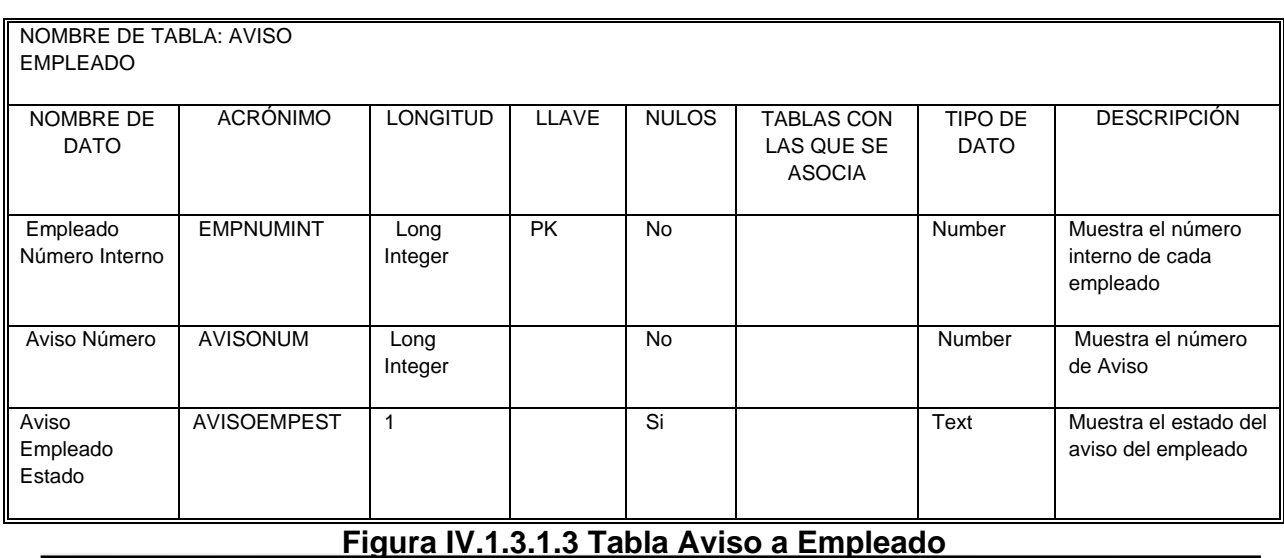

SISTEMA DE REGISTRO DE ASISTENCIA Y CALCULO DE PRENOMINA 148 - Personald Bank (b. 148

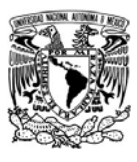

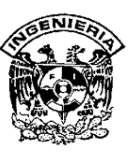

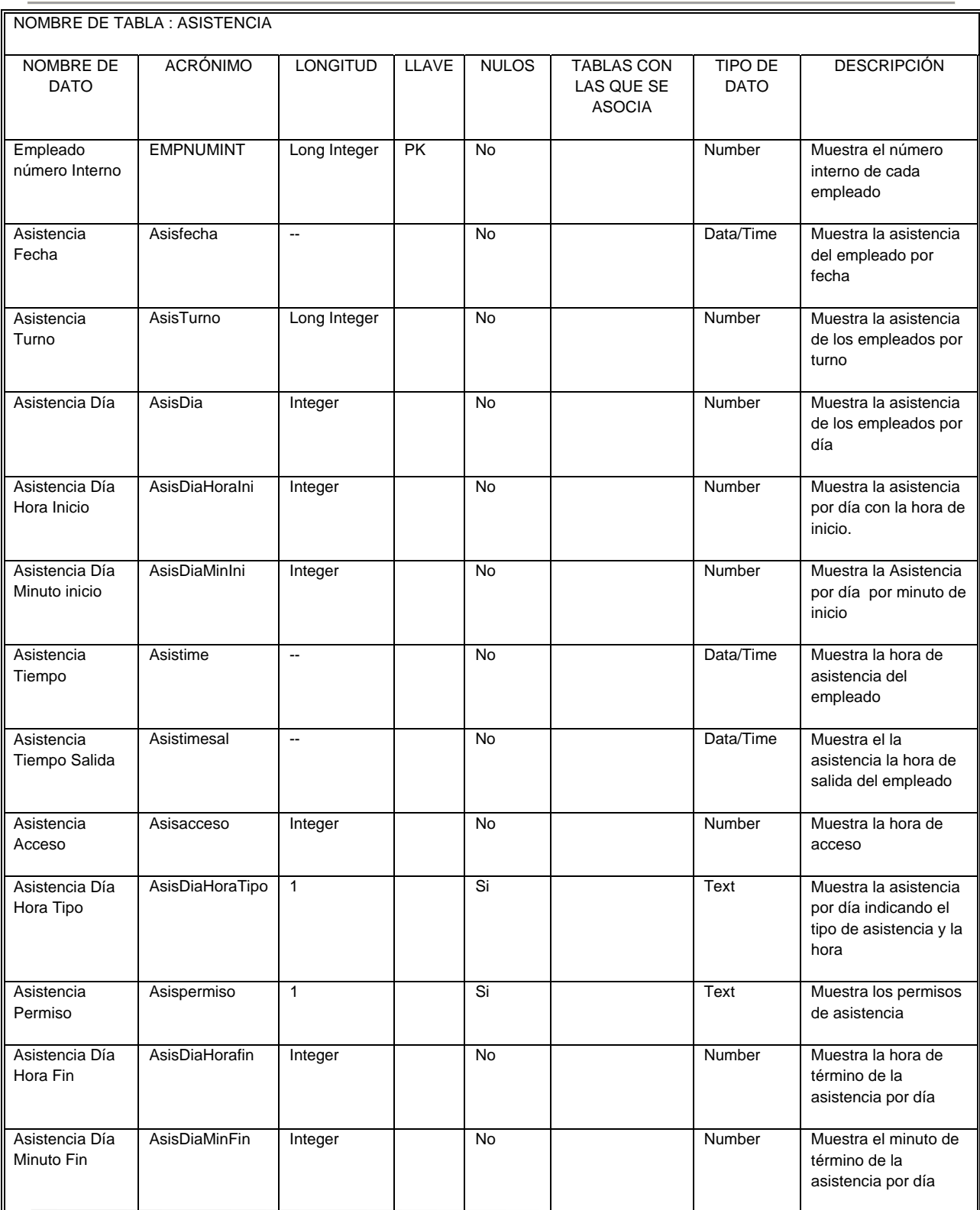

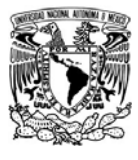

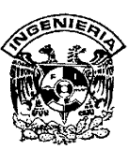

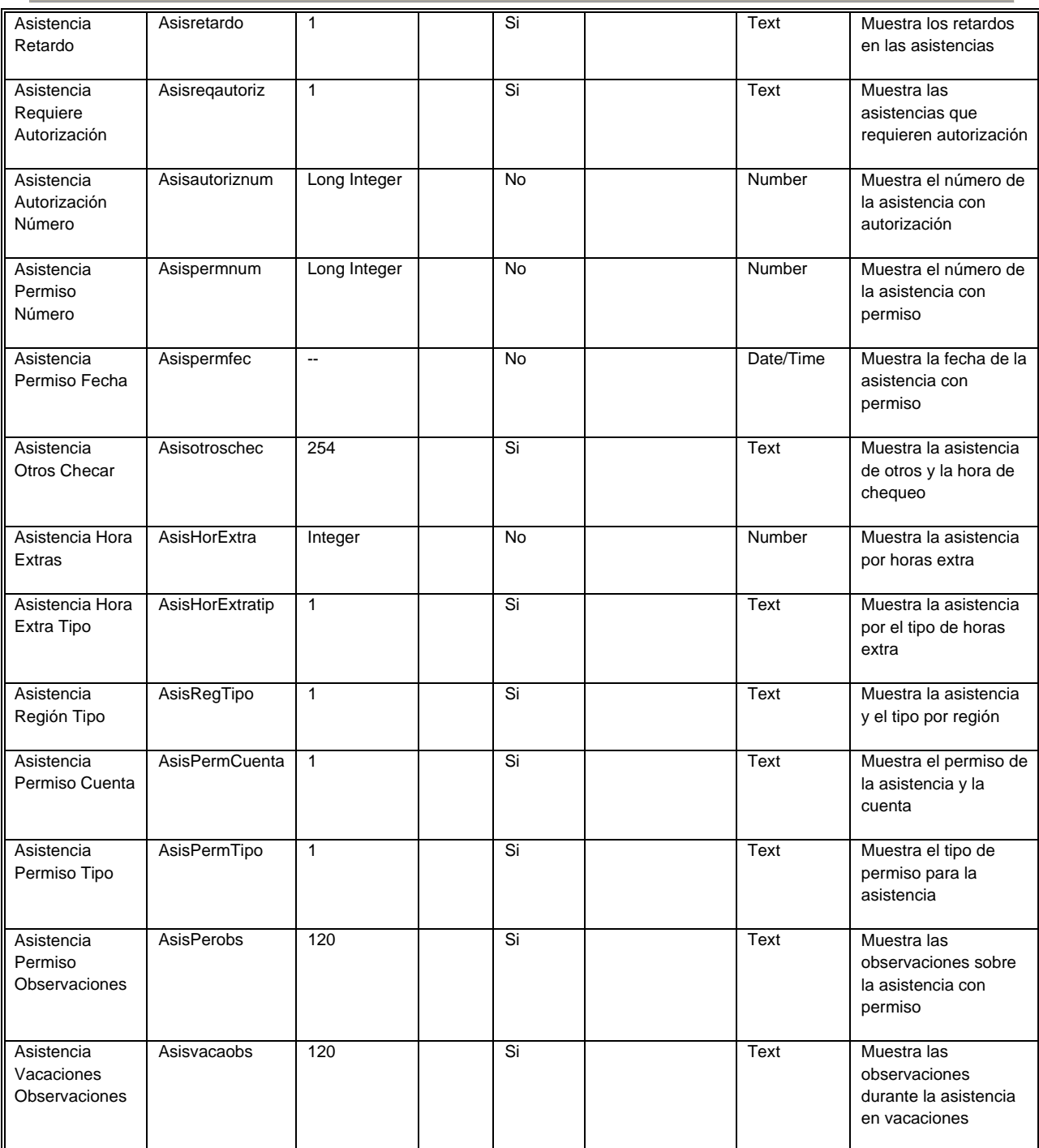

# **Figura IV.1.3.1.4 Tabla Asistencia**

SISTEMA DE REGISTRO DE ASISTENCIA Y CALCULO DE PRENOMINA

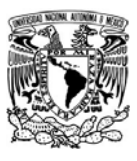

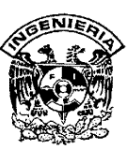

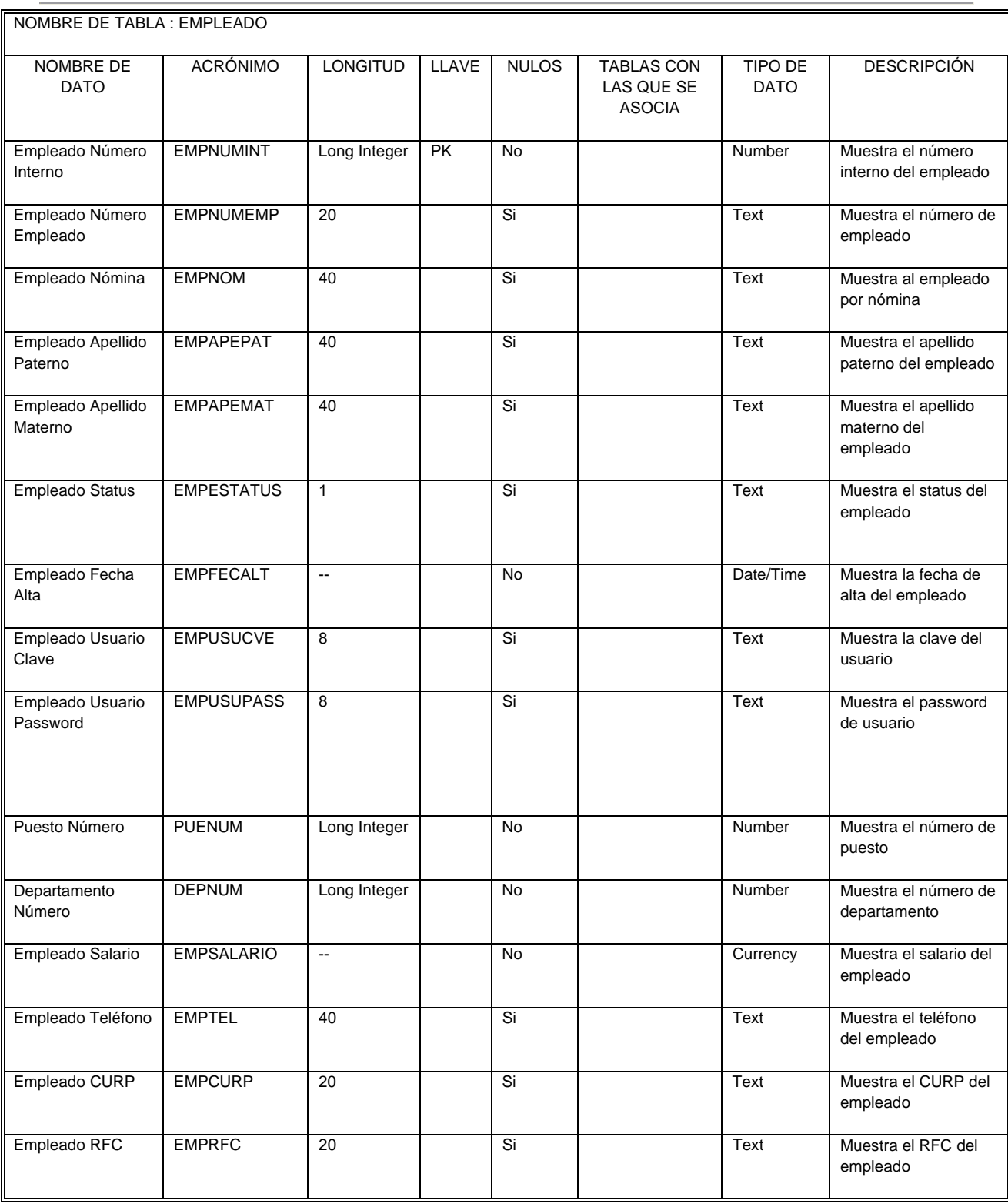

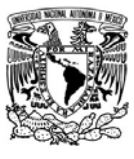

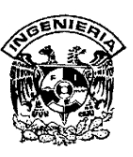

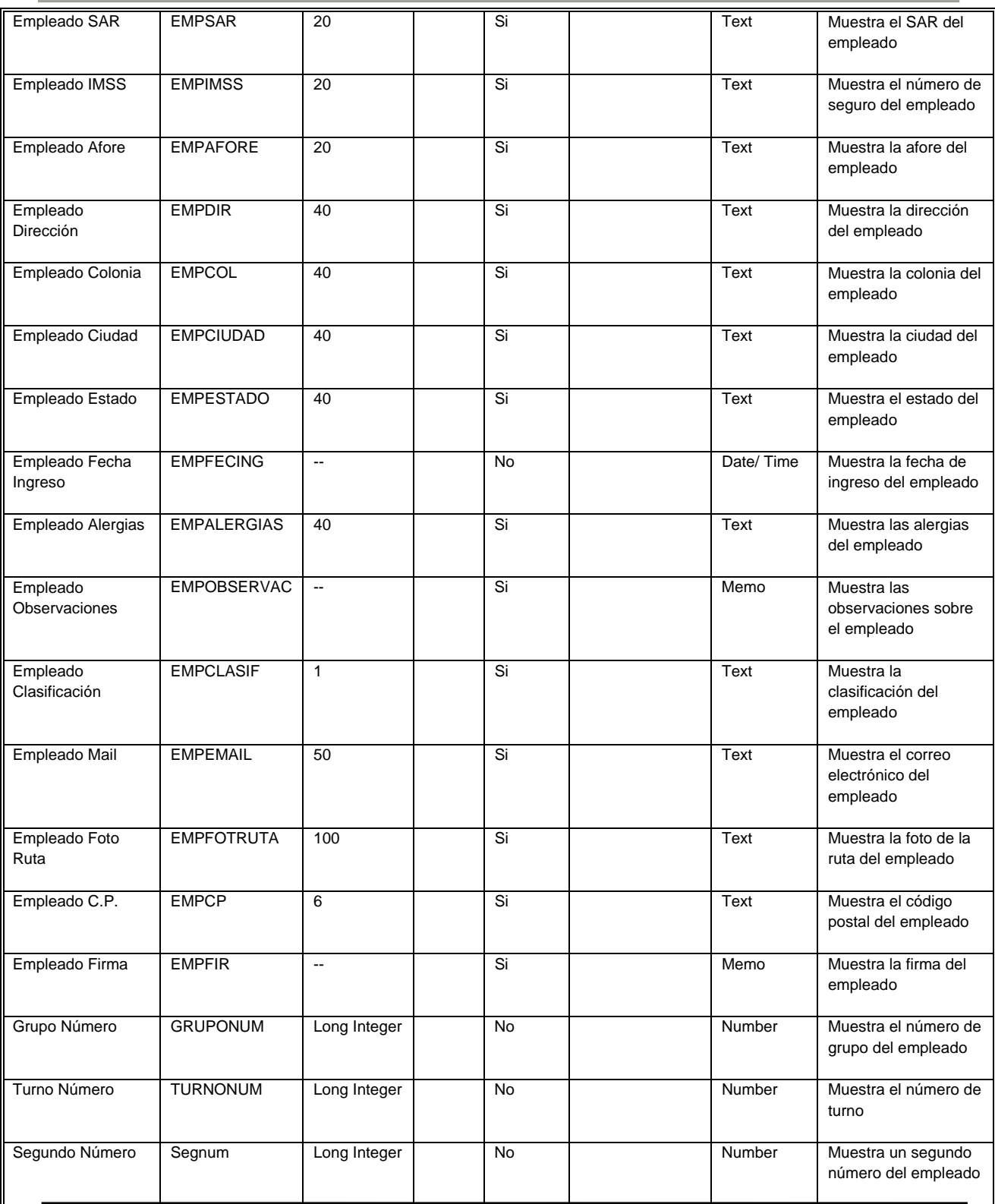

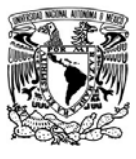

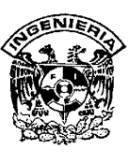

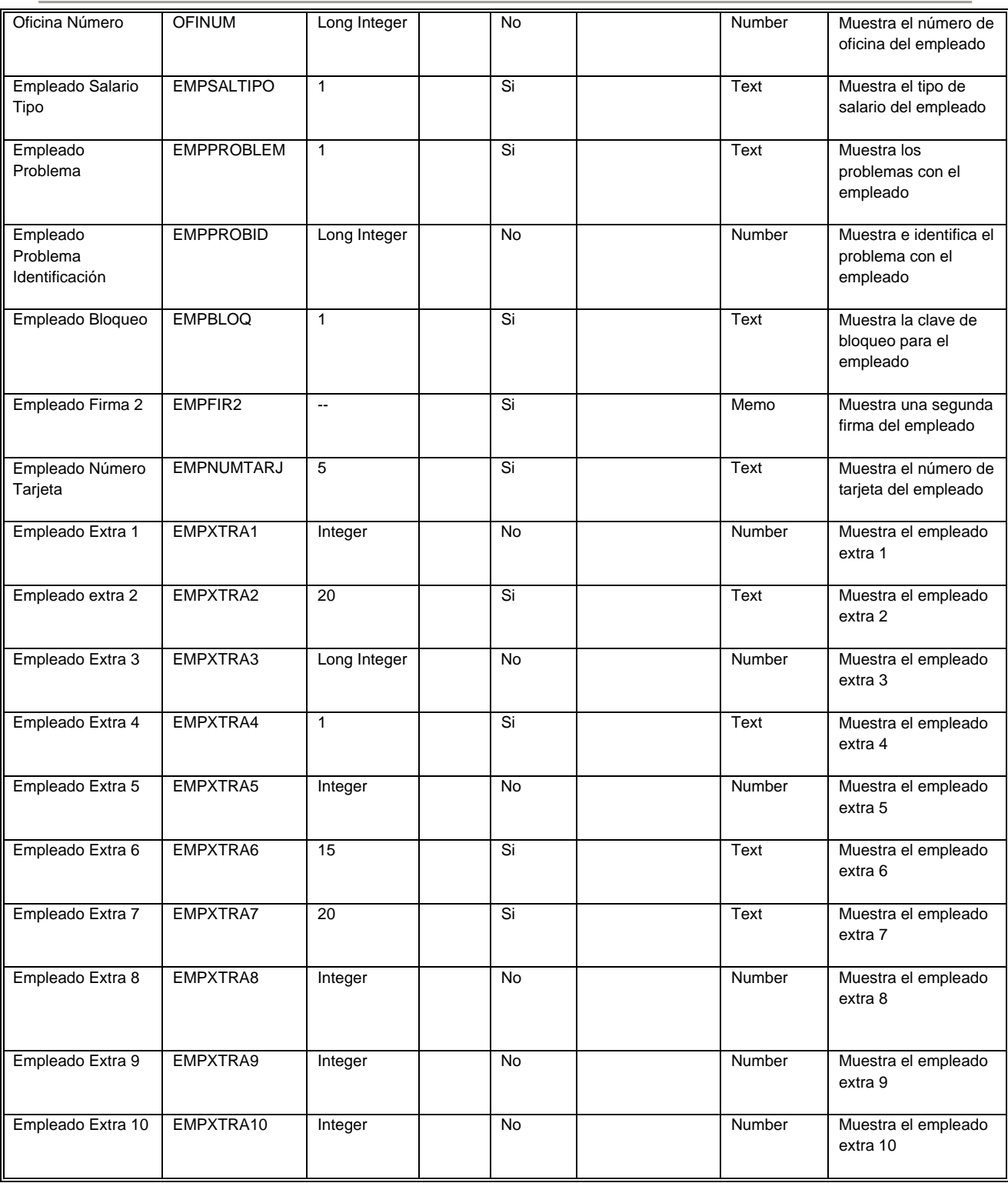

## **Figura IV.1.3.1.5 Tabla Empleados**

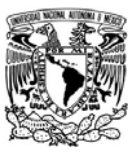

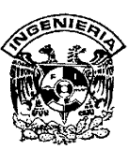

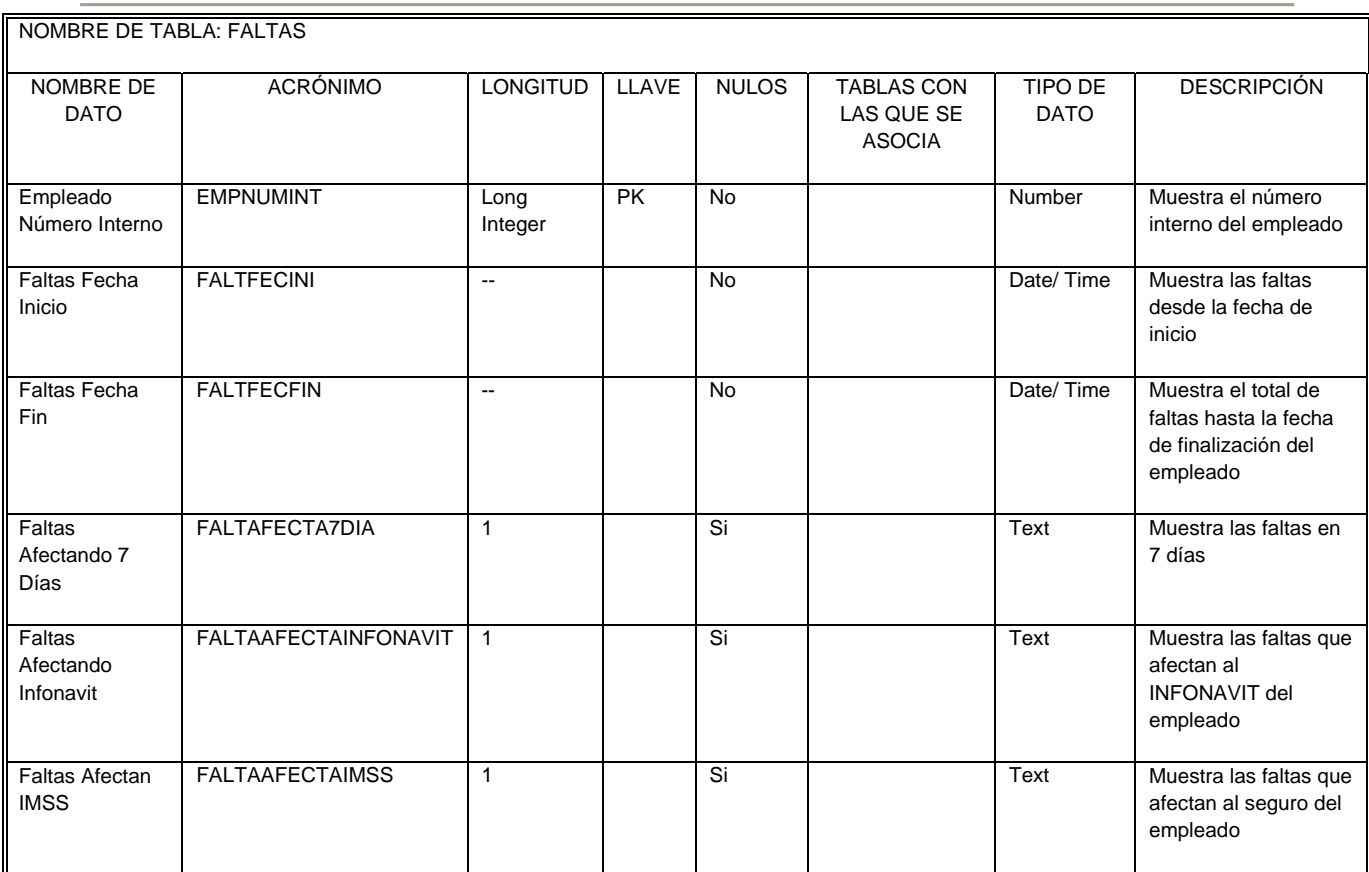

# **Figura IV.1.3.1.6 Tabla Faltas**

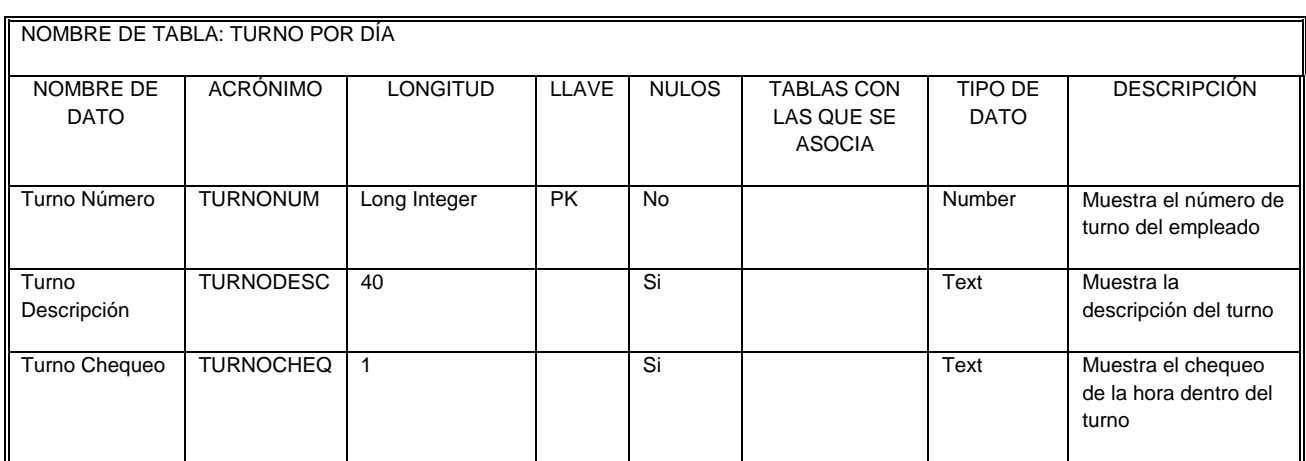

# **Figura IV.1.3.1.7 Tabla de Turno por día.**

SISTEMA DE REGISTRO DE ASISTENCIA Y CALCULO DE PRENOMINA

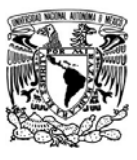

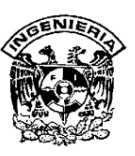

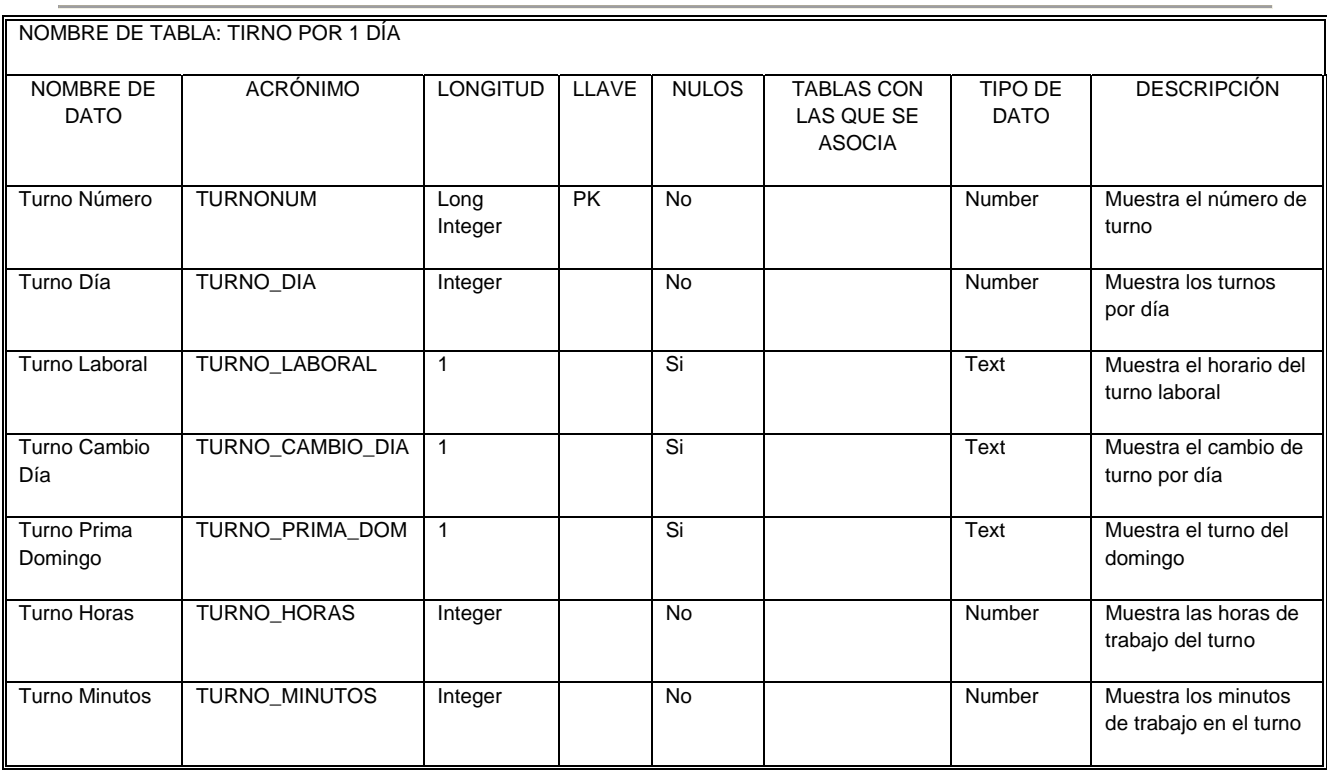

# **Figura IV.1.3.1.8 Tabla de Turno por 1 día.**

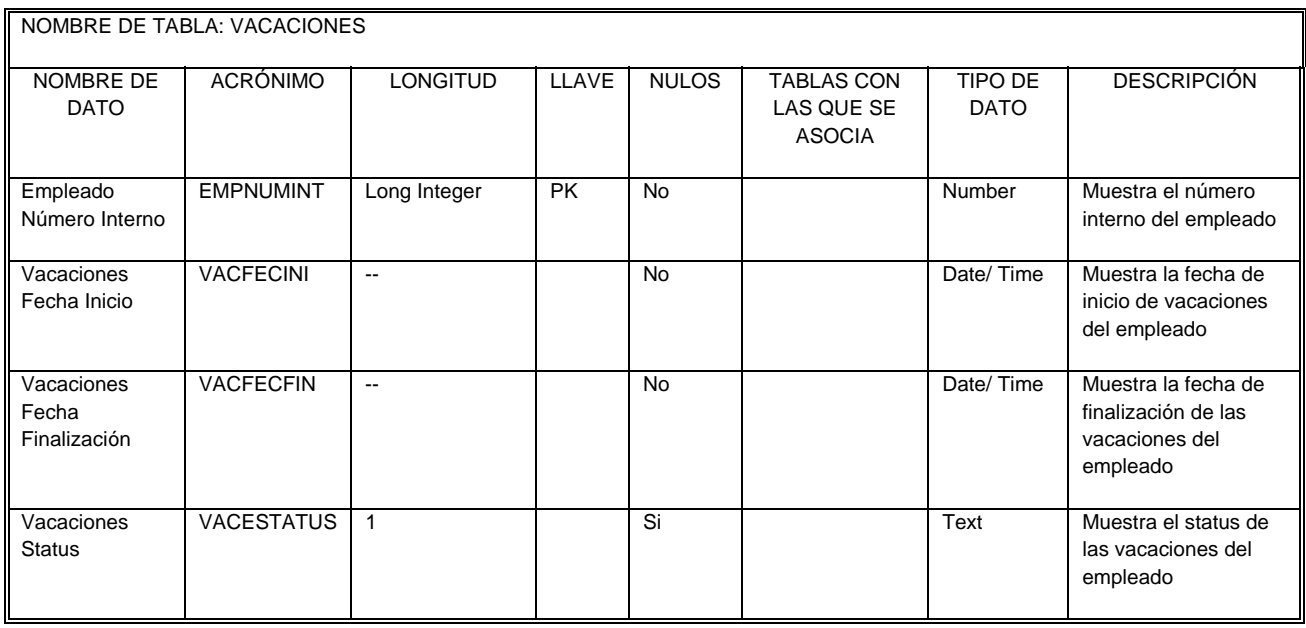

# **Figura IV.1.3.1.9 Tabla Vacaciones**

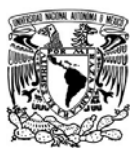

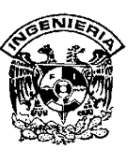

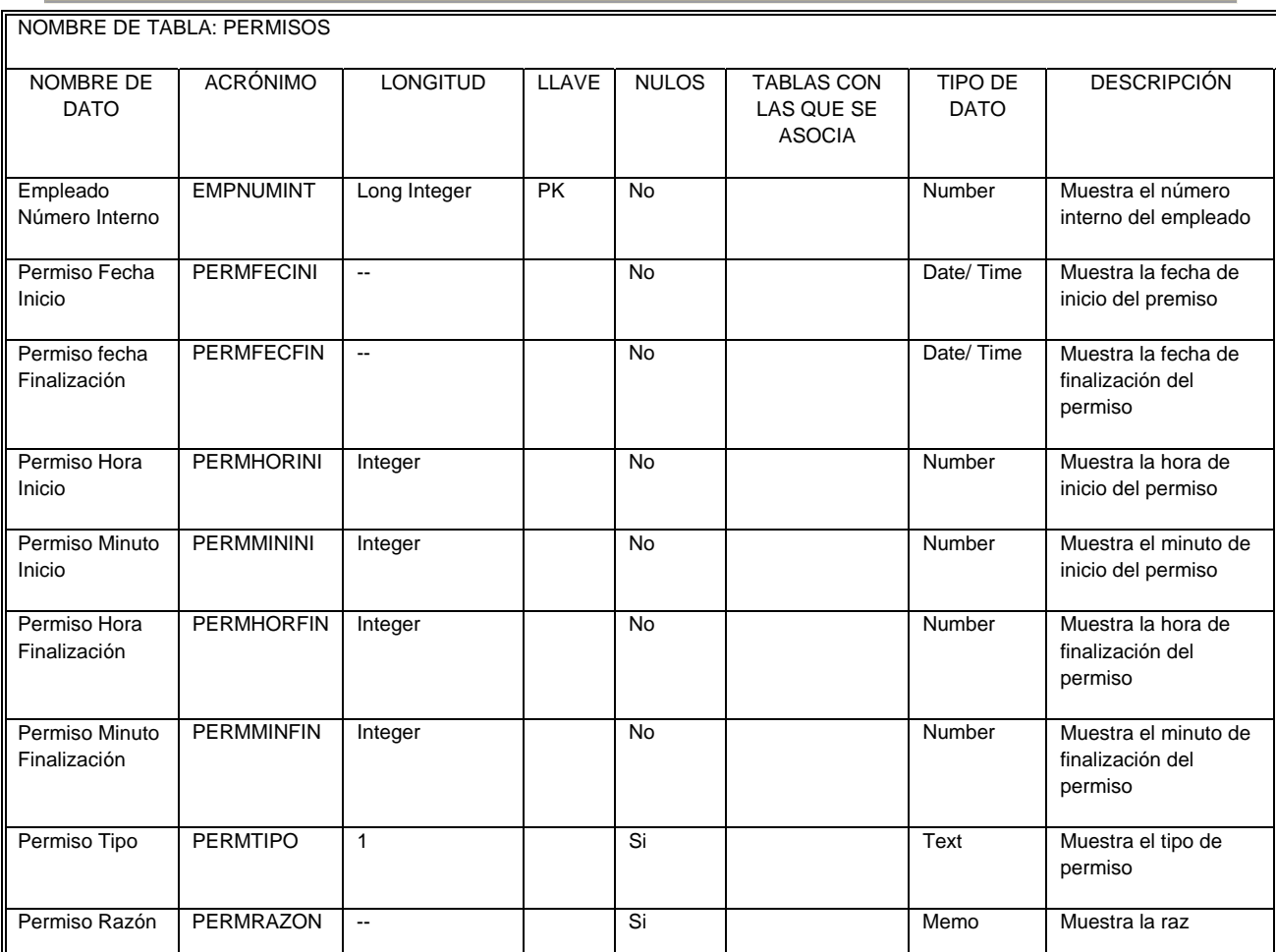

# **Figura IV.1.3.1.12 Tabla Permisos**

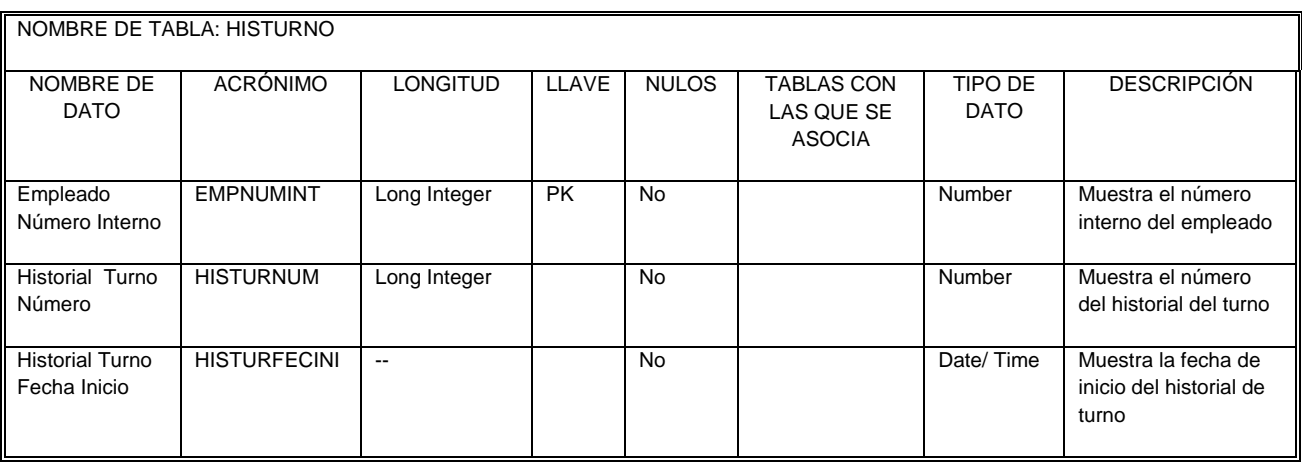

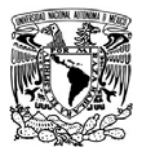

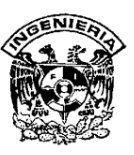

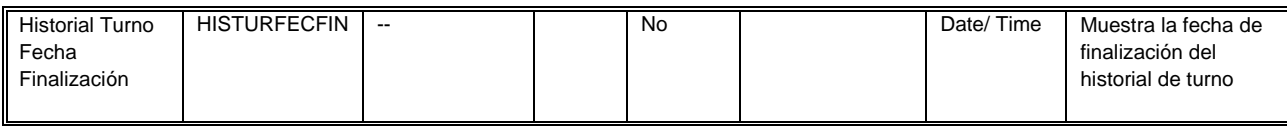

# **Figura IV.1.3.1.13 Tabla Histurno.**

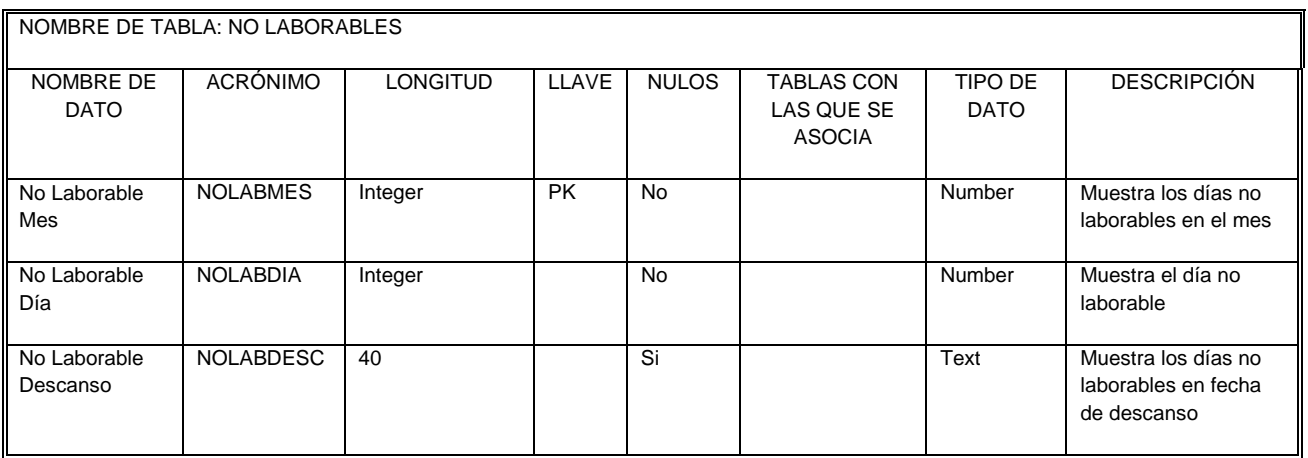

# **Figura IV.1.3.1.12 Tabla No Laborables**

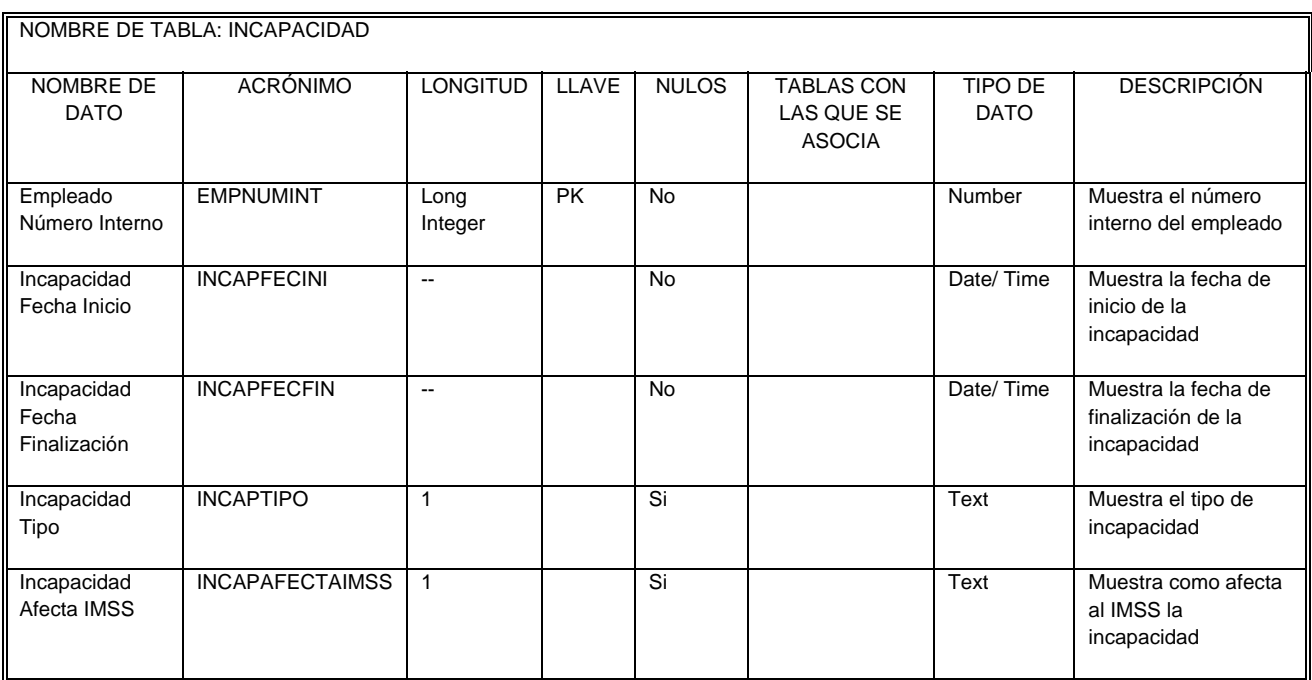

# **Figura IV.1.3.1.13 Tabla Incapacidad**

SISTEMA DE REGISTRO DE ASISTENCIA Y CALCULO DE PRENOMINA

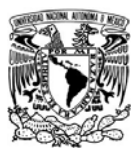

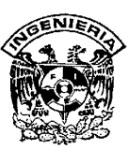

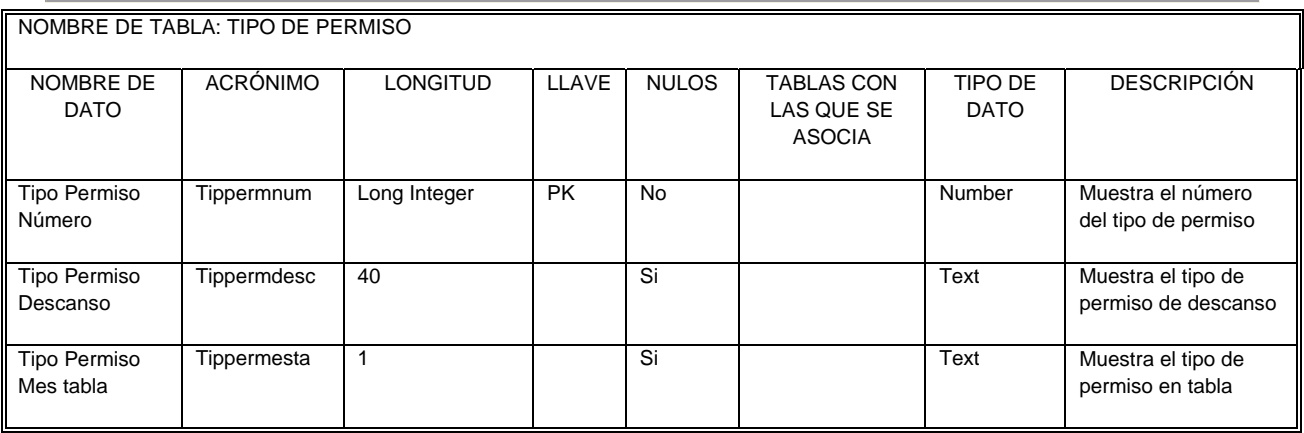

# **Figura IV.1.3.1.14 Tabla Tipo de Permisos**

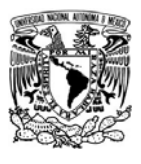

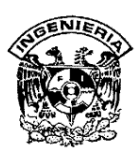

#### **IV.1.4 Diagrama entidad relación**

El modelo entidad relación busca modelar los requerimientos en cuanto al almacenaje de información del negocio. Para ser más preciso: trata sobre modelar los requerimientos de los datos para un negocio basado en la funcionalidad deseada para el sistema futuro. Para modelar el negocio se debe de tener un buen grado de conocimiento del detalle del funcionamiento del negocio El generar un diagrama entidad relación es una técnica usada para describir el entendimiento las necesidades de información que tiene el negocio. Es una técnica bien definida que nos lleva a generar diagramas fáciles de leer y verificar.

Los objetivos del diagrama entidad relación son los siguientes

- ¾ Describir exactamente la información que requiere el negocio.
- ¾ Facilitar la discusión acerca de las entidades a modelar, y llegar aun acuerdo.
- $\triangleright$  Ayuda a prevenir errores y evitar malos entendidos.
- $\triangleright$  Ayuda a generar un documento bien formado del sistema ideal
- ¾ Este es la base para el diseño físico de la base de datos

El diagrama entidad relación contiene una serie de elementos que son:

- ¾ Entidad: Una entidad es cualquier "cosa" de interés para el negocio
- ¾ Atributo: Es una característica que define a la entidad. La cual puede describir, cuantificar, calificar, clasificar, especificar, etc.
- ¾ Instancia: Un valor particular que se ajusta la definición de la entidad.
- ¾ Llave primaria: esta se encarga de identificar en forma única cada instancia de la entidad.
- ¾ Llave única: implementa reglas del negocio

SISTEMA DE REGISTRO DE ASISTENCIA Y CALCULO DE PRENOMINA 159 - <u>159 - 159 - 159 - 159 - 159 - 159 - 159 - 159 - 159 - 159 - 159 - 159 - 159 - 159 - 159 - 159 - 159 - 15</u>

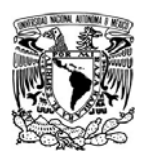

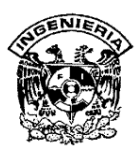

¾ Relación: Es una frase que especifica que es lo que hace una entidad con otra entidad.

En el anexo se muestra el diagrama Entidad Relación para nuestro sistema.

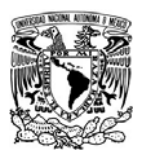

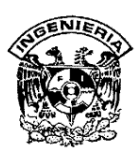

#### **IV.1.5 Normalización.**

La normalización es un concepto de una base de datos relacional. Consiste en un conjunto de pasos que nos llevan a tener los datos bien organizados, no repetitivos y congruentes entre ellos. Se parte del hecho de tener una gran cantidad de datos, que contienen diferentes características de múltiples entidades del negocio. El primer paso es identificar los datos repetitivos y generar grupos, asignar un identificador único, donde cada uno de estos grupos tiene un identificador que se relaciona con uno o más grupos identificados, cuando cumplimos este objetivo se dice que estamos en la primera forma normal.

Este es un proceso repetitivo que va aplicar a los grupos. Después tenemos que verificar que todos los atributos de cada grupo, dependan exclusivamente del identificador, se dice que estamos en segunda forma normal. Ahora debemos de verificar que los atributos que no sean parte del identificador único no dependan de otro atributo que no sea parte del identificador único. Ahora estamos en tercera forma normal. En esta sección aplicaremos los conceptos de normalización mencionados anteriormente sobre la tabla IV.1.5.1 que representa los avisos que recibe un empleado al checar su entrada.

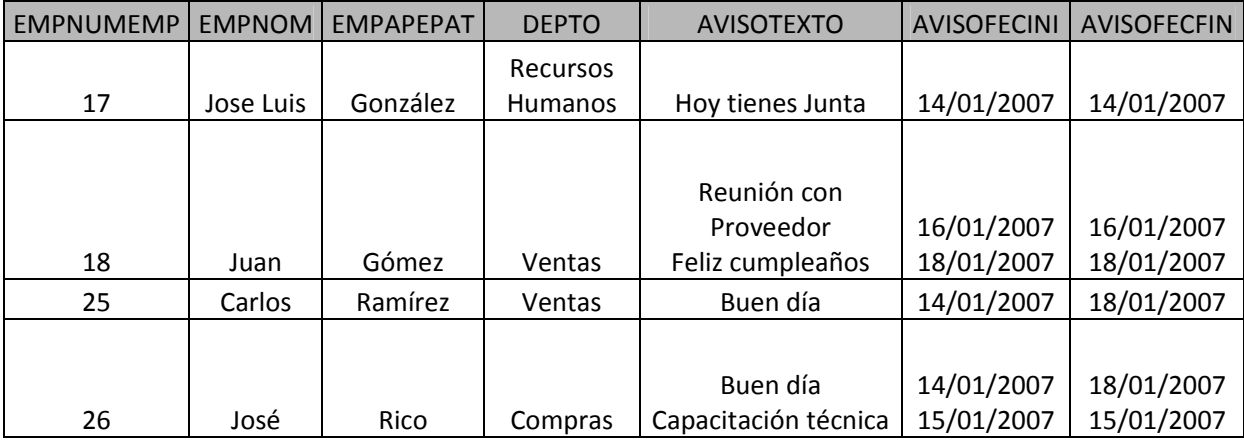

 **Tabla IV.1.5.1 Datos con nivel de normalización cero.** 

SISTEMA DE REGISTRO DE ASISTENCIA Y CALCULO DE PRENOMINA

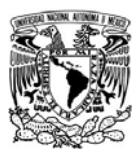

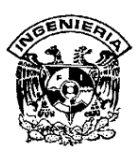

Resumiendo las reglas tenemos las siguientes definiciones:

¾ **Primera Forma Normal:** Se dice que se está en primera forma normal cuando todos los atributos de cada uno de los grupos de datos identificados, tienen un valor único. Tenemos que validar que cada atributo tenga un valor simple por cada ocurrencia de la entidad. Ningún Atributo debe de tener valores repetidos. Si el atributo tiene múltiples valores, se debe de crear una entidad adicional y relacionarla con la entidad original.

En la tabla IV.1.5.1 el segundo y cuarto registro no cumplen con la primera formal normal ya que contiene más de un valor para el campo AVISOTEXTO, AVISOFECINI y AVISOFECFIN. Para cumplir con la primera forma normal es necesario crear dos tablas de la siguiente manera:

| <b>EMPNUMEMP</b> | <b>EMPNOM</b> | <b>EMPAPEPAT</b> | Departamento            |  |
|------------------|---------------|------------------|-------------------------|--|
| 17               | José Luis     | González         | <b>Recursos Humanos</b> |  |
| 18               | Juan          | Gómez            | Ventas                  |  |
| 25               | Carlos        | Ramírez          | Ventas                  |  |
| 26               | José          | Rico             | Compras                 |  |

**Tabla IV.1.5.2 Empleados con nivel de normalización uno** 

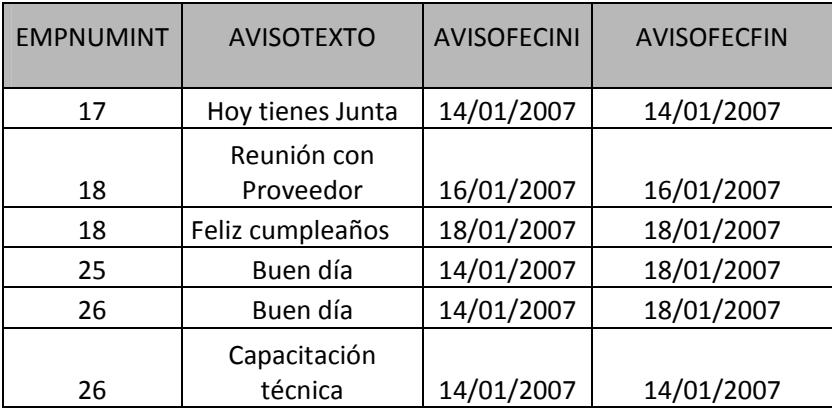

#### **Tabla IV.1.5.3 Avisos con nivel de normalización uno**

SISTEMA DE REGISTRO DE ASISTENCIA Y CALCULO DE PRENOMINA

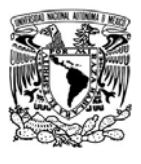

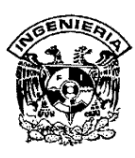

La tabla IV.1.5.2 muestra los datos de usuario con nivel de normalización uno, la tabla IV.1.5.3 contiene los datos de las rutinas, ambas tablas cumplen con la primera forma normal ya que cada uno de sus campos contiene un solo valor para un registro determinado.

¾ **Segunda Forma Normal:** Estamos en segunda forma normal cuando todos los atributos dependen del identificador. Tenemos que validar que cada atributo es dependiente del identificador único. Cada instancia específica del identificador único determina una instancia simple de cada atributo. En caso de que un atributo dependa de una parte del identificador único, entonces está mal ubicado, y este atributo debe de ser movido a otro grupo.

La regla de la Segunda Forma Normal establece que todas las dependencias parciales se deben eliminar y separar dentro de sus propias tablas. Una dependencia parcial es un término que describe a aquellos datos que no dependen de la llave primaria de la tabla para identificarlos. Una vez alcanzado el nivel de la Segunda Forma Normal, se controlan la mayoría de los problemas de lógica. Podemos insertar un registro sin un exceso de datos en la mayoría de las tablas

La tabla IV.1.5.2 con la información de los usuarios no cumple con la segunda forma normal debido a que el campo Departamento no depende directamente de la clave EMPNUMINT ni se ha definido una clave para la tabla. La tabla IV.1.5.3 con información de los avisos a los empleados no cumple con la segunda forma normal ya que ésta tampoco contiene una clave para la tabla. Para cumplir con la segunda forma normal es necesario crear tres tablas de la manera siguiente:

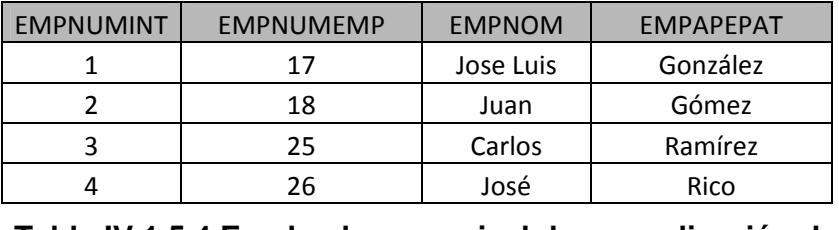

#### **Tabla IV.1.5.4 Empleados con nivel de normalización dos**

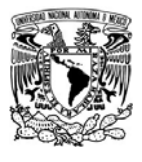

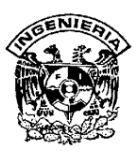

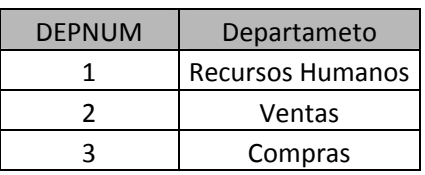

#### **Tabla IV.1.5.5 Departamento con nivel de normalización dos**

| <b>AVISONUM</b> | <b>AVISOTEXTO</b> | <b>AVISOFECINI</b> | <b>AVISOFECFIN</b> |  |  |
|-----------------|-------------------|--------------------|--------------------|--|--|
|                 | Hoy tienes Junta  | 14/01/2007         | 14/01/2007         |  |  |
|                 | Reunión con       |                    |                    |  |  |
| $\mathcal{P}$   | Proveedor         | 16/01/2007         | 16/01/2007         |  |  |
| 3               | Feliz cumpleaños  | 18/01/2007         | 18/01/2007         |  |  |
| 4               | Buen día          | 14/01/2007         | 18/01/2007         |  |  |
| 5               | Buen día          | 14/01/2007         | 18/01/2007         |  |  |
|                 | Capacitación      |                    |                    |  |  |
| 6               | técnica           | 14/01/2007         | 14/01/2007         |  |  |
|                 |                   |                    |                    |  |  |

**Tabla IV.1.5.6 Avisos con nivel de normalización dos** 

La tabla IV.1.5.4 con información de los empleados tiene como clave el campo EMPNUMINT y los campos restantes dependen directamente de la clave. La tabla IV.1.5.5 con datos de los departamentos de usuario tiene como clave el campo DEPNUM y los campos restantes dependen directamente de la clave. La tabla IV.1.5.6 que alberga la información de avisos de empleados tiene como clave el campo AVISONUM y los restantes dependen directamente de la clave.

Las tres tablas cumplen con la segunda forma normal.

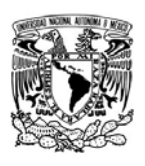

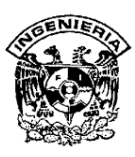

¾ **Tercera Forma Normal:** Ningún atributo que no sea parte del identificador único no debe de depender de otro atributo que no es parte del identificador único. En caso de que se presente esta situación, entonces mover los atributos, los atributos dependientes y el atributo del cual dependen a una nueva entidad, nombrar el atributo del cual dependen, como identificador único y repetirlo en el grupo original para mantener la relación.

Cuando las tablas están en la Tercera Forma Normal se previenen errores de lógica cuando se insertan o borran registros. Cada columna en una tabla está identificada de manera única por la llave primaria, y no debe haber datos repetidos. Esto provee un esquema limpio y elegante, que es fácil de trabajar y expandir.

La tabla IV.1.5.4 con información de los empleados cumple con la tercera forma normal, todos los campos dependen solamente de la clave EMPNUMINT.

La tabla IV.1.5.5 con datos de los departamentos también cumple con la tercera forma normal ya que el campo Departamento depende únicamente de la clave .

La tabla IV.1.5.6 que alberga la información de avisos cumple con la tercera forma normal ya que todos los campos dependen únicamente de la clave AVISONUM, es decir, no dependen unos de otros.

Al cumplir las tres formas normales la muestra de datos ya se encuentra normalizada.

El proceso de normalización se aplicó a todas las entidades del modelo de datos del Sistema.

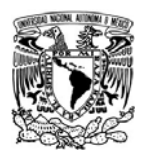

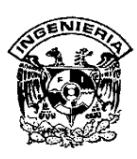

# **IV.2. Desarrollo de la interfaz de usuarios ( front-end) y procesos que interactúan con la base de datos (back-end)**

#### **IV.2.1 Desarrollo y proceso del back-end**

El back-end es la parte de la aplicación que nos permitirá determinar cómo se almacenará la información, la forma en la cual tendremos organizada las tablas y tiene por objetivo crear la estructura del sistema modular, para facilitar el proceso de captura de datos, el proceso de búsqueda de información, la actualización y manipulación de los mismos. Todo esto será transparente para el usuario final ya que los manejara a través del front-end del cual hablaremos mas adelante. Ver figura IV.2.1.1.

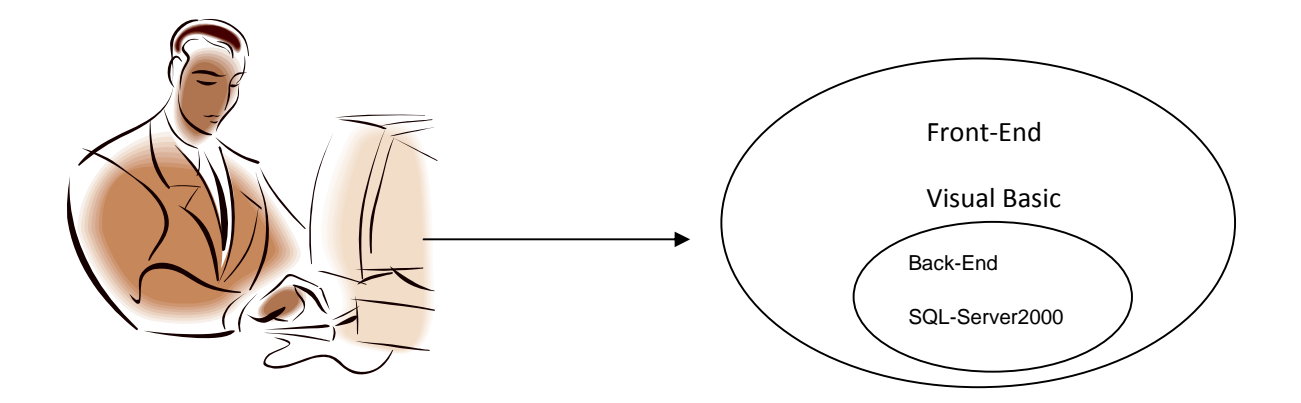

### **Figura IV.2.1.1 Relación del usuario con el front-end y el back-end**.

Debido a la importancia que se tiene en los sistemas creados para el control de la información, el cual maneja abundante datos, que estarán almacenados dentro de nuestro sistema, permitiéndonos así procesar la información.

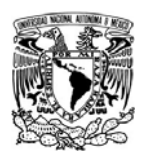

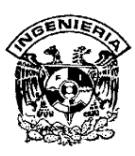

Las bases de datos tienen como funcionalidad el almacenar la información evitando la redundancia de datos y permitiendo que ésta se pueda recuperar de forma rápida, segura, que sean verídicos y que al ser modificados no se afecte la integridad de la base.

En el proceso del control de la información, perteneciente a la etapa del diseño, se definirán las tablas, así como la estructura de los datos, utilizando para su fin SQL Server 2000

Para crear una base de datos en SQL Server 2000 debe de estar formada por un conjunto de tablas en las que se almacenan datos estructurados. Las tablas contienen diversos tipos de controles que garantizan la validez de los datos y pueden presentar índices, similares a los de los libros, que permiten localizar las filas rápidamente. La creación de la base puede hacerse de dos maneras a través del Administrador Corporativo o del asistente.

En esta ocasión explicaremos el paso por el Administrador Corporativo.

La Creación de una base de datos SQL Server mediante el Administrador Corporativo se despliega su árbol de navegación, situándose sobre la carpeta bases de datos, haciendo clic sobre ella con el botón derecho del ratón y eligiendo la operación Nueva base de datos del menú. Vea figura IV.2.1.2

En el proceso de creación de una base de datos se puede definir su nombre, establecer sus propiedades y fijar la ubicación de sus archivos.

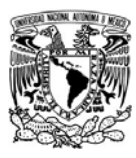

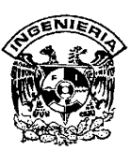

| <sup>12</sup> SQL Server Enterprise Manager - [Raíz de la consola\Servidores Microsoft SQL Server\Grupo de SQL Server\(local) (Windows NT)\Bases de datos] |                                         |                            |               |           |                |             |                         |  | $\Box$ elx |
|----------------------------------------------------------------------------------------------------|-----------------------------------------|----------------------------|---------------|-----------|----------------|-------------|-------------------------|--|------------|
| Archivo Acción Ver Herramientas Ventana Ayuda                                                                                                    |                                         |                            |               |           |                |             |                         |  | $\Box$     |
| 白田<br>$\Leftarrow$                                                                                                    |                                         |                            |               |           |                |             |                         |  |            |
| Raíz de la consola                                                                                                    |                                         | Bases de datos 7 elementos |               |           |                |             |                         |  |            |
| Servidores Microsoft SQL Server<br>Grupo de SQL Server                                                                                                    |                                         | Ĥ                          | H<br>Г        | I         |                | H           |                         |  |            |
| (local) (Windows NT)                                                                                                    | <b>ATIME</b>                            | master                     | msdb<br>model | Northwind | pubs           | tempdb      |                         |  |            |
| <b>Bases</b> de da<br>Servicios de                                                                                                    | Nueva base de datos                     |                            |               |           |                |             |                         |  |            |
| Administraci                                                                                                    | Todas las tareas                        | ٠                          |               |           |                |             |                         |  |            |
| Duplicación<br><b>E-C</b> Seguridad                                                                                                    | Ver                                     | $\blacktriangleright$      |               |           |                |             |                         |  |            |
| Servicios de                                                                                                    | Nueva ventana desde aquí                |                            |               |           |                |             |                         |  |            |
| Meta Data 9<br>$\mathbb{H}$ 192.168.1.101                                                                                                    | Actualizar                              |                            |               |           |                |             |                         |  |            |
|                                                                                                    | Exportar lista                          |                            |               |           |                |             |                         |  |            |
|                                                                                                    | Ayuda                                   |                            |               |           |                |             |                         |  |            |
|                                                                                                    |                                         |                            |               |           |                |             |                         |  |            |
|                                                                                                    |                                         |                            |               |           |                |             |                         |  |            |
|                                                                                                    |                                         |                            |               |           |                |             |                         |  |            |
|                                                                                                    |                                         |                            |               |           |                |             |                         |  |            |
|                                                                                                    |                                         |                            |               |           |                |             |                         |  |            |
|                                                                                                    |                                         |                            |               |           |                |             |                         |  |            |
|                                                                                                    |                                         |                            |               |           |                |             |                         |  |            |
|                                                                                                    |                                         |                            |               |           |                |             |                         |  |            |
|                                                                                                    |                                         |                            |               |           |                |             |                         |  |            |
|                                                                                                    |                                         |                            |               |           |                |             |                         |  |            |
|                                                                                                    |                                         |                            |               |           |                |             |                         |  |            |
|                                                                                                    |                                         |                            |               |           |                |             |                         |  |            |
|                                                                                                    |                                         |                            |               |           |                |             |                         |  |            |
|                                                                                                    |                                         |                            |               |           |                |             |                         |  |            |
|                                                                                                    |                                         |                            |               |           |                |             |                         |  |            |
|                                                                                                    |                                         |                            |               |           |                |             |                         |  |            |
|                                                                                                    |                                         |                            |               |           |                |             |                         |  |            |
| $\prec$                                                                                                    | $\rightarrow$                           |                            |               |           |                |             |                         |  |            |
|                                                                                                    |                                         |                            |               |           |                |             |                         |  |            |
| $P$ <i>inicio</i>                                                                                                    | <b>A <i>C</i> O E E E E 4 O 6 E Q O</b> |                            | 77 3 Micr -   | 44.2 Min  | O Window<br>×. | The SQL Ser | $\blacksquare$ infinitu |  |            |

**Figura IV.2.1.2. Creación de una base de datos SQL Server mediante Administrador Corporativo.**

La ficha Archivos de base de datos especifica el nombre, ubicación, espacio asignado y grupo de archivos, de los archivos de datos seleccionados (en el campo Archivo de transacciones). Además presenta los siguientes campos: Eliminar, crecimiento automático del archivo (en megabytes o en porcentaje) y Tamaño máximo del archivo. Ver figura IV.2.1.3.

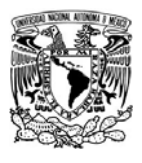

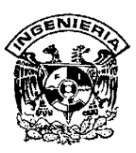

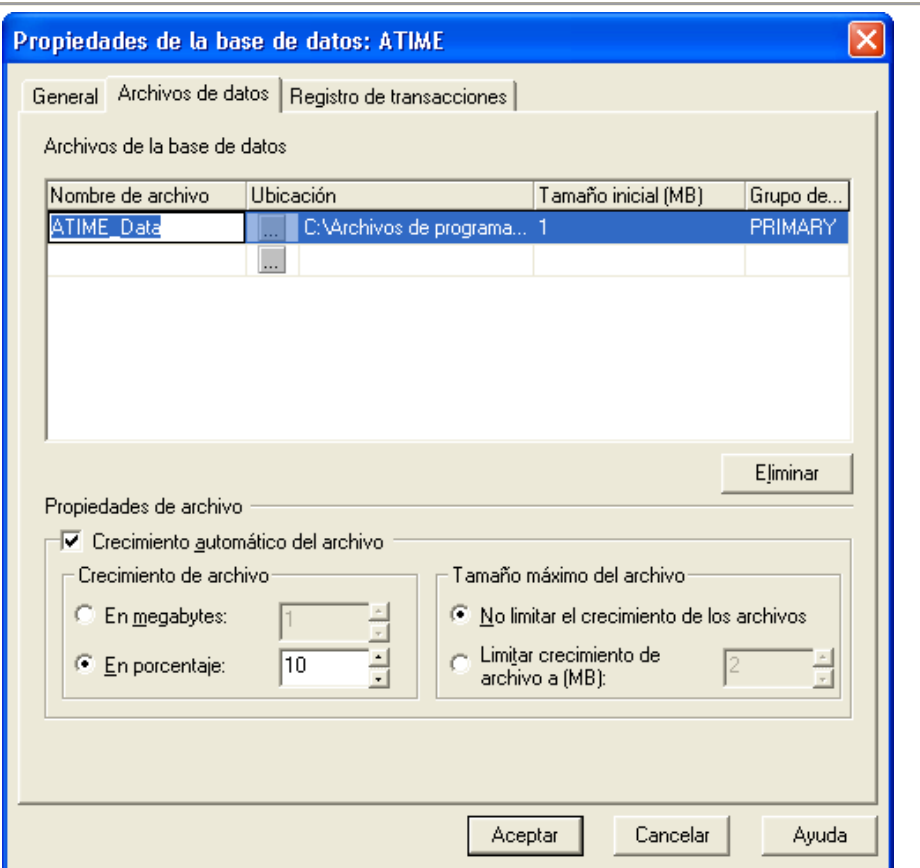

**Figura IV.2.1.3. Ficha archivo de datos**

La ficha registro de transacciones presenta los datos de nombre del archivo, ubicación, espacio asignado y propiedades de archivo para los archivos de registro de transacciones. Sus campos son similares a los de la ficha Archivo de datos.Ver figura IV.2.1.4.
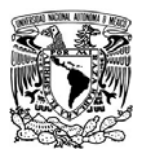

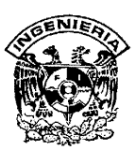

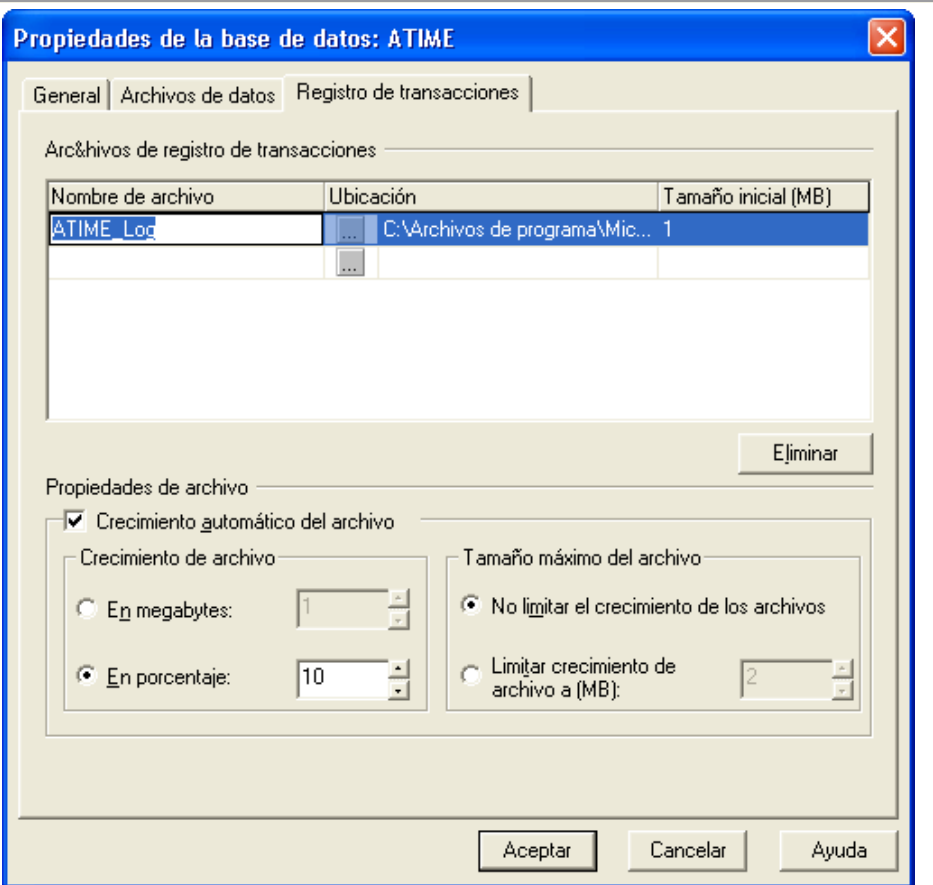

**Figura IV.2.1.4. Ficha de registro de transacciones.**

Se pulsa Aceptar y ya tenemos la nueva base de datos ATIME en el administrador corporativo. La base de datos está inicialmente vacía y dispuesta para introducir en ella sus objetos. Ver figura IV.2.1.5.

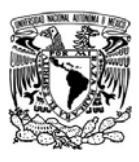

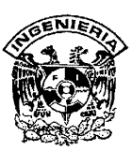

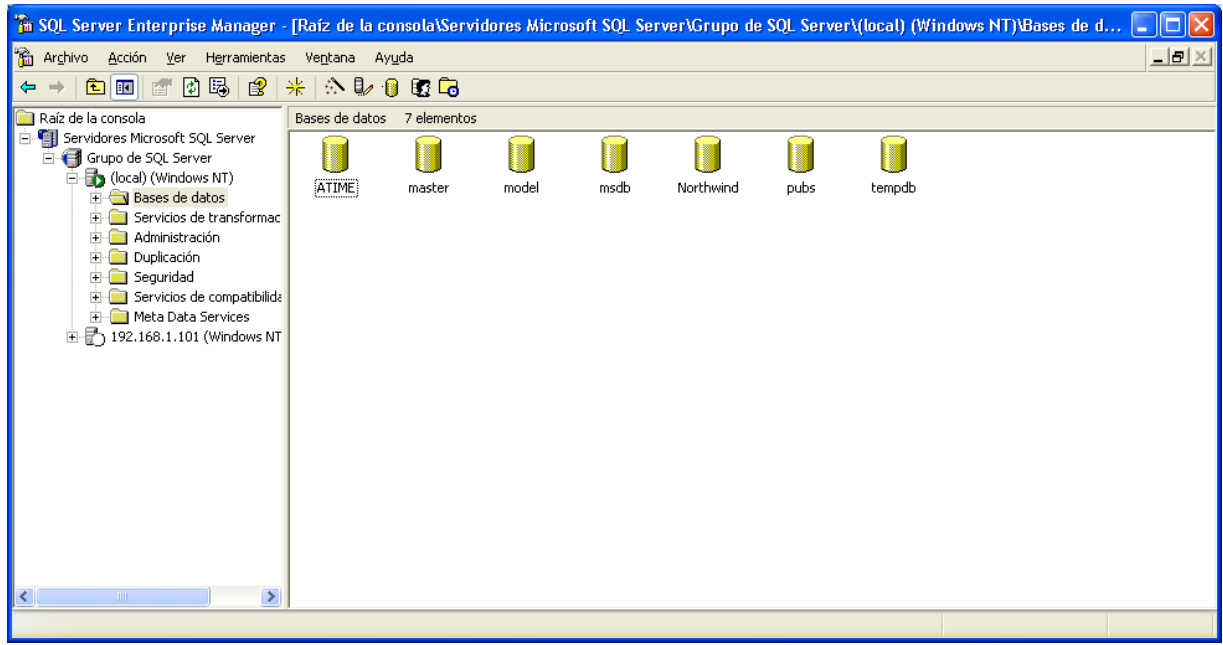

#### **Figura IV.2.1.5. La nueva base de datos esta disponible**

Ya creada la base de datos, SQL nos permite crear tablas que pertenecerá al sistema desde el Administrador Corporativo debemos primeramente abrir la pantalla del mismo nombre, seleccionamos el ATIME para nuestro caso, sobre la cual queremos crear la tabla, le damos click derecho del mouse y le damos click en nueva tabla como se muestra en la figura IV.2.1.6

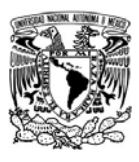

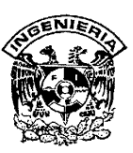

|                                                                                          |                                         |                          |                                                                                                    | 6. SQL Server Enterprise Manager - [Raíz de la consola\Servidores Microsoft SQL Server\Grupo de SQL Server\(local) (Windows NT)\Bases de d |              |
|------------------------------------------------------------------------------------------|-----------------------------------------|--------------------------|----------------------------------------------------------------------------------------------------|----------------------------------------------------------------------------------------------------|--------------|
| l Gi<br>Herramientas<br>Acción Ver<br>Archivo                                            | Ventana Ayuda                           |                          |                                                                                                    |                                                                                                    | $-12 \times$ |
| $\mathsf{X}$ and $\mathbb{E}$ and $\mathbb{E}$<br>白田                                     | $*$ $\circ$ $\circ$ $\circ$ $\circ$     |                          |                                                                                                    |                                                                                                    |              |
| Raíz de la consola                                                                       | Bases de datos 7 elementos              |                          |                                                                                                    |                                                                                                    |              |
| Fill Servidores Microsoft SQL Server<br>Grupo de SQL Server<br>(local) (Windows NT)<br>E |                                         | œ<br>Nueva base de datos |                                                                                                    |                                                                                                    |              |
| Bases de datos<br>Servicios de transformac<br>田                                          | <b>ATI</b><br>Nuevo<br>Todas las tareas |                          | Usuario de base de datos<br>Función de base de datos                                                | tempdb                                                                                                    |              |
| Administración<br>田<br>Duplicación<br>Ė                                                  |                                         | Nueva ventana desde aguí | Diagrama de base de datos                                                                           |                                                                                                    |              |
| Sequridad<br>÷.<br>Servicios de compatibilida<br>中<br>Meta Data Services                 | Fliminar<br>Actualizar                  |                          | Tabla<br>Vista<br>Procedimiento almacenado                                                          |                                                                                                    |              |
| 由子 192.168.1.101 (Windows NT                                                             | Propiedades                             |                          | Procedimiento almacenado extendido                                                                  |                                                                                                    |              |
|                                                                                          | Ayuda                                   |                          | Regla<br>Predeterminado<br>Tipo de datos definido por el usuario<br>Función definida por el usuario |                                                                                                    |              |
|                                                                                          |                                         |                          | Publicación<br>Suscripción de extracción                                                            |                                                                                                    |              |
|                                                                                          |                                         |                          |                                                                                                    |                                                                                                    |              |
| $\rightarrow$<br><b>TITLE</b>                                                            |                                         |                          |                                                                                                    |                                                                                                    |              |
|                                                                                          |                                         |                          |                                                                                                    |                                                                                                    |              |

**Figura IV.2.1.6 Pantalla para crear una tabla nueva** 

Al hacer click a la nueva pantalla nos permitirá ingresar los datos de la tabla como son nombre de las columnas, tipo de dato, longitud, etc. Y al cerrar esta ventana nos pedirá guardar la tabla con algún nombre como se muestra en la figura IV.2.1.7

Para poder almacenar información dentro de nuestra tabla, debemos de posicionarnos en nuestra tabla con el botón derecho del mouse, dar click en abrir tabla. Ver figura IV.2.1.8.

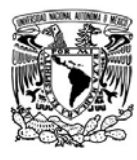

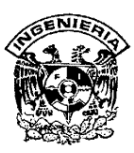

| 奇吗<br>93<br>x<br><b>Ro</b><br>G<br>×                  | 柴<br>⇖<br>取自的店<br>虗                    |             |                |                          |                            |                          |  |
|-------------------------------------------------------|----------------------------------------|-------------|----------------|--------------------------|----------------------------|--------------------------|--|
|                                                       |                                        |             |                |                          |                            |                          |  |
| Raíz de la consola<br>Servidores Microsoft SQL Server | Tablas SS elementos                    |             |                |                          |                            |                          |  |
| Sell Grupo de SQL Server                              | Nombre                                 | Propietario | Tipo           | Fecha de creación        |                            |                          |  |
| (Mindows NT)                                          | ASISNOLABOR                            | dbo         | Usuario        | 19/11/2007 05:19:41 p.m. |                            |                          |  |
| <b>Bases</b> de datos                                 | <b>ET ASISNOTURNO</b>                  | ďю          | Usuario        | 19/11/2007 05:19:41 p.m. |                            |                          |  |
| <b>B-III ATIME</b>                                    | ASISTENCIA                             | dbo         | Usuario        | 19/11/2007 05:19:41 p.m. |                            |                          |  |
| and Diagramas                                         | AVISCEMPLEADO                          | dbo         | Usuario        | 19/11/2007 05:19:41 p.m. |                            |                          |  |
| Tables                                                | <b>El</b> AVISOS<br><b>TELESTACORA</b> | dbo         | <b>Ukuario</b> | 19/11/2007 05:19:41 p.m. |                            |                          |  |
| did" Vistas                                           |                                        | œо          | Usuario        | 19/11/2007 05:19:41 p.m. |                            |                          |  |
| PJ Procedimientos &                                   | COMPENSACIONES                         | dbo         | Usuario        | 19/11/2007 05:19:41 p.m. |                            |                          |  |
| <b>D</b> Usuarios                                     | CONSECUTIVO                            | dbo         | Usuario        | 19/11/2007 05:19:41 p.m. |                            |                          |  |
| <b>12</b> Funciones                                   | <b>III</b> DEPARTAMENTO                | do          | Usuario        | 19/11/2007 05:19:41      | Nueva tabla                |                          |  |
| Reglas                                                | digroperties                           | dbo         | Sistema        | 09/01/2008 10:54:38      | Diseñar tabla              |                          |  |
| Valores predeter                                      | <b>ET DYPLEADO</b>                     | dbo         | Usuario        | 19/11/2007 05:19:41      | <b>Abrir tabla</b>         | Devolver todas las filas |  |
| The Tipos de datos de TTT EMPRESA                     |                                        | dbo         | Usuario        | 19/11/2007 05:19:41      |                            | Volver al principio      |  |
| 2. Funciones definic<br>+ Ill master                  | <b>TT FALTAS</b>                       | dbo         | Usuario        | 19/11/2007 05:19:41      | Tabla de indice de texto 1 | Consulta                 |  |
| 歯<br>model                                            | <b>El</b> GRUPO                        | dbo         | Usuario        | 19/11/2007 05:19:41      | Todas las tareas           | ٠                        |  |
| 歯<br>III msdb                                         | <b>TEI HESTLIRNO</b>                   | dbo         | Usuario        | 19/11/2007 05:19:41      |                            |                          |  |
| Northwind<br>٠                                        | <b>TT HORASEXTRASAUT</b>               | dbo         | Usuario        | 19/11/2007 05:19:41      | Cortar                     |                          |  |
| 歯<br><b>III</b> pubs                                  | TH INCAPACIDAD                         | dbo         | Usuario        | 19/11/2007 05:19:41      | Copiar                     |                          |  |
| H-III tempdb                                          | <b>III INTERVALOS</b>                  | ďю          | Usuario        | 19/11/2007 05:19:41      | Elminar                    |                          |  |
| El El Servicios de transformad                        | III INTERXLECTOR                       | dbo         | Usuario        | 19/11/2007 05:19:41      | Cambiar nombre             |                          |  |
| Administración                                        | <b>TT</b> LECTORES                     | dbo         | Usuario        | 19/11/2007 05:19:41      | <b>Propiedades</b>         |                          |  |
| ii) C Duplicación                                     | <b>TI NOLABORABLES</b>                 | dbo         | <b>Ukuario</b> | 19/11/2007 05:19:41      |                            |                          |  |
| Seguridad                                             | <b>TT</b> OFICINA                      | dbo         | <b>Usuario</b> | 19/11/2007 05:19:41      | Avuda                      |                          |  |
| Servicios de compatibilida                            | <b>TI PARAMETROS</b>                   | œ٥          | Usuario        | 19/11/2007 05:19:41 p.m. |                            |                          |  |
| Meta Data Services<br>G)                              | <b>III PAR OPERACION</b>               | ďю          | Usuario        | 19/11/2007 05:19:41 p.m. |                            |                          |  |
| E- (2) 192.168.1.101 (Windows NT                      | <b>TE PERMISOS</b>                     | dbo         | Usuario        | 19/11/2007 05:19:41 p.m. |                            |                          |  |
|                                                       | <b>III</b> PLESTO                      | dbo         | Usuario        | 19/11/2007 05:19:41 p.m. |                            |                          |  |
|                                                       | <b>EI REGADICIONALES</b>               | dbo         | Ukuario        | 19/11/2007 05:19:41 p.m. |                            |                          |  |
|                                                       | REGISTRO                               | ෯ර          | Usuario        | 19/11/2007 05:19:41 p.m. |                            |                          |  |
|                                                       | <b>TI SEGURIDAD</b>                    | dbo         | Usuario        | 19/11/2007 05:19:41 p.m. |                            |                          |  |
|                                                       | TI syscolumns                          | đю          | Sistema        | 06/08/2000 01:29:12 a.m. |                            |                          |  |
|                                                       | syscomments                            | dbo         | Sistema        | 06/08/2000 01:29:12 a.m. |                            |                          |  |
|                                                       | TII sysdepends                         | dbo         | Sistema        | 06/08/2000 01:29:12 a.m. |                            |                          |  |
|                                                       | El sysfilegroups                       | dbo         | Sistema        | 06/08/2000 01:29:12 a.m. |                            |                          |  |
|                                                       | TTT sysfiles                           | dbo.        | Sistema        | 06/08/2000 01:29:12 a.m. |                            |                          |  |
|                                                       | TI sysfiles1                           | dbo         | Sistema        | 06/08/2000 01:29:12 a.m. |                            |                          |  |
|                                                       | Systereignkeys                         | dbo         | Sistema        | 06/08/2000 01:29:12 a.m. |                            |                          |  |
| $\geq$                                                | Sysfultextcatalogs                     | dbo         | Sistema        | 06/08/2000 01:29:12 a.m. |                            |                          |  |

**Figura. IV.2.1.7. Abrir tabla para ingresar información** 

| <b>The SOL Server Enterprise Manager</b>                                                                                  |                                             |                                                                                                    |                  |                          |                                  | $\Box$ ləl $\times$                    |
|----------------------------------------------------------------------------------------------------|---------------------------------------------|----------------------------------------------------------------------------------------------------|------------------|--------------------------|----------------------------------|----------------------------------------|
| Archivo Ventana Ayuda                                                                                                    |                                             |                                                                                                    |                  |                          |                                  |                                        |
| $\overline{p_{\alpha}}$ $\overline{\Box}$ $\overline{sp}$<br>☞                                                            | ●   收受 生活 ※ (1= %                           |                                                                                                    |                  |                          |                                  |                                        |
|                                                                                                    |                                             |                                                                                                    |                  |                          |                                  |                                        |
| à Raíz de la consola\Servidores Microsoft SOL Server\Grupo de SOL Server\(local) (Windows NT)\Bases de datos\ATIME\Tablas |                                             |                                                                                                    |                  |                          |                                  | $\blacksquare$ $\blacksquare$ $\times$ |
| Raíz de la consola                                                                                                    | $\land$ Tablas 55 elementos                 |                                                                                                    |                  |                          |                                  |                                        |
| Servidores Microsoft SQL Server                                                                                           | Nombre /                                    | Propietario                                                                                                    | Tipo             | Fecha de creación        |                                  | $\blacktriangle$                       |
| Grupo de SQL Server                                                                                                    | ASISNOLABOR                                 | do                                                                                                    | Usuario          | 19/11/2007 05:19:41 p.m. |                                  |                                        |
| -B (local) (Windows NT)                                                                                                   | ASISNOTURNO                                 | dbo                                                                                                    | Usuario          | 19/11/2007 05:19:41 p.m. |                                  |                                        |
| E Bases de datos<br>E-I ATIME                                                                                             | <b>EI</b> ASISTENCIA                        | dbo                                                                                                    | Usuario          | 19/11/2007 05:19:41 p.m. |                                  |                                        |
| med Diagramas                                                                                                    | AVISOEMPLEADO                               | dbo                                                                                                    | Usuario          | 19/11/2007 05:19:41 p.m. |                                  |                                        |
| Til Tablas                                                                                                    | <b>ET AVISOS</b>                            | dbo                                                                                                    | Usuario          | 19/11/2007 05:19:41 p.m. |                                  |                                        |
| Ga" Vistas                                                                                                    | BITACORA                                    | dho                                                                                                    | <b>Usuario</b>   | 19/11/2007 05:19:41 p.m. |                                  |                                        |
| Procedimients                                                                                                    | COMPENSACIONES                              | dho                                                                                                    | <b>Lisuario</b>  | 19/11/2007 05:19:41 p.m. |                                  |                                        |
| <b>19</b> Usuarios                                                                                                    | <b>ET CONSECUTIVO</b>                       | dbo                                                                                                    | Usuario          | 19/11/2007 05:19:41 p.m. |                                  |                                        |
| 122 Funciones                                                                                                    | DEPARTAMENTO                                | do                                                                                                    | Usuario          | 19/11/2007 05:19:41 p.m. |                                  |                                        |
| lacks and Regias                                                                                                    | Til dtproperties                            | do                                                                                                    | Sistema          | 09/01/2008 10:54:38 a.m. |                                  |                                        |
| Valores prede                                                                                                    | E EMPLEADO                                  | do                                                                                                    | Usuario          | 19/11/2007 05:19:41 p.m. |                                  |                                        |
| D. Tipos de dato<br>EL Funciones de                                                                                       | <b>ET EMPRESA</b>                           | do                                                                                                    | Usuario          | 19/11/2007 05:19:41 p.m. |                                  |                                        |
| E III master                                                                                                    | <b>TTI FALTAS</b>                           | dbo                                                                                                    | Usuario          | 19/11/2007 05:19:41 p.m. |                                  |                                        |
| <b>B-U</b> model<br>v                                                                                                    | <b>TTI</b> GRUPO                            | dbo                                                                                                    | Usuario          | 19/11/2007 05:19:41 p.m. |                                  |                                        |
| $\rightarrow$                                                                                                    | <b>TE HISTURNO</b><br><b>HORASEXTRASAUT</b> | dbo                                                                                                    | Usuario          | 19/11/2007 05:19:41 p.m. |                                  |                                        |
|                                                                                                    |                                             | dbo                                                                                                    | Usuario          | 19/11/2007 05:19:41 p.m. |                                  |                                        |
|                                                                                                    | DEPNLIM<br>ż<br>3<br>- 14<br>ஈ              | Th Datos en table 'DEPARTAMENTO'<br>DEPDESC<br><b>ADMINISTRACION</b><br><b>SISTEMAS</b><br><b>CONTABILIDAD</b> | RECURSOS HUMANOS |                          |                                  |                                        |
|                                                                                                    |                                             |                                                                                                    |                  |                          | 4.2 BackEnd.doc - Microsoft Word |                                        |

**Figura IV.2.1.8. Tabla donde se ingreso información** 

SISTEMA DE REGISTRO DE ASISTENCIA Y CALCULO DE PRENOMINA

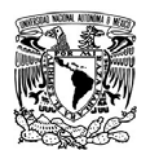

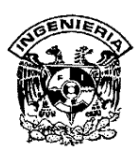

En SQL Server también nos permitirá crear objetos como son los triggers, los Join que se habilitaran para poder tener un mayor control sobre los datos que serán almacenados, esto nos permitirá que la base de datos sea confiable y a la vez estable y que por lo tanto tenga un buen desempeño en el valor de los mismos figura IV.2.1.9

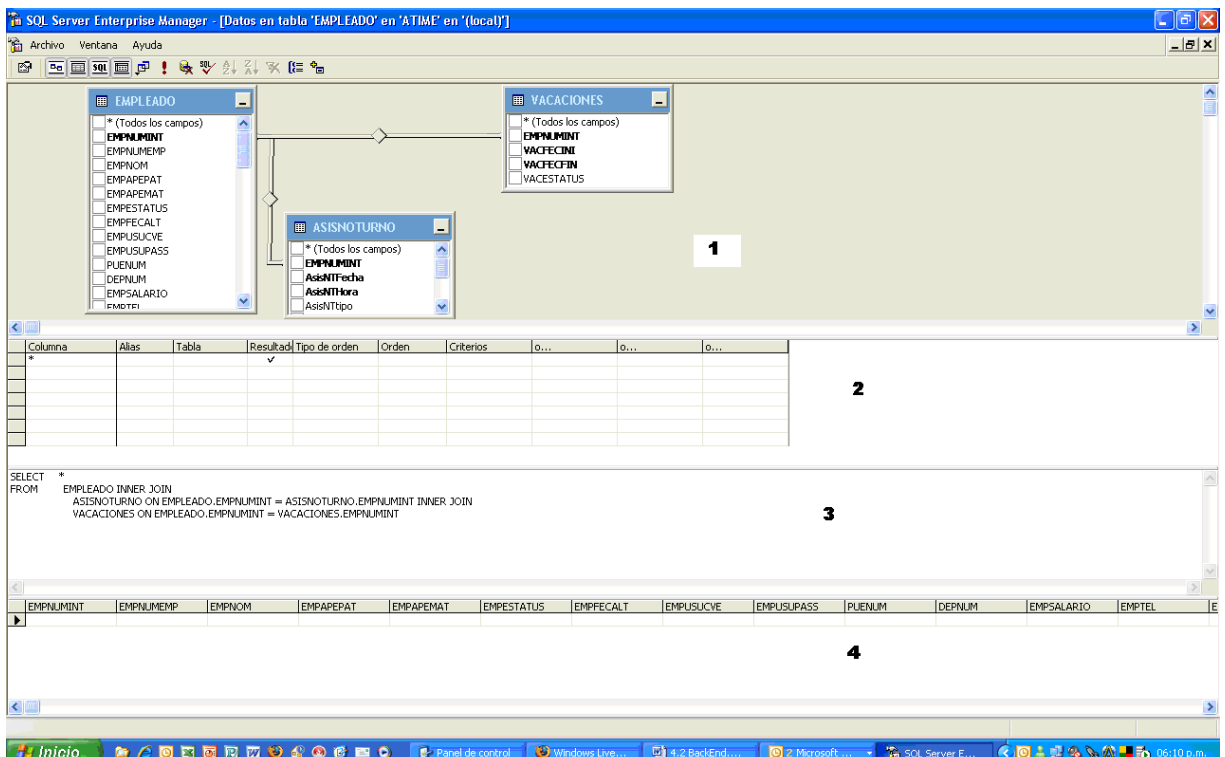

## **Fig. IV.2.1.9 Creación de los Join. Manipulación de los datos**

A su vez nos permite crear consultas que localizan, recuperan y actualizan varios registros al mismo tiempo que se encuentren en diversas tablas que están previamente relacionadas entre si.

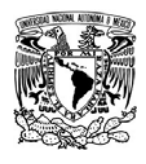

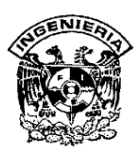

La forma de crear una consulta es primeramente sobre una de las tablas que ya están creadas, con el botón derecho del mouse seleccionamos la opción de Abrir tabla, ver la figura IV.2.1.10 y del menú que se desplegará seleccionamos Consulta aparecerá la pantalla donde se hacen las consultas, como vimos en la figura IV.2.1.9, para esto es necesario que en la ventana del diseñador de consulta activemos los iconos que se encuentran en la parte superior. ver figura IV.2.1.11.

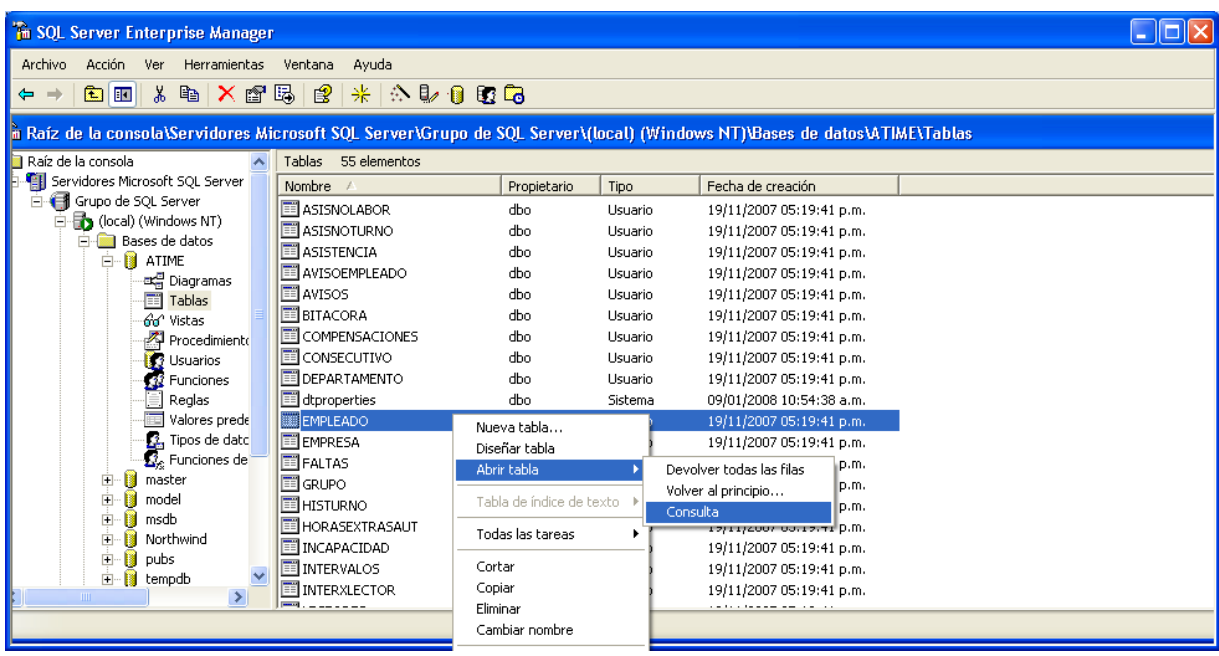

**Figura IV.2.1.10. Pasos para crear una consulta** 

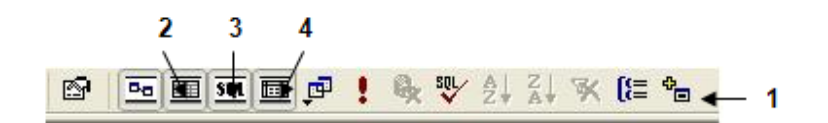

**Figura IV.2.1.11. Iconos para activación para la ventana de consultas.** 

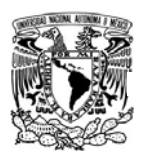

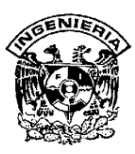

Para poder tener la presentación anterior debemos siguiente:

- ¾ El número uno: Nos mostrará la sección en donde se localizarán las tablas y sus relaciones.
- ¾ El número dos: Nos muestra el panel cuadrícula de donde se seleccionan las columnas y las tablas necesarias para construir la consulta.
- ¾ El número tres nos muestra el panel en el cual se localizarán los comandos SQL de la consulta que se está creando.
- ¾ El número cuatro nos muestra el panel de resultados después de haber ejecutado la sentencia del SQL.

Otras de las funcionalidades importantes son las relaciones de datos ya que ayudan a evitar la existencia de datos redundantes. Una relación entre dos tablas de una base de datos muestra cómo se vinculan las columnas de una tabla a las columnas de otra tabla. A la vez que se crea la relación entre las dos tablas puede requerirse que los datos estén sincronizados, estableciendo relaciones de integridad referencial que garanticen que la información contenida en una tabla se corresponda con la información contenida en la otra.

Las relaciones suelen asociar datos de columnas clave que normalmente tienen el mismo nombre en las dos tablas. En la mayoría de los casos, la relación asocia la clave principal de una tabla, que proporciona un identificador único para cada fila, con una entrada de la clave externa de la otra tabla. Las relaciones pueden clasificarse en relaciones uno varios, relaciones varios a varios y relaciones uno a uno, siendo la primera de ellas la más común

Para crear una relación entre dos tablas mediante el diseñador de tablas se tendrá en cuenta lo siguiente:

¾ Se abre el Diseñador de tablas para la tabla que va a estar en el lado de la clave externa de la relación (tabla de Empleados de la base de datos ATIME).

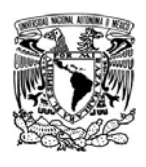

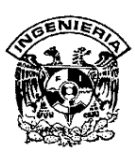

- ¾ Se hace click con el botón secundario del ratón en el Diseñador de tablas y se selecciona relaciones. Se obtiene la ficha Relaciones de la pantalla Propiedades. Ver figura IV.2.1.12
- ¾ Se hace clic en el botón Nueva. Ver figura IV.2.1.13
- ¾ En la lista desplegable de la Tabla de claves principales, se elige la tabla que va a estar en el lado de la clave principal de la relación (tabla Asistencia). En la cuadrícula situada debajo, se especifican las columnas que contribuyen a la clave principal de la tabla (columna EMPNUMINT ver la figura IV.2.1.14). En la cuadrícula situada debajo de la tabla de claves externas, se especifica la columna de clave externa correspondiente de la tabla E de claves externas (columna EMPNUMINT según la figura IV.2.1.15.). El diseñador de tablas sugiere un nombre para la relación. Para cambiar este nombre, se modifica el contenido del cuadro de texto nombre de la relación..
- ¾ Desde este momento ya existe una relación entre la columna EMPNUMINT, Clave primaria de la tabla Asistencia y la columna EMPNUMINT de la tabla Empleados, que actúa como clave externa.

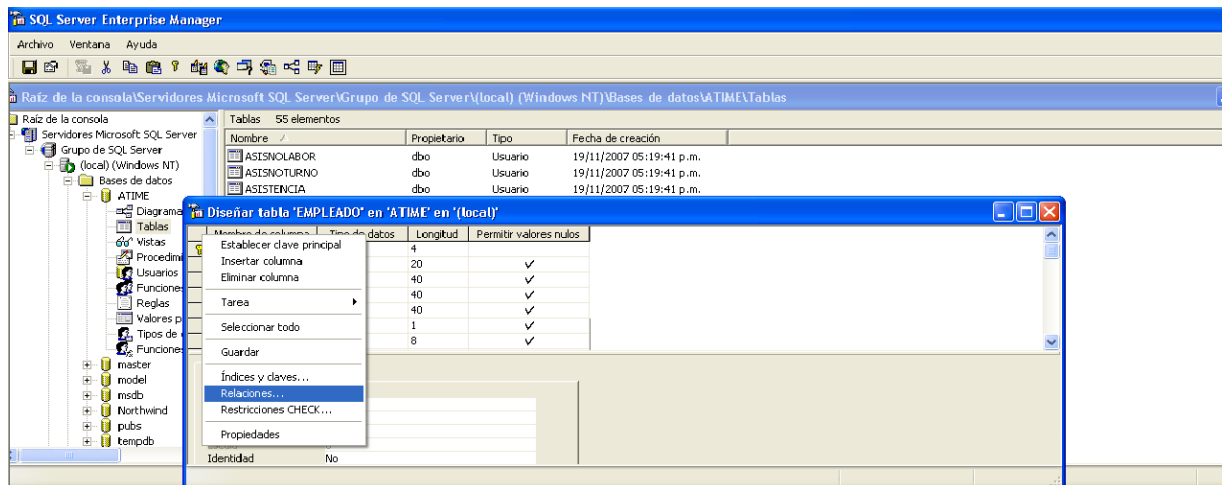

#### **Figura IV.2.1.12 Menú donde se despliega las relaciones**

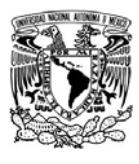

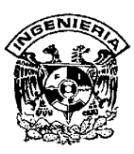

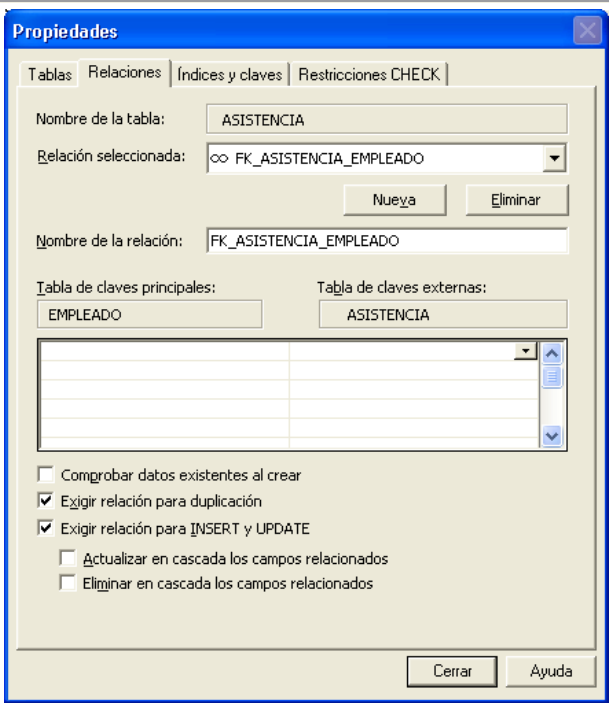

**Figura IV.2.1.13 Generando una nueva relación** 

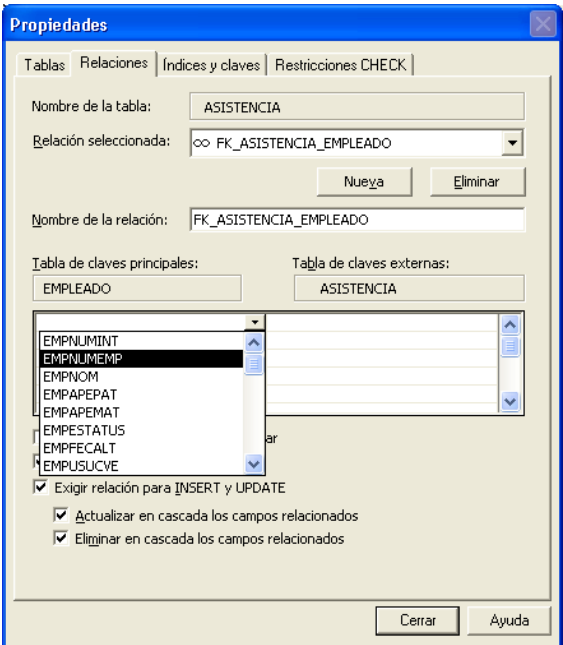

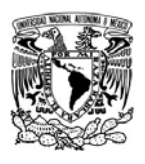

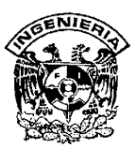

# **Figura IV.2.1.14. Seleccionamos la columna con la que se relacionarán las tablas.**

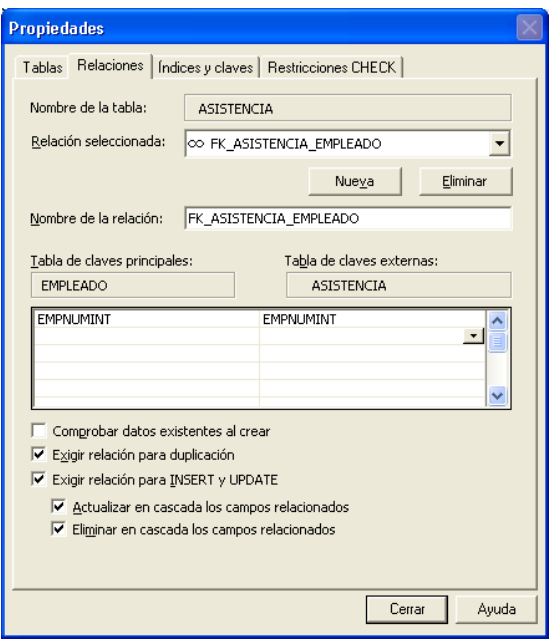

**Figura IV.2.1.15 Columnas que relacionan las dos tablas** 

# **IV.2.2 Desarrollo y proceso del front-end**

El concepto de front end tiene varias connotaciones en función del contexto en el que se utilice, por ejemplo:

Una aplicación con una interfaz de usuario que utilicé ventanas imágenes, iconos y menús desplegables es indispensable para que un sistema sea amigable y fácil de trabajar.

Como ya se mencionó anteriormente en éste trabajo, se ha utilizado Visual Basic 6 para el desarrollo de los módulos que integran el SIRACAP a través de huella dactilar ya que entre otras características, proporciona herramientas adecuadas para el diseño y desarrollo de la interfaz de usuario.

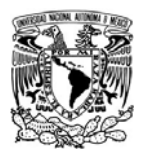

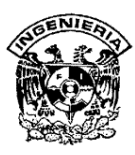

Una vez instalado el sistema, el administrador inicializa la base de datos, y estamos listos para trabajar, en la figura IV.2.2.1 se muestra en la pantalla que despliega el sistema para que el administrador ingrese el usuario y la contraseña para que después capture los datos de los usuarios que tendrán acceso al sistema.

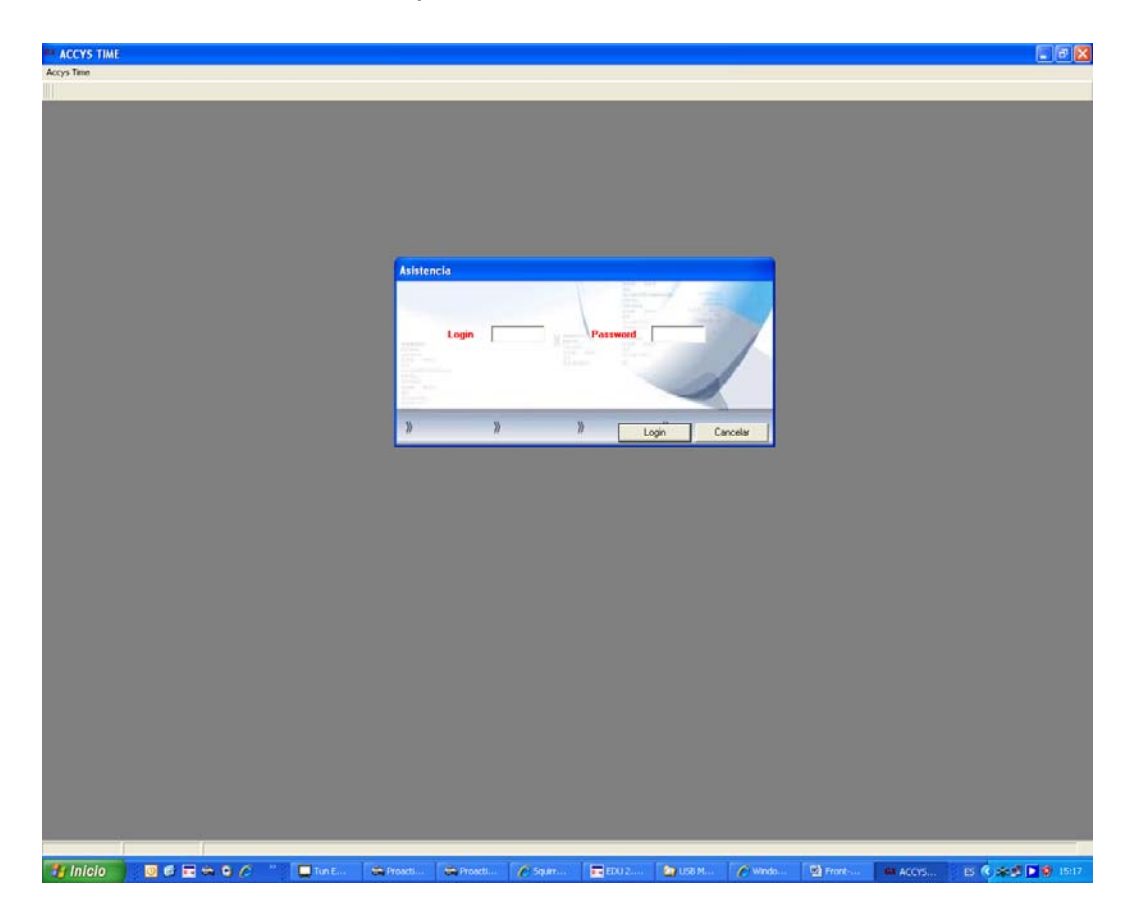

#### **Figura IV.2.2.1 Pantalla Para Ingreso Al Sistema con Login Y Password**

Para el SIRACAP a través de huella dactilar se grafica con base a menús desplegables que asocian la función que se ejecuta al ser activados, una vez que el usuario ha tecleado correctamente su clave de acceso se muestra la siguiente pantalla en la que se despliegan los menús correspondientes a los diferentes módulos del sistema y con un cuadro de dialogo en el cual se visualizan diferentes tipos de mensajes que el sistema manda cuando hay algún pendiente o si el administrador quiere ingresar algún tipo de mensaje fig. IV.2.2.2.

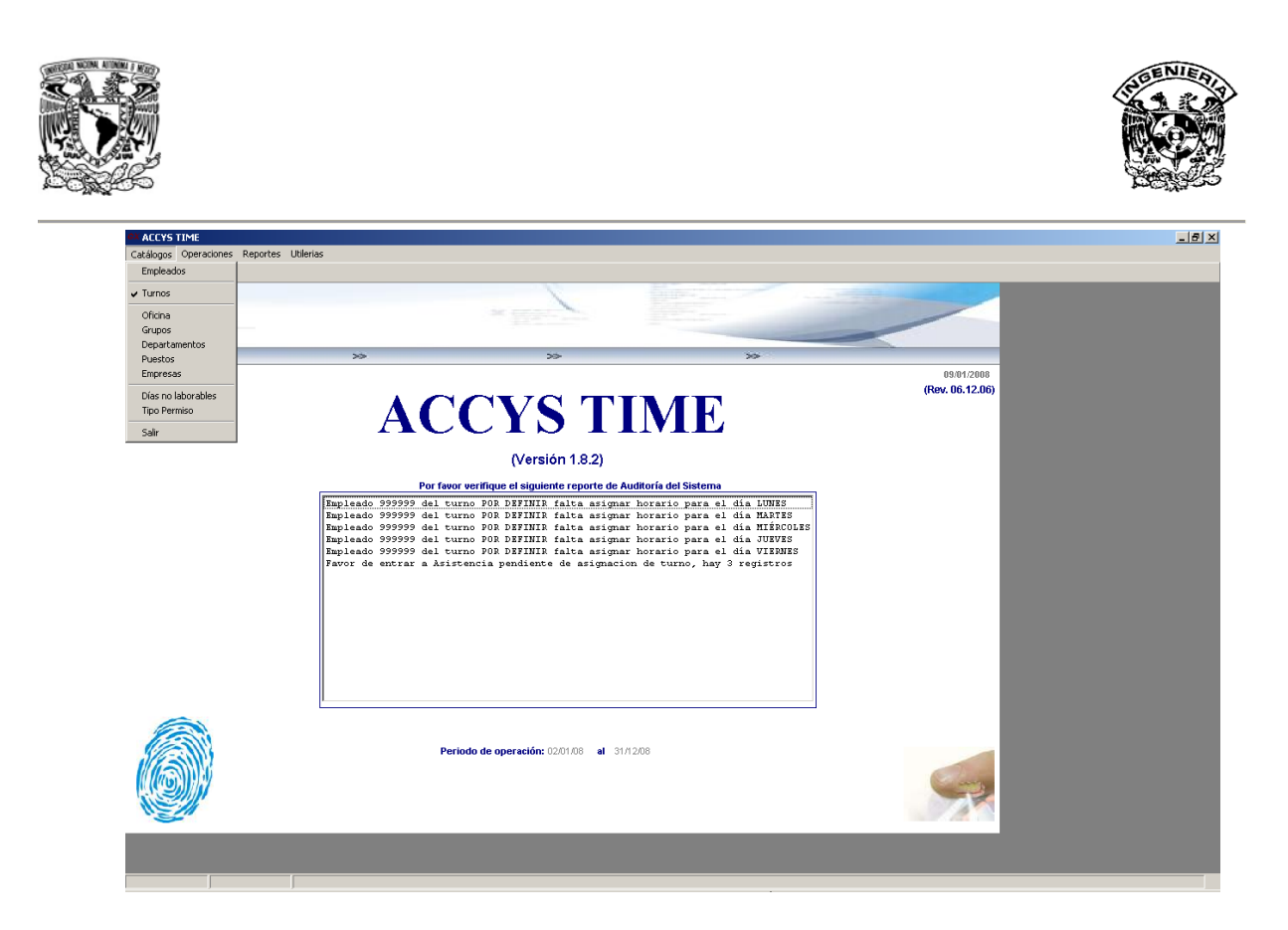

**Figura IV.2.2.2. Pantalla de Menú inicial** 

# **IV.2.2.3 Menú catálogos**

En este menú se encuentra toda la información que es base para el funcionamiento del sistema de control de asistencia, donde se dará de alta a empleados, turnos, grupos, departamentos, etc. Es importante que el último catálogo que se llene sea el de empleados, para que ya se encuentren en la base de datos y pode hacer un mejor uso de ellos, por ejemplo cuando se maneje los datos de un grupo o departamento

Mencionaremos solo algunas de las opciones que vienen en este Menú.

**Turnos:** Es el catálogo en donde se le indicara el sistema los horarios de entrada y salida del personal. Accys Time le permite la creación de intervalos de horario, es decir, si el personal tiene un horario intermedio de comida o de descanso. Como se muestra en la figura IV.2.2.3.1

SISTEMA DE REGISTRO DE ASISTENCIA Y CALCULO DE PRENOMINA <u>1819 - John Stein, Amerikaansk politiker (</u>

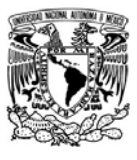

僧

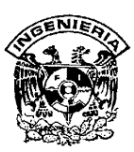

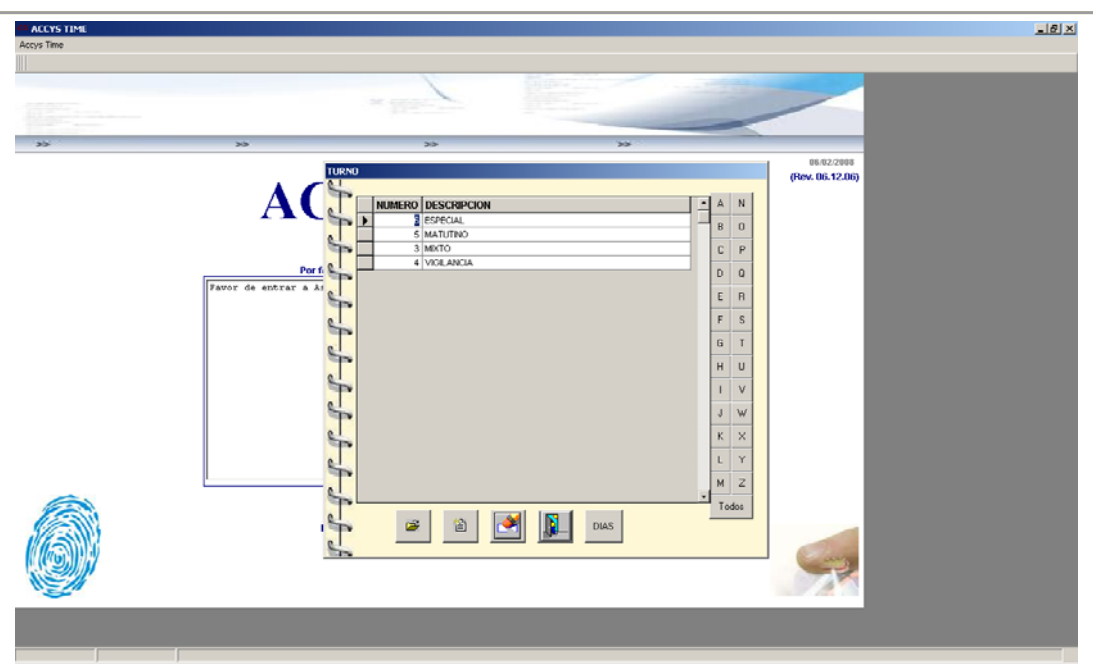

**Fig. IV.2.2.3.1 Pantalla para todas las actividades de Turno** 

Crear un nuevo turno para iniciar el procedimiento.

 Para editar, primero será necesario indicar una descripción breve del turno p.e. Matutino, Vespertino o Mixto.

Una de las opciones que tenemos es manejar los mensajes, descripción de entrada y salida, aquí aparecerá el no. consecutivo del turno así como la descripción que se guardo anteriormente, especifica el turno, es decir, si va establecer un horario de comida.

**Sul** Cambio de día: El recuadro de Cambio de día le permite aplicar un turno u horario que tenga la necesidad de registrar entrada en un día y registrar salida al día siguiente (turnos nocturnos), si el turno que se dará de alta tiene estas características tendrá que indicarle al sistema que si aplica el cambio de día. Ver figura IV.2.2.3.2

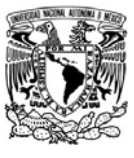

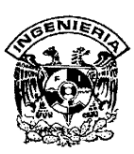

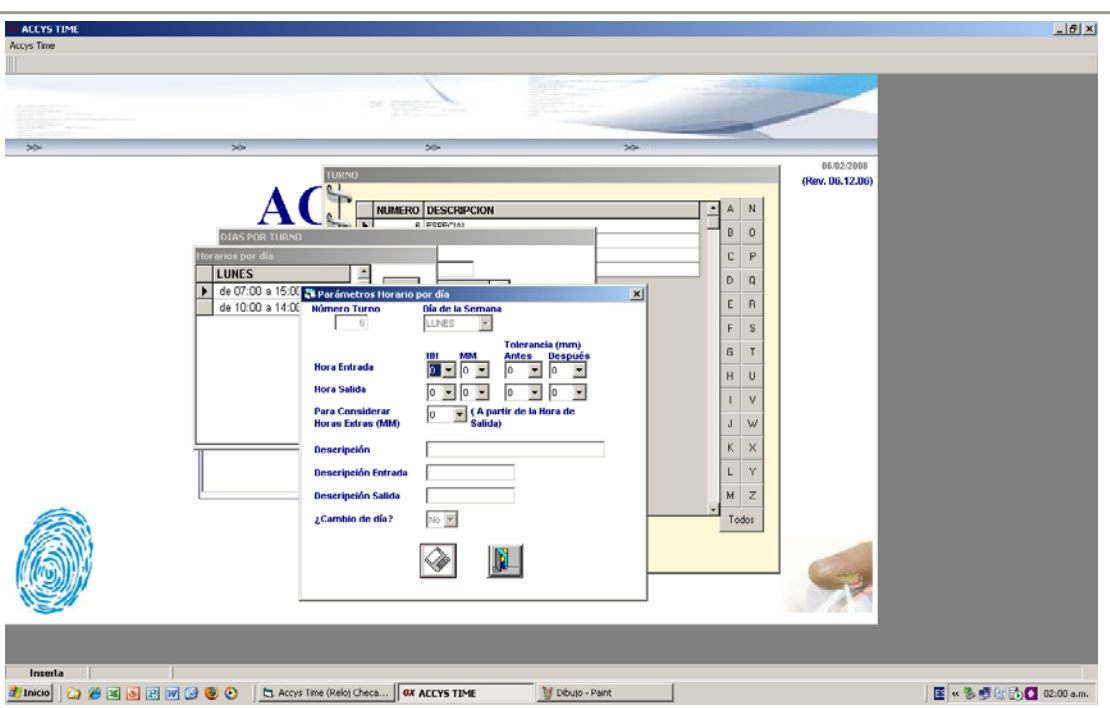

#### **Fig. IV.2.2.3.2 Pantalla donde se hace cambio de día u otras opciones**

- ¾ **Horario:** Se le dará cuales serán las horas de entrada y salida del personal.
- ¾ **Tolerancias:** Aquí se le indica al sistema cuanto tiempo en minutos tiene el empleado para registrar su entrada sin marcarle retardo o cuanto tiempo tiene el empleado para registrar su salida antes de la hora indicada.
- ¾ **Horas Extras:** Se indica el sistema a partir de que minuto comience el conteo de horas extras.
- ¾ **Días a laborar:** Se le dice sistema cuales son los días a los que aplicara el horario.

 $\mathbf{z}$ **Editar un turno:** Esta opción solo le permite modificar la descripción del Turno,.

SISTEMA DE REGISTRO DE ASISTENCIA Y CALCULO DE PRENOMINA 183 - Personald Parties (m. 1839)<br>183 - Paul Barbara, polític estadounidense (m. 183

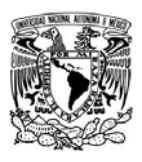

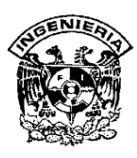

**Eliminar un Turno:** sirve para eliminar un turno, solo tendrá que seleccionar el turno a eliminar y presionar el botón de "Eliminar Registro Seleccionado" para eliminar el turno.

**DIAS Editar días asignados a un Turno:** Esta opción le permitirá editar los horarios y los parámetros de los días que tiene asignado el turno.

¾ **Parámetros para Día** Permite modificar los parámetros dados de alta anteriormente como si el día seleccionado el laboral o de descanso, si se aplica el cambio de día y si aplica el pago de prima dominical. Ver figura IV.2.2.3.3.

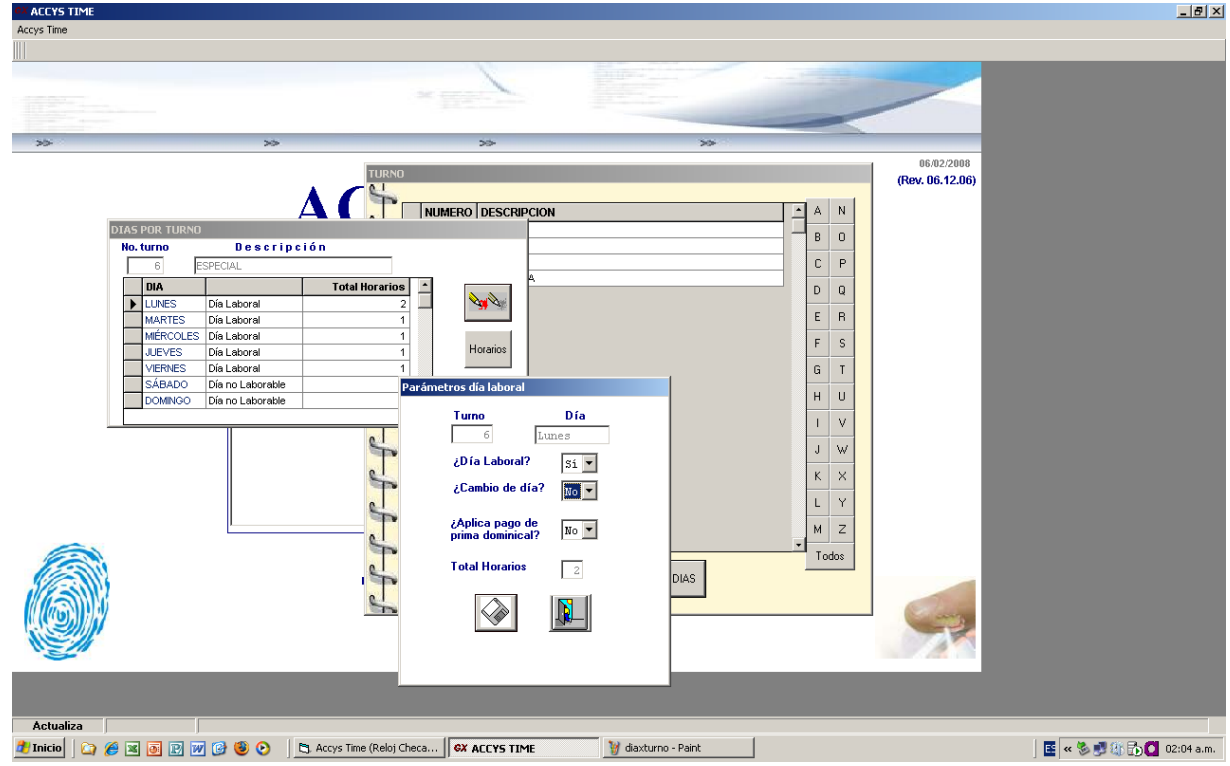

## **Figura IV.2.2.3.3. Pantalla donde se encuentran los parámetros de Día laboral**

¾ **Horarios** Con esta opción puede crear o eliminar un horario para el día seleccionado.

SISTEMA DE REGISTRO DE ASISTENCIA Y CALCULO DE PRENOMINA 184

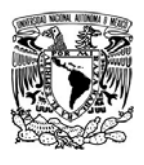

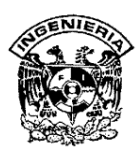

**Salir** Esta es la opción cierra la ventana.

**Departamentos:** Es el catalogo en donde se le indicara al sistema los Departamentos en los que clasificará a sus empleados. Accys Time le permite la creación de un número indefinido de Departamentos con los cuales trabajar. Ver figura IV.2.2.3.4

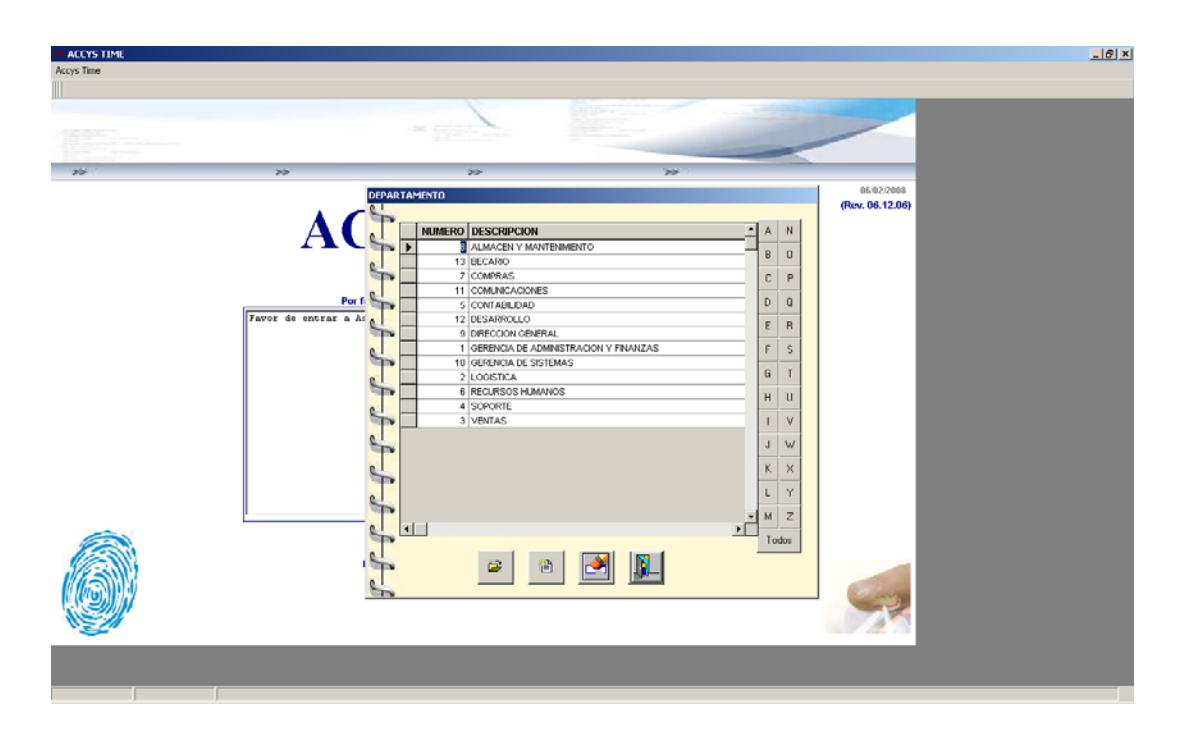

**Fig. IV.2.2.3.4 Pantalla para movimientos de los departamentos** 

僧 **Registrar Departamento:** Aquí se registra un nuevo departamento además indica una descripción o nombre breve del departamento.

 $\mathbf{z}$ **Editar Departamento:** Se debe seleccionar el registro a editar, esto permite editar la descripción del departamento.

SISTEMA DE REGISTRO DE ASISTENCIA Y CALCULO DE PRENOMINA <u>1853 - Johann Stein, Amerikaansk politiker (</u>

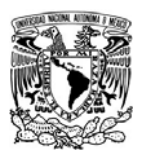

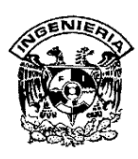

**Empleados:** Es el catalogo en donde los datos de los empleados a los que se controlará por medio del Accys Time, el cual nos permite la creación de un número limitado o ilimitado de empleados dependiendo de la licencia que haya adquirido. Ver figura IV.2.2.3.5

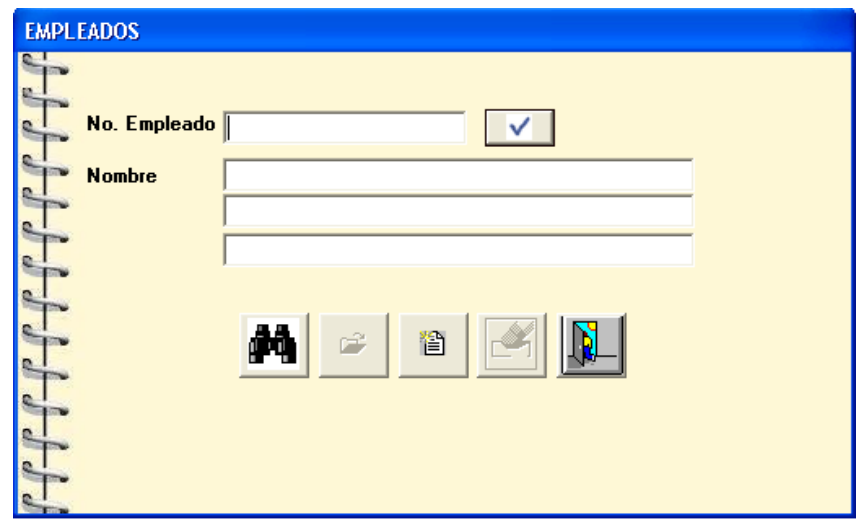

**Figura IV.2.2.3.5 Pantalla para registrar, buscar y eliminar** 

Para registrar un nuevo empleado, se desplegará una ventana donde se ingresarán los datos necesarios del empleado, ver figura. IV.2.2.3.6 donde vienen todos los campos que se deben llenar con información necesaria.

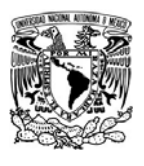

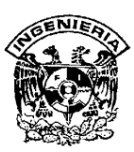

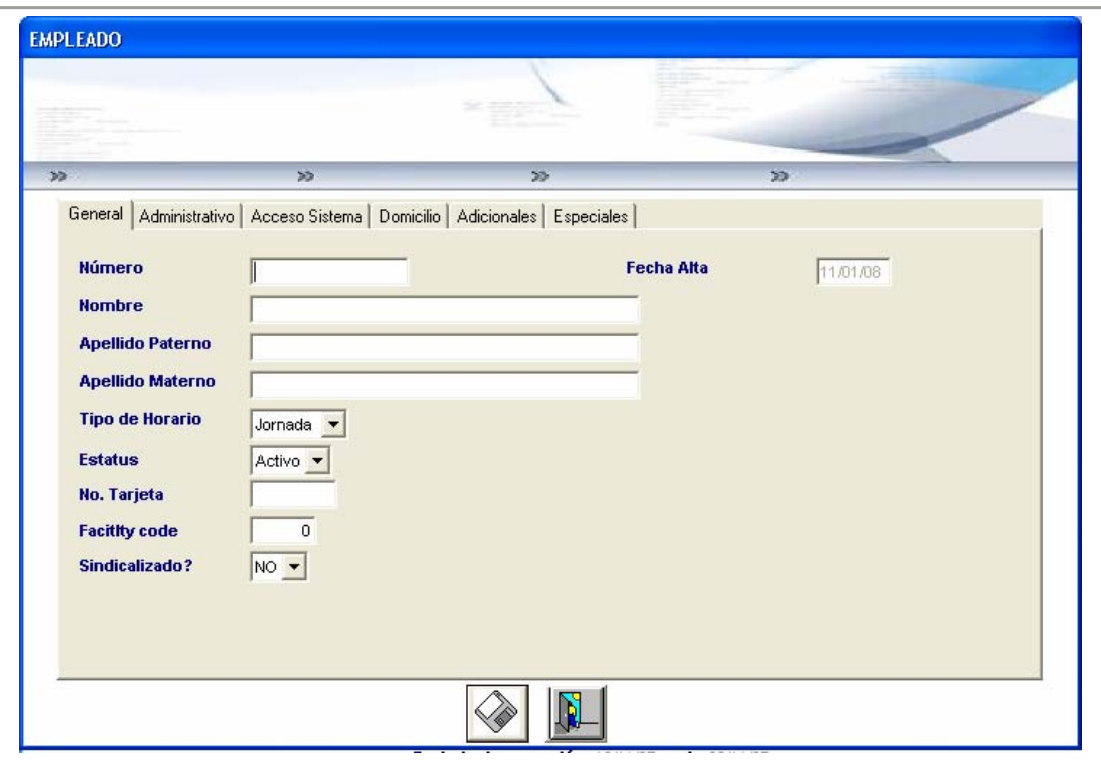

**Figura IV.2.2.3.6 Pantalla de alta de empleados** 

- ¾ **Número:** El cual se le identifica al empleado dentro de la organización, este número no es consecutivo, sino indicado manualmente.
- ¾ **Nombre, Apellido Paterno, Apellido Materno**
- ¾ **Tipo de Horario:** Se indicará el horario que tendrá el empleado, por horas o por jornada
- ¾ **Estatus**
- ¾ **No. Tarjeta** Este es un campo opcional el cual servirá para identificar al empleado por algún número especifico de tarjeta, par poder hacer un correlativo con otros sistemas donde se tenga información del empleado.

SISTEMA DE REGISTRO DE ASISTENCIA Y CALCULO DE PRENOMINA процесс в политической процесс в село в 187 году в 187 году в 187 году в 187 году в 187 году в 187

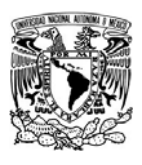

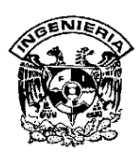

 Este icono se utilizara para la búsqueda de empleados ya registrados en donde se podrá hacer de diferentes maneras, ya sea a través del nombre o cualquiera de los apellidos como se muestra en la figura IV.2.2.3.7

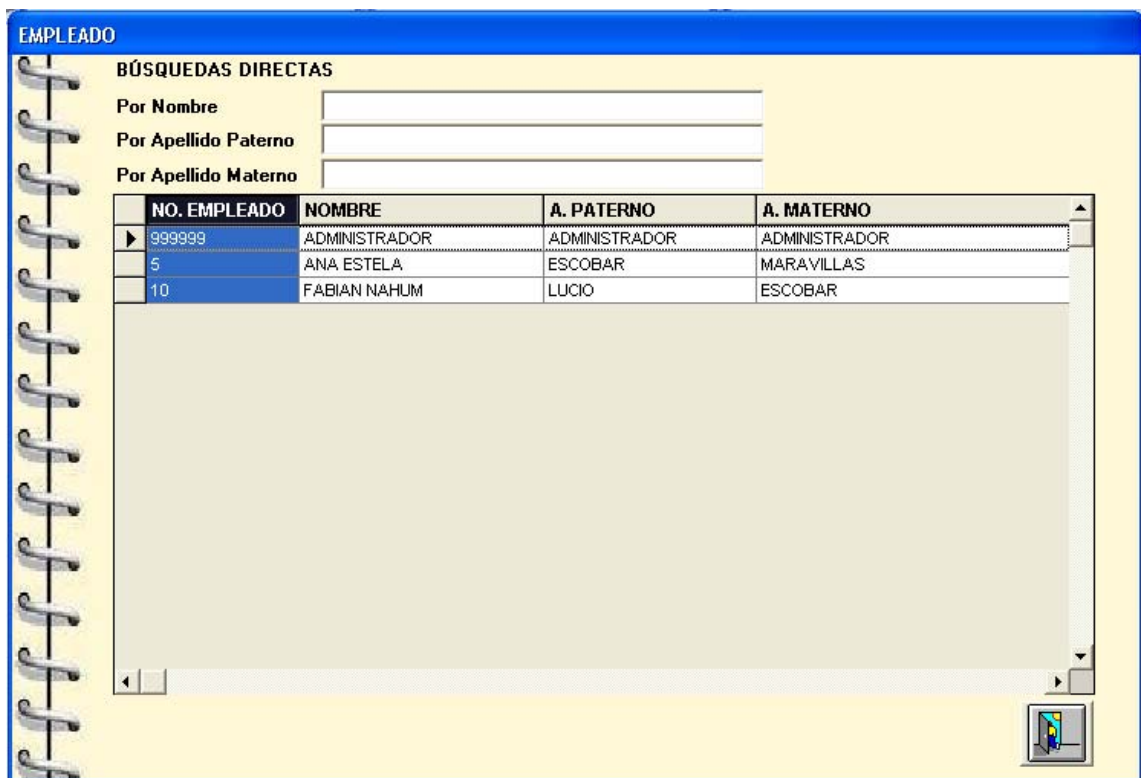

# **Figura IV.2.2.3.7 Pantalla para búsqueda de empleados**

Además de agregar información adicional dentro de empleados podremos también agregar fotografías como se muestra en la figura IV.2.2.3.9

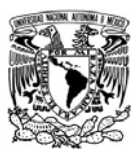

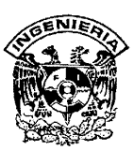

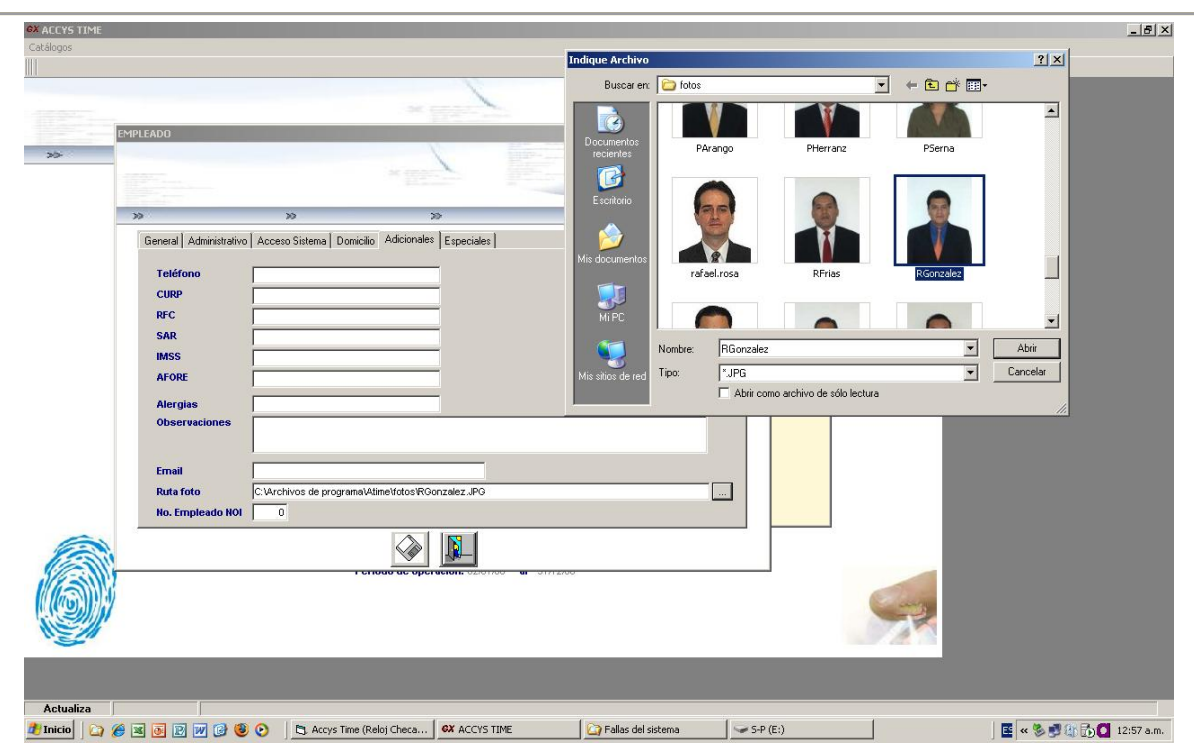

**Figura IV.2.2.3.9. Pestaña donde se ingresa foto de empleado, cuando ya esta registrado** 

**Registrar huella Hamster:** Para registrar la huella de un empleado, será necesario primero seleccionar al empleado y posteriormente dar click en el botón con la imagen de una huella debajo de letrero huella hamster, ver la figura IV.2.2.3.10, esta opción le permitirá registrar la huella del empleado, según el dedo y la mano seleccionada, en la pantalla que le aparece en primera instancia, encontrará 6 dedos identificados con un punto azul en la parte superior como se muestra en la figura IV.2.2.3.11 Al dar click en cualquiera de estos puntos, aparecerá la pantalla de captura de huella y se encenderá el lector, en la misma pantalla se le darán las instrucciones de como registrarla como se muestra en la figura IV.2.2.3.12

La forma correcta de hacerlo es colocando el dedo ocupando toda la superficie del lector, el sistema solicitará que se ponga dos veces la misma huella para hacer una comparación y poder realizar el mapa de la huella que será almacenado, como se

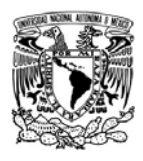

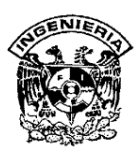

muestra en la figura IV.2.2.3.13 Una vez capturadas las huellas que desea guardar, hay que dar click en el botón de next y finish para terminar con el registro de la huella. Cabe mencionar que el sistema hará una verificación para evitar la duplicidad de huellas en diferentes empleados.

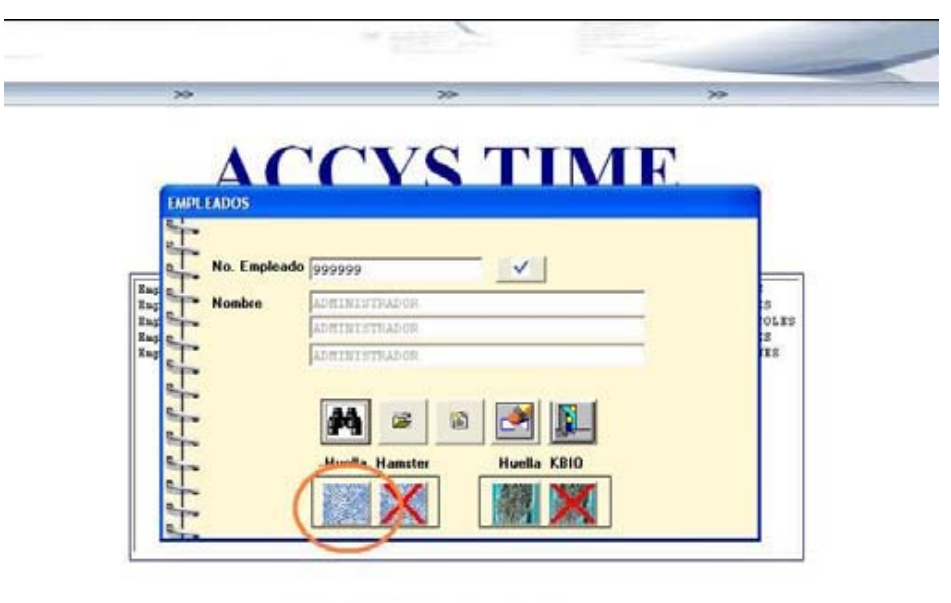

Periodo de operación: 150000 al 310000

**Figura IV.2.2.3.10. Pantalla donde se selecciona al empleado para registro de huella** 

**Fingerprint Registration STEP1** > Select the finger you wish to enroll by clicking once on the corresponding fingertip **B** CANCEL

**Figura IV.2.2.3.11 Pantalla para seleccionar los dedos que reconocerá el** 

**sistema** 

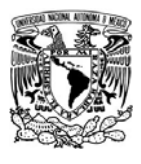

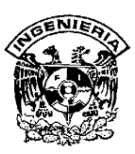

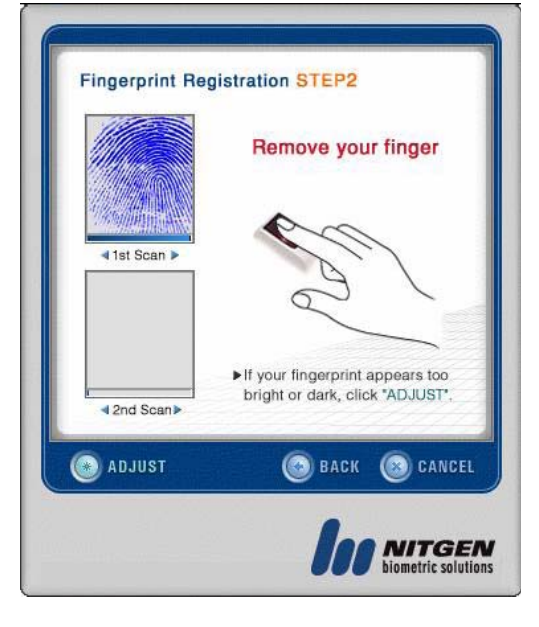

**Fig. IV.2.2.3.12. Pantalla para registro de la Huella** 

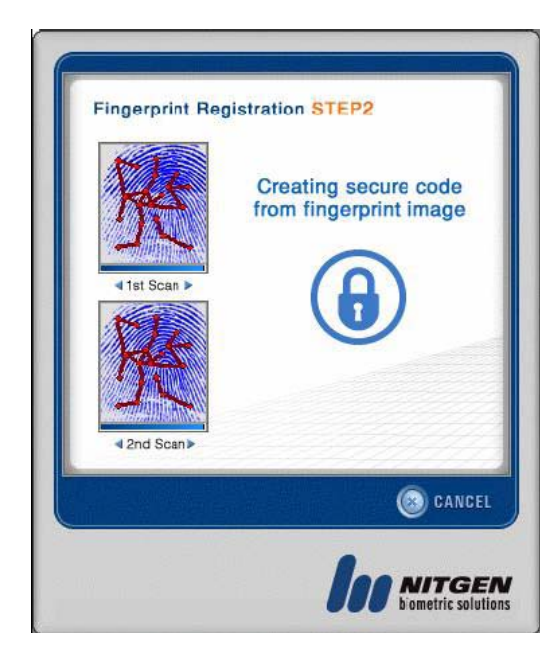

**Fig. IV.2.2.3.13. Pantalla con las huellas registradas.** 

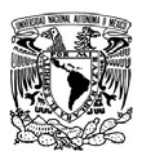

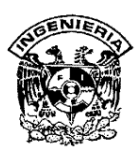

#### **IV.2.2.4 Menú operaciones**

Dentro de este menú se encuentra la operación del sistema, aquí es donde se Controlara las incidencias de los empleados, Permisos, Vacaciones, Registro directo, Rotación de turnos, etc. Es importante mencionar que las opciones que seleccione dependerán del resultado que se quiera obtener.

**Registro directo de asistencias:** Esta opción permitirá hacer el registro directo de las asistencias de los empleados, editar asistencia normal, retardos, días no laborables ó eliminar los registros de vacaciones y permisos, ya sea para un rango de fechas o en un solo día. Lo primero que pedirá el sistema será que se le indiquen las fechas a consultar y el grupo de empleados a consultar, siendo estos filtrados por grupo y seleccionados posteriormente con una palomita del lado derecho. Cabe mencionar que el sistema mostrara en una segunda pantalla los resultados de acuerdo al rango seleccionado por empleado, es decir que mostrará una pantalla diferente por cada uno de los empleados que haya seleccionado. Ver figura IV.2.2.4.1 y IV.2.2.4.2

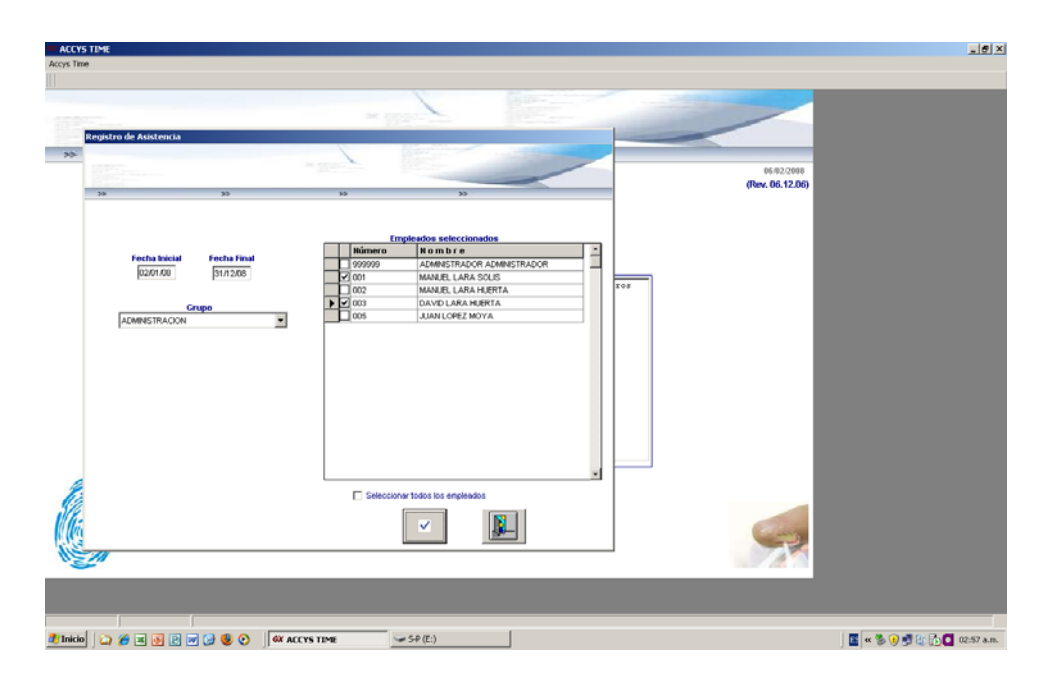

**Fig. IV.2.2.4.1 Pantalla donde seleccionamos empleados para revisar** 

**asistencia** 

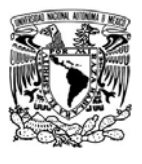

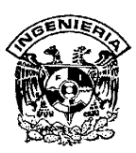

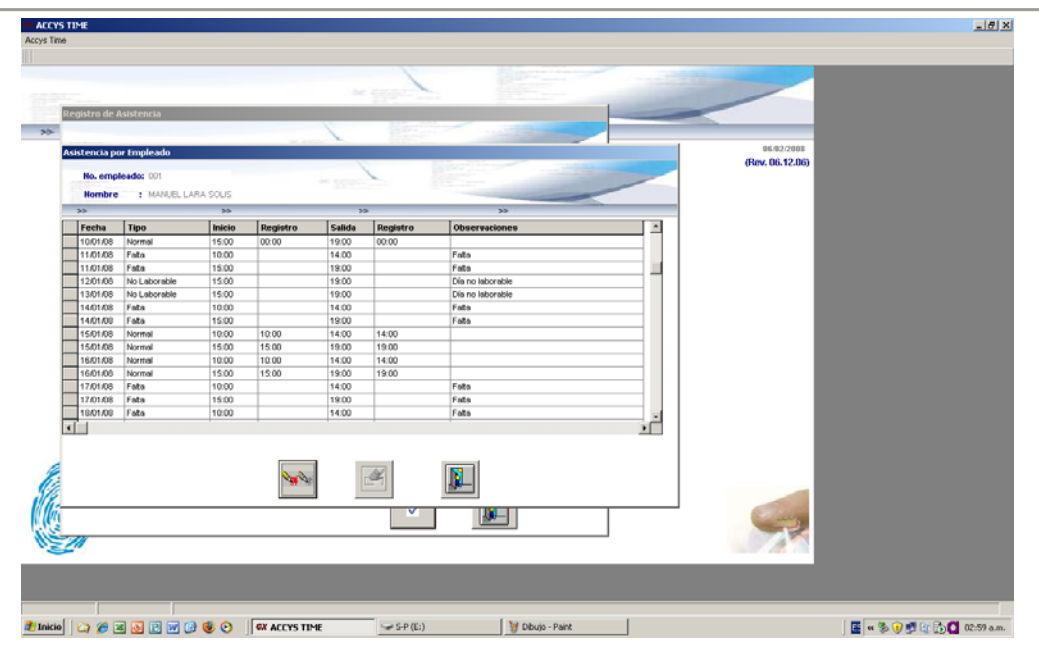

# **Figura IV.2.2.4.2. Pantalla donde se registra el control de asistencia de cada empleado**

## **IV.2.2.5 Menú reportes**

Dentro de este menú encontraremos toda la información de los registros realizados por los empleados, como lo son: asistencias, faltas, permisos, vacaciones, etcétera, así mismo podremos sacar un reporte de prenómina. El sistema cuenta con diferentes tipos de reportes donde podremos consultar los diversos movimientos que se han ido registrando.

## **IV.2.2.6 Menú utilerías**

En este menú con las opciones para configurar el sistema y su operación, así como tener interfases con otros sistemas.

#### SISTEMA DE REGISTRO DE ASISTENCIA Y CALCULO DE PRENOMINA 193 - Paul Barbara, poeta e a filhola (h. 193

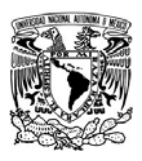

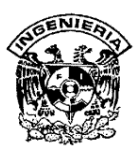

**Parámetros de operación.** En este catálogo deberá de anotar los parámetros operativos con los que trabajará el sistema, como son el periodo, bloqueo de entrada, activación de relevadores, envió de correo. Ver figura IV.2.2.6.1

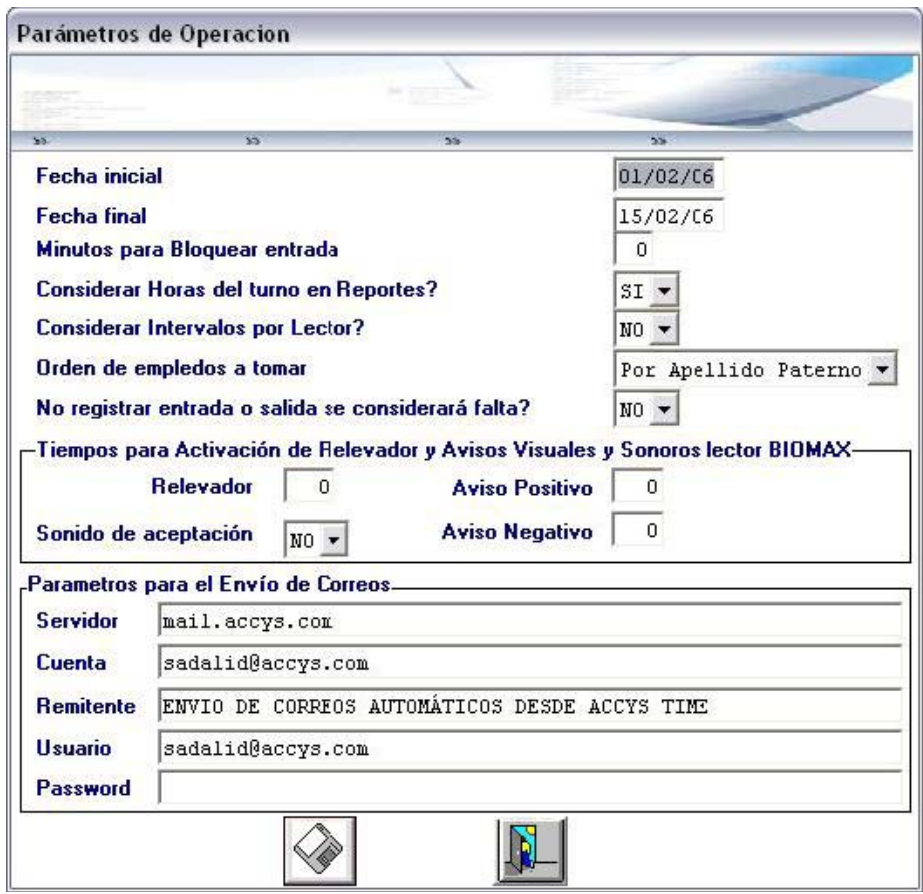

**Figura. IV.2.2.6.1. Pantalla para la configuración de parámetros** 

**Parámetros para prenómina:** Dentro de este catálogo se deberá capturar los datos de la empresa en cuanto a parámetros de nómina, como lo es el registro patronal, así como los porcentajes de las diferentes primas que se manejan, para el cálculo de la predomina, donde contiene razón social, RFC, registro patronal, retardos, prima dominical, prima vacacional, bono de puntualidad, bono de asistencia. Ver figura IV.2.2.6.2

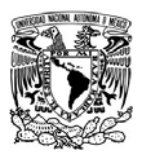

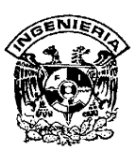

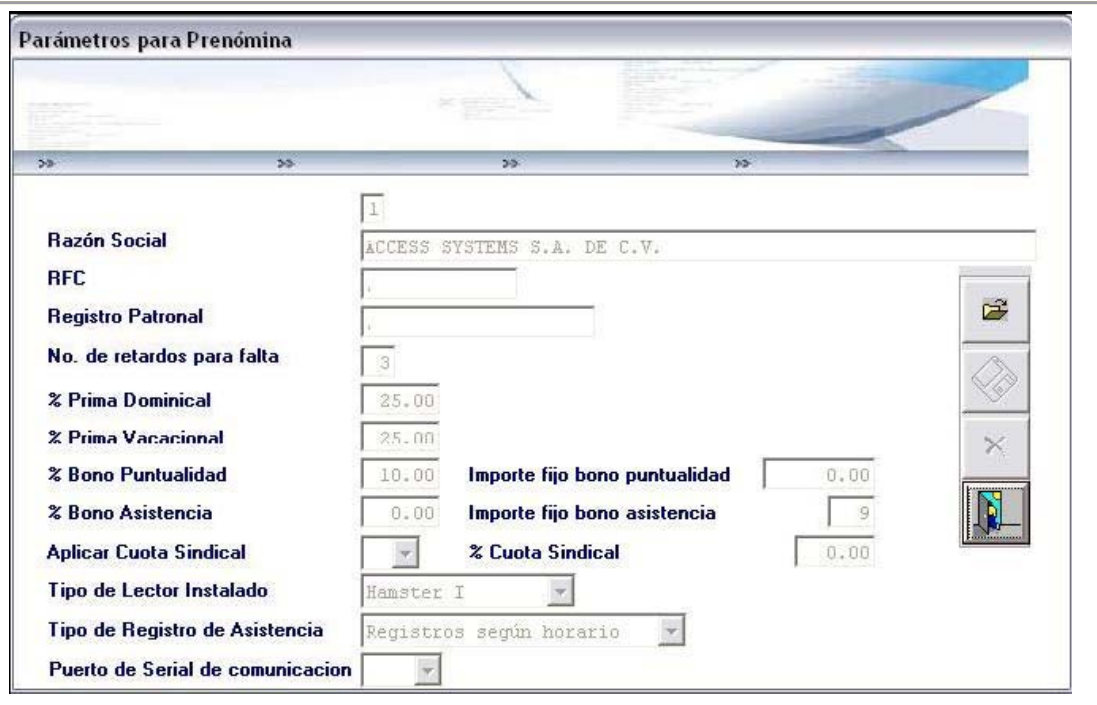

#### **Figura IV.2.2.6.2 Pantalla para ingresar parámetros a utilizar en prenómina**

**Intervalos del lector de Huella:** Es importante indicar el tiempo intervalos de tiempo al lector hamster, lo que significa que durante el tiempo indicado éste permanecerá encendido para que los usuarios solo tengan que poner su huella y en seguida les reconozca su registro. Ver figura IV.2.2.6.3 y IV.2.2.6.4

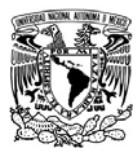

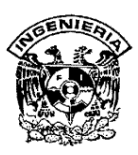

| Hora Inicial | <b>Minutos iniciales</b> |    | Hora final Minutos finales |
|--------------|--------------------------|----|----------------------------|
| 10           | 30                       | 10 | 31                         |
| 10           | 32                       | 10 | 33                         |
| 10           | 34                       | 10 | 35                         |
| 10           | 32                       | 10 | 35                         |
| 18           | 00                       | 18 | 13                         |
|              |                          |    |                            |
|              |                          |    |                            |

**Figura IV.2.2.6.3. Pantalla para ingreso de intervalos en el lector de huella** 

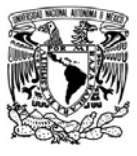

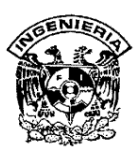

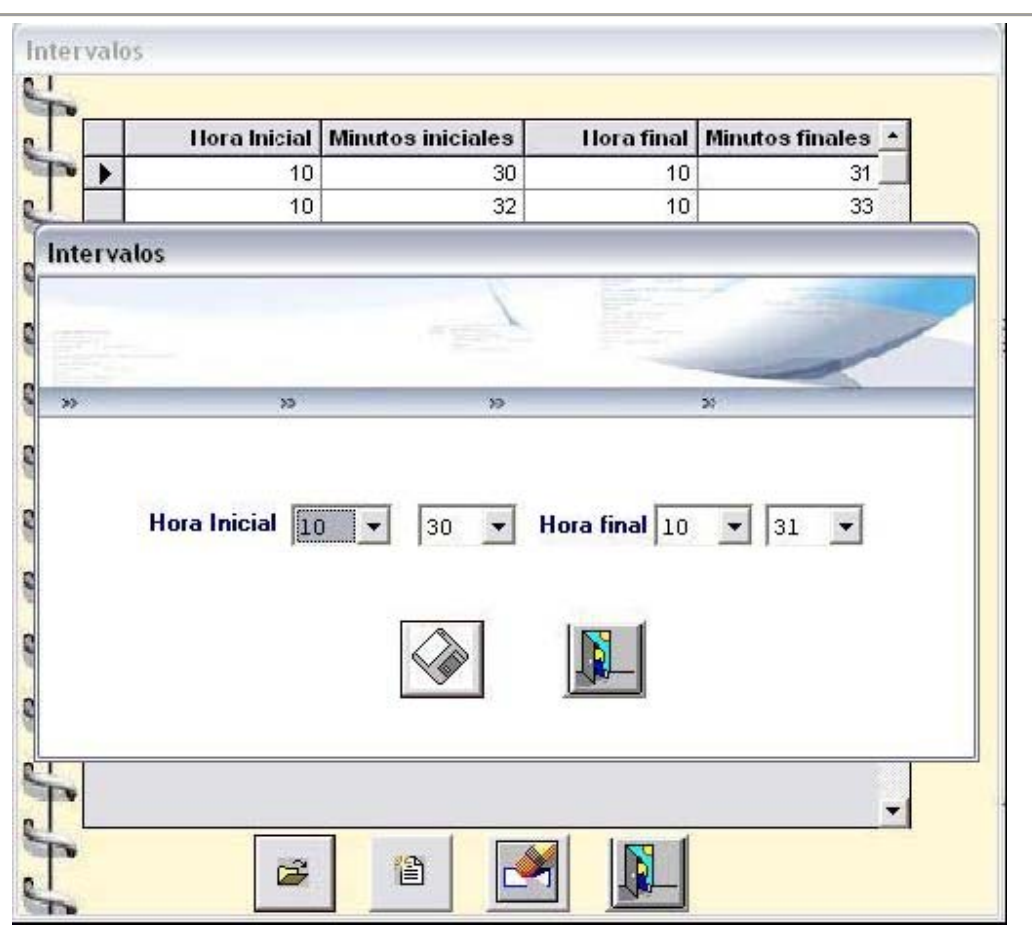

**Figura IV.2.2.6.4. Pantalla donde se limita el tiempo** 

Puede haber tantos intervalos como sean necesarios y se debe de indicar la hora inicial y la hora final tiempo durante el cual como ya se mencionó el lector estará parpadeando. Esto se utiliza regularmente cuando empieza o acaba un turno y habrá varios registros.

**Importación de Datos:** Con está opción usted podrá importar un archivo de Excel donde tenga precargados los datos de sus empleados y así podrá ahorrar datos en la captura. Ver figura. IV.2.2.6.5

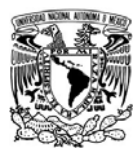

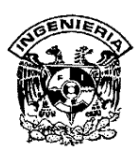

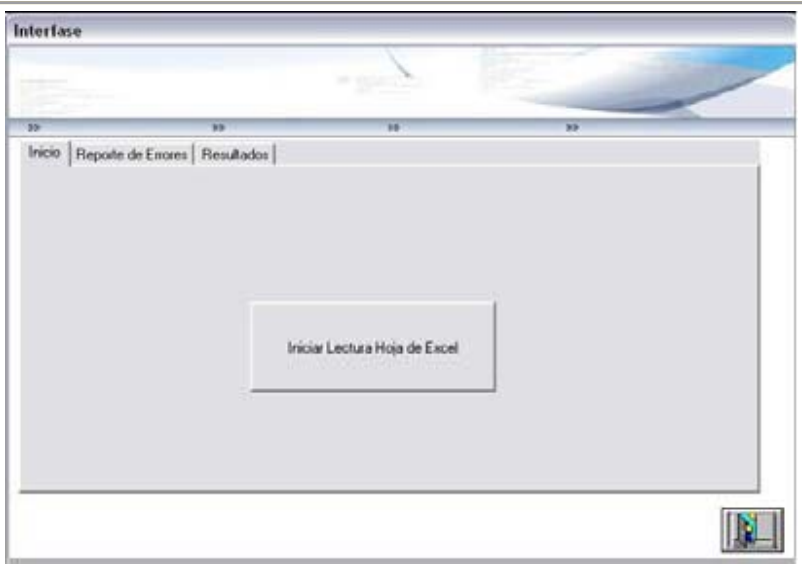

**Figura IV.2.2.6.5 Pantalla donde se importan datos.** 

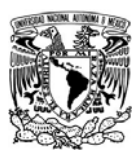

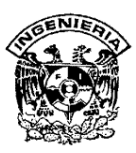

#### **IV.3 Pruebas del sistema, afinación y mantenimiento de la base de datos**

#### **IV.3.1 Pruebas**

#### **IV.3.1.1 Introducción**

Una de las últimas fases que se ejecutan previo a liberar un programa para ser usado conforme lo planeado, es la fase de pruebas. A pesar del lugar que ocupa dentro del ciclo de vida que tiene un sistema, es una etapa que consume prácticamente la mitad del total del desarrollo en tiempo, esfuerzo y gastos.

La gran mayoría de los desarrolladores, consideran esta etapa un tanto complicada y difícilmente conceptualizable. De hecho muchos de los nuevos desarrolladores, de pronto pasan por alto este punto.

El objeto de desarrollar esta etapa es añadirle valor al producto, pues se pretende tener una aplicación libre de errores para el usuario final, que pueda utilizar sin riesgo a que este se colapse, arroje información falsa, o no cumpla con los requerimientos solicitados inicialmente.

Por lo anterior, es importante decir que el objetivo no es convencerse de que el programa funciona bien, sino que dicho de otra manera, es ejercitarlo con la peor intenció,n a fin de encontrarle fallos.

Ahora bien, hasta este punto puede entonces tenerse en mente el modelo ideal que es someter al sistema a pruebas exhaustivas en todas las situaciones posibles, de tal suerte que se pueda encontrar hasta el último fallo. Sin embargo, eso es imposible desde el punto de vista humano, económico e incluso matemático.

La justificación a esto último es que el número de módulos, variables, valores y líneas de código son finitos, el número de ciclos que se pueden formar por toma de decisiones nos lleva a una infinidad de posibilidades de rutas a seguir dentro del sistema. Esto es, el número de combinaciones posibles que matemáticamente se producen es tan

SISTEMA DE REGISTRO DE ASISTENCIA Y CALCULO DE PRENOMINA

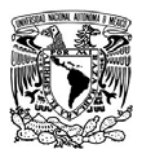

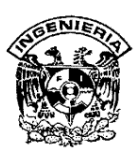

grande que se hace imposible identificar y ejecutar todos los casos prácticos que un usuario puede crear en un tiempo finito.

Por lo tanto, podemos reafirmar con otras palabras, que el probar un sistema es someterle a todas las posibles variaciones de los datos de entrada, tanto validos como erróneos; de tal manera que comprobemos que incluso si el usuario se equivocara, el programa reaccionará favorablemente para auxiliarle y no para colapsarse o arrojar información también errónea.

Partiendo de la premisa de lo prácticamente imposible, que es alcanzar la perfección, es que se han ideado formas humanamente abordables y económicamente aceptables para encontrar errores en un programa.

Las pruebas que se analizarán en este trabajo son:

- $\triangleright$  Caja blanca
	- De segmentos
	- De reamas
	- De condición / decisión
	- De bucles
- $\triangleright$  Caja negra
	- De requisitos
- $\triangleright$  Regresión
- $\triangleright$  Integración
- ¾ Validación
- ¾ Módulo

SISTEMA DE REGISTRO DE ASISTENCIA Y CALCULO DE PRENOMINA

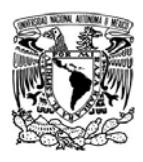

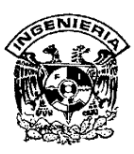

En algunas pruebas se definirán coberturas, sin embargo, retomando el concepto de la infinitud de posibilidades, la cobertura al 100% también es imposible e infinita.

## **IV.3.1.2 Caja Blanca**

A esta prueba también se le conoce como estructural o de caja transparente, y se subdivide en diferentes tipos que se explorarán a continuación.

## **Cobertura de Segmentos**

Algunas bibliografías suelen también llamarle cobertura de sentencias. Comencemos entonces por definir un segmento como una secuencia de sentencias sin puntos de decisión. Por otro lado, recordemos que el número de sentencias de un sistema es finito, por tanto, sólo debemos seleccionar el código fuente hasta el punto que no contenga puntos de decisión.

Aunque podamos diseñar un plan de pruebas para ejercitar cada vez mas las sentencias hasta pasar, sino por todas, al menos por la gran mayoría, nuestro proceso terminara antes de llegar al 100%, debido al esfuerzo humano y al costo que provocaría pasar por absolutamente todas las sentencias.

Ahora bien, la decisión acerca del punto en el que podemos considerar detener esta prueba es delicado, pues debe tomarse en cuenta que el segmento de sistema que se está programando no sobre, en caso contrario, ello representa ya un error. También es importante determinar respecto a la funcionalidad del sistema, el índice de confiabilidad que se ha conseguido.

## **Cobertura de Ramas**

Este tipo de cobertura surge dado que en algunos casos, la de segmentos puede ser engañosa, sobre todo si se trata de segmentos opcionales en donde aparentemente basta con ejecutar una vez y con éxito la condición para cubrir las posibles sentencias.

SISTEMA DE REGISTRO DE ASISTENCIA Y CALCULO DE PRENOMINA <u>2012 - 2013 - 2014 - 2014 - 2014 - 2014 - 2014 - 2014 - 2014 - 2014 - 2014 - 2014 - 2014 - 2014 - 2014 - 201</u>

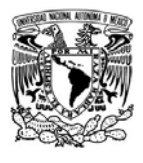

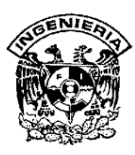

Sin embargo, estamos olvidando que desde el punto de vista de la lógica de programación, el tipo de sentencias de decisión deben ser probadas tanto en el caso de que la condición es exitosa, como en el caso en que falla; de tal manera que estemos recorriendo todas las posibles salidas de los puntos de decisión.

Este criterio que hasta el momento hemos explicado en condicionantes con dos posibilidades, es decir, aquellas del tipo "SI <condición> ENTONCES <acción> FIN; debe ser extendido a las del tipo CASE en las que se debe elegir una de entre varias ramas.

Nótese que si lográramos una cobertura de ramas del 100%, esto llevaría implícita una cobertura del 100% de los segmentos, pues todo segmento.

## **Cobertura de Condición / Decisión**

Existen casos en que la cobertura por segmentos o por ramas no es suficiente, sobre todo si las expresiones booleanas que se usan para decidir una rama, vuelven compleja la toma de decisión.

Supongamos por un momento, una condición del siguiente tipo:

SI <condición 1> O <condición 2> ENTONCES <acción> FIN

Se observa que tenemos cuatro combinaciones posibles, esto es:

Prueba 1: Condición 1 = VERDADERA y Condición 2= FALSA

Prueba 2: Condición 1 = VERDADERA y Condición 2= VERDADERA

Prueba 3: Condición 1 = FALSA y Condición 2= FALSA

Prueba 4: Condición 1 = FALSA y Condición 2= VERDADERA

SISTEMA DE REGISTRO DE ASISTENCIA Y CALCULO DE PRENOMINA

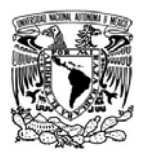

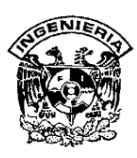

Y todo ello surge de tan solo dos ramas. El detalle de las pruebas confirma que se deben probar los cuatro ejemplos señalados arriba. Sin embargo, también es importante hacer notar que estas pruebas no estarían completas si la condición de la que partimos integra un "Y" en vez de "O", en tal caso habría que añadir mas pruebas.

En resumen, este tipo de cobertura en las pruebas de caja blanca son un criterio muy útil, pero como en los casos pasados, no es exhaustiva.

## **Cobertura de Ciclos**

Un ciclo es un segmento formado por una sentencia de decisión, la cual se ha analizado ya en la cobertura por ramas, sin embargo, recordemos que concluimos que no era una prueba que agote todas las posibilidades al 100%.

Por otro lado, si recordamos las premisas de los segmentos finitos y los infinitos, los ciclos se ejecutan un número finito de veces, sin embargo, es quizá el lugar en donde mas errores se pueden encontrar. De ahí la importancia de clasificar a los ciclos.

Ciclos del tipo **WHILE** , tienen la siguiente sintaxis:

While <condición>

<acción>

End While

Estos ciclos deberán pasar 3 pruebas dada su estructura:

Prueba 1 – Cero ejecuciones.

Prueba 2 – Primera ejecución.

SISTEMA DE REGISTRO DE ASISTENCIA Y CALCULO DE PRENOMINA <u>2032 - 2033 - 2034 - 2035 - 2036 - 2037 - 2038 - 2039 - 2038 - 2039 - 2038 - 2038 - 2039 - 2038 - 2039 - 203</u>

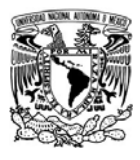

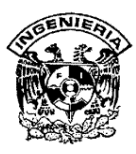

Prueba 3 – Mas de una ejecución y hasta que la condición deje de cumplirse.

Ciclos de tipo **DO - WHILE** , basados en la siguiente sintaxis:

Do

<acción>

While <condición>

Deben pasar 2 pruebas:

Prueba 1 – Primera ejecución.

Prueba 2 – Mas de una ejecución y hasta que la condición deje de cumplirse.

Ciclos del tipo **FOR**, son seguros porque su sintaxis obliga a establecer el número de veces que se ejecutará. Aquí la buena noticia es que basta con ser probado una sola vez.

Otra forma en la que el programador puede anticiparse a concluir estos ciclos cuando sucede una respuesta a condición no esperada, es agregando sentencias del tipo EXIT.

Supongamos por un minuto, que un sistema ha sido examinado cuidadosamente bajo una o varias de las coberturas de la prueba de caja blanca anteriormente mencionadas y dichas pruebas fueron exitosas, por lo que aseguramos que ahora no hay errores que perseguir. Sin embargo, no podemos asegurar que el programa cumple con el objetivo para el que fue creado.

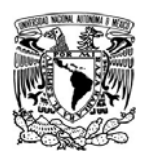

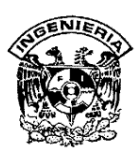

# **IV.3.1.3 Caja Negra**

Esta prueba también es llamada prueba de caja opaca, funcional, de entrada/salida, o inducida por los datos.

Las pruebas de caja negra se enfocan directamente en el exterior del módulo, sin importar el código; esto es, la interfaz con el usuario, apariencia de los menús, control de las teclas, etc. No es aplicable a los módulos que trabajan en forma transparente al usuario.

Existe una técnica algebraica llamada "clases de equivalencia" que consiste en tratar a todas las posibles entradas y parámetros como un modelo algebraico, y utilizar las clases de este modelo para probar un amplio rango de posibilidades. Si logramos partir un rango excesivamente amplio de posibles valores reales a un conjunto reducido de clases de equivalencia, entonces es suficiente probar un caso de cada clase, pues los demás datos de la misma clase son equivalentes.

Para la generación de estas clases no se puede armar un modelo, pero se pueden seguir las siguientes pautas como guía utilizable para la creación de cada clase:

- ¾ Entradas booleanas: Existen solo dos clases, verdadero o falso.
- $\triangleright$  Si una entrada requiere un valor de entre los de un conjunto, aparecen 2 clases de equivalencia.
- $\triangleright$  Si un parámetro de entrada debe estar comprendido en un cierto rango, aparecen 3 clases de equivalencia.
- $\triangleright$  Entradas comprendidas dentro de un rango.

Bajo dichas premisas, se pueden generar las distintas clases aplicables al módulo en cuestión, luego se procede a ingresarle al módulo, un valor de cada clase.

SISTEMA DE REGISTRO DE ASISTENCIA Y CALCULO DE PRENOMINA
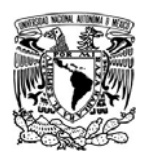

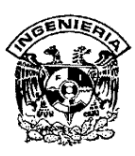

Esta prueba se apoya en la especificación de requisitos del módulo; de hecho se habla de una "cobertura de especificación" para medir de alguna manera, el número de requisitos que se han probado.

Habrá que tomar en cuenta que uno de los posibles problemas con la prueba de caja negra no suele estar en el número de funciones proporcionadas por el módulo, sino en los datos que se le pasan a estas funciones. El conjunto de datos posibles suele ser muy amplio; por ejemplo, un entero.

Lograr una buena cobertura con pruebas de caja negra es un objetivo deseable; pero no suficiente a todos los efectos. Un programa puede pasar con holgura millones de pruebas, y sin embargo, tener defectos internos que surgen en el momento más inoportuno.

## **IV.3.1.4 Pruebas de Integración**

Las pruebas de integración se llevan a cabo durante la construcción del sistema, involucran a un número creciente de módulos y terminan probando el sistema como conjunto. Estas pruebas se pueden plantear desde un punto de vista estructural o funcional e identifican todos los posibles esquemas de llamadas y los ejercita para lograr una buena cobertura de segmentos o de ramas.

## **IV.3.1.4 Pruebas de Aceptación**

Estas pruebas las realiza el cliente. Son básicamente funcionales, sobre el sistema completo, y buscan una cobertura de la especificación de requisitos y del manual del usuario.

## **IV.3.1.5 Pruebas Alfa y Beta**

Dado que a pesar de haber ejecutado diversas pruebas, a veces los errores aparecen cuando el usuario está usando el programa, es que muchos desarrolladores ejercitan las pruebas alfa y beta.

SISTEMA DE REGISTRO DE ASISTENCIA Y CALCULO DE PRENOMINA проставление в село в 1996 године в 206 године в 206 године в 206 године в 206 године в 206 године в 206 годин

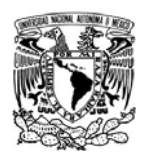

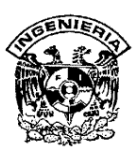

Las pruebas alfa consisten en someter al programa, al uso del cliente bajo un entorno controlado. Es importante que exista un guía, colaborador en el desarrollo, para orientar al cliente en dudas.

Las pruebas beta vienen después y se desarrollan en el entorno del cliente. Aquí el cliente se queda a solas con el producto y trata de encontrarle fallos (reales o imaginarios) de los que informa al desarrollador.

## **IV.3.1.6 Pruebas de Rendimiento**

Son aquellas que determinan los tiempos de respuesta, el espacio que ocupa el módulo en disco o en memoria, el flujo de datos que genera a través de un canal de comunicaciones, etc.

## **IV.3.1.7 Pruebas de Transformación**

Este es un método caro tanto en tiempo hombre como monetariamente; sin embargo aún se pone en funcionamiento por diversas empresas. Consiste en dividir el equipo de desarrollo en dos partes, una vez realizadas todas las pruebas y corregidos todos los errores. Luego una de las dos partes introduce pequeños errores en el sistema, y la otra parte debe encontrarlos con los mismos procedimientos que se usaron para buscar los errores nativos.

## **IV.3.1.8 Pruebas de Robustez**

Son las encargadas de verificar la capacidad del programa para soportar entradas incorrectas.

## **IV.3.1.9 Pruebas de Resistencia**

Las denominadas pruebas de resistencia se utilizan para saber hasta dónde puede soportar el programa condiciones extremas, por ejemplo los tiempos de respuesta con el procesador a un 95% de su utilidad o con muy poco espacio en disco.

SISTEMA DE REGISTRO DE ASISTENCIA Y CALCULO DE PRENOMINA 207

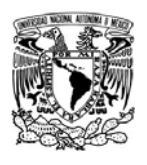

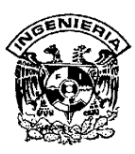

#### **IV.3.1.10 Otras pruebas menos comunes de practicar**

- ¾ **Recorridos :** Quizá es una técnica más aplicada en control de calidad que en pruebas. Consiste en sentar alrededor de una mesa a los desarrolladores y a una serie de críticos, bajo las órdenes de un moderador. Lo que se debe hacer es que los revisores leen el programa línea a línea y piden explicaciones de todo lo que no está claro.
- ¾ **Aleatorias:** Ciertos autores consideran injustificada una aproximación sistemática a las pruebas, fundamentando que descubrir un error es prácticamente la misma si se hacen una serie de pruebas aleatoriamente elegidas, que si se hacen siguiendo las instrucciones dictadas por criterios de cobertura (caja negra o blanca).
- ¾ **Aguante:** En ciertos sistemas es conveniente saber hasta cuantos datos podrá procesar.
- ¾ **Prestaciones:** A veces es importante el tiempo de respuesta, u otros parámetros de gasto. Típicamente nos puede preocupar cuánto tiempo le lleva al sistema procesar tantos datos, o el espacio en disco que utiliza, o la cantidad de datos que transfiere.
- ¾ **Regresión:** Todos los sistemas sufren una evolución a lo largo de su vida activa. En cada nueva versión se supone que o bien se corrigen defectos, o se añaden nuevas funciones, o ambas cosas. En cualquier caso, una nueva versión exige una nueva pasada por las pruebas. Si éstas se han sistematizado en una fase anterior, ahora pueden volver a pasarse automáticamente, simplemente para comprobar que las modificaciones no provocan errores donde antes no los había.
- ¾ **Mutación:** Es una técnica que consistente en alterar ligeramente el sistema introduciendo errores para averiguar si es capaz de detectarlos. Si no, más

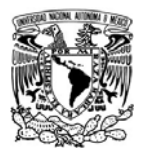

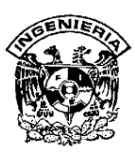

vale introducir nuevas pruebas. Todo esto es muy laborioso y francamente artesano.

# **Pruebas aplicadas al sistema de recuperación de información a través de huellas digitales**

Prácticamente todas las pruebas mencionadas en este capítulo pueden tener aplicación sobre nuestro sistema, siendo todas éstas de igual importancia y útiles en las etapas de prueba e implementación, hemos decidido implementar solo algunas, que por el resultado que nos arrojan, consideramos que son las más adecuadas tomando en cuenta además, el gasto en tiempo, esfuerzo y dinero implicado.

Las pruebas realizadas al sistema en su etapa inicial fueron la de caja blanca para examinar la estructura interna del programa, particularmente los DFD.

De las pruebas de caja negra, en lo que a la parte funcional del sistema se refiere, realizamos las pruebas particulares de errores de interfase dada la gran cantidad de ventanas que tenemos para la interacción con el usuario.

También se realizaron pruebas de estructura de la base de datos, en donde nos encontramos con el problema de la incorrecta definición de llaves primarias, la falta de normalización de la base de datos, así como el número de tablas y datos empleados incorrectamente, lo cual elevaba el tiempo de proceso además de la dificultad que presentaba en el momento de realizar la programación. Estas pruebas de caja negra se realizaron de manera exhaustiva, hasta el momento en que no encontramos más errores.

Referente a las pruebas de validación nos aseguramos de que el software creado satisface los requerimientos del usuario ya que a cada paso del desarrollo del sistema nos preguntamos si estábamos construyendo el producto correcto. Confirmando en todo momento la respuesta positiva.

SISTEMA DE REGISTRO DE ASISTENCIA Y CALCULO DE PRENOMINA <u>209 - Andre Stein Barbara, amerikan pendadaran pendada personal dan personal dan personal dan personal dan pe</u>

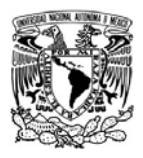

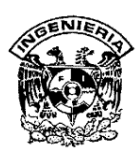

Aplicamos también la verificación, asegurándonos que la nueva aplicación se está construyendo correctamente.

En el sistema desarrollado se implementaron también las pruebas de integración. Empleando particularmente la incremental, pues al combinar módulos, debíamos probar el conjunto de éstos.

Finalmente se realizó la prueba de estrés o de volumen, necesaria al estar nuestro sistema trabajando en red; para lo cual obtuvimos resultados exitosos.

## **IV.3.2 Afinación de la Base de Datos**

El SQL es un lenguaje de consulta a bases de datos que explota la flexibilidad y potencia de los sistemas relacionales permitiendo gran variedad de operaciones sobre los mismos.

El orden de ejecución interno de una sentencia puede afectar gravemente a la eficiencia del RDBMS, por lo que se hace necesario que éste lleve a cabo una optimización antes de la ejecución de la misma. Muchas veces, el uso de índices acelera una instrucción de consulta, pero hace lenta la actualización de los datos, dependiendo del uso de la aplicación, se dará el acceso indexado o una rápida actualización de la información.

La optimización o afinación, difiere sensiblemente en cada motor de base de datos y depende de muchos factores. Existe una ampliación de SQL conocida como **FSQL** (Fuzzy SQL / SQL difuso) que permite el acceso a bases de datos difusas, usando la lógica difusa.

Cualquiera que sea la técnica de ajuste empleada en la optimización de la base de datos, se tiene cuidado en:

¾ Reducir la actividad de los discos, indexando las vistas que lo justifiquen

SISTEMA DE REGISTRO DE ASISTENCIA Y CALCULO DE PRENOMINA <u>210</u>

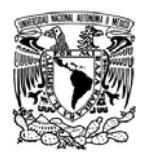

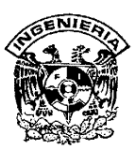

- ¾ Reducir la utilización de la CPU.
- ¾ Reducir el tráfico de en la red.

#### **IV.3.2.1 Afinación en la recuperación de datos**

La optimización del diseño de la base de datos se debe afinar desde el comienzo, dejando margen para futuras modificaciones, teniendo entre las prácticas más comunes:

- ¾ Recuperar lo necesario y nunca datos de más que no se utilizarán y solo harán lenta la recuperación de información desde la base de datos.
- $\triangleright$  Agregar, quitar o modificar los índices cuando sea posible
- ¾ Utilizar StoreProcedures en vez de queries
- ¾ Analizar el plan de ejecución de los procesos
- ¾ Sobre los **querys** (consultas) utilizados, encontramos que existen argumentos de búsqueda que las acotan. El consejo para este caso es:
- ¾ Emplear los triggers con cautela, tanto INSTEAD OF como AFTER
- $\triangleright$  Evitar el uso de cursores
- ¾ Usar OLE DB para accede datos, y evitar ODBC si se puede
- ¾ Normalización de las tablas, no sobre-normalizar y denormalizar cuando tenga sentido

#### **IV.3.2.2 Afinación respecto del uso del procesador**

Con el fin de optimizar el uso del procesador durante el trabajo con la base de datos, se recomienda siempre pensar en un servidor multiprocesador:

SISTEMA DE REGISTRO DE ASISTENCIA Y CALCULO DE PRENOMINA

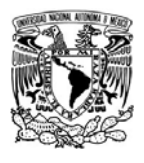

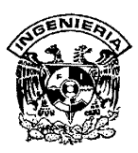

- ¾ **W2K Server :** hasta 4 procesadores
- ¾ **W2K Advanced Server :** hasta 8 procesadores
- ¾ **W2K Datacenter Server :** hasta 32 procesadores

De preferencia, el servidor donde se encuentre SQL server, debe ser dedicado exclusivamente para el almacenamiento de la base de datos. De esta manera se evita ejecutar otras aplicaciones o servicios en él, lo que le resta rendimiento. De hecho, el servidor debería ser un **member server** (servidor miembro) del dominio

## *RAM*

Siendo la **RAM** (Random Access Memory / Memoria de Acceso Aleatorio) el primer factor determinante del desempeño, es importante utilizar toda la que se pueda comprar y que a su vez el sistema operativo requiera y soporte.

- ¾ **W2K Server :** hasta 2 GB
- ¾ **W2K Advanced Server :** hasta 8 GB
- ¾ **W2K Datacenter Server :** hasta 64 GB

#### **Almacenamiento**

Es recomendable instalar un RAID por hardware y desactivar todo el caché de disco en las tarjetas controladoras de éstos. Se sugiere:

- $\triangleright$  RAID 5 archivos de datos
- $\triangleright$  RAID 0+1 archivos de log

## **IV.3.2.3 Utilerías auxiliares**

SISTEMA DE REGISTRO DE ASISTENCIA Y CALCULO DE PRENOMINA проставляются в составляют в союз в союз в союз в союз в союз в союз в союз в союз в союз в союз в союз в союз<br>В союз в союз в союз в союз в союз в союз в союз в союз в союз в союз в союз в союз в союз в союз в союз в сою

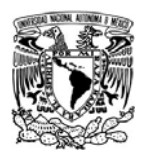

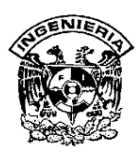

Existen una serie de herramientas adicionales que auxilian a mejorar el desempeño de la base de datos y afinar su utilización y se dividen en:

Herramientas principales:

- ¾ Windows Performance Monitor
- ¾ SQL Server Profiler

Herramientas secundarias:

- ¾ Registros de error del SQL Server
- ¾ Registros de error del SQL Server Agent
- ¾ Registro de sucesos del sistema operativo
- ¾ Actividad actual del servidor (Ent. Manager)
- ¾ Comandos DBCC (actividad e integridad de la BBDD)
- $\geq$  sp\_who / sp\_lock / sp\_monitor

## **IV.3.3 Mantenimiento de la Base de Datos**

Existen diversos tipos de mantenimiento que dar a una base de datos, por ejemplo:

¾ Preventivo: Sucede previo a la implementación de la base de datos, o una vez que esta ya ha sido puesta en uso, y cuida aspectos como evitar saturar el uso del CPU, memoria, uso de arreglos de discos, entre los más importantes.

SISTEMA DE REGISTRO DE ASISTENCIA Y CALCULO DE PRENOMINA <u>213</u>

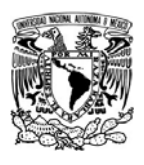

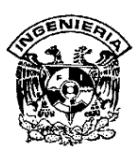

- ¾ Correctivo: Tiene lugar una vez que la base ya fue implementada y se suscita algún error o complicación en su uso.
- ¾ Tecnológico: Realizado para tener al día la base de datos, en cuanto a versiones se refiere, y aplicar los mismos criterios sobre el entorno de trabajo (procesador, memoria, sistema operativo, herramientas adicionales).
- ¾ Perfectivo: Este un mantenimiento que suele dejarse de lado y tiene lugar una vez que se sucede un error o problema con la base de datos, pues es hasta ese momento que el administrador se preocupa por mejorar lo ya establecido en vez de realizarlo como parte de la prevención o mantenimiento a la base de datos.

Existen diversas herramientas que auxilian a Microsoft SQL Server 2000 en el mantenimiento a la base de datos. A continuación se analizarán algunas de ellas.

## **IV.3.3.1 Herramientas para el mantenimiento de SQL**

#### **sp\_spaceused**

Despliega la cantidad de espacio físico que utiliza la base de datos, incluyendo el número de renglones, espacio reservado en disco y espacio usado y reservado dentro de la base de datos. Los permisos de ejecución los tiene el rol público por defecto. Ver figura IV.3.3.1.1.

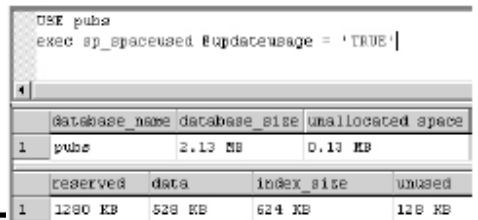

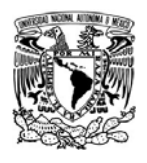

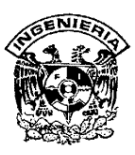

# **Figura IV.3.3.1.1 Despliegue de la cantidad de espacio utilizado por la base de datos**

Sintaxis:

Sp\_spaceused [[@objname =] 'objname']]

## **sp\_changedbowner**

Este comando cambia al propietario de la base de datos en la base actual. Puede ser ejecutado por aquel usuario que tenga el papel de administrador del sistema. Ver figura IV.3.3.1.2

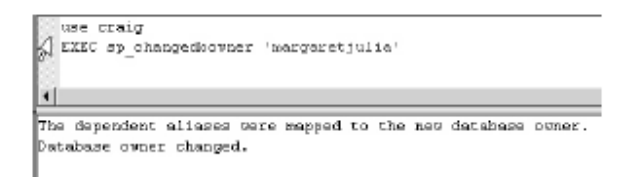

**Figura IV.3.3.1.2 Cambio de propietario de la base de datos** 

## **sp\_renamedb**

Comando utilizado para cambiar el nombre a la base de datos especificada. Siempre se debe colocar la base de datos al modo usuario simple, antes de cambiar el nombre. Esto asegurará que nadie más esté conectado o intente conectarse a la base datos durante la operación. Figura IV.3.3.1.3. Los permisos requeridos para esta operación solo los posee el administrador y creador de la base de datos.

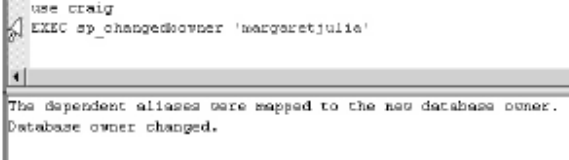

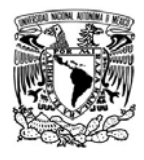

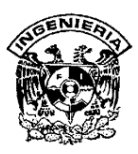

#### **Figura IV.3.3.1.3 Renombrando la base de datos**

Sintaxis:

Sp\_renamedb [ @dbname =] 'old\_name' , [ @newname =] 'new\_name'

## **Cambio de la ubicación física de la base de datos**

El asistente está diseñado para mover o copiar una base de datos de un servidor o instancia, a otro. No es posible copiar o mover la base de datos maestra utilizando el asistente para copiar bases de datos. Ver figura IV.3.3.1.4

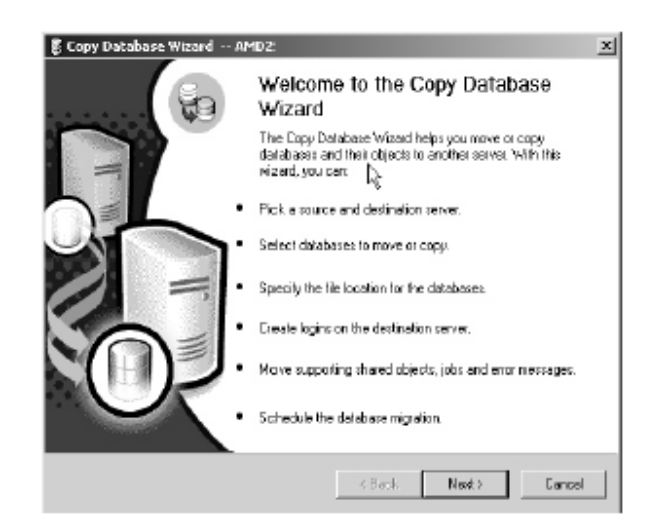

#### **Figura IV.3.3.1.4 Asistente para cambiar la ubicación física**

Los puntos a considerar antes de mover a otro servidor o instancia la base de datos son:

- ¾ Los códigos de scripts o aplicaciones deben ser codificados nuevamente
- ¾ La aceptación de firma inicial para uso de la base de datos.
- ¾ La localización física del archivo en el nuevo servidor o instancia.

SISTEMA DE REGISTRO DE ASISTENCIA Y CALCULO DE PRENOMINA процесс в политика в село в 1946 године в 216 године в 216 године в 216 године в 216 године в 216 године в 216

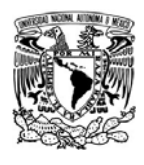

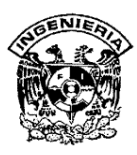

¾ Problemas de desempeño con relación a la infraestructura de red establecida en el entorno del nuevo servidor o instancia.

#### **sp\_attach\_db**

Procedimiento para agregar la base de datos a un servidor SQL. Típicamente se elimina la base de datos para cambiar el tamaño físico de la partición del disco en que reside la base de datos. Figura IV.3.3.1.5

> EXEC sp\_attach\_db @dbname = N'craig' e (filenamel - N'o:)Program Files|Microsoft SQL Server\ESSQL\Data\pubs.mdf',<br>{filename2 - N'o:\Program Files|Microsoft SQL Server\ESSQL\Data\pubs\_log.1df' The command(s) completed successfully.

**Figura IV.3.3.1.5 sp\_attach\_db** 

Sintaxis:

sp\_attach\_db [@ dbname =] 'dbname', [@filename1=] 'filename\_n'

[,…16]

## **sp\_detach\_db**

Este comando remueve las referencias en la base de datos maestro acerca de la base de datos especificada. La estructura física, así como la estructura interna del archivo de la base de datos especificada permanecerán intactas. Para ejecutar este comando, se debe tener el papel de administrador. Figura. IV.3.3.1.6.

SISTEMA DE REGISTRO DE ASISTENCIA Y CALCULO DE PRENOMINA 217

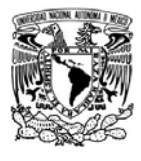

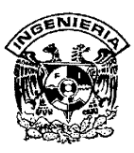

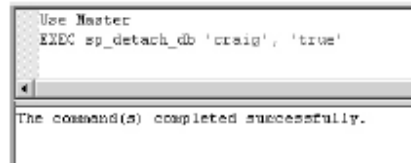

## **Figura. IV.3.3.1.6. sp\_detach\_db**

Sintaxis:

Sp\_detach\_db [@dbname=] 'dbname' [, [@skipchecks=] 'skipchecks']

## **Incrementando el tamaño de la base de datos**

Cada una de las siguientes tareas pueden ser completadas por cualquiera de las siguientes opciones listadas abajo, en todos los casos se utiliza la sentencia ALTER DATABASE (ver figura. IV.3.3.1.7):

- ¾ Incremento de el tamaño físico de la base de datos
- ¾ Agregar archivos o grupos de archivos a la base de datos
- ¾ Agregar datos o archivos de registro de incidentes (logs)
- ¾ Cambiar el grupo de archivos por defecto.

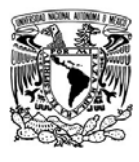

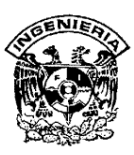

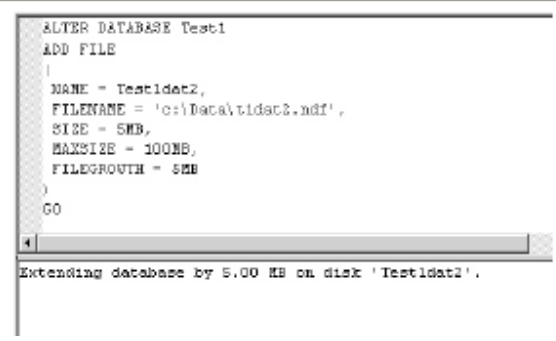

# **Figura. IV.3.3.1.7 Incremento del tamaño de la base de datos**

## **Decremento del tamaño físico de la base de datos**

El decremento del tamaño físico de la base de datos puede lograrse al completar cualquiera de las tareas listadas a continuación:

- ¾ Reducir la base de datos (DBCC SHRINKDATABASE)
- ¾ Cambiar las opciones de reducción de la base de datos (sp\_dboption)
- ¾ Reducción de un archivo, de manera individual, de la base de datos (DBCC SHRINKFILE)
- ¾ Borrar datos o archivos de registro (ALTER DATABASE)

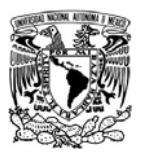

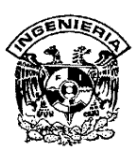

#### **IV. 4 Pruebas a los reportes.**

En los reportes encontraremos toda la información de los registros de los empleados como son: asistencias, faltas, permisos, vacaciones, horas trabajadas, horas extras, turnos, compensaciones y otras que permitirán el cálculo de la prenómina. Además se tendrá el reporte de todos los accesos y modificaciones hechos al sistema a través de la bitácora. El sistema cuenta con diferentes tipos de reportes donde podremos consultar los diversos movimientos que se irán registrando y que podemos enviar a pantalla, impresora, a un archivo e incluso en algunos casos a una hoja de Excel. Todos los reportes tendrán los datos de la empresa, así como la fecha y la hora de su creación. Los reportes generales que tiene el sistema son (ver figura IV.4.1):

- $\triangleright$  Empleados.
- $\triangleright$  Asistencia por Empleado.
- $\triangleright$  Asistencia por Empleado Identificando (E/S) de lectores.
- ¾ Asistencia por Día.
- ¾ Asistencia por Día Identificando Origen para lectores.
- ¾ Asistencia sin Turno.
- $\triangleright$  Entradas y Salidas.
- ¾ Asistencia Reporte General.
- ¾ Horas Trabajadas según Entradas y Salidas.
- ¾ Resumen de Asistencias por fecha.
- $\triangleright$  Horas Extras autorizadas.
- ¾ Prenómina x Días trabajados.
- $\triangleright$  Prenómina x Horas trabajadas.

SISTEMA DE REGISTRO DE ASISTENCIA Y CALCULO DE PRENOMINA

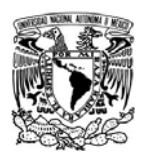

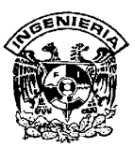

- Gráficas.
- $\triangleright$  Turnos.
- Rotación de Turnos.
- Bitácora.
- Compensaciones.

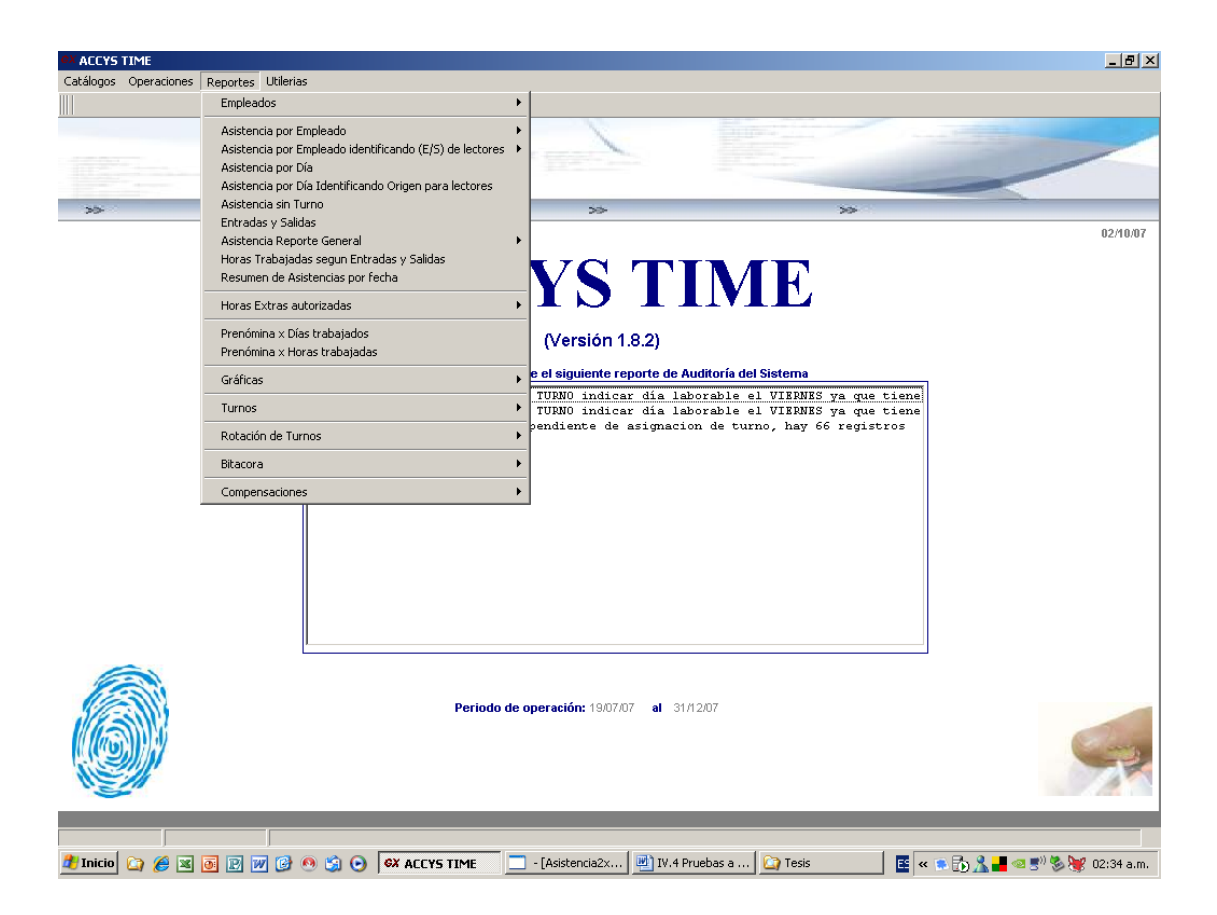

**Figura IV.4.1 Menú Reportes.** 

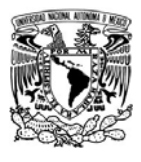

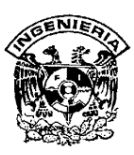

El reporte "Empleados" presenta las siguientes opciones:

- ¾ Todos los Empleados: Presenta el número, nombre y puesto de cada uno de los empleados registrados en el sistema (ver figura IV.4.2).
- ¾ Empleados por Turno: Muestra una lista de los turnos existentes, al seleccionar varios o todos podremos obtener el reporte de empleados divididos por el turno en que se encuentren laborando actualmente (ver figura IV.4.3).
- ¾ Empleados por Oficina: Despliega una lista de las oficinas dadas de alta en el sistema. Seleccionando una o todas obtenemos un reporte de empleados por cada una de las oficinas.
- ¾ Empleados por Departamento: Nos muestra una lista de los departamentos existentes. Seleccionando uno o varios, nos permite imprimir un reporte de empleados divididos por el departamento al que están asignados.
- ¾ Empleados por Grupo: Muestra una lista de los grupos registrados en el sistema. Al seleccionar uno o todos podemos imprimir un reporte de empleados divididos por el grupo al que pertenecen.
- ¾ Empleados por Empresa: Si se da de alta más de una empresa podemos imprimir un reporte de empleados por cada una de ellas o por todas.
- ¾ Empleados sin Huella: Es un reporte de los empleados que no les ha sido registrada su huella digital y ya estén dados de alta en el sistema.
- ¾ Empleados Sindicalizados.
- ¾ Empleados no Sindicalizados.
- ¾ Empleados por Tipo de Nómina: Reporte de los empleados según el tipo de nómina. Los tipos de nómina pueden ser semanal, quincenal o mensual.
- ¾ Credenciales: Reporte de los empleados que tengan asignadas credenciales.

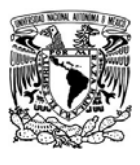

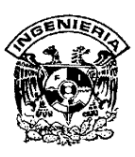

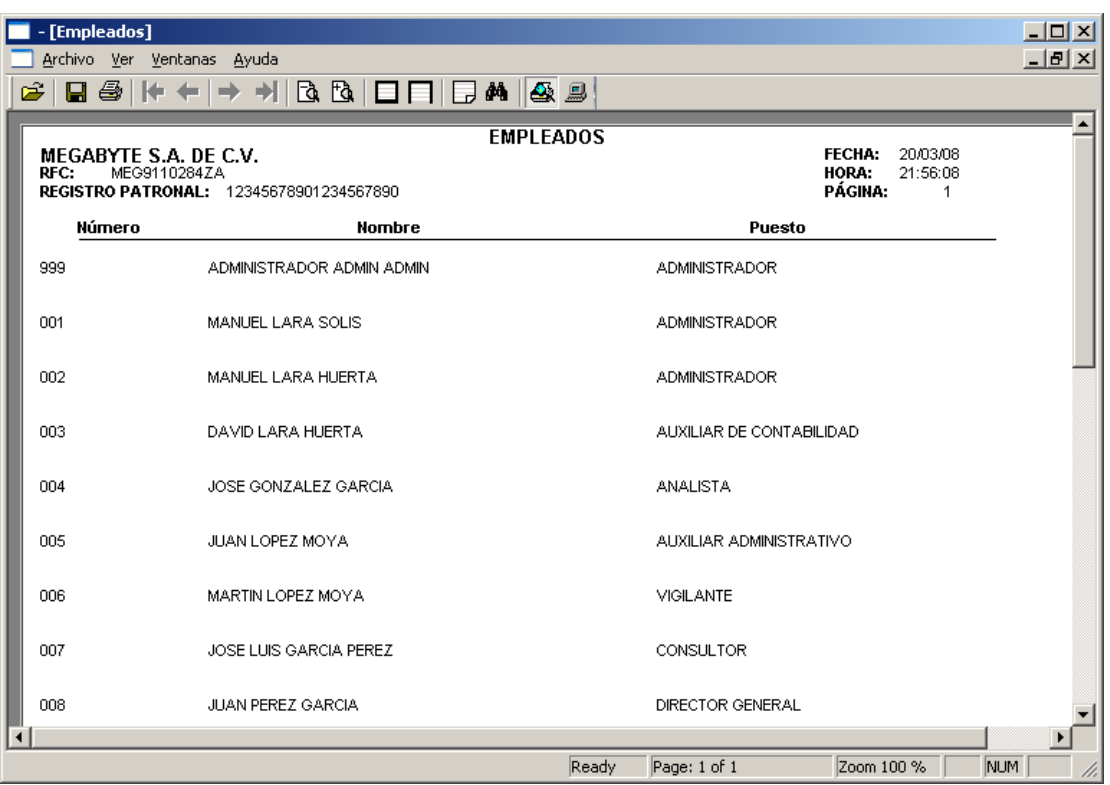

# **Figura IV.4.2 Reporte "Empleados" opción "Todos los Empleados".**

Reporte "Asistencia por Empleado" presenta las siguientes opciones:

¾ Asistencia (Todos los tipos de movimientos): Reporte que muestra todos los movimientos realizados en un periodo de tiempo. Se tiene una columna de observaciones donde se registran mensajes como: "Sin asistencia", "DÍA NO LABORABLE", "Retardo", "PCG" (Permiso Con Goce de sueldo), "PSG" (Permiso Sin Goce de sueldo), y otros (ver figura IV.4.4).

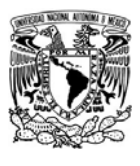

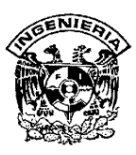

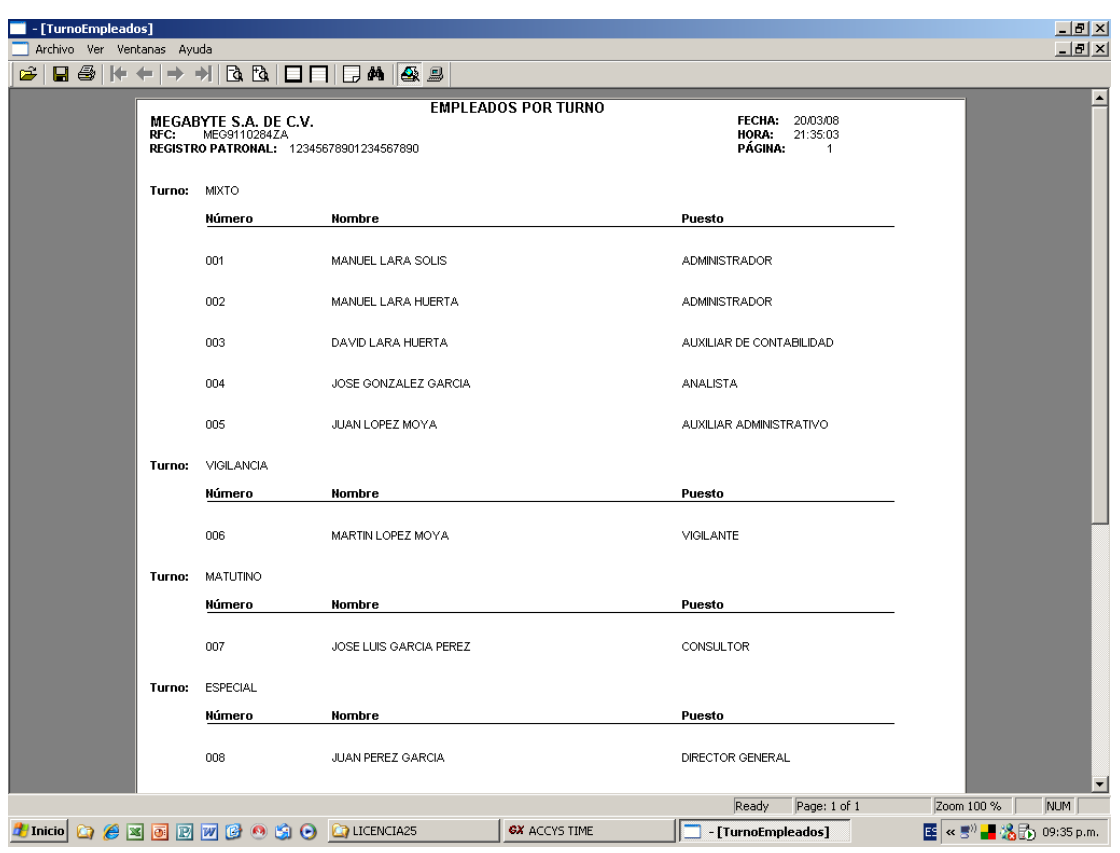

# **Figura IV.4.3 Reporte "Empleados" opción "Empleados por Turno".**

- ¾ Asistencia (Únicamente permisos): Reporte que muestra los permisos otorgados en un periodo de tiempo por cada empleado o un grupo de empleados según se seleccione.
- ¾ Asistencia (Únicamente retardos): Reporte de los retardos que haya habido en un periodo de tiempo por empleado o por un grupo de ellos según lo seleccionemos.
- ¾ Asistencia (Únicamente movimientos normales): Reporte de las entradas y salidas que se hayan registrado dentro del horario establecido, sin mostrar ninguna otra incidencia.

SISTEMA DE REGISTRO DE ASISTENCIA Y CALCULO DE PRENOMINA 224

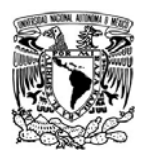

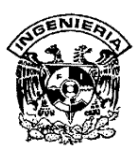

- ¾ Vacaciones: Reporte de las vacaciones registradas dentro del periodo de tiempo para uno o varios empleados.
- ¾ Faltas: Reporte de las faltas registradas en un periodo determinado de uno o varios empleados.

Reporte "Asistencia por Día": Es un reporte de asistencia por día de todos los empleados especificando una fecha o rango de fechas determinado (ver figura IV.4.5).

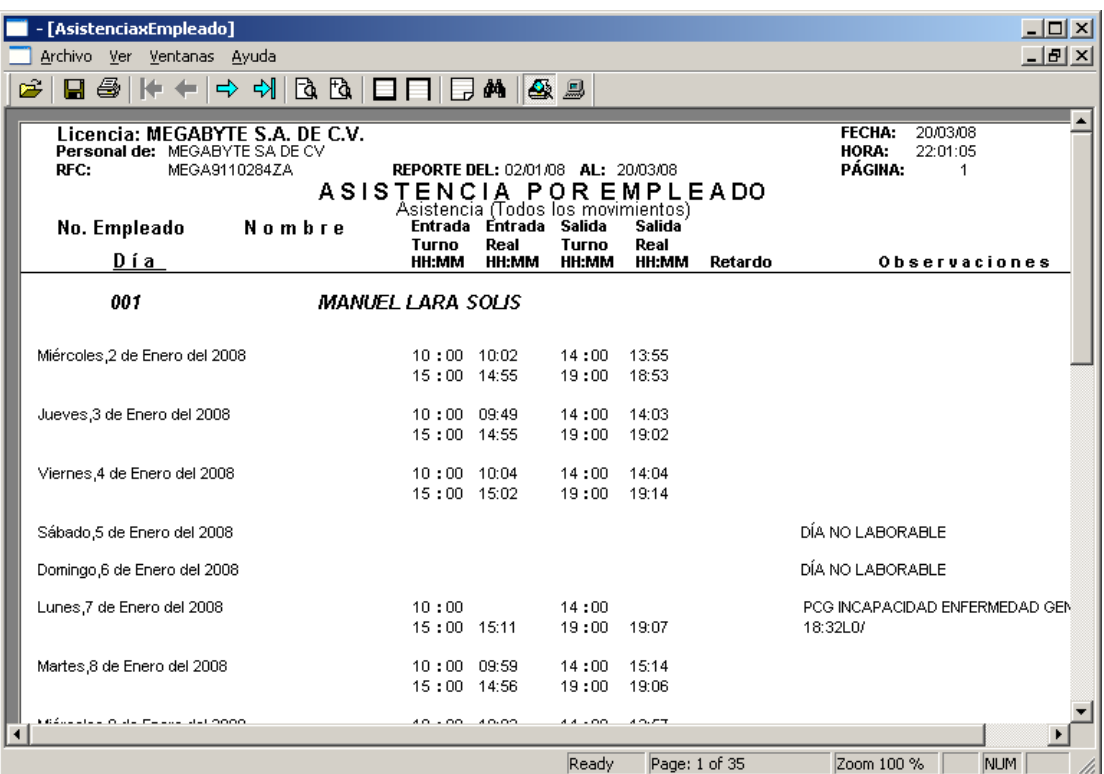

**Figura IV.4.4 Reporte "Asistencia por Empleado" opción "Todos los tipos de movimientos".** 

SISTEMA DE REGISTRO DE ASISTENCIA Y CALCULO DE PRENOMINA <u>225 до најзина од селото на селото на 225 до најзина од селото на 225 до најзина од селото на 225 до на</u>

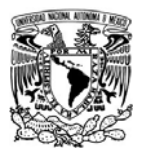

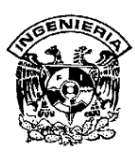

Reporte "Asistencia por Día Identificando Origen para lectores": Este reporte es utilizado cuando se tiene más de un lector operando en el mismo lugar y servirá para saber las incidencias ocurridas en ese equipo, así como el usuario, hora y fecha de registro. El formato es similar al reporte "Asistencia por Día".

Reporte "Prenómina x Días trabajados": Este reporte genera la prenómina de la empresa tomando en cuenta todas las incidencias registradas en un lapso de tiempo que se establezca. Se genera en Excel y muestra el detalle de todos los conceptos que está tomando en cuenta para hacer ese cálculo: salario diario, días laborados, horas extras, bonos, descuentos, y otros. Se puede generar por días (jornadas fijas de trabajo) o por horas (ver figura IV.4.6).

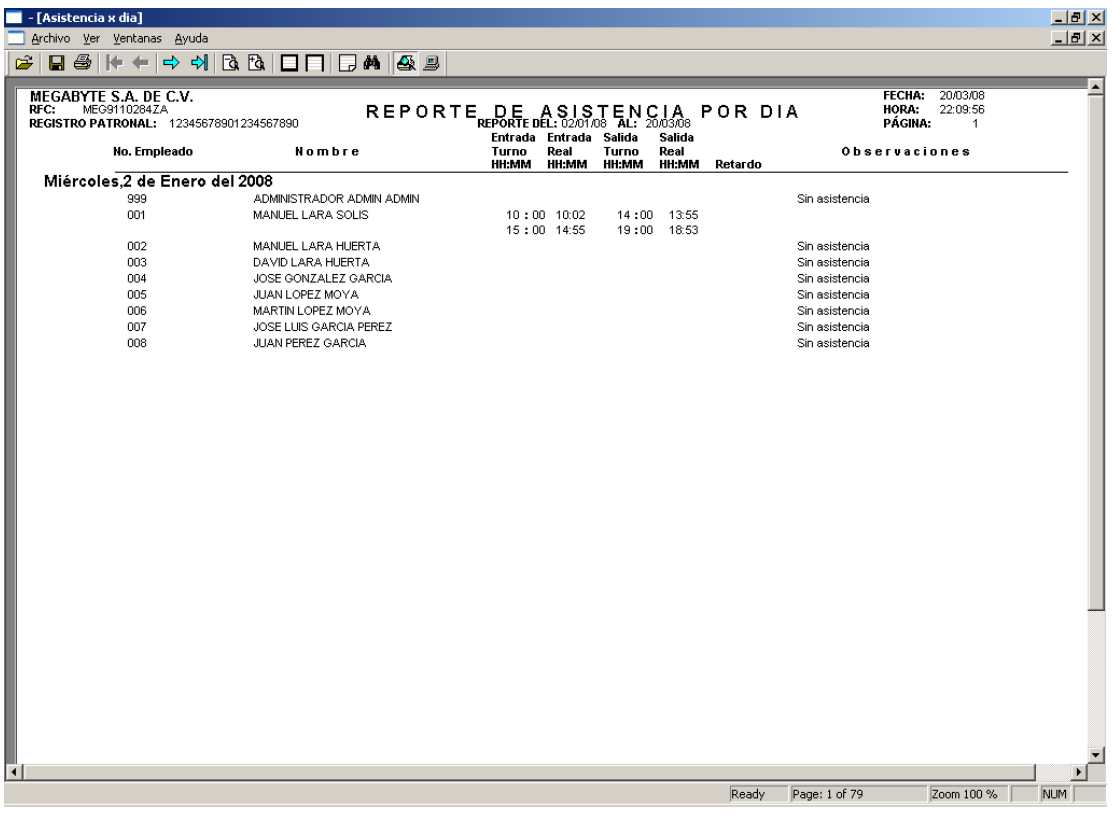

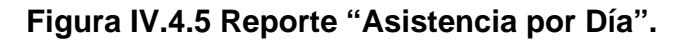

SISTEMA DE REGISTRO DE ASISTENCIA Y CALCULO DE PRENOMINA

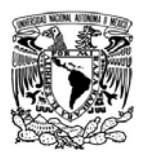

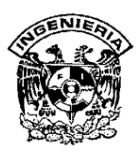

Reporte "Prenómina x Horas trabajadas": Es similar al anterior, con la única diferencia que el cálculo se hace por horas trabajadas, en los casos que se requiera.

Reporte "Turnos" (Turno detallado): En este reporte se observa las características del turno seleccionado y los empleados asignados a él (ver figura IV.4.7).

Reporte "Rotación de Turnos": Muestra la rotación que se ha ido contemplando dentro de la empresa según lo determinado en el sistema por su operación. Tiene dos opciones:

- ¾ "Rotación Programada".
- ¾ "Rotación no Programada".

| $-10 \times$<br>Microsoft Excel - Prenómina Enero_Manuel2 |   |                                                                                                    |                |                     |               |                                                  |   |            |                                                     |                |     |                            |                      |                                |          |                       |                      |   |                        |
|-----------------------------------------------------------|---|----------------------------------------------------------------------------------------------------|----------------|---------------------|---------------|--------------------------------------------------|---|------------|-----------------------------------------------------|----------------|-----|----------------------------|----------------------|--------------------------------|----------|-----------------------|----------------------|---|------------------------|
|                                                           |   | 图) Archivo Edición Ver Insertar Formato Herramientas Datos Ventana ? Adobe PDF                                                        |                |                     |               |                                                  |   |            |                                                     |                |     |                            |                      |                                |          |                       | Escriba una pregunta |   | $ \theta$ $\times$     |
|                                                           |   |                                                                                                    |                |                     |               |                                                  |   |            |                                                     |                |     |                            |                      |                                |          |                       |                      |   |                        |
|                                                           |   | つおも。                                                                                                    |                |                     |               |                                                  |   |            |                                                     |                |     |                            |                      |                                |          |                       |                      |   |                        |
|                                                           |   | C <sub>35</sub><br>$f_x$                                                                                                    |                |                     |               |                                                  |   |            |                                                     |                |     |                            |                      |                                |          |                       |                      |   |                        |
|                                                           | A | B                                                                                                    | $\mathbb{C}$   | D                   | E             | F                                                | G | H          |                                                     | J.             | K   |                            | M                    | N                              | $\circ$  | P                     | Q                    | R |                        |
| $\mathbf{1}$                                              |   |                                                                                                    |                |                     |               |                                                  |   |            |                                                     |                |     |                            |                      |                                |          |                       |                      |   |                        |
| $\overline{2}$                                            |   | PRENOMINA GENERADO POR EL SIRACAP                                                                                                    |                |                     |               |                                                  |   |            |                                                     |                |     |                            |                      |                                |          |                       |                      |   |                        |
| $\overline{3}$                                            |   | DEL 02/01/08 AL 15/01/08                                                                                                    |                |                     |               |                                                  |   |            |                                                     |                |     |                            |                      |                                |          |                       |                      |   |                        |
| $\sqrt{4}$                                                |   | Megabyte S.A de C.V.<br>MEG9110284ZA                                                                                                  |                |                     |               |                                                  |   |            |                                                     |                |     |                            |                      |                                |          |                       |                      |   |                        |
|                                                           |   |                                                                                                    |                |                     |               |                                                  |   |            |                                                     |                |     |                            |                      |                                |          |                       |                      |   |                        |
| $\frac{5}{6}$                                             |   |                                                                                                    |                |                     |               |                                                  |   |            |                                                     |                |     |                            |                      |                                |          |                       |                      |   |                        |
| $\overline{8}$                                            |   |                                                                                                    |                |                     |               |                                                  |   |            |                                                     |                |     |                            |                      |                                |          |                       |                      |   |                        |
| $\overline{9}$                                            |   |                                                                                                    |                |                     |               |                                                  |   |            |                                                     |                |     |                            |                      |                                |          |                       |                      |   |                        |
| 10                                                        |   |                                                                                                    |                |                     |               |                                                  |   |            |                                                     |                |     |                            |                      |                                |          |                       |                      |   |                        |
|                                                           |   | 11 # <b>NOMBRE</b>                                                                                                    | FECHA          | <b>SALARIO TIPO</b> |               | DIAS/HORAS FALTAS RETAR- SUELDO PRIMA PRIMA DIAS |   |            |                                                     |                |     |                            |                      | HORAS COMPEN- BONO             |          | <b>PERMISOS TOTAL</b> |                      |   |                        |
| 12                                                        |   |                                                                                                    | <b>INGRESO</b> |                     |               | <b>TRABAJADOS</b>                                |   | <b>DOS</b> |                                                     |                |     | A PAGAR VAC. DOM. FESTIVOS |                      | <b>EXTRAS SACIONES DE PUN-</b> |          |                       |                      |   |                        |
| 13<br>14                                                  |   |                                                                                                    |                |                     |               |                                                  |   |            |                                                     |                |     | <b>TRABAJADOS</b>          |                      |                                | TUALIDAD |                       |                      |   |                        |
| 15                                                        |   | 1 MANUEL LARA SOLIS 02/01/2008                                                                                                    |                |                     | 30000 MENSUAL | 14                                               | 0 | -1         | 14000                                               | $\overline{0}$ | 250 |                            | $\Omega$<br>$\Omega$ | n                              | 1400     |                       | $0$ 15650            |   |                        |
| 16                                                        |   |                                                                                                    |                |                     |               |                                                  |   |            |                                                     |                |     |                            |                      |                                |          |                       |                      |   |                        |
| 17                                                        |   |                                                                                                    |                |                     |               |                                                  |   |            |                                                     |                |     |                            |                      |                                |          |                       |                      |   |                        |
| 18                                                        |   |                                                                                                    |                |                     |               |                                                  |   |            |                                                     |                |     |                            |                      |                                |          |                       |                      |   |                        |
| 19                                                        |   |                                                                                                    |                |                     |               |                                                  |   |            |                                                     |                |     |                            |                      |                                |          |                       |                      |   |                        |
| 20                                                        |   |                                                                                                    |                |                     |               |                                                  |   |            |                                                     |                |     |                            |                      |                                |          |                       |                      |   |                        |
| $\overline{21}$                                           |   |                                                                                                    |                |                     |               |                                                  |   |            |                                                     |                |     |                            |                      |                                |          |                       |                      |   |                        |
| $\frac{22}{23}$                                           |   |                                                                                                    |                |                     |               |                                                  |   |            |                                                     |                |     |                            |                      |                                |          |                       |                      |   |                        |
|                                                           |   |                                                                                                    |                |                     |               |                                                  |   |            |                                                     |                |     |                            |                      |                                |          |                       |                      |   |                        |
|                                                           |   |                                                                                                    |                |                     |               |                                                  |   |            |                                                     |                |     |                            |                      |                                |          |                       |                      |   |                        |
| $\frac{24}{25}$ $\frac{25}{27}$ $\frac{27}{28}$           |   |                                                                                                    |                |                     |               |                                                  |   |            |                                                     |                |     |                            |                      |                                |          |                       |                      |   |                        |
|                                                           |   |                                                                                                    |                |                     |               |                                                  |   |            |                                                     |                |     |                            |                      |                                |          |                       |                      |   |                        |
|                                                           |   |                                                                                                    |                |                     |               |                                                  |   |            |                                                     |                |     |                            |                      |                                |          |                       |                      |   |                        |
| $\overline{29}$                                           |   |                                                                                                    |                |                     |               |                                                  |   |            |                                                     |                |     |                            |                      |                                |          |                       |                      |   |                        |
| 30                                                        |   |                                                                                                    |                |                     |               |                                                  |   |            |                                                     |                |     |                            |                      |                                |          |                       |                      |   |                        |
| 31                                                        |   |                                                                                                    |                |                     |               |                                                  |   |            |                                                     |                |     |                            |                      |                                |          |                       |                      |   |                        |
|                                                           |   |                                                                                                    |                |                     |               |                                                  |   |            |                                                     |                |     |                            |                      |                                |          |                       |                      |   |                        |
|                                                           |   |                                                                                                    |                |                     |               |                                                  |   |            |                                                     |                |     |                            |                      |                                |          |                       |                      |   |                        |
| $rac{32}{36}$                                             |   |                                                                                                    |                |                     |               |                                                  |   |            |                                                     |                |     |                            |                      |                                |          |                       |                      |   |                        |
| 2C                                                        |   |                                                                                                    |                |                     |               |                                                  |   |            |                                                     |                |     | $\vert \cdot \vert$        |                      |                                |          |                       |                      |   | $\mathbf{H}^{\bullet}$ |
|                                                           |   | H + > H Prenómina Enero_Manuel2                                                                                                    |                |                     |               |                                                  |   |            |                                                     |                |     |                            |                      |                                |          |                       | MAYÚS                |   |                        |
| Listo                                                     |   |                                                                                                    |                |                     |               |                                                  |   |            |                                                     |                |     |                            |                      |                                |          |                       |                      |   |                        |
|                                                           |   | <b><i>Finitio</i></b> $\begin{bmatrix} 0 & 0 \end{bmatrix}$ <b>Ex Eq Eq Eq Eq Eq Eq Eq</b> 20 0 $\begin{bmatrix} 0 & 0 \end{bmatrix}$ |                |                     |               |                                                  |   |            | AVG Free Adviso   C Google - Window   CX ACCYS TIME |                |     |                            |                      |                                |          |                       |                      |   |                        |

**Figura IV.4.6 Reporte "Prenómina x Días trabajados" en Excel.** 

SISTEMA DE REGISTRO DE ASISTENCIA Y CALCULO DE PRENOMINA 227

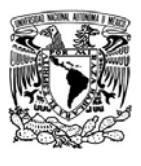

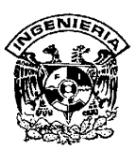

| - [Turnos]                                                                               |                       |                                 |                         |                      |                                          |                                          |                           |                                          | $ \Box$ $\times$ |  |  |  |
|------------------------------------------------------------------------------------------|-----------------------|---------------------------------|-------------------------|----------------------|------------------------------------------|------------------------------------------|---------------------------|------------------------------------------|------------------|--|--|--|
| Archivo Ver                                                                              | Ventanas Ayuda        |                                 |                         |                      |                                          |                                          |                           |                                          | $  B $ $\times$  |  |  |  |
| ĉ<br>6<br>Ы                                                                              | ,                     | A  B  D  D  B  A  B             |                         |                      |                                          |                                          |                           |                                          |                  |  |  |  |
| MEGABYTE S.A. DE C.V.<br>RFC:<br>MEG9110284ZA<br>REGISTRO PATRONAL: 12345678901234567890 |                       |                                 |                         | <b>TURNOS</b>        |                                          | <b>FECHA:</b><br><b>HORA:</b><br>PÁGINA: | 20/03/08<br>22:26:48<br>1 |                                          |                  |  |  |  |
| Turno:                                                                                   | 3 MIXTO               |                                 |                         |                      |                                          |                                          |                           |                                          |                  |  |  |  |
| Día<br>Lunes                                                                             | Laboral?<br>laborable | Cambio día<br>No.               | <b>Entrada</b><br>10:00 | 15                   | <b>Tolerancia</b><br>Antes Después<br>15 | <b>Salida</b><br>14:00                   | 15                        | <b>Tolerancia</b><br>Antes Después<br>15 |                  |  |  |  |
| Lunes                                                                                    | laborable             | No.                             | 15:00                   | 30                   | 15                                       | 19:00                                    | 15                        | 15                                       |                  |  |  |  |
| Martes                                                                                   | laborable             | No.                             | 10:00                   | 15                   | 15                                       | 14:00                                    | 15                        | 15                                       |                  |  |  |  |
| Martes                                                                                   | laborable             | No.                             | 15:00                   | 15                   | 15                                       | 19:00                                    | 15                        | 15                                       |                  |  |  |  |
| Miércoles                                                                                | laborable             | No.                             | 10:00                   | 15                   | 15                                       | 14:00                                    | 15                        | 15                                       |                  |  |  |  |
| Miércoles                                                                                | laborable             | No                              | 15:00                   | 15                   | 15                                       | 19:00                                    | 15                        | 15                                       |                  |  |  |  |
| Jueves                                                                                   | laborable             | No.                             | 10:00                   | 15                   | 15                                       | 14:00                                    | 15                        | 15                                       |                  |  |  |  |
| Jueves                                                                                   | laborable             | No.                             | 15:00                   | 15                   | 15                                       | 19:00                                    | 15                        | 15                                       |                  |  |  |  |
| Viernes                                                                                  | laborable             | No.                             | 10:00                   | 15                   | 15                                       | 14:00                                    | 15                        | 15                                       |                  |  |  |  |
| Viernes                                                                                  | laborable             | No.                             | 15:00                   | 15                   | 15                                       | 19:00                                    | 15                        | 15                                       |                  |  |  |  |
| Empleados Asignados a este Turno<br>Número                                               |                       |                                 | Nombre                  |                      |                                          |                                          | Puesto                    |                                          |                  |  |  |  |
| 001<br>MANUEL LARA SOLIS                                                                 |                       |                                 |                         | <b>ADMINISTRADOR</b> |                                          |                                          |                           |                                          |                  |  |  |  |
| $\sim$                                                                                   |                       | . <del>. .</del> <del>.</del> . |                         |                      |                                          | $0.51$ $\mu$ $0.75$ $0.55$               |                           |                                          |                  |  |  |  |
|                                                                                          |                       |                                 |                         |                      | Ready                                    | Page: 1 of 1                             |                           | Zoom 100 %                               | NUM              |  |  |  |

**Figura IV.4.7 Reporte "Turnos" opción "Turno detallado"** 

Reporte "Bitácora": Presenta todos los movimientos realizados en el sistema, los cuales pueden ser por rango de fecha, empleado y rango de fecha u origen y rango de fecha (ver figura IV.4.8).

Reporte "compensaciones". En este reporte se podrá encontrar los diferentes conceptos por lo que se apliquen compensaciones, ya sea por fecha o por empleado.

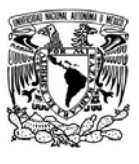

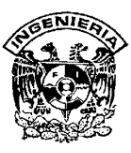

| $   \Box  $ $\times$ $ $<br>[repBitacora]                                                                                                    |                                                                                                    |       |                                                                |            |                           |  |  |  |  |  |  |  |  |
|----------------------------------------------------------------------------------------------------|----------------------------------------------------------------------------------------------------|-------|----------------------------------------------------------------|------------|---------------------------|--|--|--|--|--|--|--|--|
| Archivo<br><b>Ver</b>                                                                                                    | Ventanas Ayuda                                                                                                    |       |                                                                |            | <u>_ [리 지</u>             |  |  |  |  |  |  |  |  |
| É<br>$\left \left \left \left[\begin{smallmatrix} 1 & 0 & 0 \\ 0 & 0 & 0 \\ 0 & 0 & 0 \end{smallmatrix}\right],\left[\left \left[\begin{smallmatrix} 1 & 0 & 0 \\ 0 & 0 & 0 \\ 0 & 0 & 0 \end{smallmatrix}\right],\left[\left[\begin{smallmatrix} 1 & 0 & 0 \\ 0 & 0 & 0 \\ 0 & 0 & 0 \end{smallmatrix}\right],\left[\left[\begin{smallmatrix} 1 & 0 & 0 \\ 0 & 0 & 0 \\ 0 & 0 & 0 \end{smallmatrix}\right],\left[\begin{smallmatrix} 1 & 0 & 0 \\ 0 & 0 & 0 \\ 0 & 0 & 0 \end{small$<br>噕<br>Н<br>➾. |                                                                                                    |       |                                                                |            |                           |  |  |  |  |  |  |  |  |
| <b>MEGABYTE S.A. DE C.V.</b><br>RFC:                                                                                                    | <b>BITACORA ACCYS TIME</b><br>MEG9110284ZA<br><b>REGISTRO PATRONAL: 12345678901234567890</b><br><b>REPORTE DEL: 02/01/08 AL: 20/03/08</b> |       | <b>FECHA:</b><br>20/03/08<br>HORA:<br>22:56:39<br>PÁGINA:<br>1 |            |                           |  |  |  |  |  |  |  |  |
| Fecha                                                                                                    | Movimiento                                                                                                    |       |                                                                | Origen     | <b>Usuario</b>            |  |  |  |  |  |  |  |  |
| b2/01/08 19:42:08                                                                                                    | Se modificó Parametros de Operación                                                                                                    |       |                                                                | ACCYS TIME | ADMINISTRADOR ADMIN ADMIN |  |  |  |  |  |  |  |  |
| D2/01/08 20:11:43                                                                                                    | Se modificaron Parametros de Prenómina                                                                                                    |       |                                                                | ACCYS TIME | ADMINISTRADOR ADMIN ADMIN |  |  |  |  |  |  |  |  |
| D2/01/08 22:07:09                                                                                                    | Se registro empleado No. 001                                                                                                    |       |                                                                | ACCYS TIME | ADMINISTRADOR ADMIN ADMIN |  |  |  |  |  |  |  |  |
| D2/01/08 22:07:59                                                                                                    | Se registro huella de empleado No. 2                                                                                                    |       |                                                                | ACCYS TIME | ADMINISTRADOR ADMIN ADMIN |  |  |  |  |  |  |  |  |
| b6/01/08 19:44:01                                                                                                    | Se modificó Parametros de Operación                                                                                                    |       |                                                                | ACCYS TIME | ADMINISTRADOR ADMIN ADMIN |  |  |  |  |  |  |  |  |
| D6/01/08 19:53:37                                                                                                    | Se registro Horario Turno 2 Lunes de 10:00 a 14:00                                                                                        |       |                                                                | ACCYS TIME | ADMINISTRADOR ADMIN ADMIN |  |  |  |  |  |  |  |  |
| D6/01/08 19:54:09                                                                                                    | Se registro Turno MIXTO                                                                                                    |       |                                                                | ACCYS TIME | ADMINISTRADOR ADMIN ADMIN |  |  |  |  |  |  |  |  |
| D6/01/08 19:54:37                                                                                                    | Se modificó Tumo MD/TO                                                                                                    |       |                                                                | ACCYS TIME | ADMINISTRADOR ADMIN ADMIN |  |  |  |  |  |  |  |  |
| 06/01/08 19:56:01                                                                                                    | Se modificó Tumo MIXTO                                                                                                    |       |                                                                | ACCYS TIME | ADMINISTRADOR ADMIN ADMIN |  |  |  |  |  |  |  |  |
| D6/01/08 19:57:22                                                                                                    | Se modificó Tumo MIXTO                                                                                                    |       |                                                                | ACCYS TIME | ADMINISTRADOR ADMIN ADMIN |  |  |  |  |  |  |  |  |
| b6/01/08 20:08:32                                                                                                    | Se Biminó Tumo                                                                                                    |       |                                                                | ACCYS TIME | ADMINISTRADOR ADMIN ADMIN |  |  |  |  |  |  |  |  |
|                                                                                                    |                                                                                                    |       |                                                                |            |                           |  |  |  |  |  |  |  |  |
|                                                                                                    |                                                                                                    | Ready | Page: 1 of 5                                                   |            | Zoom 100 %<br>NUM         |  |  |  |  |  |  |  |  |

**Figura IV.4.8 Reporte "Bitácora x Rango de Fecha".** 

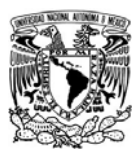

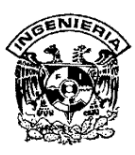

## **IV.5 Liberación típica del sistema**

La liberación típica de un sistema, son todas y cada una de las actividades que hacen que un sistema de cómputo con todos sus componentes, esté disponible para su uso y operación.

## **IV.5.1 Actividades de la liberación típica del sistema.**

El proceso general de liberación típica del sistema, consiste en un conjunto de actividades interrelacionadas con transiciones entre ellas. Estas actividades pueden ocurrir del lado del constructor, del cliente o de ambos.

Debido a que cada sistema de software es un caso único, se precisan procesos o procedimientos con actividades bien delineadas y planeadas. En resumen, la liberación típica del sistema debe ser interpretada como un proceso general, que tiene que ser aplicado de acuerdo a características y requerimientos particulares del proyecto.

El disparador de esta serie de actividades, es el documento de aceptación de usuario que generan las pruebas del sistema, en el cual se solicita que el sistema desarrollado y probado, se lleve al ambiente final de operación. Ver figura IV.5.1.1

A continuación, se describen las actividades que se involucran:

¾ **Plan de liberación:** La planeación de la liberación, es el siguiente paso que sucede al término del proceso de desarrollo. Incluye todas las operaciones de preparación del sistema para ensamblarlo y entregarlo al cliente. Por tanto, se deben determinar los recursos requeridos para operarlo y recolectar información para preparar las siguientes actividades del proceso de liberación.

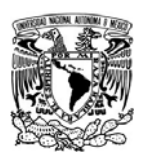

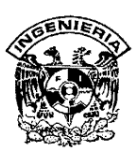

- ¾ **Instalación:** La instalación es la colocación inicial del software en el ambiente de operación final. Actualmente, esta actividad se soporta con herramientas especializadas. Las dos subactividades involucradas son la transferencia y la configuración. La transferencia corresponde a llevar los diferentes componentes al ambiente final, mientras que la configuración, se refiere a las áreas de parametrización y ensamble, para asegurar que el sistema este listo para ser usado.
- ¾ **Activación:** La activación, es la tarea de encender o iniciar la operación del software. Para un sistema sencillo simplemente se ejecutara un simple comando, mientras que para otro muy complejo, involucra hacer que todos los sistemas y componentes relacionados estén listos para operar. En liberaciones grandes, la copia productiva es instalada en el servidor de producción, pero en otros casos, el software liberado deberá instalarse en diversos ambientes, producción, preproducción, para reproducción de errores y en algunos casos en los ambientes de recuperación de desastres.
- ¾ **Desactivación:** Consiste en apagar los sistemas que son substituidos, esta actividad puede ir simplemente desde apagar el sistema actual y en otros casos respaldarlo y activarlo en modo lectura.
- ¾ **Actualización.** La actualización, es un proceso de instalar nuevas versiones de un sistema o software. Esto puede ser considerado como una instalación de menor complejidad, considerando que la mayoría de componentes esta ya instalado, sin embargo no es trivial. Al igual que la instalación, involucra la transferencia y la configuración.
- ¾ **Mantenimiento adaptatívo.** La actividad de adaptación, es también un proceso que modifica el software que previamente ha sido instalado. Difiere de la actualización porque las adaptaciones son derivadas de eventos que cambian el entorno de operación, mientras que las actualizaciones son derivadas de cambios en el software.

SISTEMA DE REGISTRO DE ASISTENCIA Y CALCULO DE PRENOMINA

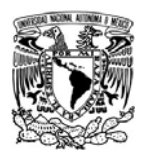

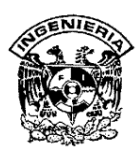

- ¾ **Desinstalar.** Desinstalar, es remover un software o sistema que ya no será requerido. Esto también involucra reconfiguraciones de otros sistemas relacionados o dependientes para no impactarlos al remover dicho sistema.
- ¾ **Retirar de operación el sistema.** Finalmente, cuando un software es marcado como obsoleto y no hay mas soporte del mismo, este llega al final de su ciclo de vida y es retirado de la operación.

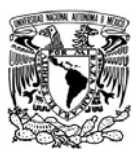

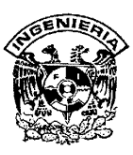

# **MEGABYTE S.A. DE C.V.**

ATENTA NOTA

**Para: Manuel Lara Solís.** 

**Gerente de Nuevas Aplicaciones** 

**De: Víctor Servín Vite** 

**Gerente de Atención a usuarios** 

**REF: SAVI-200711-1** 

**ASUNTO: Liberación del Sistema de registro y cálculo de prenómina.**

**Hago de su conocimiento que la prueba efectuada en laboratorio del 21 de febrero del 2008, sobre la versión 1.82 del sistema de registro y calculo de prenómina, resultó satisfactoria con relación a los requerimientos funcionales y los casos de prueba procesados.** 

**Por lo anterior, solicito su liberación al ambiente productivo.** 

**Sin otro particular, reciba un cordial saludo.** 

**Atentamente** 

**México, D.F., a 1 de marzo del 2008.** 

**JIPG/JZ** 

# **Figura IV.5.1.1 Carta de liberación típica del sistema**

SISTEMA DE REGISTRO DE ASISTENCIA Y CALCULO DE PRENOMINA <u>233 and 233 and 233 and 233 and 233 and 233 and 233 and 233 and 233 and 233 and 233 and 233 and 233 and 233 and 233 and 233 and 233 and 233 and 233 and 233 and 233 and 233 and 233 and 233 and 233 and 233 and 233 and 233 a</u>

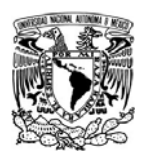

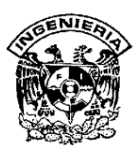

## **Cláusulas para el proveedor.**

- $\triangleright$  Derechos que ampara el software desarrollado.
- ¾ Solo se hará valida la garantía sí y solo sí el software se utiliza dentro de los limites especificados por la compañía que lo desarrollo.
- ¾ Se hará valida la garantía si y solo si el software no ha sido alterado en su núcleo, en alguno de sus módulos o bien en los datos que este contiene de origen por el fabricante.
- $\triangleright$  El proveedor del software se compromete a dejar funcionando este, en el equipo y bajo las condiciones que el cliente especifique o que hayan llegado a un acuerdo.
- ¾ Se dará garantía si y solo si el software en alguno de sus módulos, presentase alguna falla, debido al mal diseño de éste.
- $\triangleright$  El desarrollador se compromete a cargar los datos del usuario por única vez a la entrega del producto y probarlo bajo todas las condiciones que se especifiquen en el contrato, hasta dejar satisfecho al cliente.
- ¾ Una vez cumplido el punto anterior, el cliente será el único responsable de cargar, mantener y administrar el software desarrollado.
- ¾ Causará una violación a los derechos de autor del desarrollador, si el código de éste es alterado ó modificado por parte del cliente, sin la autorización expresa del proveedor.
- ¾ En caso de ser borrado, destruido, o alterado el software en su instalación original, causara nuevos honorarios por una nueva instalación y sintonización del mismo.
- $\triangleright$  Se libera al proveedor del cliente, de toda responsabilidad por el mal uso que se le de al software por parte del cliente.

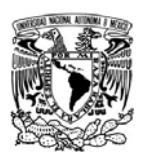

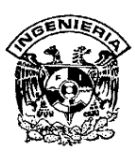

¾ En caso de requerirse alguna función nueva y esto cause el rediseño de algún modulo, se avisará al cliente de la posible problemática que esto representaría a su sistema, además de generar un costo extra por éste.

## **Cláusulas para el cliente**

- ¾ El cliente se compromete a pagar en forma puntual, por la liberación de cada uno de los módulos entregados en tiempo y forma.
- ¾ En caso de que el proveedor no entregue en tiempo y forma los módulos, se le sancionara con el 2% por cada semana de atraso que se tenga en el módulo a entregar, en base al costo que se haya acordado con el proveedor.
- ¾ El proveedor se compromete a entregar el programa, perfectamente funcionando en todos y cada uno de sus módulos como haya sido acordado con el cliente.
- $\triangleright$  El sistema se desarrollara en el equipo del cliente y en las instalaciones de este, para ir evaluando los posibles ajustes que se hagan al mismo.
- ¾ El cliente se compromete a dar todas las facilidades a las personas, asignadas por el proveedor del software, para que éstos laboren en sus instalaciones, en caso contrario, el proveedor se deslinda de toda responsabilidad del software en cuestión.

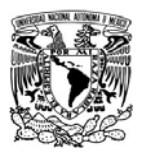

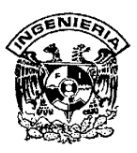

**CONCLUSIONES** 

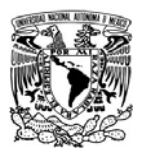

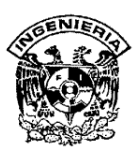

El uso de la tecnología en la automatización de tareas es un excelente medio para reducir tiempos de ejecución de procesos, márgenes de error, e incrementar la productividad en tareas en donde se requiere la atención de una persona.

La correcta comunicación, la lluvia de ideas, disponibilidad, proactividad y tolerancia son la clave para que el trabajo en equipo sea eficaz y eficiente en el logro de las metas y objetivos.

No importa si hemos ejecutado una tarea exitosamente cientos de veces, siempre es perfectible y automatizable

El costo humano en la ejecución de una tarea factible a ser automatizada será siempre más elevado que el del desarrollo del sistema y/o tecnología a crear.

De todas las pruebas recomendadas para ejecutar sobre un sistema, indudablemente, la más contundente es la que realice el usuario final.

Cintya Anaid Bautista Valencia

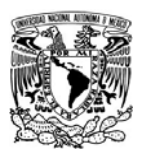

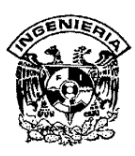

Con el uso de las bases de datos en el sistema se evitó la necesidad de tener archivos voluminosos en papel, se aumentó la velocidad para recuperar y actualizar datos más rápidamente que un humano, se eliminó gran parte del trabajo de llevar los archivos a mano dándose como resultado la obtención de información precisa y actualizada en el momento que se requiera.

La arquitectura sobre la que se montó el sistema es la arquitectura cliente-servidor con la que se aprovecharon todos los equipos con los que ya contaba la empresa, evitándose de esta forma mayores gastos, además de tener un mayor control y seguridad sobre la información importante.

La facultad de Ingeniería nos proporciona a los estudiantes las herramientas necesarias para afrontar con suficientes elementos los retos que nos encontramos en la vida profesional, por lo que estamos agradecidos y orgullosos de nuestra Alma Mater, así como del Programa de Apoyo a la Titulación por canalizar todo este esfuerzo en conjunto para alcanzar otra meta en nuestras vidas.

Manuel Antonio de Jesús Lara Solís

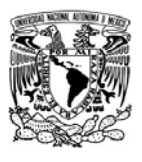

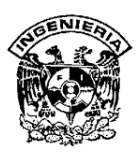

Como primer punto la importancia de crear y desarrollar un sistema es la de conocer la necesidad o la problemática que tiene una institución, empresa, etc., para poder brindarles la solución y funcionalidad a dichas necesidades.

Con los conocimientos y las habilidades que hemos adquirido en el transcurso de nuestra formación dentro de esta institución a la que pertenecemos.

Para este sistema en particular, se requirió la habilidad y los conocimientos de cada uno de los integrantes, así como la dirección de nuestro asesor M.I. Juan Carlos Roa Beiza , para la elaboración, planteamiento y desarrollo de este trabajo, lo cual nos llevo a la consolidación de un sistema que incrementa la funcionalidad en los procesos que llevaba a cabo esta empresa.

Por otro lado se logró que el control de asistencia, como el manejo de la información de los empleados sea más eficiente, para poder dar seguimiento a cada una de las demandas que tengan los empleados acerca de alguna información a través de informes.

Otras de las necesidades que cubre este desarrollo es la seguridad y respaldo dentro de su base de datos por la información importante que contienen.

Carlos Enrique Moreno Castro

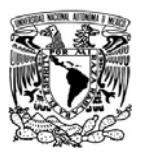

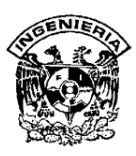

Haciendo un análisis final de los objetivos iniciales podemos concluir que se pudo cubrir cada uno de ellos con éxito, y que el sistema que se desarrolló puede realizar el registro de entradas y salidas del personal de una empresa, así como el cálculo de la prenómina, registra las entradas y salidas por medio de un sistema biométrico, en este caso de huella digital, así como contiene una base de datos robusta y confiable. Genera los reportes a la medida de la empresa y resuelve los problemas que sufría la empresa con los métodos anteriores.

El trabajar en equipo nos generó una amplitud de conocimientos, por lo que se dispuso de más información que cualquiera de sus miembros en forma separada, también una diversidad de opiniones**,** que permitió distintos puntos de vista a la hora de tomar una decisión. Una mayor eficacia, que hizo que se lograran mejores resultados que cualquier trabajo individual. Una motivación**,** ya que el hecho de sentirse parte de un equipo hizo que cada tesista aumentara su motivación hacia el trabajo. Y creo que la participación de cada uno en las decisiones que se tomaron tuvo mayor aceptación que si las decisiones hubieran sido tomadas por un solo individuo.

Creo que la Universidad nos provee de conocimientos sólidos y generales que nos permiten ser capaces de identificar, analizar, planear, diseñar, organizar, producir, operar y dar soporte a cualquier problema o sistema, por lo que nos permite responder a las necesidades que se presentan en el campo de trabajo de la ingeniería en computación y gracias a esto, pudimos proponer y dar solución a una problemática al desarrollar este sistema.

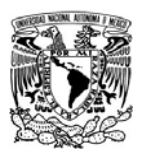

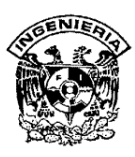

Finalmente quiero resaltar el excelente ambiente y acoplamiento que se tuvo de cada uno de los participantes y el valioso apoyo que nos brindo sin duda el M. I. Juan Carlos Roa Beiza, que no dudamos ninguno de nosotros que es de los mejor profesores de la Facultad y que gracias a sus grandes conocimientos y habilidades de dirección nos guió para concluir exitosamente este trabajo. El nivel que adquirimos es realmente bueno y estamos preparados para alcanzar retos y sueños más grandes.

Agustín Israel Pérez González
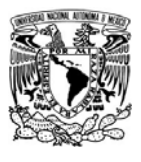

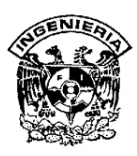

Se cumplió con el objetivo general de la tesis, ya que pudimos desarrollar un sistema para el registro de entradas y salidas del personal de una empresa, a través de un lector óptico digital, así como el cálculo de la prenómina, generando reportes para cada parámetro administrado.

La mecánica de operación del programa de apoyo a la titulación (PAT), resulto para nosotros muy práctica y efectiva, en donde nos impulso a trabajar en forma colectiva e individual en base a nuestros perfiles, ámbito laboral y entorno de trabajo, permitiendo aplicar los conocimientos adquiridos fundamentados en el trabajo en equipo. Y teniendo como respaldo, la experiencia y los resultados positivos del programa.

Respecto a los resultados esperados, pudimos concluir que se cubrieron satisfactoriamente las expectativas de desempeño y desarrollo del sistema, ya que el seguir todos y cada uno de los puntos planteados al inicio, nos llevo a consolidar un sistema completo, práctico y funcional, quedando listo para su implementación en el sector público o privado, tomando en cuenta que la aplicación sea el inicio para futuros proyectos de registro y consulta de la información más sofisticados, y así poder contribuir con el desarrollo tecnológico.

Víctor Servín Vite

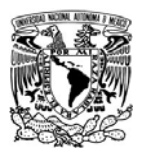

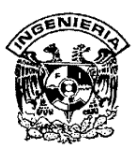

**ANEXO A** 

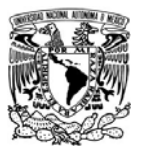

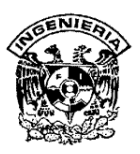

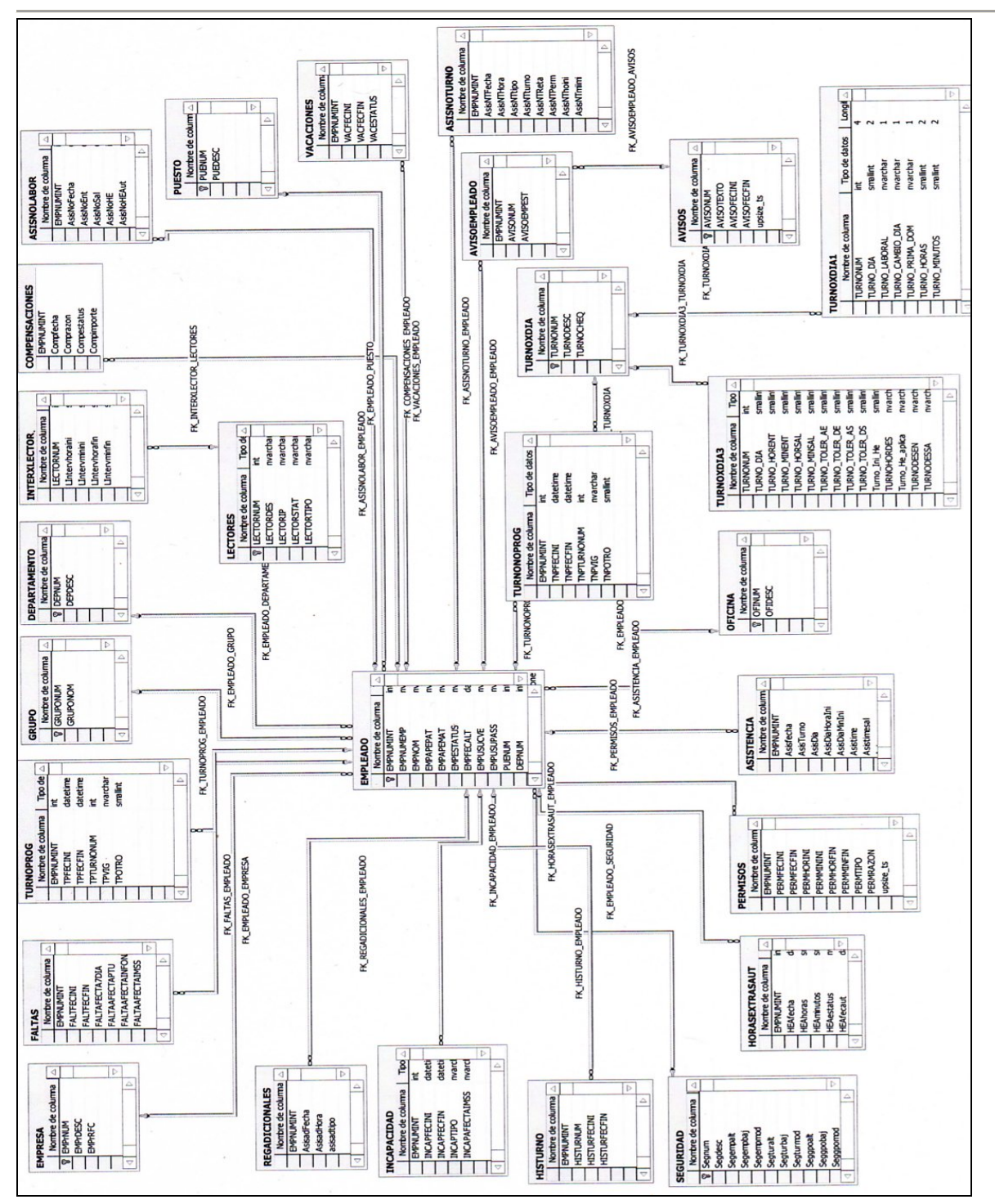

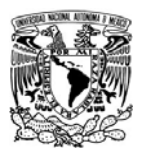

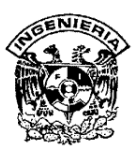

**BIBLIOGRAFÍA** 

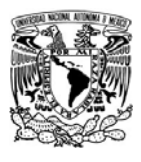

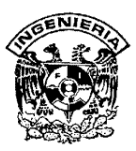

SISTEMA DE ADQUISICIONES VÍA INTERNET

Flores Peralta Javier UNAM, Facultad de Ingeniería, 2006

SISTEMA DE RECUPERACIÓN DE INFORMACIÓN A TRAVES DE HUELLAS DACTILARES Israel Ángeles Escobar UNAM, Facultad de Ingeniería, 2006

SISTEMA DE CONTROL Y REGISTRO DE INFORMACIÓN Juana Norma Torres Flores UNAM, Facultad de Ingeniería, 2006

Administración de los sistemas de información: Organización y tecnología Laudon Kenneth C. y Laudon Jane Price 3ra Edición. Ed. Prentice-Hall, 1996, 976 pp.

Fundamentos de Bases de Datos Silberschatz Abraham, Korth Heny F. y Sudarshan S. 3ra Edición.Ed. Mc Graw Hill, 1998, 756 pp.

Análisis y diseño de Sistemas de Información Witten Jeffrey L., Bentely Lonnied D. y Barlow Victor M. Tercera edición Ed. Mc Graw Hill, 1996, 890 pp.

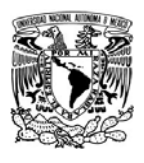

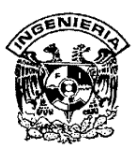

Introducción a los sistemas de bases de datos.

C. J. Date, Pearson Prentice Hall, 2001.

Curso de programación de Visual Basic 6.

Fco. Javier Ceballos, Alfaomega. 2000.

Diseño de bases de datos y modelo de datos, Vol. 1

Autores contribuyentes: Ann Horton, Howard Benbrook, Dean Dameron, Art Hetherington, Jeff Jacobs, Steve Strickland, Kathy Andronica, Pete Cassidy, Claudia Herzog, Bill Hopkins, Cliff Longman y Tom Traver.

Oracle Press

#### **COLECCIONES DE URL**

http://www.kimaldi.com

http://www.biometricgroup.com

http://www.finger-scan.com

http://systems&software.com/software.html

http://www.biometrics.org

http://www.mysql-hispano.org

http://www. web del programador/arquitectura-cliente-servidor/aplicaciones.html

http://www.angelfire.com/scifi/jzavalar/apuntes/IngSoftware.html

http://es.wikipedia.org/wiki/Front-end\_y\_back-end

http://www.kimaldi.com/layout/set/print/productos/control\_de\_acceso

http://www.kimaldi.com/layout/set/print/productos/sistemas\_biometricos

http://www.nitgen.com/New\_site/eng/product/

http://es.wikipedia.org/wiki/cliente/Cliente-servidor

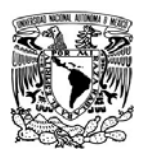

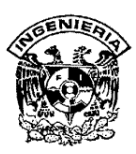

http://www.csi.map.es/csi/silice/Global71.html

http://es.wikipedia.org/wiki/Delphi

http://www.sybasease.info/nuevo\_ase\_1254.htm

http://www.microsoft.com/spain/sql/2000/productinfo/caracteristicas.aspx

http://www.wikilearning.com/el\_idioma\_que\_habla\_pwerbuilder-wkccp-3856-3.htm

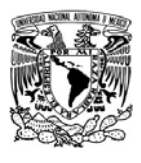

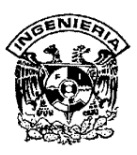

**MANUAL TÉCNICO** 

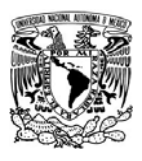

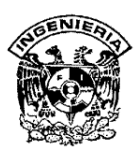

# **Manual Técnico**

En este manual se da un enfoque sobre el funcionamiento interno del sistema y la forma en como se debe dar mantenimiento y proveer soluciones en caso de que se presente alguna contingencia.

#### **SQL Server**

La base de datos del sistema fue creada en SQL Server la cual requiere de ciertos cuidados para mantenerla activa de manera satisfactoria; para ello, es conveniente hacer un respaldo de ésta todos los días. A continuación se mencionará cómo crear y restaurar, de una copia de seguridad, la base de datos, así como la planificación del mantenimiento de ella.

#### **Copias de seguridad y recuperación de la base de datos**

La fiabilidad de los sistemas no es total por que siempre pueden ocurrir situaciones externas al funcionamiento de éste; es decir, problemas con discos duros, de servidores, el software puede sufrir algún daño, o por errores provocados por los usuarios. Por todo lo anterior, es que se hace una copia de seguridad.

SQL Server 2000 proporciona diferentes métodos para realizar una copia de seguridad, éstos son:

¾ Completa: Aquí se hace la copia exacta de la base de datos en un momento específico

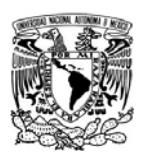

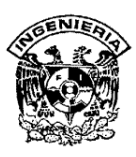

- ¾ Diferencial: Graba únicamente la información modificada desde que se hizo la última copia de seguridad. La ventaja es que en la mayoría de los entornos, ésta es mucho más pequeña que una copia completa, y el proceso necesario para llevarla a cabo es más rápido.
- ¾ De archivo de transacciones. Es un registro de todas las transacciones efectuadas contra la base de datos desde la última vez que éste se copió. Se puede utilizar en combinación con los tipos anteriores, además de que es más pequeño en tamaño.

Para realizar una copia de seguridad utilizando el Asistente para Creación de copias de bases de datos deben realizarse los siguientes pasos:

- 1. Seleccione la base de datos " ATIME" en el árbol de la consola y pulse el botón de asistente en la barra de herramientas del administrador corporativo como se muestra en la figura 1.
- 2. Pulse el asistente de copias de seguridad en la sección de administración y seleccionar la primer ventana del Asistente de Creación de Copias de Seguridad de Base de Datos. Ver figura 2.
- 3. El asistente mostrará una ventana para seleccionar la base de datos de la cual queremos hacer la copia de seguridad; en este caso, es el "ATIME". Después seleccionar siguiente. Ver figura 3.
- 4. El asistente muestra una página solicitando el nombre y descripción de la copia. Aquí escribiremos Copia de Seguridad "ATIME", y después seleccionamos siguiente. Ver figura 4.

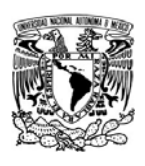

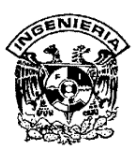

5. El asistente mostrará una página preguntando por el tipo de copia de seguridad que se desea. Ver figura 5.

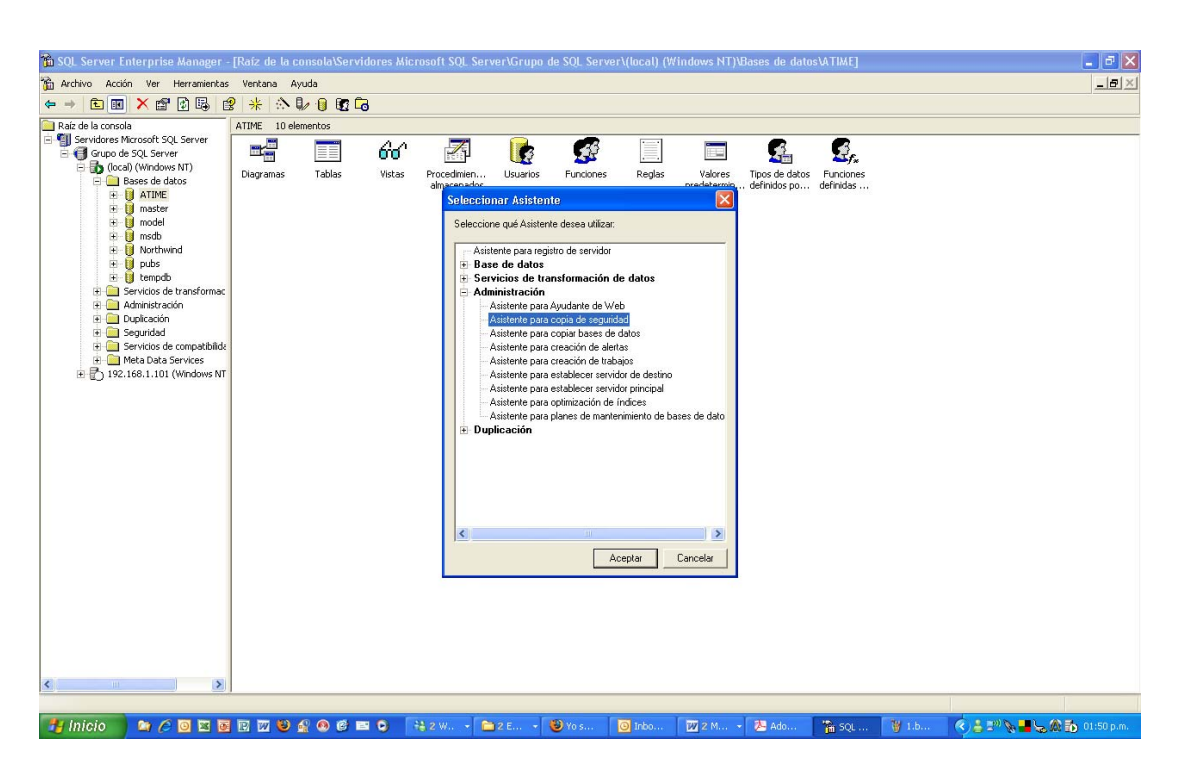

**Figura 1. Pantalla del asistente del Administrador Corporativo.** 

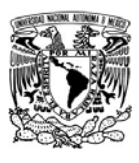

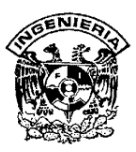

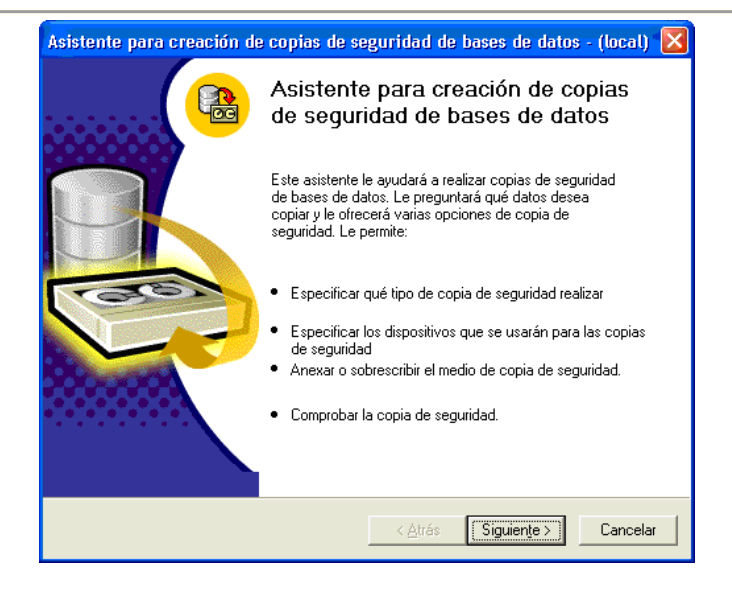

**Figura 2. Ventana que nos guía para la creación de copias de seguridad.** 

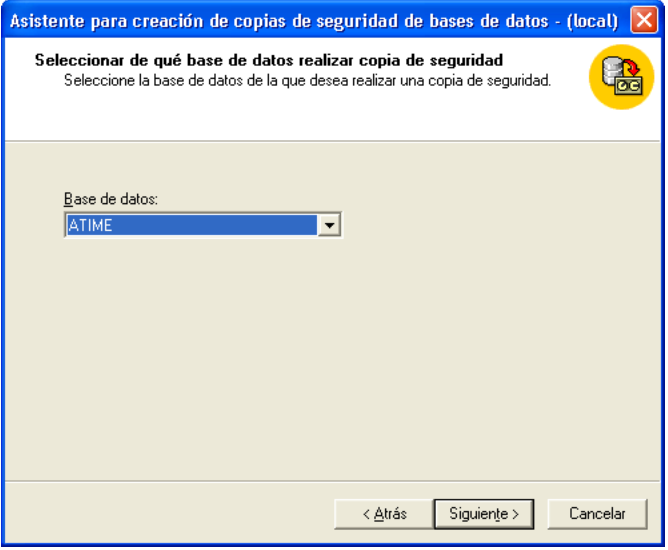

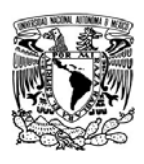

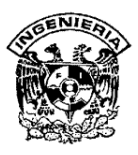

**Figura 3. Ventana donde se selecciona la base de datos que se le hará copia de seguridad.**

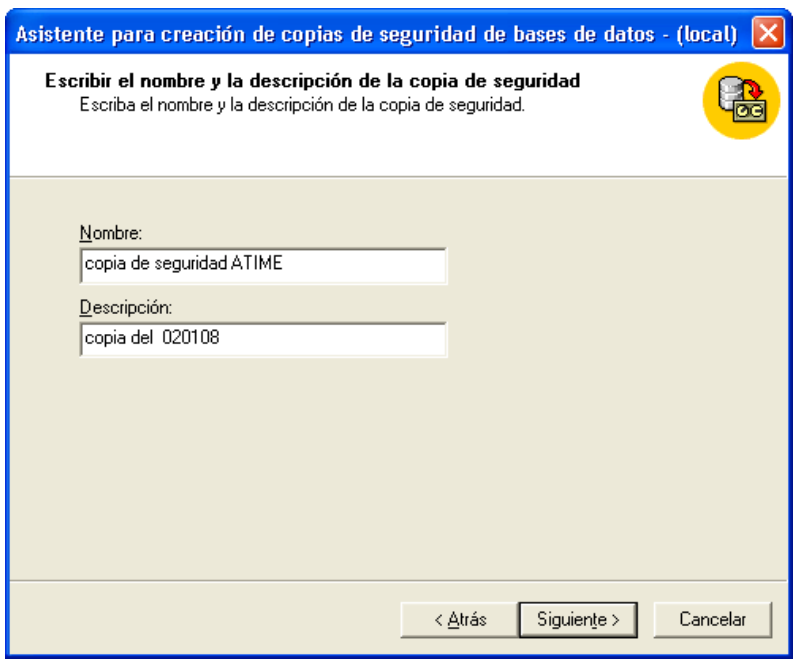

**Figura 4. Ventana donde se pone el nombre y la descripción de la copia de seguridad** 

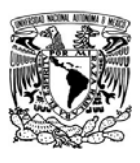

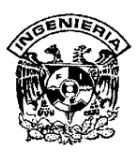

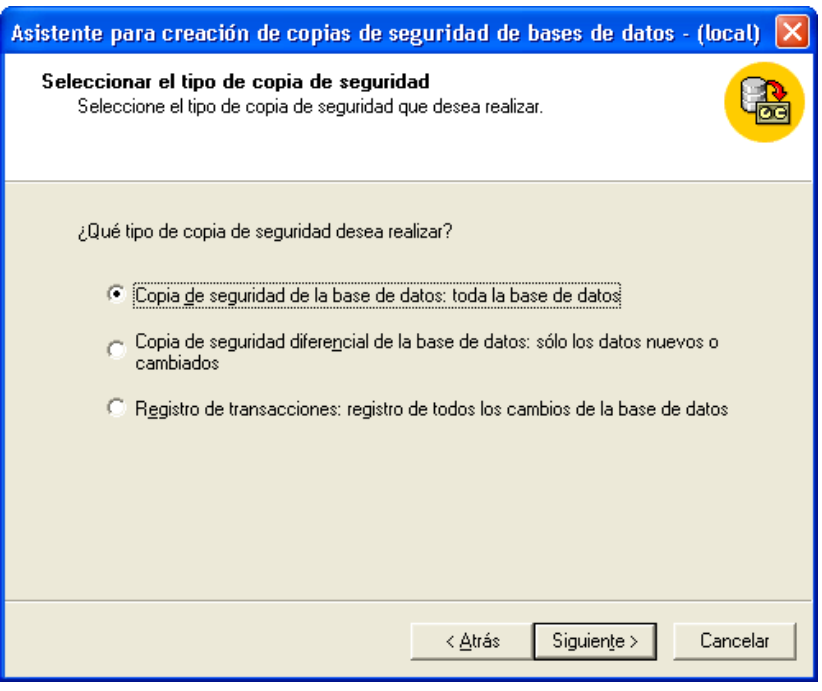

**Figura 5. Ventana para seleccionar el tipo de copia que requerimos.** 

- 6. Dado que necesitamos primeramente un respaldo completo para poder utilizar ya sea un diferencial o un archivo de transacción por lo que le damos siguiente. Ver figura 6
- 7. El asistente nos muestra una página para que seleccionemos el lugar en donde realizamos la copia. Es importante señalar que el lugar del archivo debe ser en otra unidad a la que estemos trabajando. Ya que en caso de haber una falla en el servidor de aplicación en donde tenemos nuestra base de datos la perderíamos por completo y el objetivo es tener un respaldo de información en caso de alguna contingencia.
- 8. En la sección propiedad seleccionamos anexar el medio de copia de seguridad y luego le damos siguiente. Ver figura 6

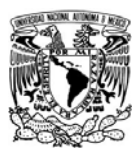

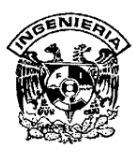

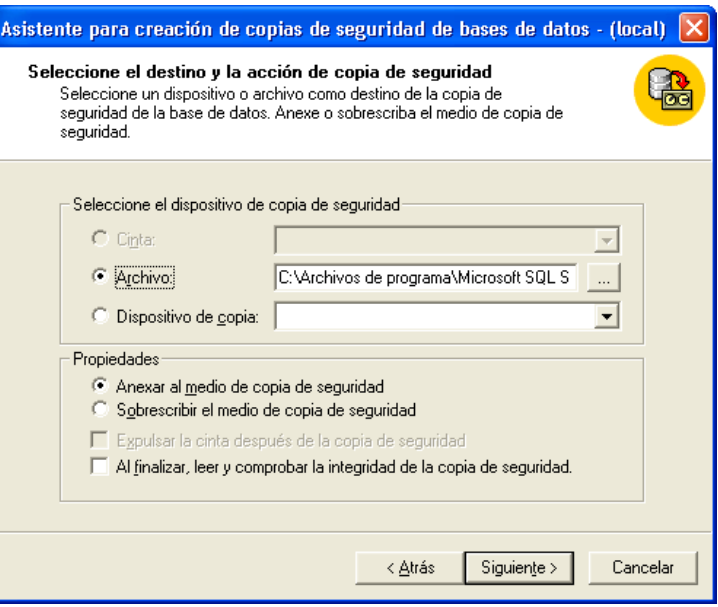

## **Figura 6. Ventana donde se seleccionara el lugar donde se hará la copia**

9. El asistente mostrara una página solicitando los datos para verificación y planificación. Activaremos la casilla comprobar nombre de conjunto de medios y fecha de caducidad de conjunto de copia y le damos siguiente. Ver figura 7.

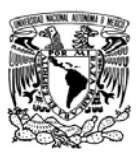

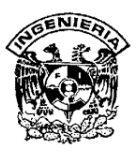

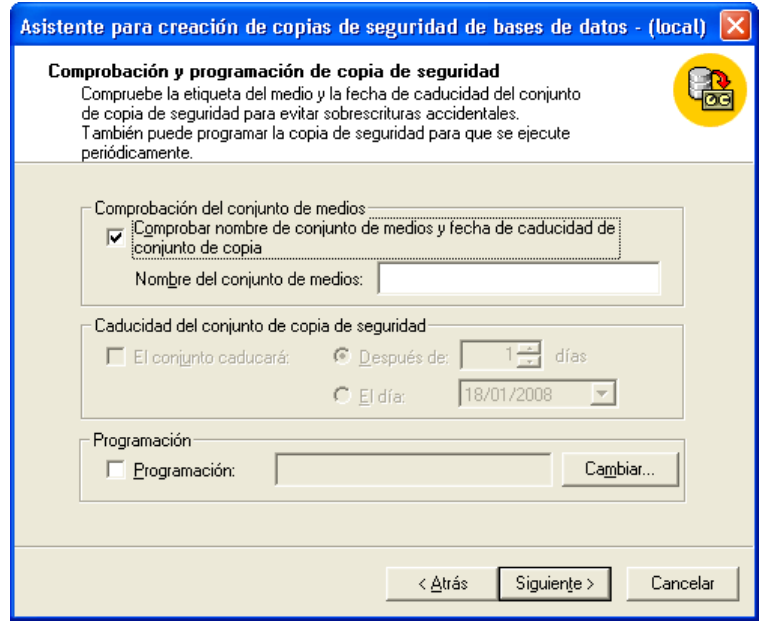

**Figura 7. Ventana de comprobación y programación de la copia** 

10. El asistente nos muestra una pagina para verificar la sección anterior por lo que si los datos mostrados son correctos le damos click en finalizar. Ver figura 8.

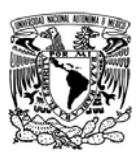

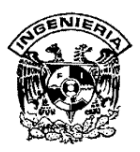

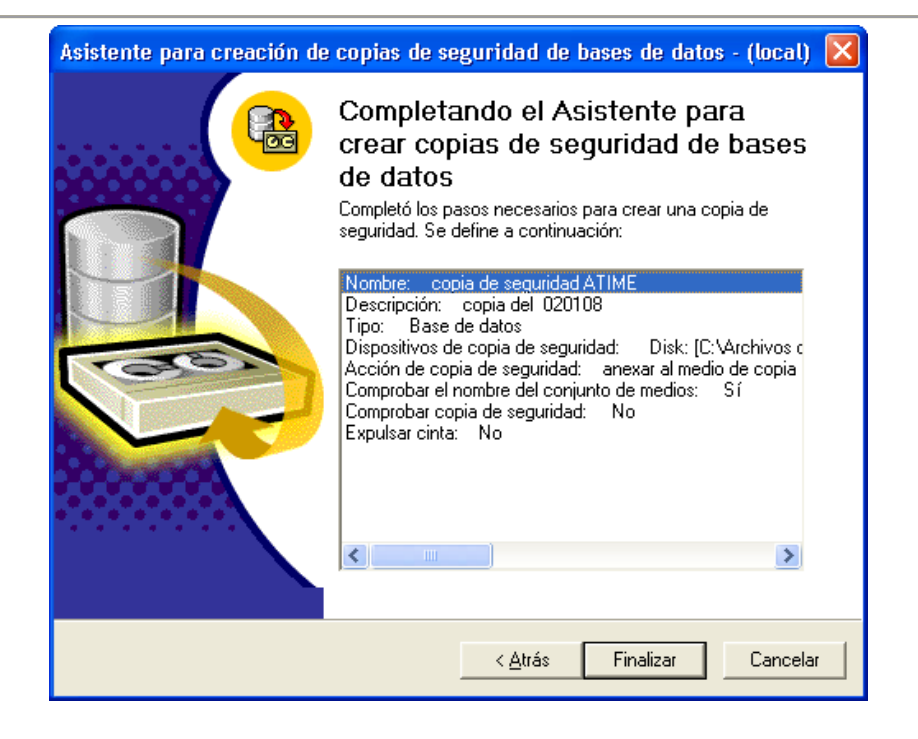

**Figura 8. Ventana para completar el asistente para crear copias** 

11. El asistente para creación de copias de seguridad de base de datos muestra un cuadro de progreso mientras copia, ver figura 9, y al terminar indica que la copia se ha realizado correctamente. Ver figura 10.

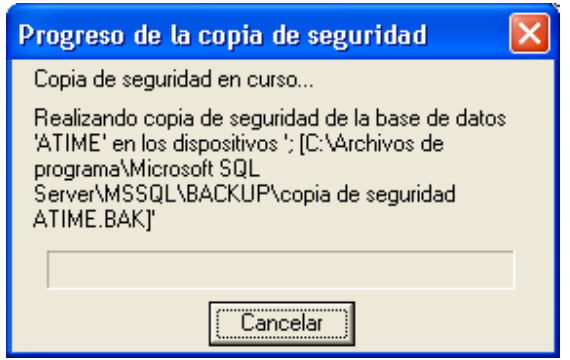

**Figura 9. Progreso de la copia de seguridad.** 

SISTEMA DE REGISTRO DE ASISTENCIA Y CALCULO DE PRENOMINA

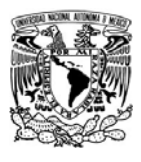

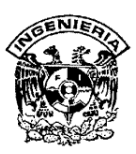

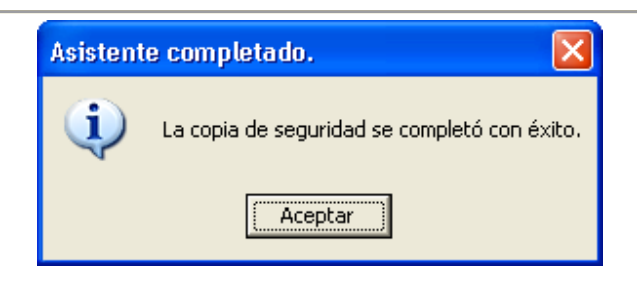

**Figura 10. Asistente para copia de seguridad completado.** 

#### **Restaurar una base de datos.**

El realizar una copia de seguridad de los datos, no es de mucha utilidad a menos que exista alguna forma de recuperar los datos en su sistema de producción en caso de fallo. A esto se denomina restaurar la base de datos, y el administrador corporativo facilita tanto recuperar la base de datos como realizar copias. Para llevar a cabo la restauración de una base de datos se deben realizar los siguientes pasos.

1. Pulsar con el botón derecho del ratón sobre la base de datos "ATIME" en el árbol de la consola y seleccionar Todas las Tareas y posteriormente Restaurar Bases de datos. Ver figura 11.

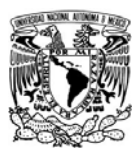

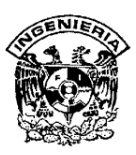

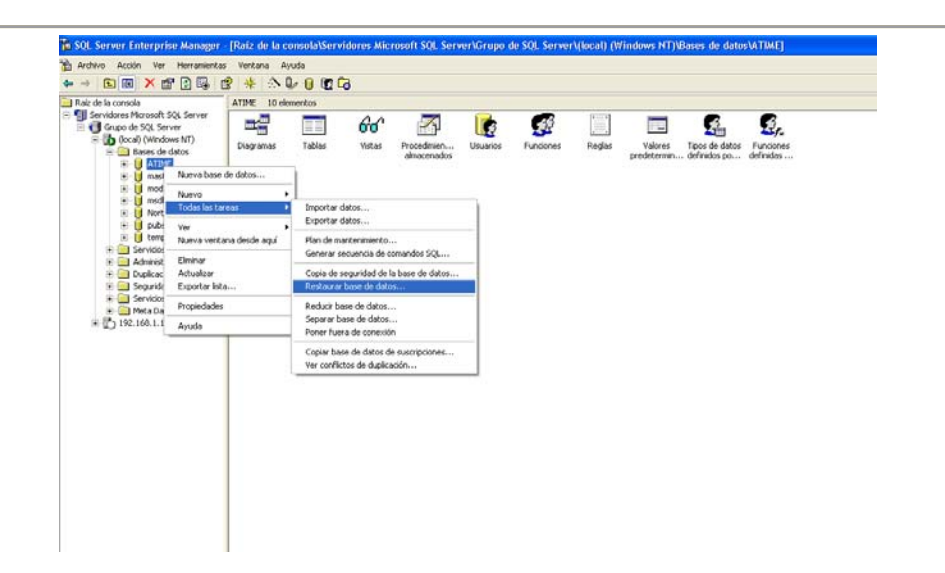

**Figura 11. Pantalla donde se encuentra el menú para restaurar base de datos.** 

2. SQL Server muestra el cuadro de dialogo Restaurar base de datos y después damos click en Aceptar. Ver figura 12.

| Restaurar base de datos                                                                           |                                                                 |         |                                 |        |
|---------------------------------------------------------------------------------------------------|-----------------------------------------------------------------|---------|---------------------------------|--------|
| General<br>Opciones                                                                               |                                                                 |         |                                 |        |
| Restaurar como base de datos: ATIME                                                               |                                                                 |         |                                 |        |
| Restaurar: • Base de datos · C Grupos de archivos o archivos · C Desde dispositivos<br>Parámetros |                                                                 |         |                                 |        |
| Mostrar copias de seguridad de: ATIME                                                             |                                                                 |         |                                 |        |
| Primera copia que restaurar:<br>18/01/2008 05:29:40 p.m. - copia de seguridad ATIME               |                                                                 |         |                                 |        |
| F Restauración a un momento dado:                                                                 |                                                                 |         |                                 |        |
| Tipo<br>Restaurar                                                                                 | Fecha del conjunto de copia de seguridad Tamaño Restaurar desde |         |                                 | Nombre |
| e<br>▽                                                                                            | 18/01/2008 05:29:40 p.m.                                        |         | 1618 Kb C:\Archivos de  copia d |        |
| $\leftarrow$<br><b>TILE</b>                                                                       |                                                                 |         |                                 | ⋟      |
|                                                                                                   |                                                                 |         | Propiedades                     |        |
|                                                                                                   |                                                                 |         |                                 |        |
|                                                                                                   |                                                                 | Aceptar | Cancelar                        | Avuda  |

**Figura 12. Restaurar base de datos.** 

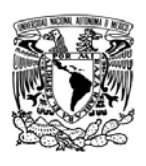

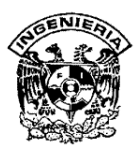

3. SQL Server muestra un cuadro de progreso mientras realiza la restauración y al terminar muestra un mensaje indicando que el proceso ha terminado correctamente. Ver figuras 13 y figura 14.

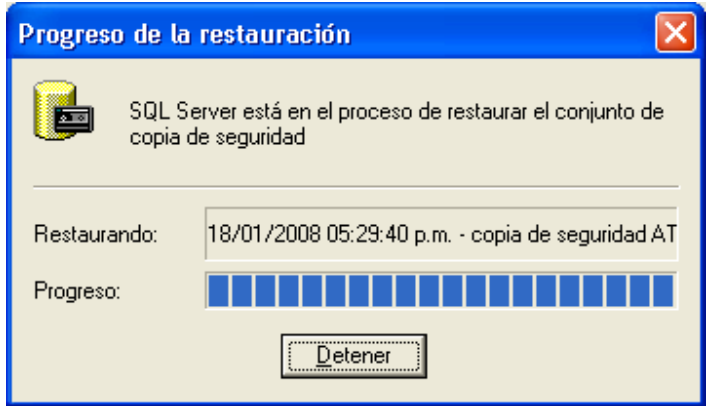

**Figura 13. Progreso de la restauración.** 

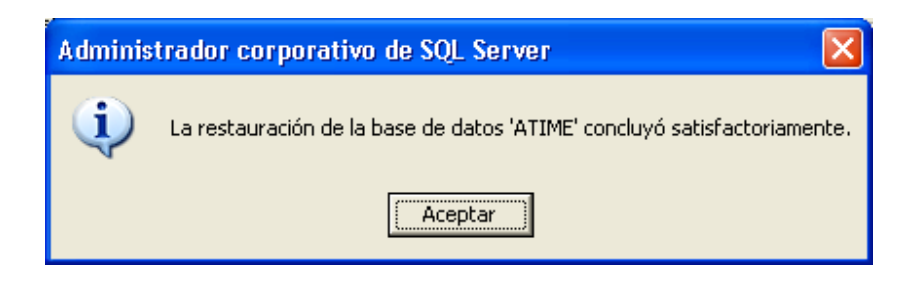

**Figura 14. Restauración concluida satisfactoriamente.** 

### **Planificación de Mantenimiento de Bases de Datos**

Las copias de seguridad deberán realizarse regularmente por lo que es necesario planificar esta actividad. SQL Server proporciona un mecanismo para que las copias de seguridad se ejecuten

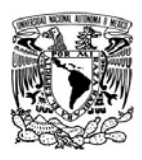

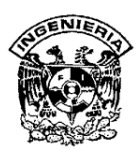

automáticamente en tiempos establecidos. Hay varias formas de hacerlo, pero la más sencilla es utilizar el Asistente para la Planificación de Mantenimiento de Bases de Datos.

Para llevar a cabo la creación de un plan de mantenimiento para copias de seguridad mensuales tenemos los siguientes pasos:

- 1. Seleccione la base de datos "ATIME" en el árbol de la consola.
- 2. Dar click sobre el botón del asistente en la barra de herramientas del administrador corporativo y elija la opción Asistente para Planes de Mantenimiento de Bases de Datos en la sección de Administración. Ver figura 15.

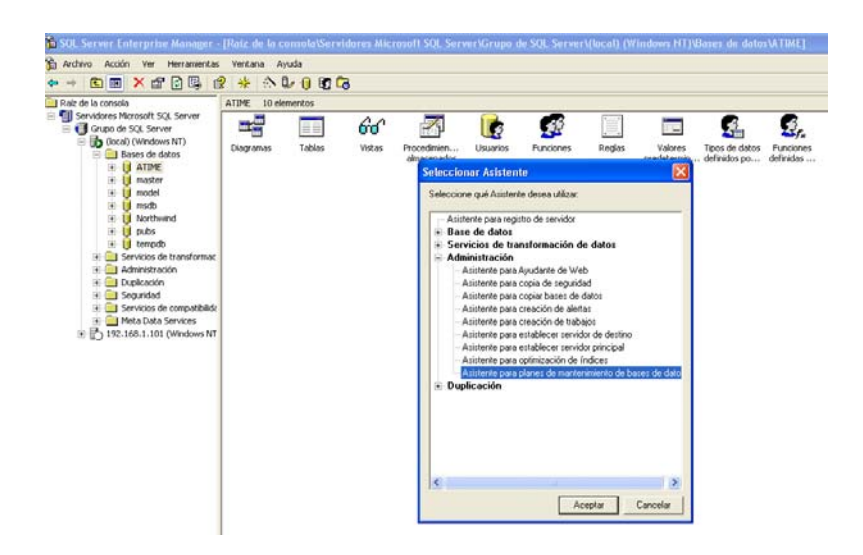

**Figura 15. Pantalla de Asistente del Administrador corporativo.** 

3. SQL Server mostrará la primera ventana del Asistente del Plan de mantenimiento de Bases de Datos. Dar siguiente.

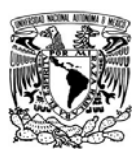

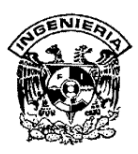

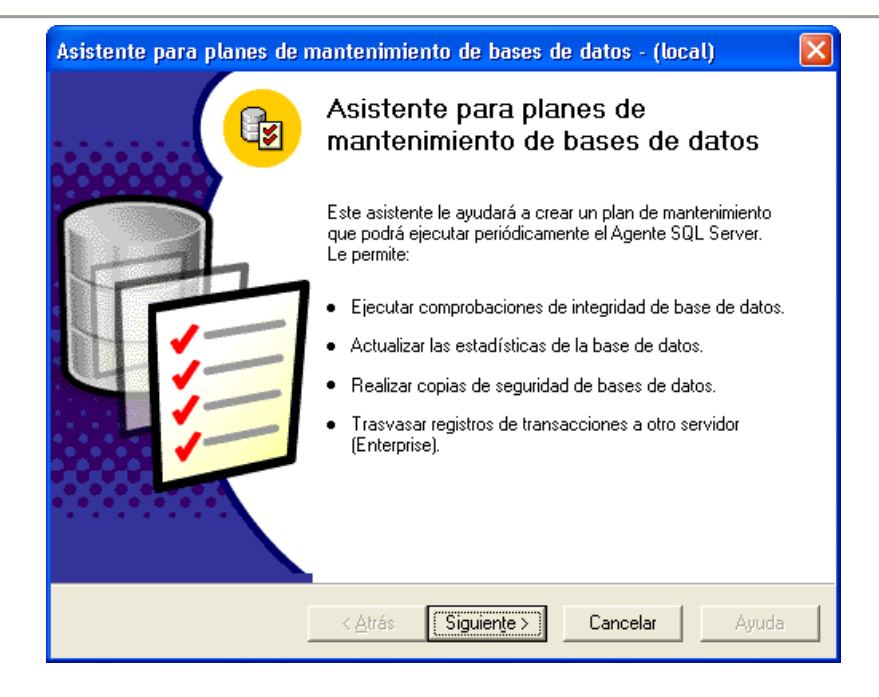

**Figura 16. Ventana de Asistente para planes de mantenimiento de bases de datos.** 

4. El asistente mostrara una página donde seleccionaremos la base de datos "ATIME" para crear el plan de mantenimiento. Está seleccionada por defecto ya que cuando elegimos el asistente, fue seleccionada en el árbol de la consola pero pueden modificarse las opciones apropiadas en este cuadro de dialogo. Dar siguiente. Ver figura 17.

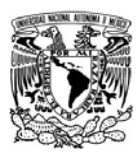

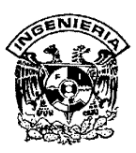

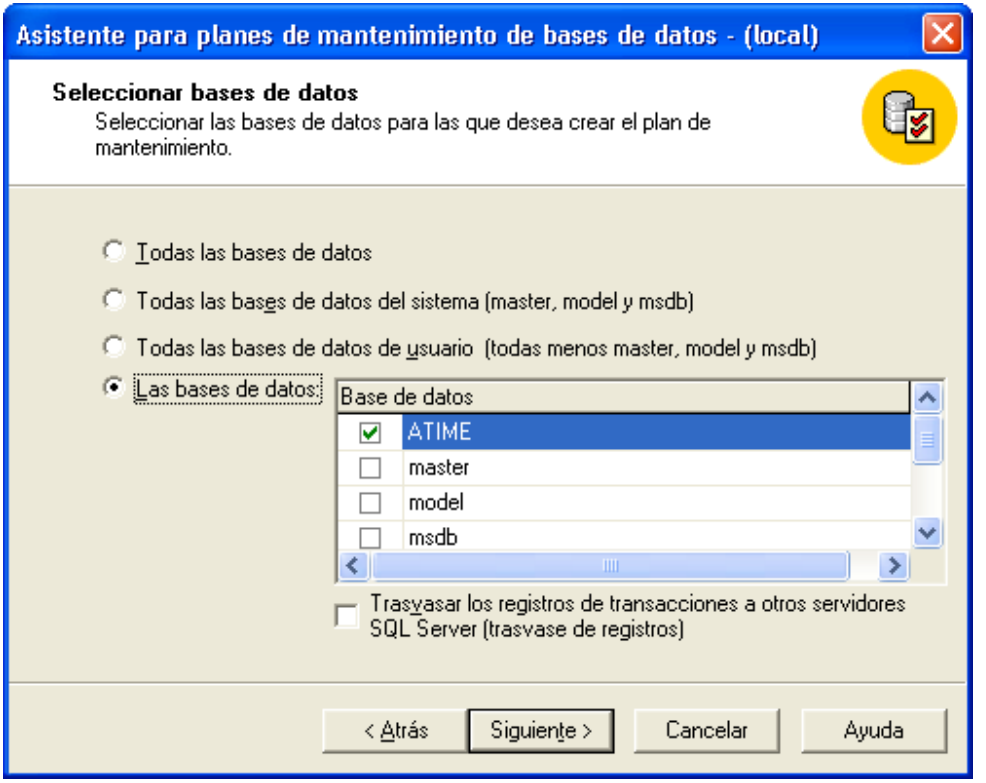

**Figura 17. Ventana para la selección de base de datos.** 

5. El asistente nos mostrara una página solicitando la información sobre la optimización de la actualización de datos, en ella seleccionaremos las opciones como podemos ver en la figura 18, dar siguiente.

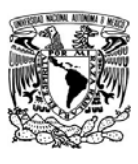

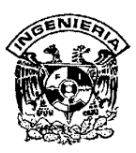

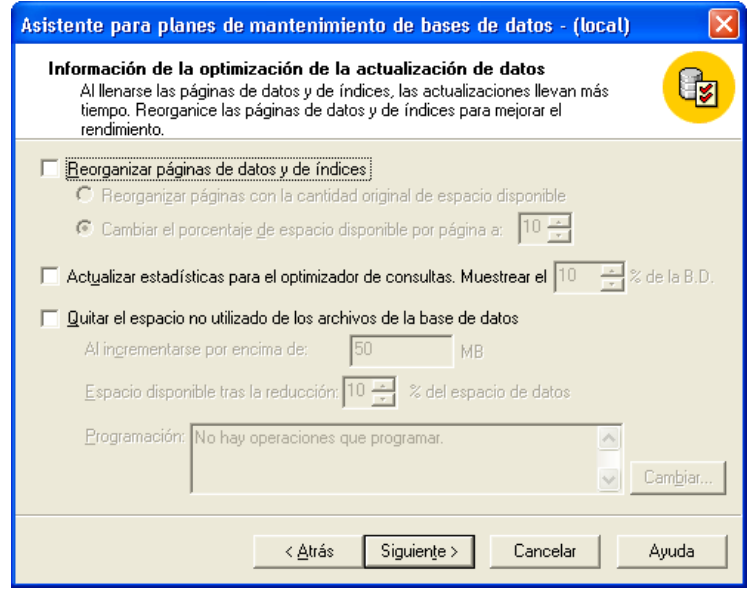

**Figura 18. Ventana para la optimización de la actualización de datos** 

6. El asistente mostrara una página preguntando si desea ejecutar comprobaciones de integridad, esto es, la verificación de la integridad física de las tablas de usuario y sistema, por lo que las opciones serán como se muestran en la figura 19. Dar siguiente.

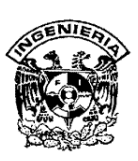

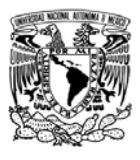

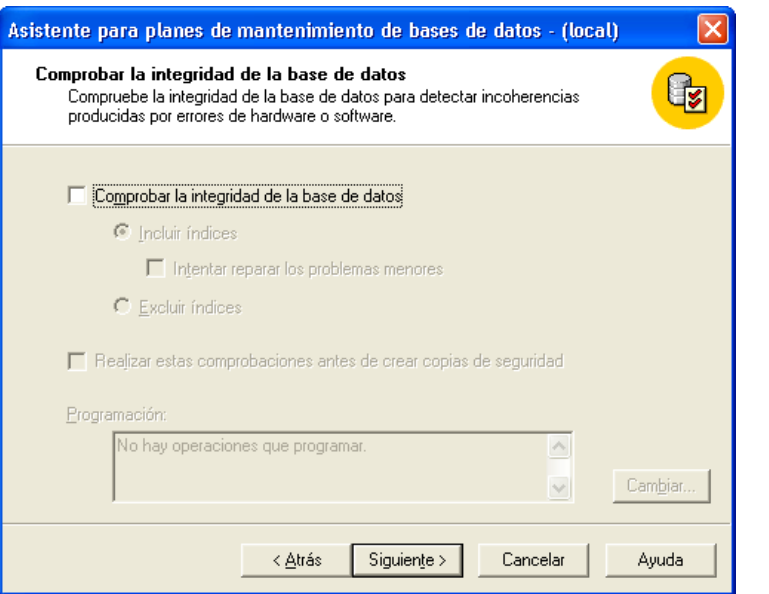

**Figura 19. Pantalla de opciones para la comprobación de la integridad BD** 

7. El asistente muestra una página para que especifique el plan de copias de seguridad por lo que las opciones quedaran como se muestra en la figura 20. Dar siguiente.

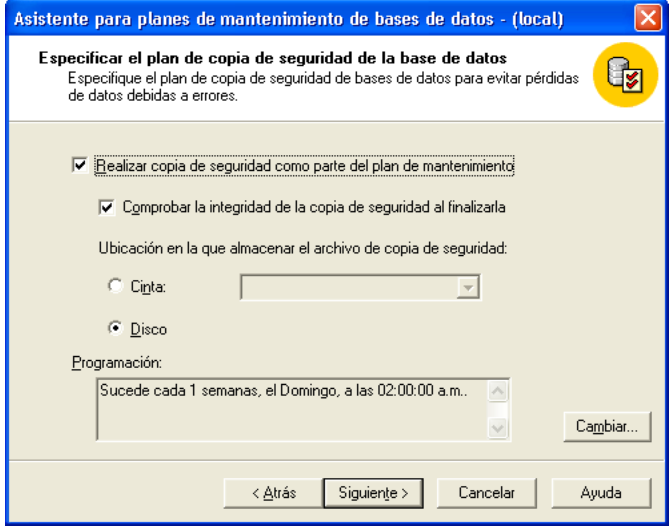

**Figura 20. Opciones para le plan de copia de seguridad de la base de datos.** 

SISTEMA DE REGISTRO DE ASISTENCIA Y CALCULO DE PRENOMINA

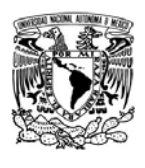

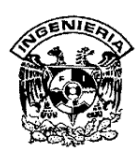

**8.** El asistente muestra una página para especificar el directorio de disco para la copia de seguridad por lo que las opciones quedaran como en la figura 21. Al terminar pulse siguiente.

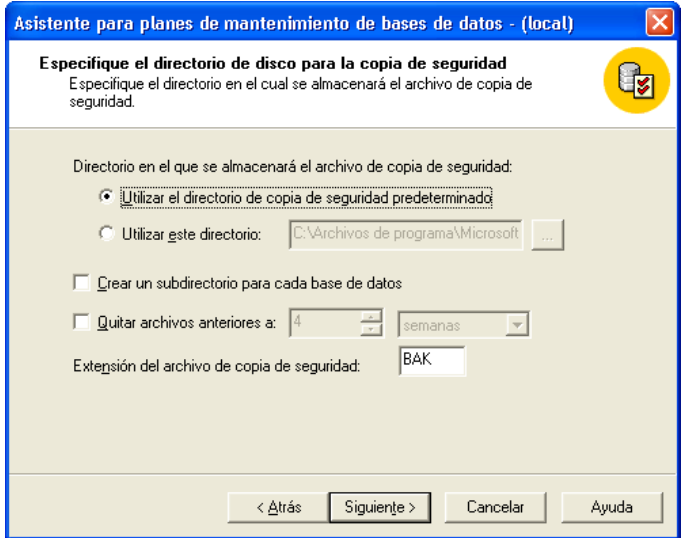

**Figura 21. Opciones para el directorio de disco para la copia de seguridad** 

9. El asistente mostrara una página para preguntarle si desea incluirle archivo de transacciones en el plan de copias de seguridad por lo que las opciones quedaran como en la figura 22. Dar siguiente.

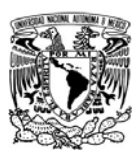

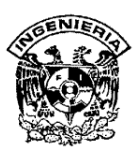

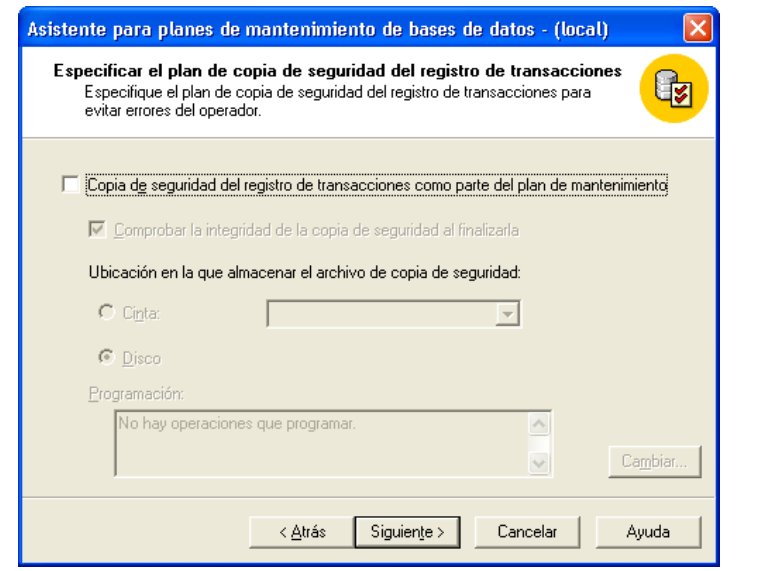

**Figura 22. Opciones para el plan de copia de seguridad del registro de transacciones.** 

10. El asistente mostrará una página preguntando acerca del directorio para la copia de seguridad por lo que las opciones quedaran como en la figura 23. Dar siguiente.

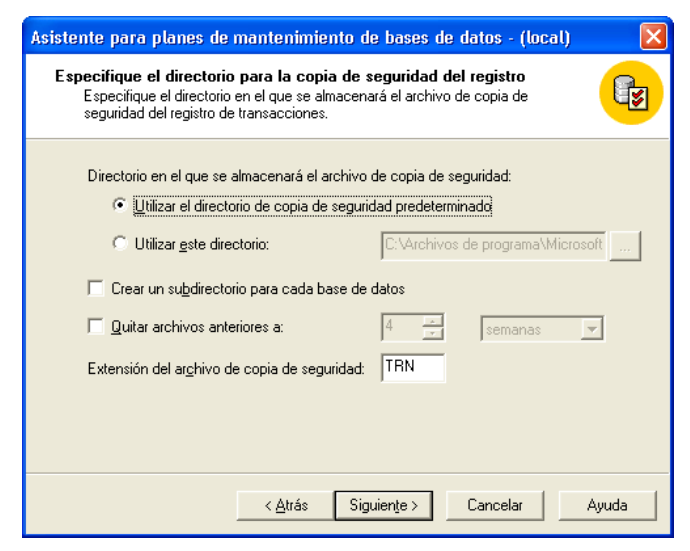

**Figura 23. Pantalla de opción para directorio para la copia de seguridad** 

SISTEMA DE REGISTRO DE ASISTENCIA Y CALCULO DE PRENOMINA

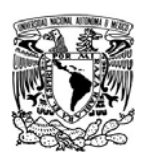

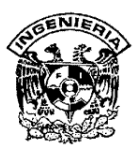

11. El asistente mostrará una página para la generación de informes al terminar la tarea por lo que las opciones quedaran como en la figura 24. Dar siguiente.

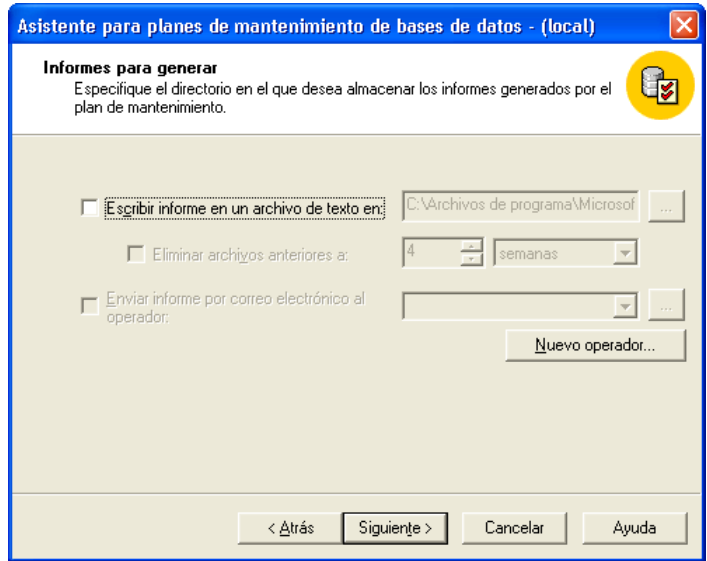

**Figura 24. Pantalla de opción para generación de informes.** 

12. El asistente mostrara una página para preguntar si desea almacenar el histórico de mantenimiento en el servidor local por lo que las opciones serán como en la figura 25. Dar siguiente.

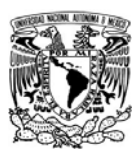

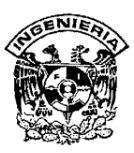

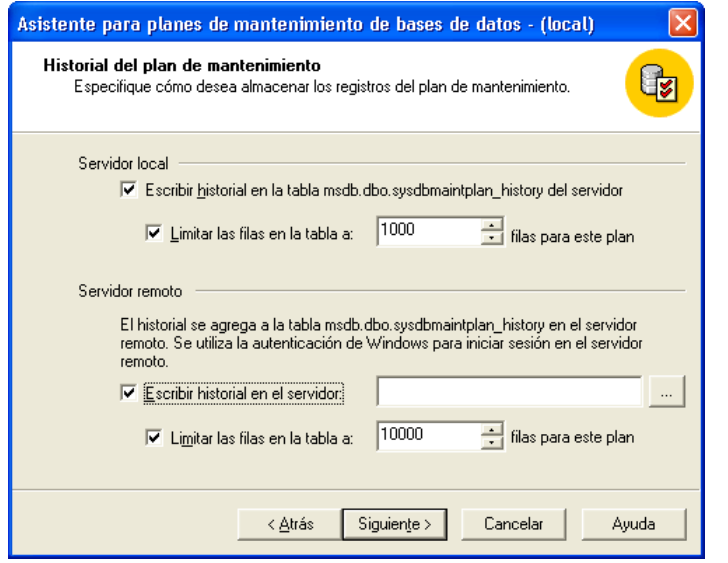

## **Figura 25. Pantalla de opción para el historial del plan de mantenimiento.**

13. El asistente de Planificación de Mantenimiento de Bases de Datos mostrará una página de confirmación para las opciones seleccionadas. Pulse finalizar. Ver figura 26.

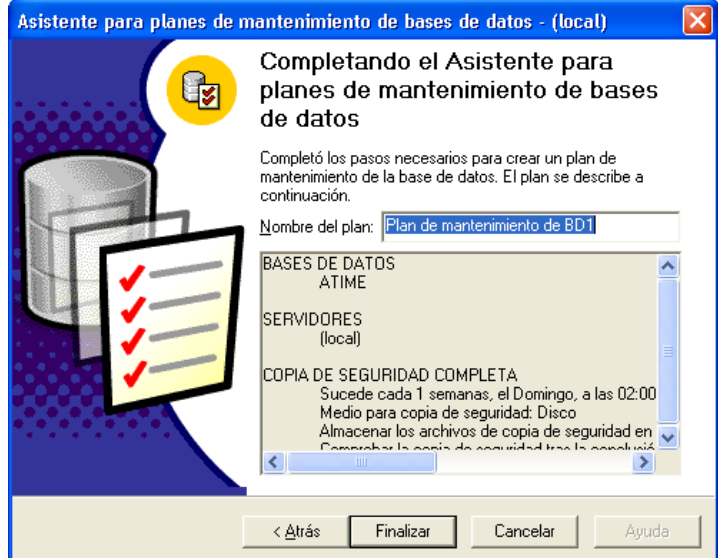

**Figura 26. Pantalla donde se confirma los planes de mantenimiento** 

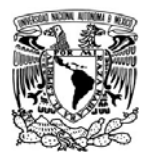

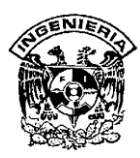

**MANUAL DE USUARIO** 

 $1$ 

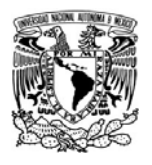

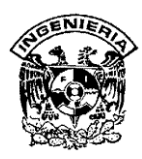

## **Acceso al Sistema**

La seguridad es un elemento muy importante, debido a esto, Accys Time cuenta con distintos seguros para proteger la información.

Para ingresar al sistema será necesario dar doble click en el botón "Accys Time", este botón se encuentra en el escritorio o en el menú Inicio. Inmediatamente después el sistema requerirá que Ud. ingrese un "Login" y un "Password", una vez que haya ingresado estos datos puede presionar la tecla "Enter" o dar click en el botón "Login" para acceder al administrador del sistema. Ver Figura 1.

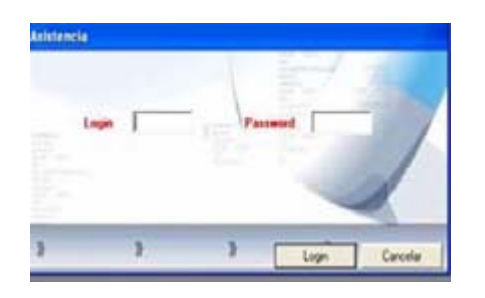

### **Figura 1. Pantalla de ingreso al sistema**

### **Menú Catálogos**

Dentro de este menú se encuentra toda la información que es base para el funcionamiento del sistema de control de asistencia, aquí es donde Ud. dará de alta a empleados, turnos, grupos, departamentos, etc… Es importante que el ultimo catalogo que se llene sea el de empleados, esto para que cuando Ud. llene los datos del empleado como grupo o departamento, estas ya se encuentren en la base de datos. Ver figura 2.

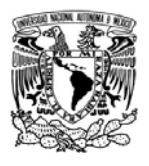

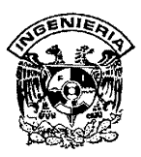

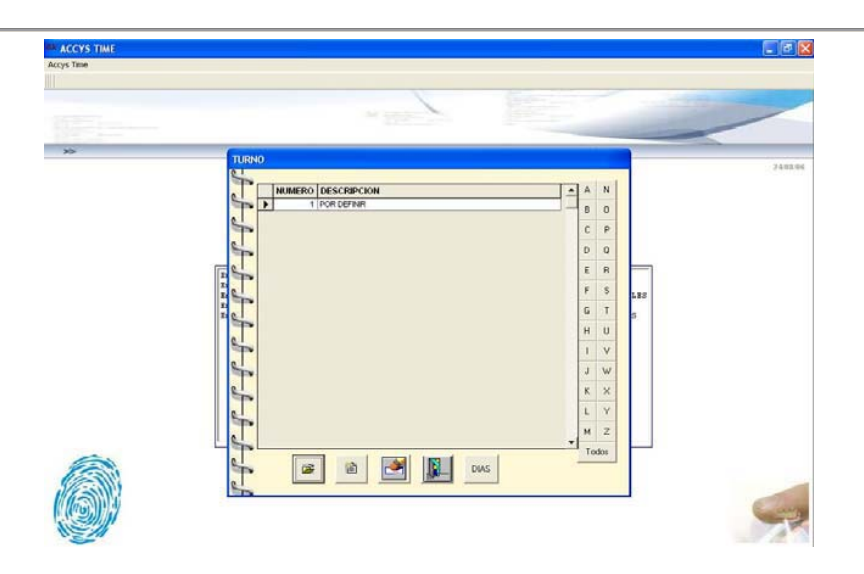

**Figura 2. Catálogo** 

# **Empleados**

Empleados es el catalogo en donde Ud. Le indicara al sistema lo datos de los empleados a los que controlará por medio del sistema. Accys Time le permite la creación de un número limitado o ilimitado de empleados dependiendo de la licencia que haya usted adquirido. Ver figura 3.

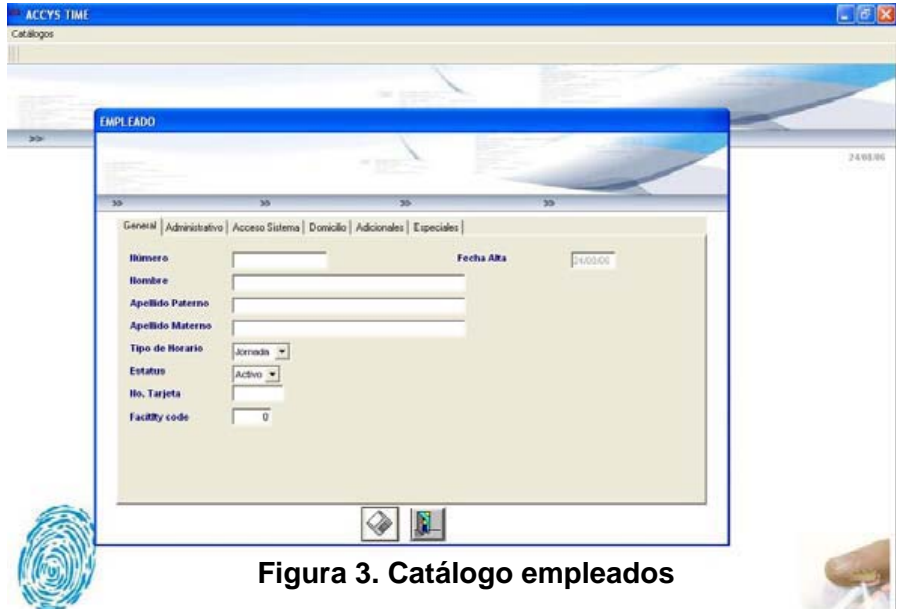

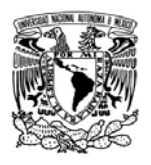

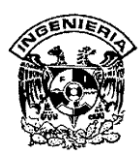

## **Registrar huella Hamster**

Para registrar la huella de un empleado, será necesario primero seleccionar al empleado en cuestión y posteriormente dar click en el botón con la imagen de una huella debajo de letrero huella hamster. Ver figura 4.

Esta opción le permitirá registrar la huella del empleado, según el dedo y la mano seleccionada, en la pantalla que le aparece en primera instancia, encontrará 6 dedos identificados con un punto azul en la parte superior. Al dar click en cualquiera de estos puntos, aparecerá la pantalla de captura de huella y se encenderá el lector, en la misma pantalla se le darán las instrucciones de como registrarla.

La forma correcta de hacerlo es colocando el dedo ocupando toda la superficie del lector, el sistema solicitará que se ponga dos veces la misma huella para hacer una comparación y poder realizar el mapa de la huella que será almacenado. Una vez capturadas las huellas que desea guardar, hay que dar click en el botón de next y finish para terminar con el registro de la huella. Ver figura 5.

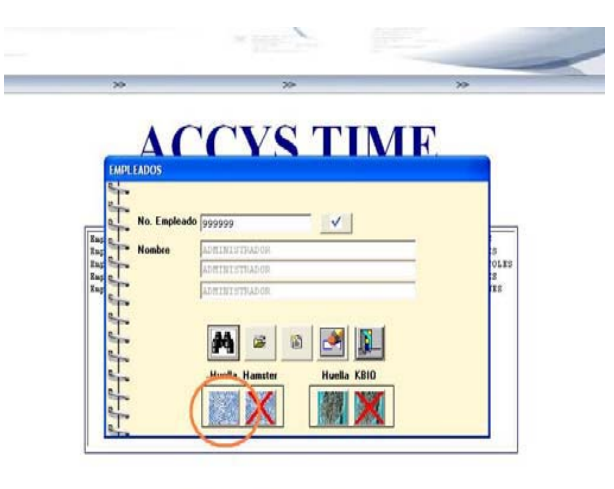

Período de operación: 15/00/05 al 31/00/00

**Figura 4. Ventana para registro de huella digital** 

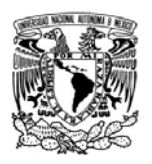

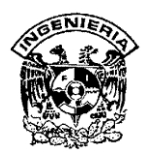

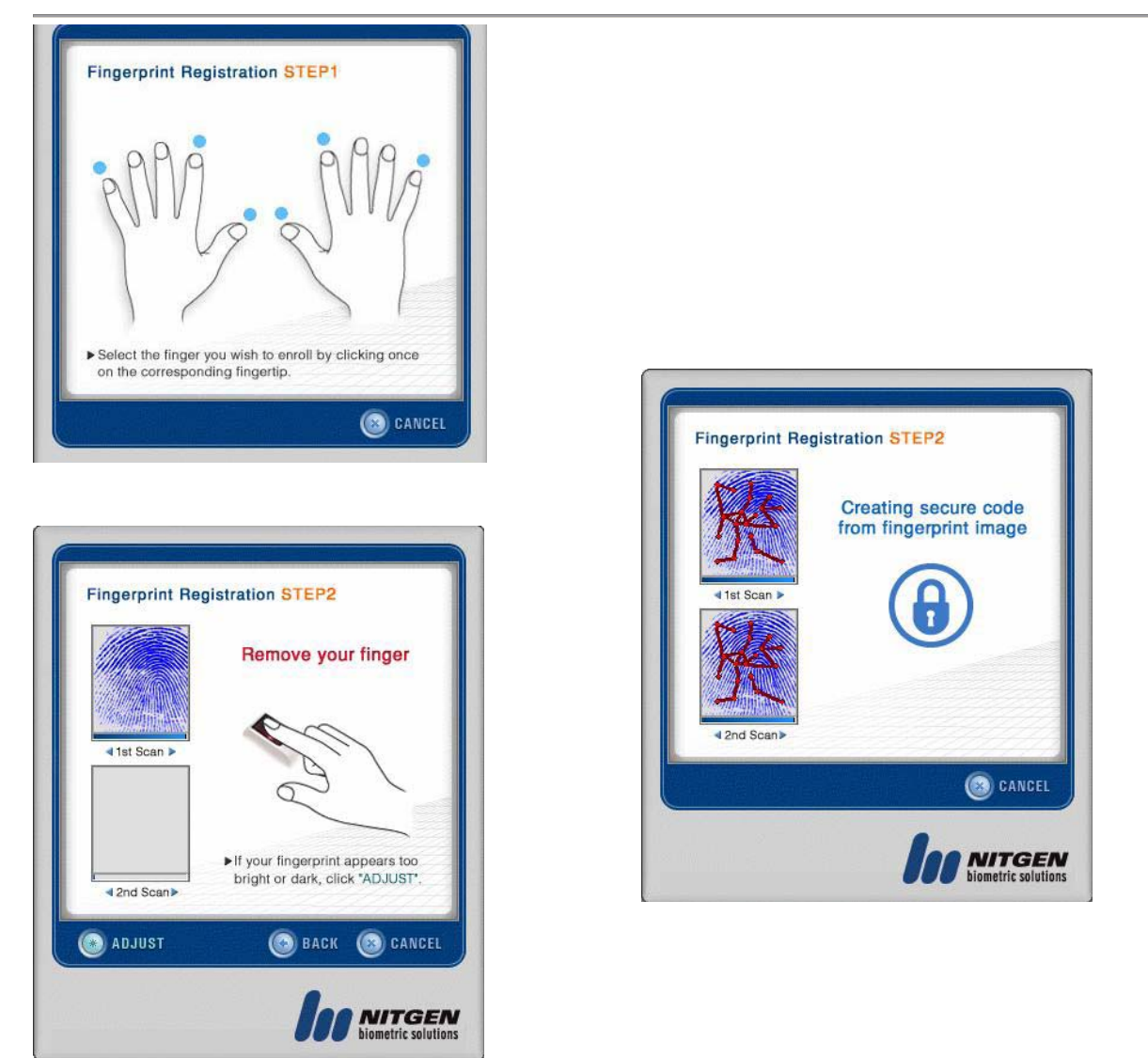

**Figura 5. Registro de Huella Digital** 

#### **Menú Operaciones**

Dentro de este menú se encuentra la operación del sistema, aquí es donde Ud. Controlara las incidencias de sus empleados, Permisos, Vacaciones, Registro directo, Rotación de turnos, etc. Es importante mencionar que las opciones que seleccione dependerán del resultado que se quiera obtener. Ver figura 6.

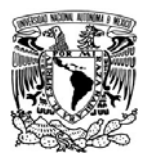

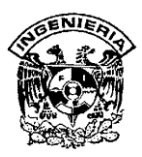

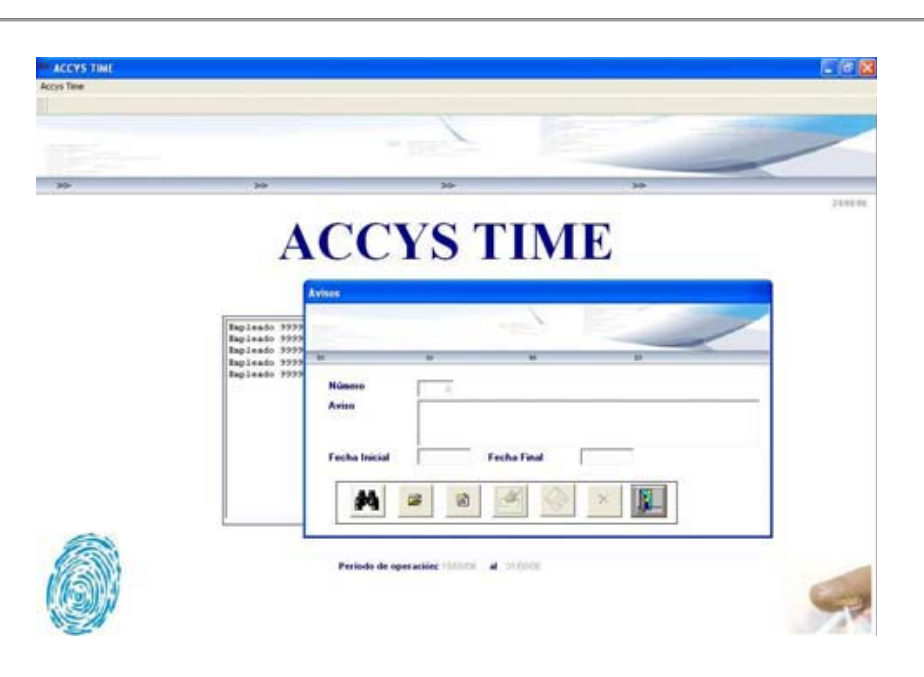

## **Figura 6. Menú operaciones**

### **Menú Reportes**

Dentro de este menú encontraremos toda la información de los registros realizados por los empleados, como lo son: asistencias, faltas, permisos, vacaciones, etcétera, así mismo podremos sacar un reporte de prenómina.

El sistema cuenta con diferentes tipos de reportes donde podremos consultar los diversos movimientos que se han ido registrando como por ejemplo Asistencia por empleado, en donde se puede consultar Todos los empleados, empleados por turno, empleados de oficina, empleados por departamento, empleados por grupo, empleados por empresa, empleados con contraseña entre otros, así como una gran cantidad de reportes de acuerdo a las necesidades que se tengan. Ver figura 7.

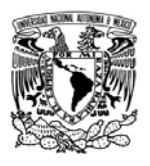

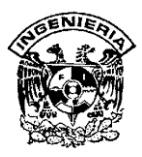

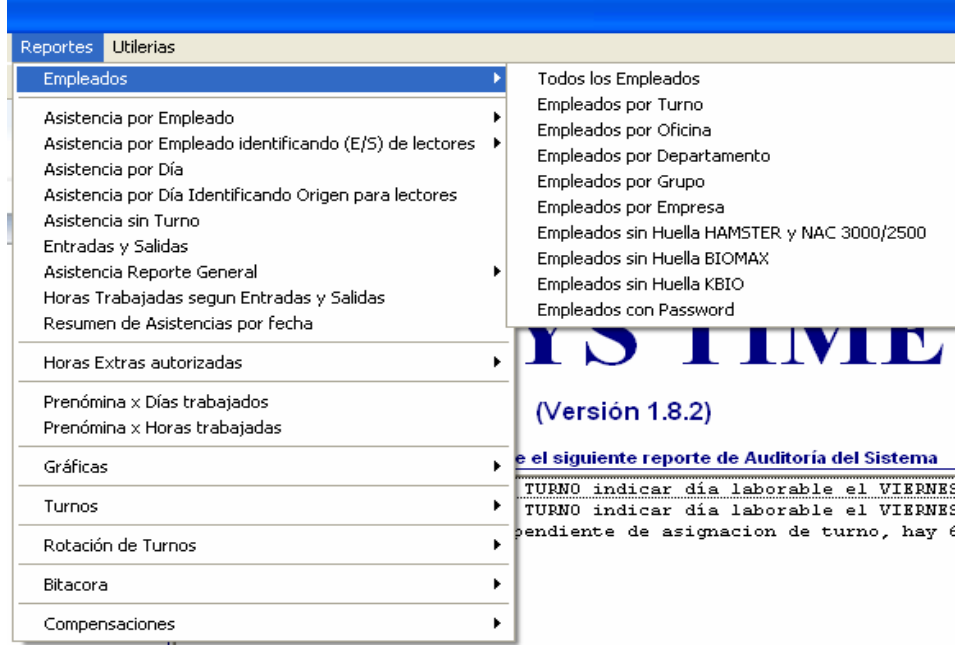

# **Figura 7. Menú reportes**

#### **Menú Utilerías**

En este menú con las opciones para configurar el sistema y su operación, así como tener interfases con otros sistemas como parámetros de operación o parámetros de predomina. Ver figura 8.

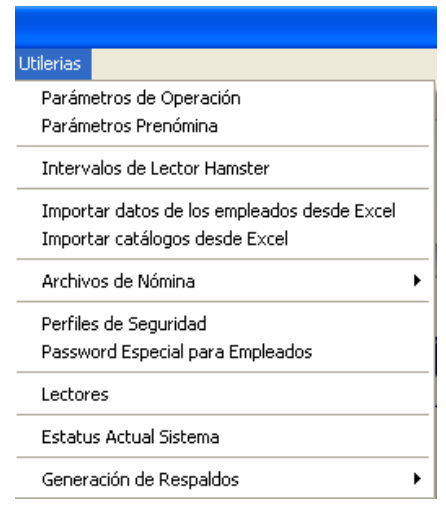

# **Figura 8. Menú utilerias**
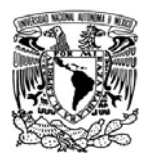

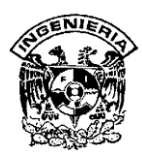

En los parámetros de operación se tendrán que poner parámetros como el periodo que es la fecha que le indicaremos al sistema para su operación, así como el bloqueo de entrada, este el tiempo que tiene un empleado para entrar en tiempo sin que el sistema bloquee la entrada, o la activación de avisos sonoros o visuales como también el envío de correo electrónico. Ver figura 10.

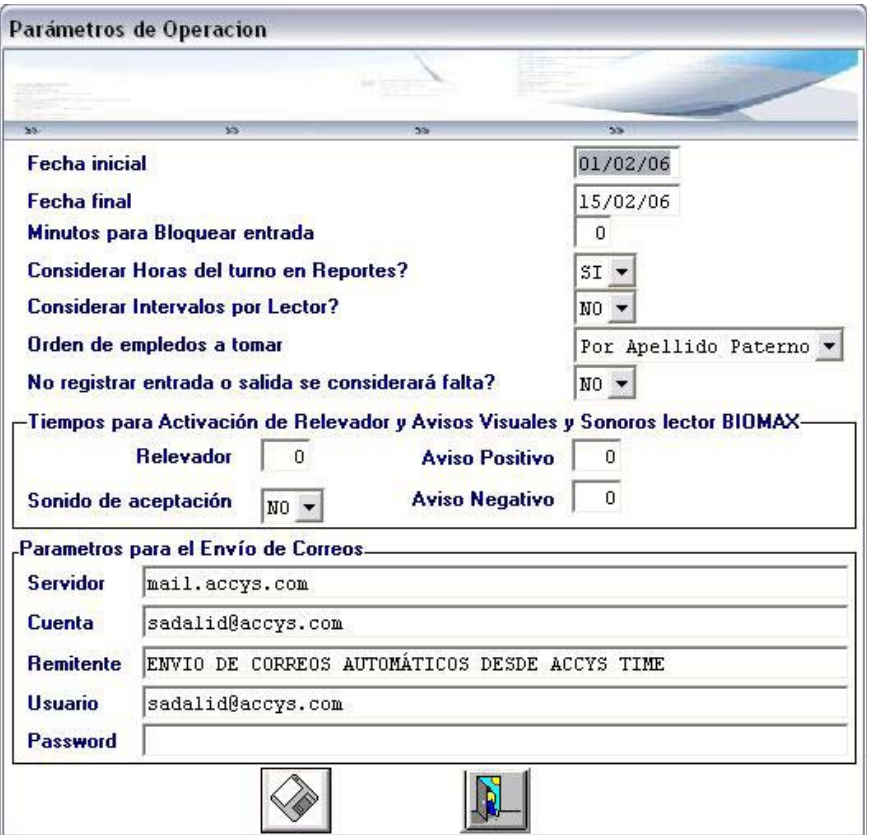

**Figura 10. Parámetros de operación**